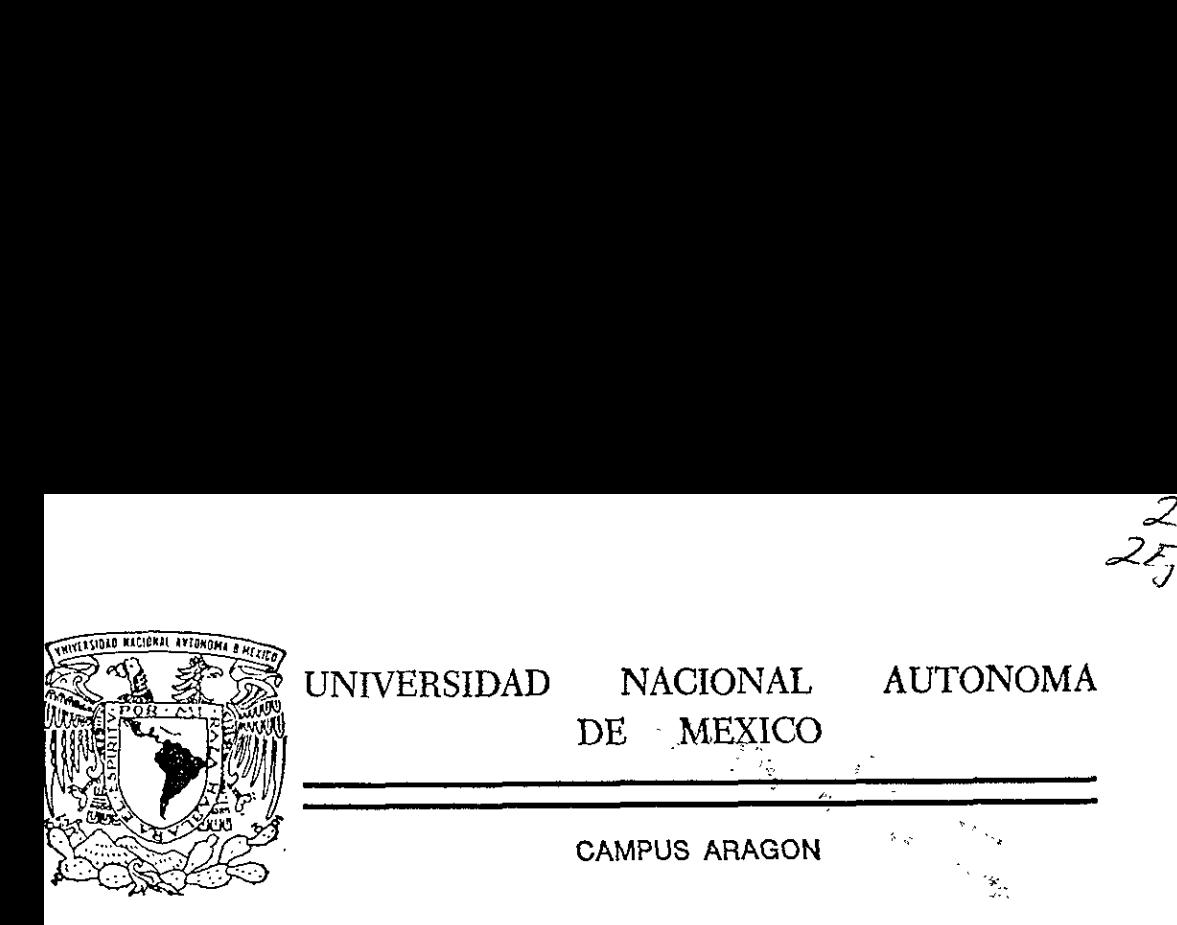

## VHDL EL ARTE DE LA PROGRAMACION DE SISTEMAS DIGITALES

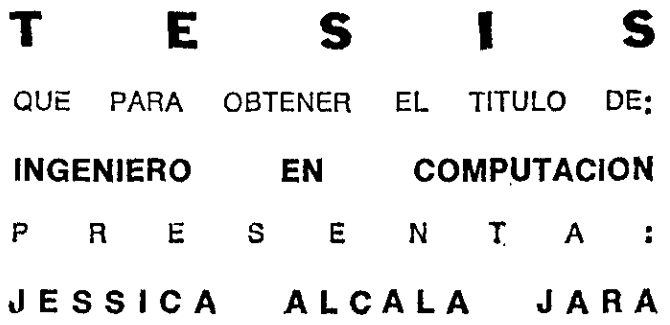

ASESOR: M. en I. DAVID G. MAXINEZ

 $4^5$ él

a

MEXICO, D. F. SEPTIEMBRE, 1999.

TESTS CON FALUA DE ORIGIN

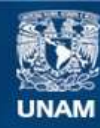

Universidad Nacional Autónoma de México

**UNAM – Dirección General de Bibliotecas Tesis Digitales Restricciones de uso**

## **DERECHOS RESERVADOS © PROHIBIDA SU REPRODUCCIÓN TOTAL O PARCIAL**

Todo el material contenido en esta tesis esta protegido por la Ley Federal del Derecho de Autor (LFDA) de los Estados Unidos Mexicanos (México).

**Biblioteca Central** 

Dirección General de Bibliotecas de la UNAM

El uso de imágenes, fragmentos de videos, y demás material que sea objeto de protección de los derechos de autor, será exclusivamente para fines educativos e informativos y deberá citar la fuente donde la obtuvo mencionando el autor o autores. Cualquier uso distinto como el lucro, reproducción, edición o modificación, será perseguido y sancionado por el respectivo titular de los Derechos de Autor.

ss... Indice

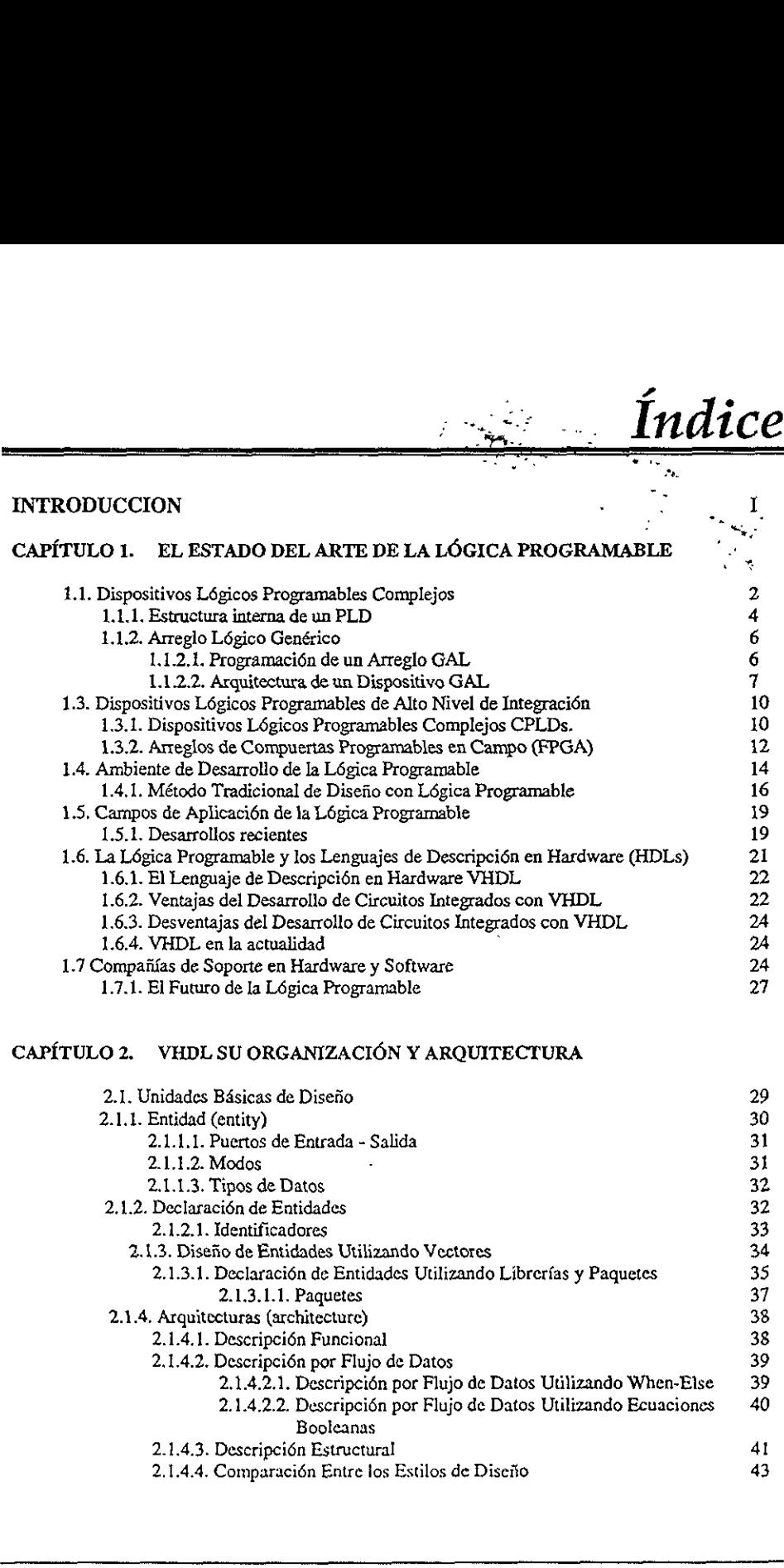

## CAPÍTULO 2. VHDL SU ORGANIZACIÓN Y ARQUITECTURA

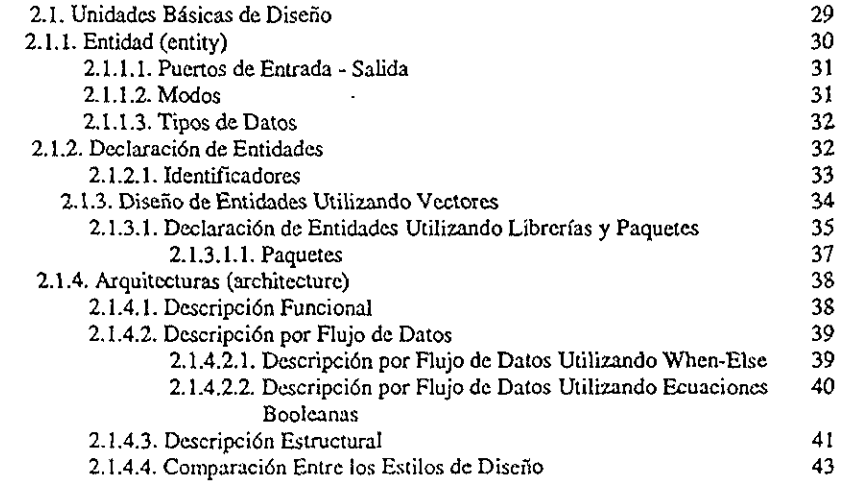

## CAPÍTULO 3. SÍNTESIS DE DISEÑO E IMPLEMENTACIÓN

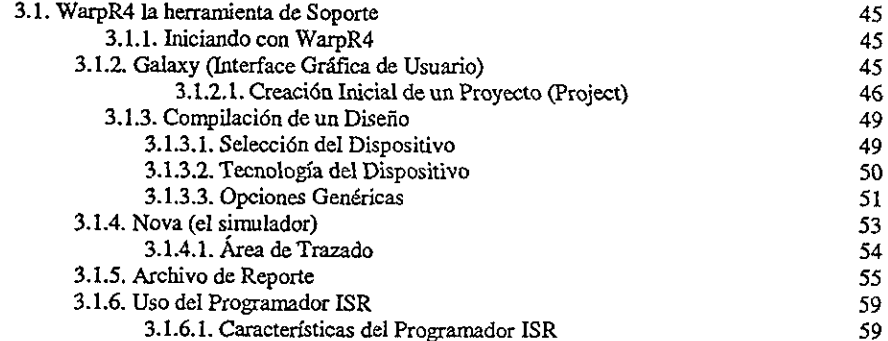

## CAPITULO 4. SINTESIS DE LOGICA COMBINACIONAL Y SECUENCIAL

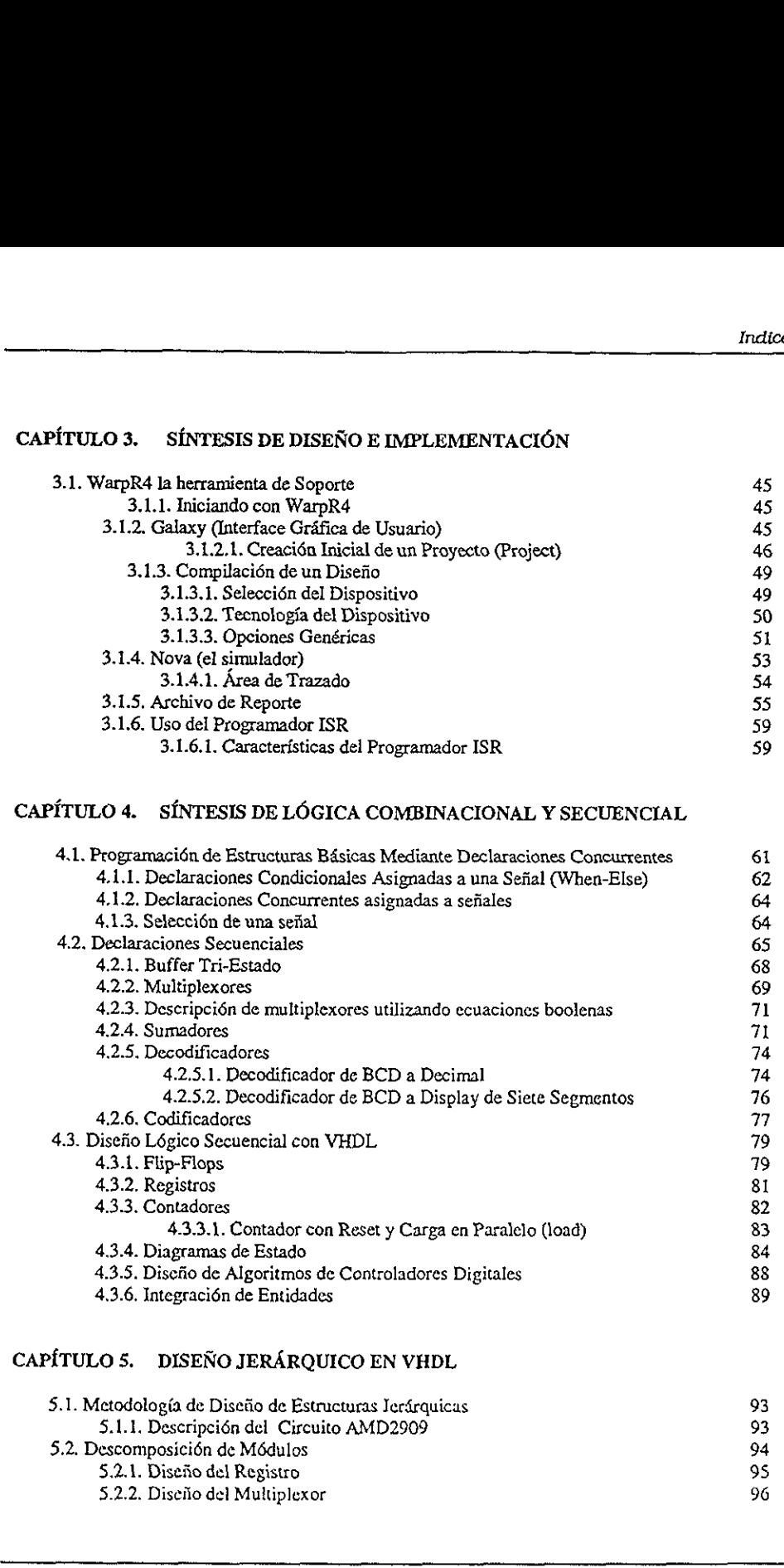

## CAPÍTULO 5. DISEÑO JERÁRQUICO EN VHDL

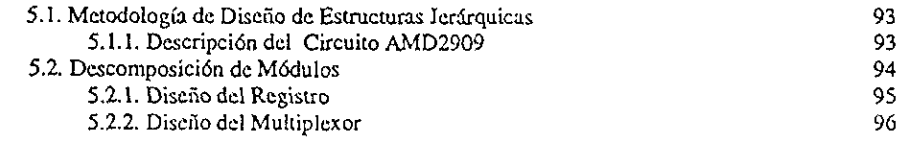

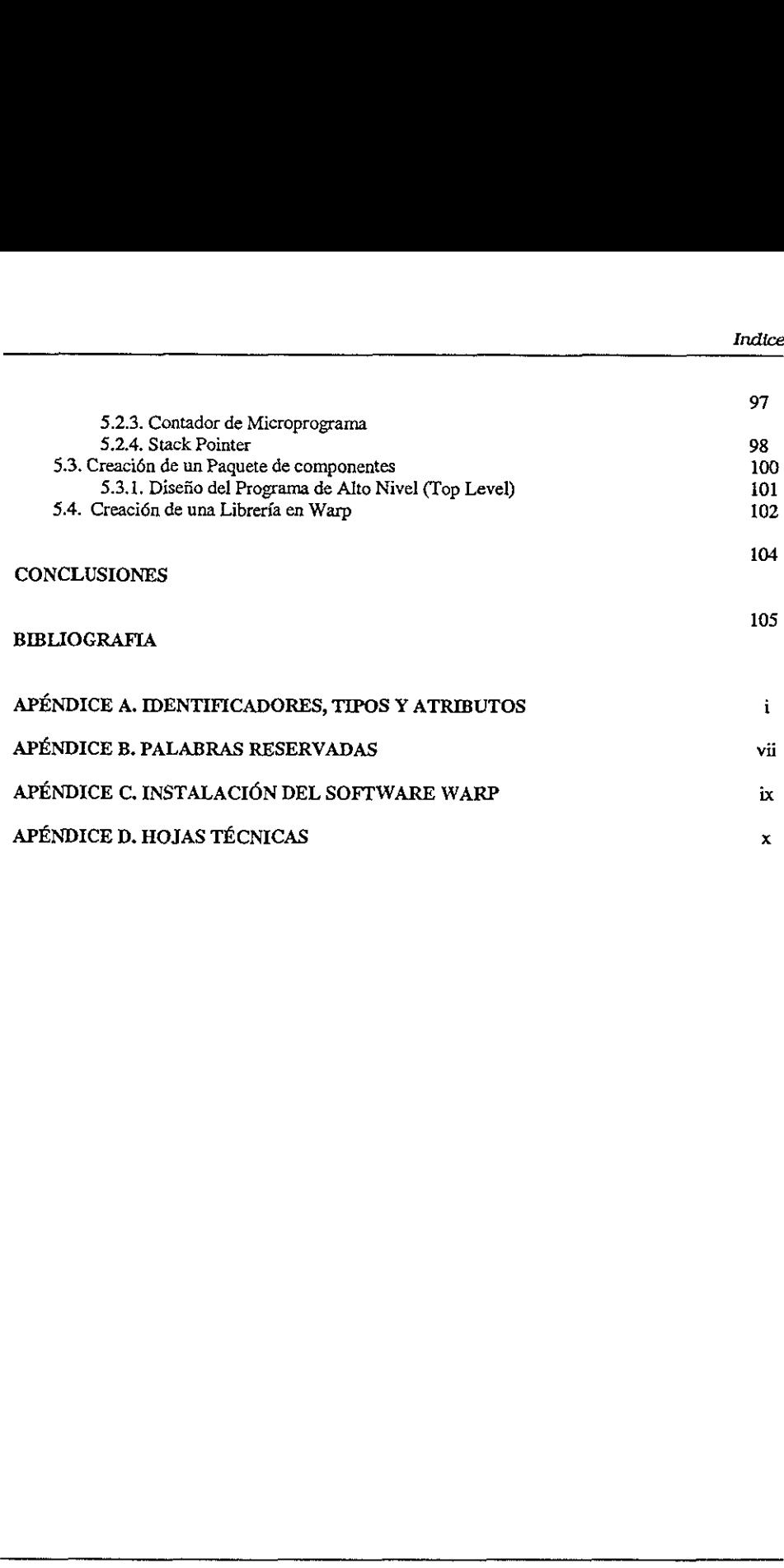

## Introducción

Hoy en dia, en nuestro ambiente familiar o de trabajo nos encontramos rodeados de sistemas electrénicos de alta sofisticacién; teléfonos celulares, computadoras personales, televisores porttiles, equipos de sonido, dispositivos de comunicaciones, estaciones de juego interactivo, etc., no son mas que algunos ejemplos del desarrollo tecnolégico que ha cambiado nuestro estilo de vida haciéndolo cada vez más confortable. Todos los sistemas anteriores tienen una misma similitud, su tamnafio, de dimensiones tan pequefias que parece increíble que sean igual o más potentes que los sistemas grandes que existieron hace algunos años. Estos avances son posibles gracias al desarrollo de la microelectrónica, la cual ha permitido la minjaturizaci6n de los componentes obteniéndose mayores prestaciones de los chips (circuitos integrados) y ampliando el rango de posibilidades de los ingenieros de aplicacién. **INTERERATION CONTROL CONTROL**<br> **EXECTLAGE CONTROL CONTROL**<br> **EXECTLAGE CONTROL CONTROL**<br> **EXECTLAGE CONTROL CONTROL CONTROL**<br> **EXECTLAGE CONTROL CONTROL CONTROL**<br> **EXECTLAGE CONTROL CONTROL CONTROL**<br> **EXECTLAGE CONTROL C** 

La evolucién en el desarrollo de los circuitos integrados se ha venido perfeccionando a través de los afios, iniciando con los circuitos de baja escala de integracién SSI (Small Scale Integration), siguiendo con los de mediana escala de integracién MSI (Medium Scale Integration), para continuar con los de muy alta escala de integración, VLSI (Very Large Scale Integrated) hasta Hegar a los circuitos integrados de propésito especifico (ASICs).

Actualmente, los creadores de tecnologfa perfeccionan el disefio de los circuitos integrados orientados a una aplicacién y/o solucién especifica (ASIC's), logrando dispositivos muy potentes y que ocupan un mfinimo de espacio. Estos chips optimizan su disefio siguiendo dos vertientes en su conceptualización; primero mediante la técnica de Full custom desing (Diseño totalmente a la medida) que consiste en desarrollar mediante la integración de transistor por transistor un circuito para una aplicacién especifica, siguiendo en su fabricacién los pasos tradicionales de disefio: preparacién de la oblea o base, el crecimiento epitaxial, la difusi6n de impurezas, Ia implantacién de iones, la oxidacién, la fotolitografia, la metalizaci6n y la limpieza quimica [1].

Scale Integration), siguiendo con los de mesos de Mesos de Integration), para continuar con los de Large Scale Integrated) hasta llegar a los de Large Scale Integrated) hasta llegar a los de Large Scale Integrated) hasta l En el segundo caso el disefio de ASICs proviene de una innovadora propuesta, que sugiere la utilizacién de celdas programables preestablecidas e insertadas dentro de un circuito integrado. Esta idea dio surgimiento a la familia de dispositivos I6gicos programables (PLDs), cuyo nivel de densidad de integraci6n ha venido evolucionando a través del tiempo, iniciando con los arreglos légicos programables (PAL), hasta el uso de los CPLDs (Dispositivos Légicos Programables Complejos) y FPGAs (Arreglos de Compuertas Programables cn Campo) los cuales y dada su conectividad interna sobre cada una de sus celdas ha hecho posible el desarrollo de circuitos integrados de aplicacién especifica de una forma mucho mas ffcil y también econdémica, en beneficio de los ingenieros integradores de sistemas.

El desarrollo de este trabajo se encuentra orientado hacia este tipo de disefio, sin embargo y como parte fundamental de esta investigacién se me brinda la oportunidad de presentar, manejar y aplicar de una forma accesible el lenguaje de programación mas poderoso para este tipo de aplicaciones... VHDL.

VHDL "El Lenguaje de Descripcién en Hardaware™ considerado como la mdxima herramienta de disefio por las industrias y universidades de primer mundo, brinda y proporciona el detalle de elegancia en la planeacién y disefio de los sistemas electrénicos digitales.

Teniendo presente las observaciones arriba sefialadas, el trabajo realizado tiene varios objetivos: primero, presentar el estado del arte actual de los dispositivos Kgicos programables y su campo de aplicacién, Segundo, proporcionar al ingeniero en computacién una forma de programar las aplicaciones digitales utilizando el lenguaje de descripcién en hardware VHDL; finalmeate brindar la oportunidad al estudiante de crecer como microempresario, comprometido con el desarrollo de su entorno social, generando los empleos que brinda esta drea de desarrollo en beneficio de nuestro Pais.

Bajo esta idea, la investigaci6n se encuentra estructurada en cinco capitulos y cuatro apéndices. En síntesis, el capítulo uno "EI Estado del Arte de la Lógica Programable", describe de forma cualitativa el estado actual de la l6gica programable, sus antecedentes y perspectivas, adem4s proporciona 1a informacién referente a las compafiias que brindan el soporte en software y hardware para adentrarse en este campo de investigacién. E] capitulo dos " VHDL Su Organización y Arquitectura", presenta la estructura básica del lenguaje de descripcién en hardware VHDL, asf como los diferentes arquitecturas empleadas en la programacién introduciendo al lector en el desarrollo de sus primeros programas. En el capitulo tres "Stntesis de Disefio e Implementacién" se describe el funcionamiento de las herramientas de software empleadas a lo largo de este trabajo, describiéndolas de una forma amigable e interactiva, haciendo una descripcién detallada de cémo manejar la programacién, la simulacién e implementacién dentro de un circuito CPLD. El capftulo cuatro "Sintesis de Légica Combinacional y Secuencial", realiza una sintesis de disefio de los principales circuitos combinacionales y secuenciales resueltos a través de diferentes estilos de disefio, proporcionando al lector un panorama completo y general de la potencialidad de este lenguaje. Finalmente el capitulo cinco "Diseño Jerárquico en VHDL", detalla el funcionamiento del disciio jerdrquico utilizado en la solucién de problemas extensos, dividi¢ndolo en pequefios subsistemas que pueden particularmente analizarse y simularse para después integrarse en un todo mediante el disefio de un nucvo paquete. como microempresario, compromeiudo con el compleos que brinda esta área de desarrollo en Espíndices. En símesis, el capítulo uno "El Espíndices" de forma cualitativa el estado actual<br>perspectivas, además proporciona la inf

El apéndice A proporciona los principales identificadores, tipos y atributos que maneja VHDL asf como la sintaxis utilizada en cada declaracién. El apéndice B contiene todas las palabras reservadas por VHDL as{ como también los diferentes tipos de operadores definidos en su estructura. EL apéndice C contiene toda la informacién referente a la instalacién del software de soporte, en este caso WARPR4 de Cypress semiconductor. Finalmente el Apéndice D maneja las hojas de datos técnicos utilizados en el desarrollo de este trabajo.

# Capitulo 1

## El Estado del Arte de la Légica Programable

En la actualidad el nivel de integración alcanzado con el desarrollo de la microelectrónica ha hecho posible desarrollar sistemas completos dentro de un solo circuito integrado SOC (System On Chip), mejorando de manera relevante caracteristicas tales como velocidad, confiabilidad, consumo de potencia y sobre todo el drea de disefio. Esta ultima caracteristica es la que nos ha permitido observar dia a dia c6mo los sistemas de uso industrial, militar y de consumo han minimizado el tamafio de sus desarrollos; por ejemplo los teléfonos celulares, computadoras personales, calculadoras de bolsillo, agendas electrénicas, relojes digitales, sistemas de audio, sistemas de telecomunicaciones, etc., no son mas que aplicaciones tfpicas que muestran la evolucién de los circuitos integrados también conocidos como chips. **Capítulo 1**<br>
El Estado del Arte de la mensional de la mension de la mension de la mension de la mension de la mension de la mension de la mension de la mension de la mension de la mension de la mension de la mension de l

El proceso de miniaturizaci6n de los sistemas electrénicos comenzé con la interconexién de elementos discretos como resistencias, capacitores, resistores, bobinas, etc., todos ellos colocados entre sf en un chasis reducido con una escasa separacién. Posteriormente se disefiaron y construyeron los primeros circuitos impresos, que actualmente siguen vigentes, los cuales relacionan e interconectan los elementos antes mencionados a través de cintas delgadas de cobre adheridas a un soporte aislante (generalmente baquelita) que permite el montaje de estos elementos.

ra accupios essacional sistemas composeras composeras composeras conflabilidad, consumo de potencia y se característica es la que nos ha permitido o industrial, militar y de consumo han minimiz los teléctionos celudares, c Posteriormente, el desarrollo del transistor de difusién planar construido durante 1947 y 1948, permitié en 1960 Ja fabricacién del primer circuito integrado monolitico el cual integra cientos de transistores, resistencias, diodos y capacitores, todos ellos fabricados sobre una sola pastilla de silicio. El término monolftico dentro de la tecnologia de los circuitos integrados se deriva de las rafces griegas "mono" y "lithos" que significan uno y piedra, respectivamente. Por Io tanto, un circuito monolltico esté construido sobre una piedra Gnica o cristal de silicio. Dicho cristal tiene generalmente un grosor de 0.25mm y una cubierta de  $1mm^2$  a  $10mm^2$  que contiene tanto elementos activos (transistores, diodos) como elementos pasivos (resistencias, capacitores), y las conexiones entre ellos.

La fabricacién de los circuitos monoliticos se basa en los mismos principios de materiales, procesos y disefio que constituyen la tecnologfa altamente desarrollada de los transistores y diodos individuales. Dicha fabricacién incluye la preparacién de la oblea o base, el crecimiento epitaxial, la difusion de impurezas, la implantaci6n de iones, Ja oxidaci6n, la fotolitografia, la metalizacién y la limpieza quimica.

La integracién de sistemas se ha superado a medida que surgen nuevas tecnologias de fabricacién, obteniéndose componentes esténdar de mayor complejidad y que nos brindan mayores beneficios. Sin embargo, el desarrollo de nuevos productos requiere de bastante tiempo, por Io cual en la actualidad solo se emplea cuando se necesita un alto volumen de produccién.

Una forma mas répida y directa de integrar aplicaciones es mediante el uso de la Iégica programable, la cual permite independizar el proceso de fabricacién con el proceso de disefio fuera de la f&brica de semiconductores, Esta idea en sus inicios fue conceptualizada por Hon & Sequin y Conway &Mead a finales de los afios sesenta.

## 1.1 Dispositivos Légicos Programables

Los dispositivos lógicos programables (también llamados por sus siglas en inglés PLDs) favorecen la integración de aplicaciones y desarrollos lógicos, mediante el empaquetamiento de soluciones en un solo circuito integrado obteniéndose como consecuencia la reduccién de espacio fisico dentro de la aplicaci6n, es decir, se trata de dispositivos totalmente fabricados y verificados que se pueden personalizar desde el exterior mediante diversas técnicas de programacién. E! disefio se basa en bibliotecas y mecanismos especificos de mapeado de funciones, mientcas que su implementacién tan s6lo requiere de una fase de programacién del dispositivo que habitualmente realiza el propio disefiador en unos pocos segundos. 

Actualmente la tendencia en e] desarrollo de aplicaciones a nivel microelectrénica, es mediante el disefio de ASICs (Circuitos Integrados desarrollados para Aplicaciones Especificas), tendencia que presenta varias alternativas de desarrollo como se observa en la tabla 1.

A nivel de ASICs los desarrollos full y semi custom ofrecen grandes ventajas en sistemas que emplean circuitos disefiados para una aplicacién en particular, sin embargo, su disefio ahora es solo relevante en aplicaciones que requieren un alto volumen de produccién, por ejemplo los sistemas de telefonfa celular, computadoras portdtiles, cimaras de video, etc.

Los FPGAs y CPLDs offecen las mismas ventajas de un ASIC, solo que a un menor costo, es decir, el costo por desarrollar un ASIC es mucho mas alto que el de un FPGA (Arreglos de Compuertas Programables en Campo) y CPLD (Dispositivos Légicos Programables Complejos), con la ventaja de que son circuitos reprogramables en los cuales una funcién ya programada puede ser modificada o borrada sin alterar e} funcionamiento del circuito.

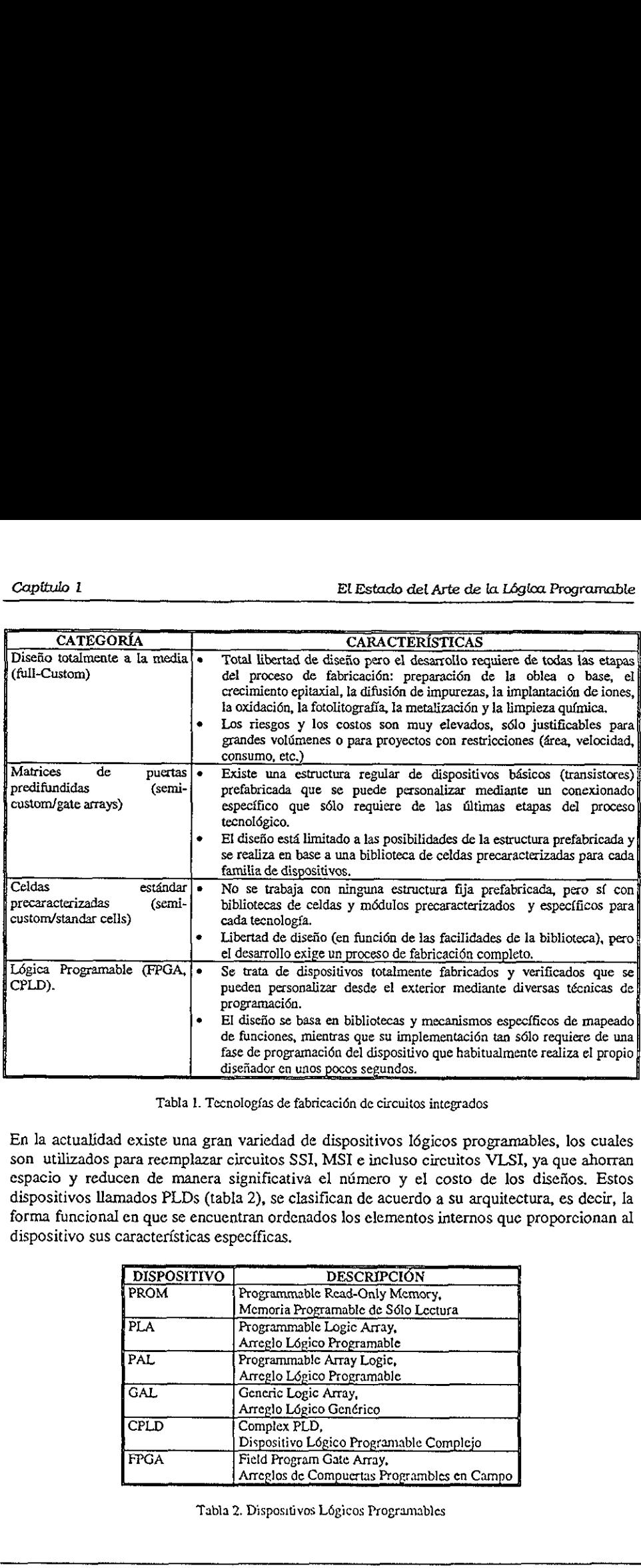

Tabla 1. Tecnologfas de fabricaci6n de circuitos integrados

En la actualidad existe una gran variedad de dispositivos l6gicos programables, los cuales son utilizados para reemplazar circuitos SSI, MSI e incluso circuitos VLSI, ya que ahorran espacio y reducen de manera significativa el némero y el coste de los disefios. Estos dispositivos Hamados PLDs (tabla 2), se clasifican de acuerdo a su arquitectura, es decir, la forma funcional en que se encuentran ordenados los elementos internos que proporcionan al dispositivo sus caracter{sticas espectficas,

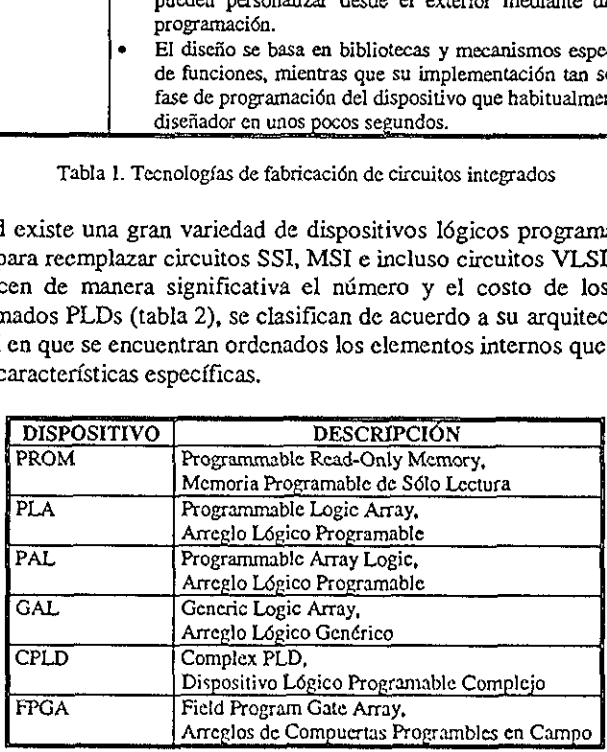

Tabla 2. Dispositivos Légicos Programables

#### LL. Estructura Interna de un PLD

Los dispositivos PROM, PAL, PLA y GAL están formados por arreglos o matrices que pueden ser fijas o programables, mientras que los CPLDs y FPGAs se encuentran estructurados mediante bloques l6gicos configurables y celdas légicas de alta densidad, respectivamente.

La arquitectura basica de un PLD se forma por un arreglo de compuertas AND y OR conectadas a las entradas y salidas del dispositivo. La finalidad de cada una de ellas se describe a continuacién.

Arregio de compuertas AND. Está formado por compuertas AND conectadas a un arregio programable que contiene fusibles en cada punto de interseccién, figura 1.l.a. La programacién del arreglo consiste bdsicamente en fundir los fusibles para eliminar las variables seleccionadas, tal y como se ilustra en la figura 1.1 (6). Obsérvese como en cada una de las entradas a las compuertas AND, se queda intacto el fusible que conecta la variable seleccionada con la entrada a Ja compuerta. Una vez que los fusibles han sido fundidos no pueden volver a programarse . Capitulo 1<br>
1.1.1. Estructura Interna de un PLD<br>
Los dispositivos PROM, PAL, PLA y GAL<br>
pueden ser fijas o programables, mientras<br>
estructurados mediante bloques lógicos con<br>
respectivamente.<br>
La arquitectura básica de un pitulo 1<br>1. Estructura Interna de un PLD<br>3. dispositivos PROM, PAL, PLA y GAL<br>den ser fijas o programables, mientras<br>nucturados mediante bloques lógicos con<br>pectivamente.<br>arquitectura básica de un PLD se forma<br>nectadas a l

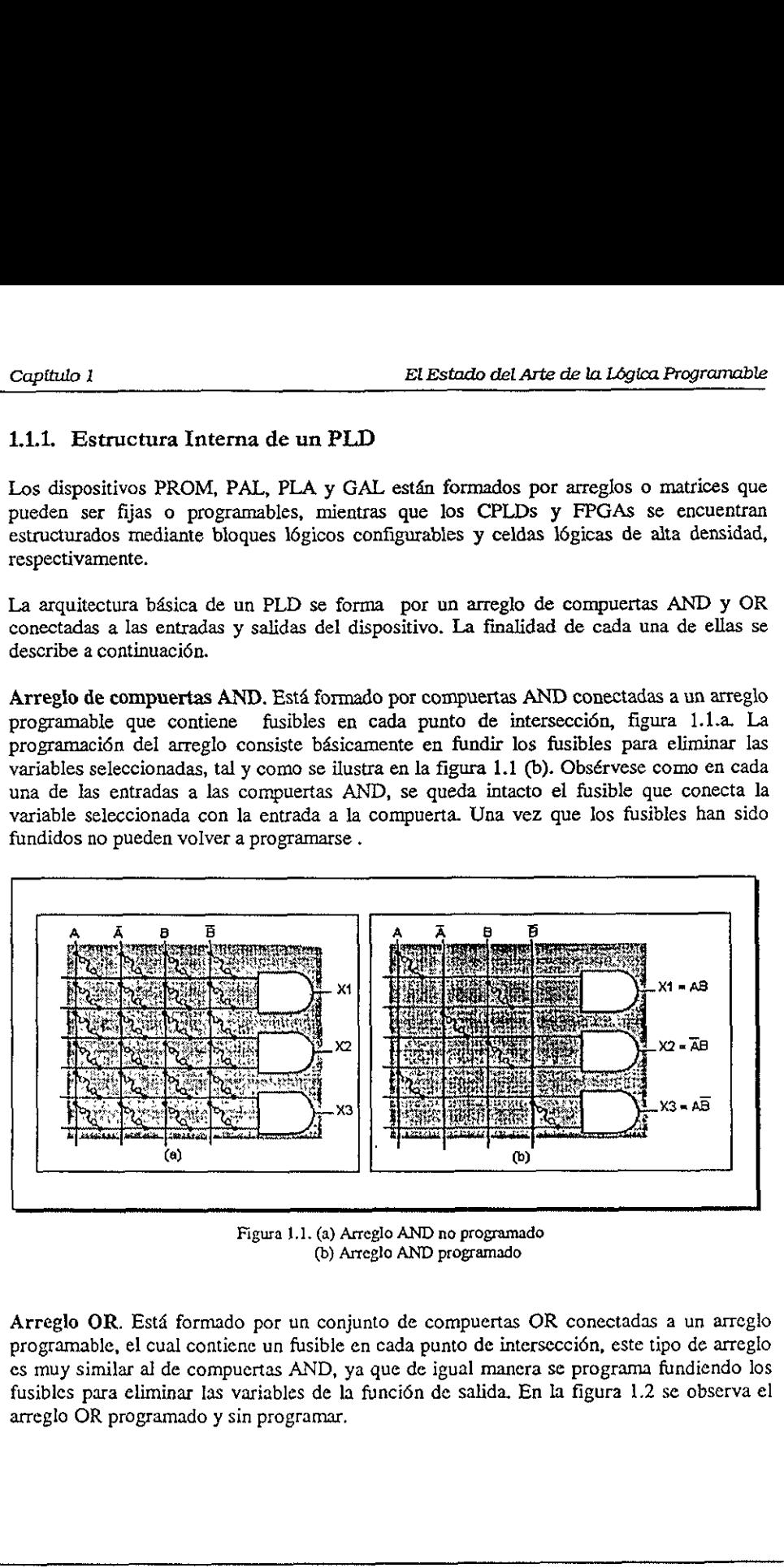

Figura 1.1. (a) Arreglo AND no programado (b) Arreglo AND programado

Separa eliminar la DR programado Arreglo OR. Está formado por un conjunto de compuertas OR conectadas a un arreglo programable, el cual contiene un fusible en cada punto de interseccién, este tipo de arreglo es muy similar al de compuertas AND, ya que de igual manera se programa fundiendo los fusibles para eliminar las variables de la funcién de salida. En la figura 1.2 se observa el arreglo OR programado y sin programar.

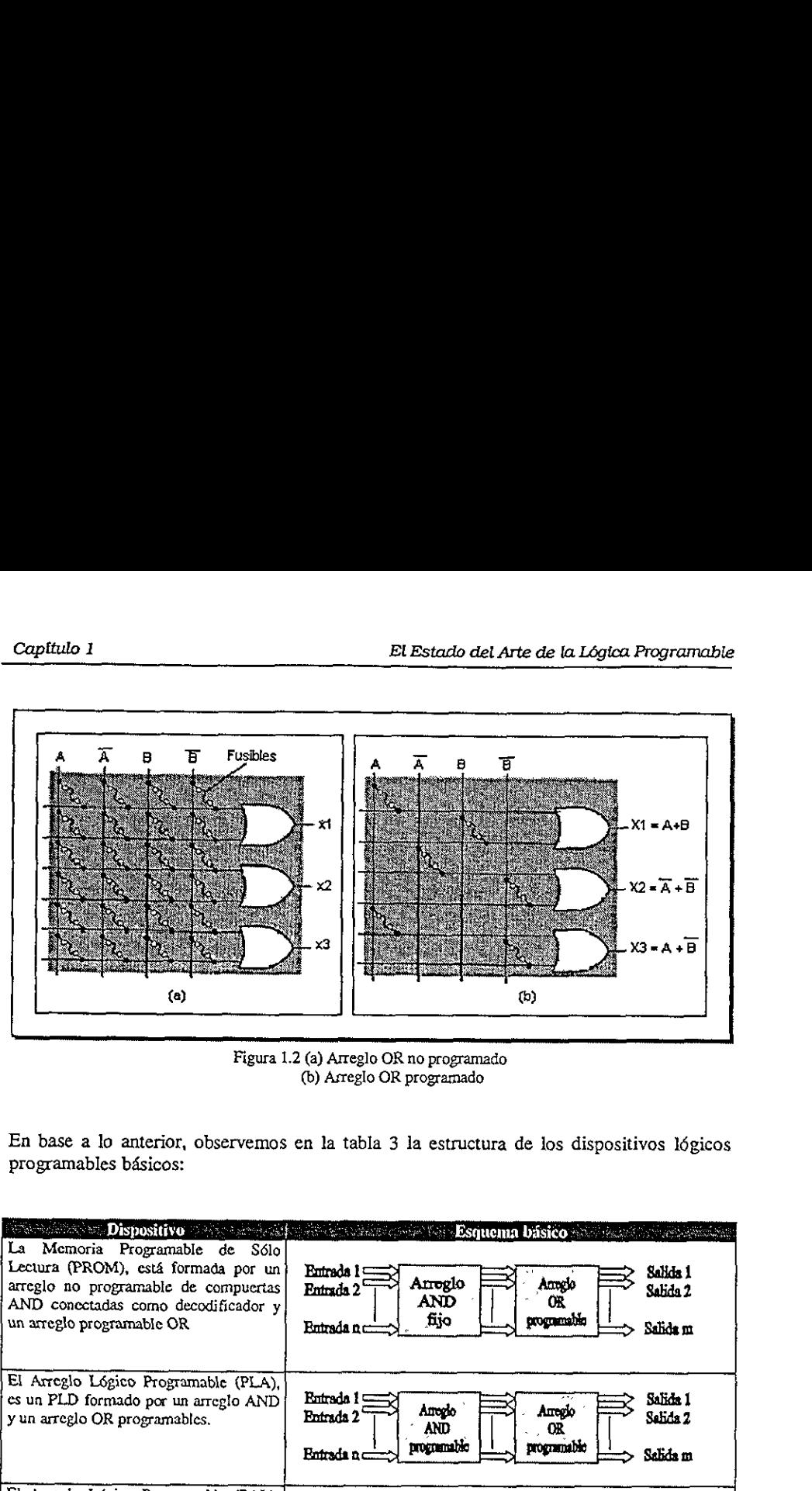

Figura 1.2 (a) Arreglo OR no programado (b) Arreglo OR programado

En base a lo anterior, observemos en la tabla 3 Ja estructura de los dispositivos kégicos programables bdsicos: Complete the programshes a lo anterior, observemes en la tabla 3 la estructura de los disposes programables básicos:

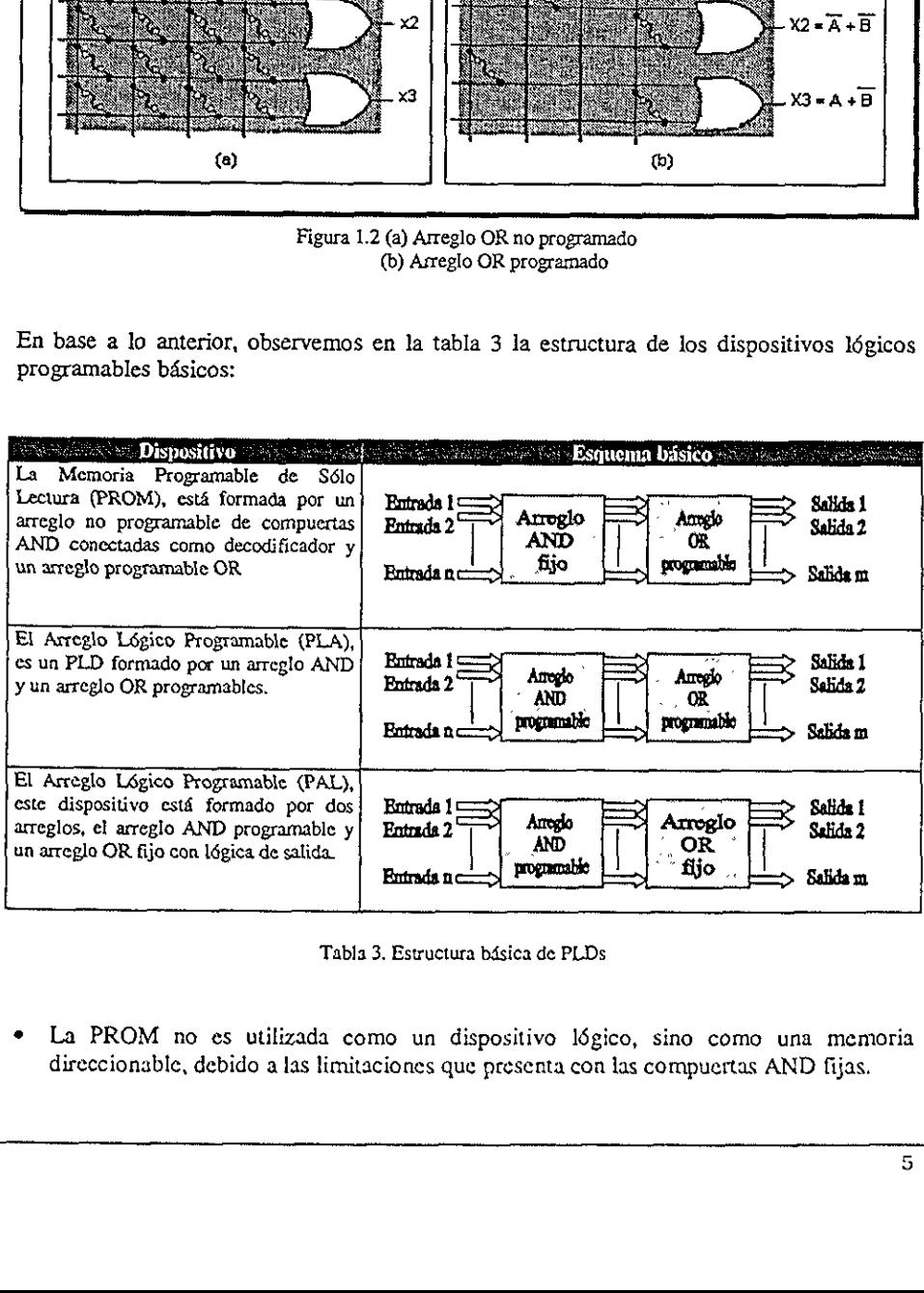

Tabla 3. Estructura bdsica de PLDs

\* La PROM no es utilizada como un dispositivo Idgico, sino como una memoria direccionable, debido a las limitaciones que presenta con las compuertas AND fijas.

e Basicamente el PLA fue desarroliado para superar las limitaciones de la memoria PROM. Este dispositivo fue lamado también FPLA (Arreglo L6gico Programable en Campo) ya que es el usuario y no el fabricante quien lo programa.

EI PAL fue desarrollado para superar algunas limitaciones presentadas por el PLA, tales como retardos provocados por la implementacién de fusibles adicionales que resultan de la utilizaci6n de dos arreglos programables y de la complejidad del circuito. Un ejemplo tipico de estos dispositivos es la familia PAL16R8, la cual fue desarrollada por la compañía AMD (Advanced Micro Devices) e incluye los dispositivas PALI6R4, PALI6R6, PALIGL8, PALI6R8, dispositivos programables por el usuario para reemplazar circuitos combinacionales y secuenciales SSI y MSI por un solo circuito. mente el PLA fue desarrollado pa<br>
. Este dispositivo fue llamado tamber de llamado tamber de llamado tamber de desarrollado para superar algunas<br>
dos provocados por la implementacie de dos arreglos programables y de la<br>
sp

## 1.1.2. Arreglo Légico Genérico GAL

El Arreglo Légico Genérico (GAL), es similar al PAL, ya que se forma con arreglos AND programable y OR fijo, con una salida I6gica programable. Las dos principales diferencias entre los dispositivos GAL y PAL radica en que la GAL es reprogramable y contiene configuraciones de salida programables. Los dispositivos GAL pueden ser programados una y otra vez, ya que usan la tecnología  $E^2$  CMOS (Ellectrically Erasable CMOS, CMOS Borrable Eléctricamente), en lugar de tecnologia bipolar y fusibles, figura 1.3.  $\sum_{i}$ , es similades alida lógica p<br>salida lógica en amables. Los encología  $E^2$  Clarent de tecnología  $\sum_{i}$ 

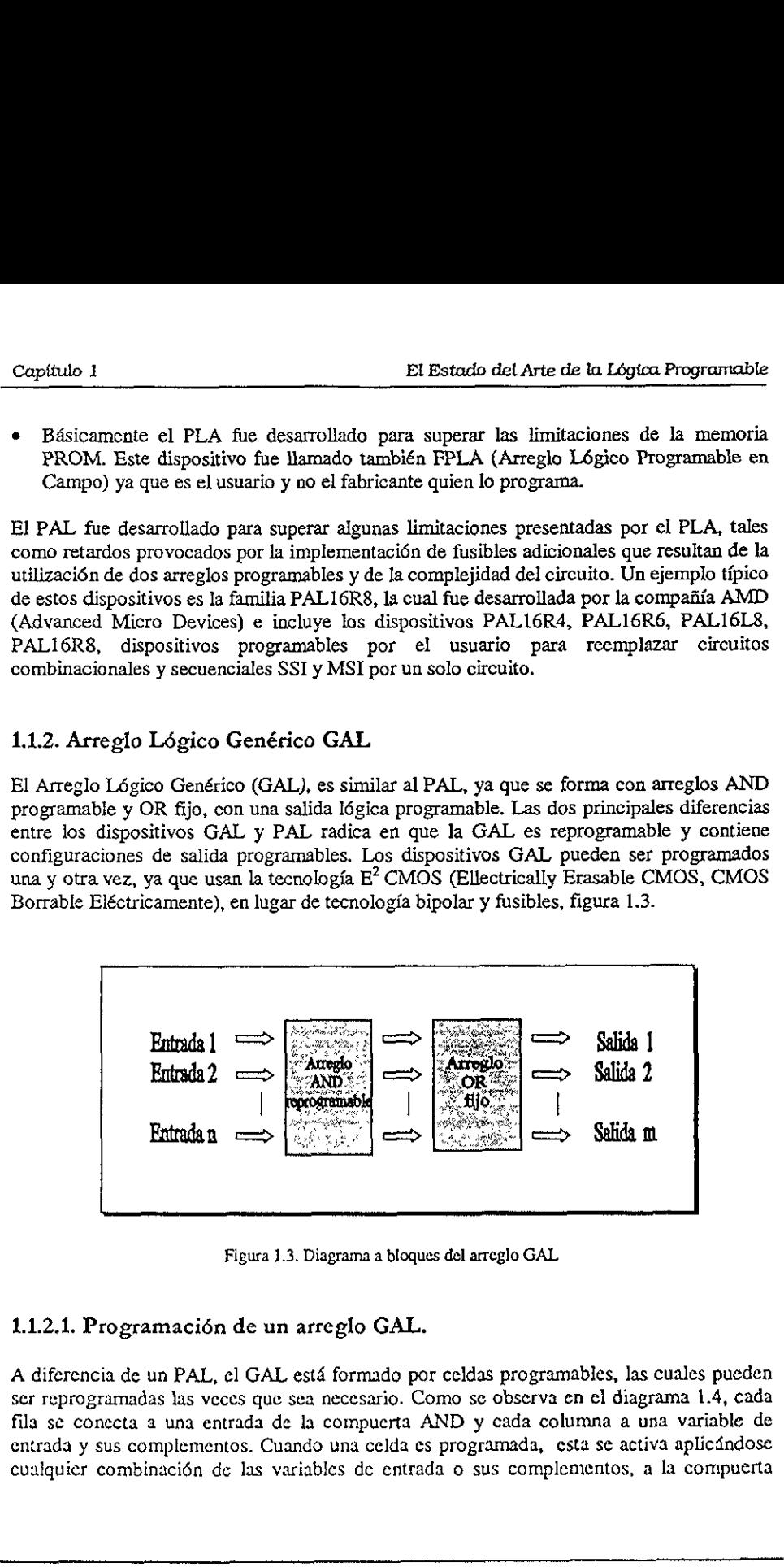

Figura 1.3. Diagrama a bloques del arreglo GAL

## 1.1.2.1. Programacién de un arreglo GAL.

n arregio GAL.<br>Lestá formado por celes es a necesario. Como de la compuerta AND<br>anado una celda es provariables de entrada o A diferencia de un PAL, el GAL est4 formado por celdas programables, las cuales pueden ser reprogramadas las veces que sea necesario. Como se observa en el diagrama 1.4, cada fila s¢ conecta a una entrada de la compuerta AND y cada columna a una variable de entrada y sus complementos. Cuando una celda es programada, esta se activa aplicdindose cualquier combinacién de las variables de entrada o sus complementos, a la compuerta

AND, permitiendo con esto la implementación de cualquier función (producto de términos) requerida. o 1<br>
ermitiendo con esto la implementaci<br>
da.

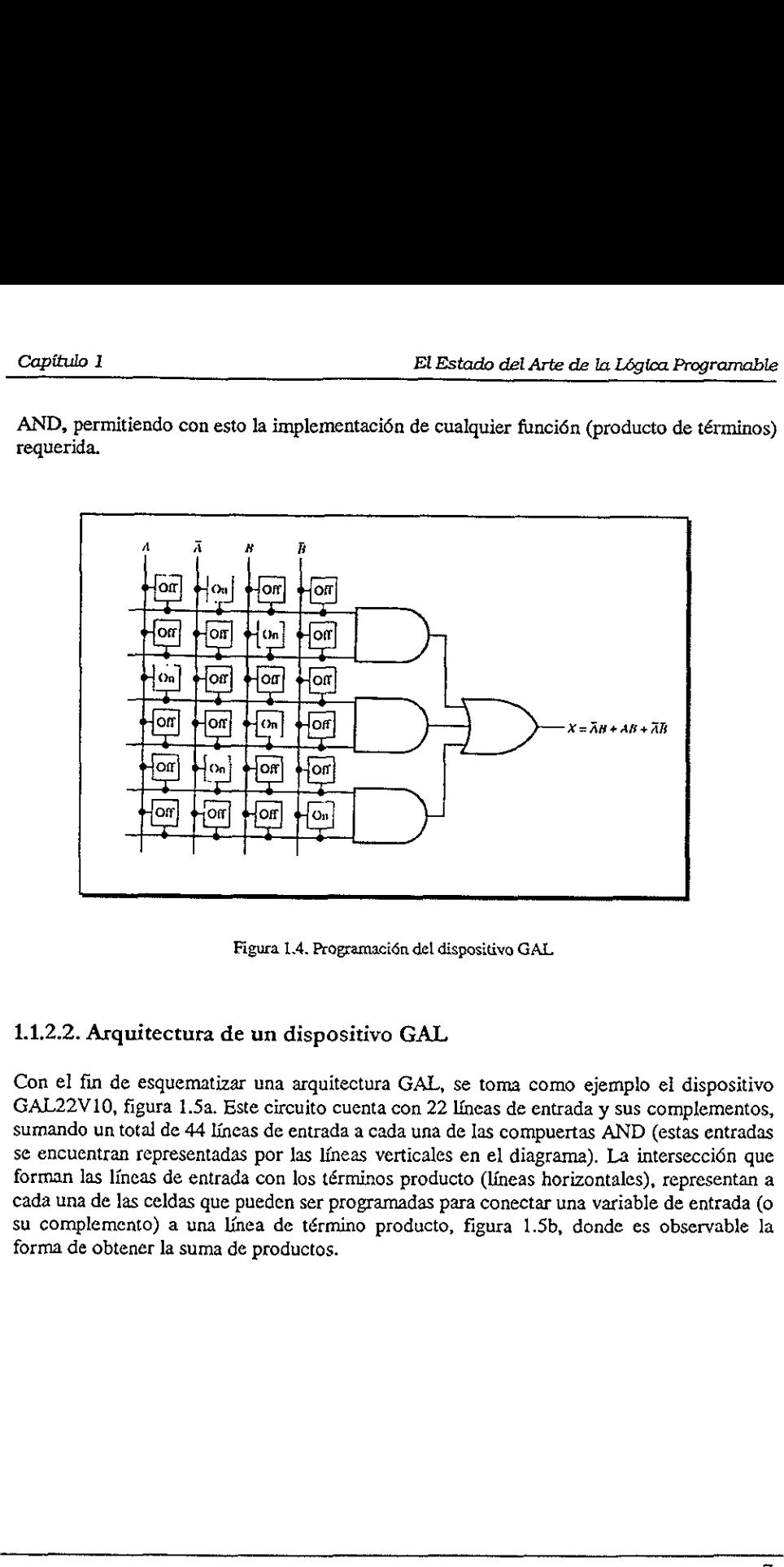

Figura 1.4. Programacién del dispositive GAL

## 1.1.2.2. Arquitectura de un dispositivo GAL

Con el fin de esquematizar una arquitectura GAL, se toma como ejemplo el dispositivo GAL22V 10, figura 1.5a. Este circuito cuenta con 22 Ineas de entrada y sus complementos, sumando un total de 44 lineas de entrada a cada una de las compuertas AND (estas entradas se encuentran representadas por las líneas verticales en el diagrama). La intersección que forman las lineas de entrada con los términos producto (lineas horizontales), representan a cada una de las celdas que pueden ser programadas para conectar una variable de entrada (o su complemento) a una linea de término producto, figura 1.5b, donde es observable la forma de obtener la suma de productos.

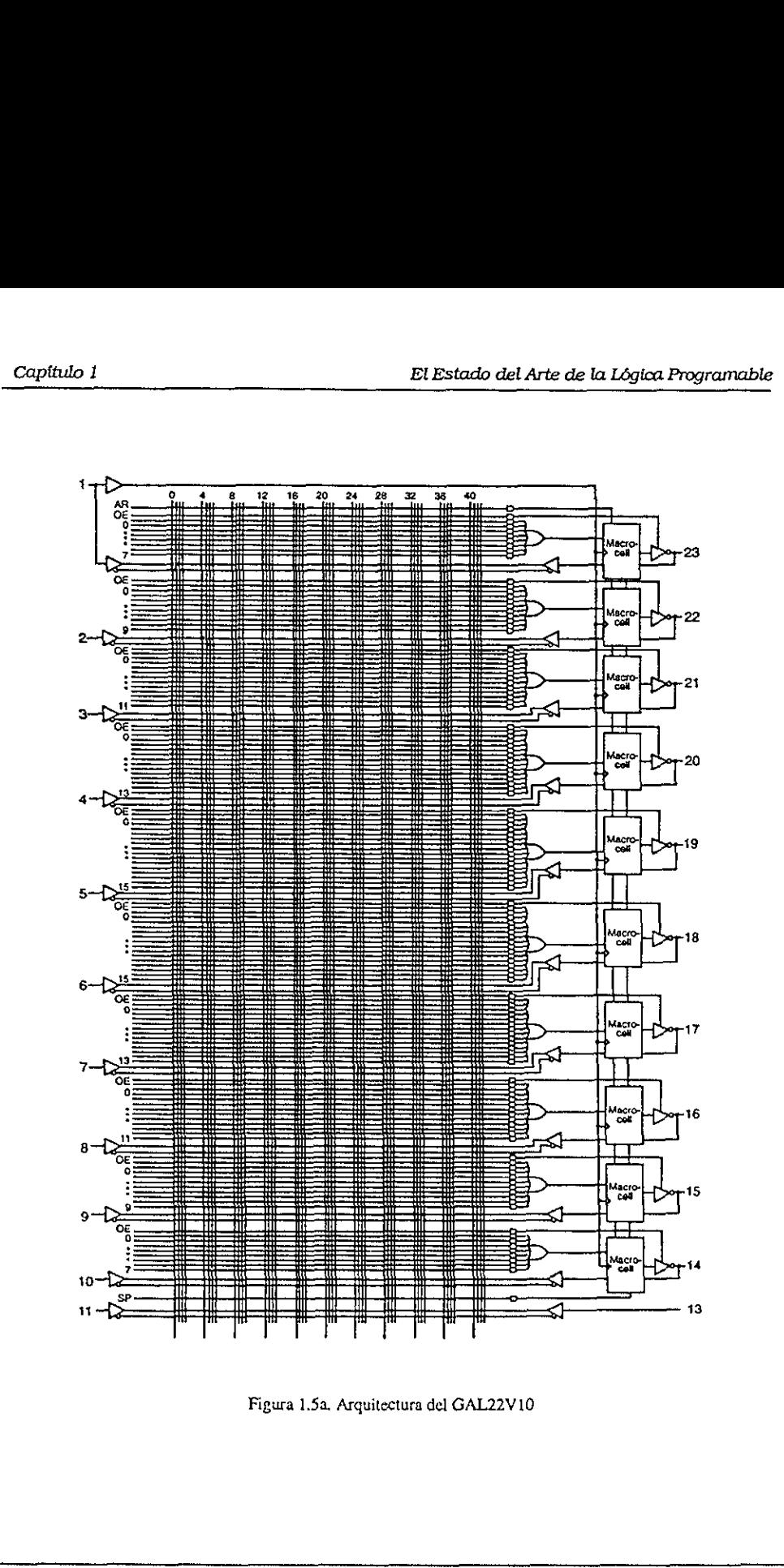

Figura 1.5a, Arquitectura del GAL22V10

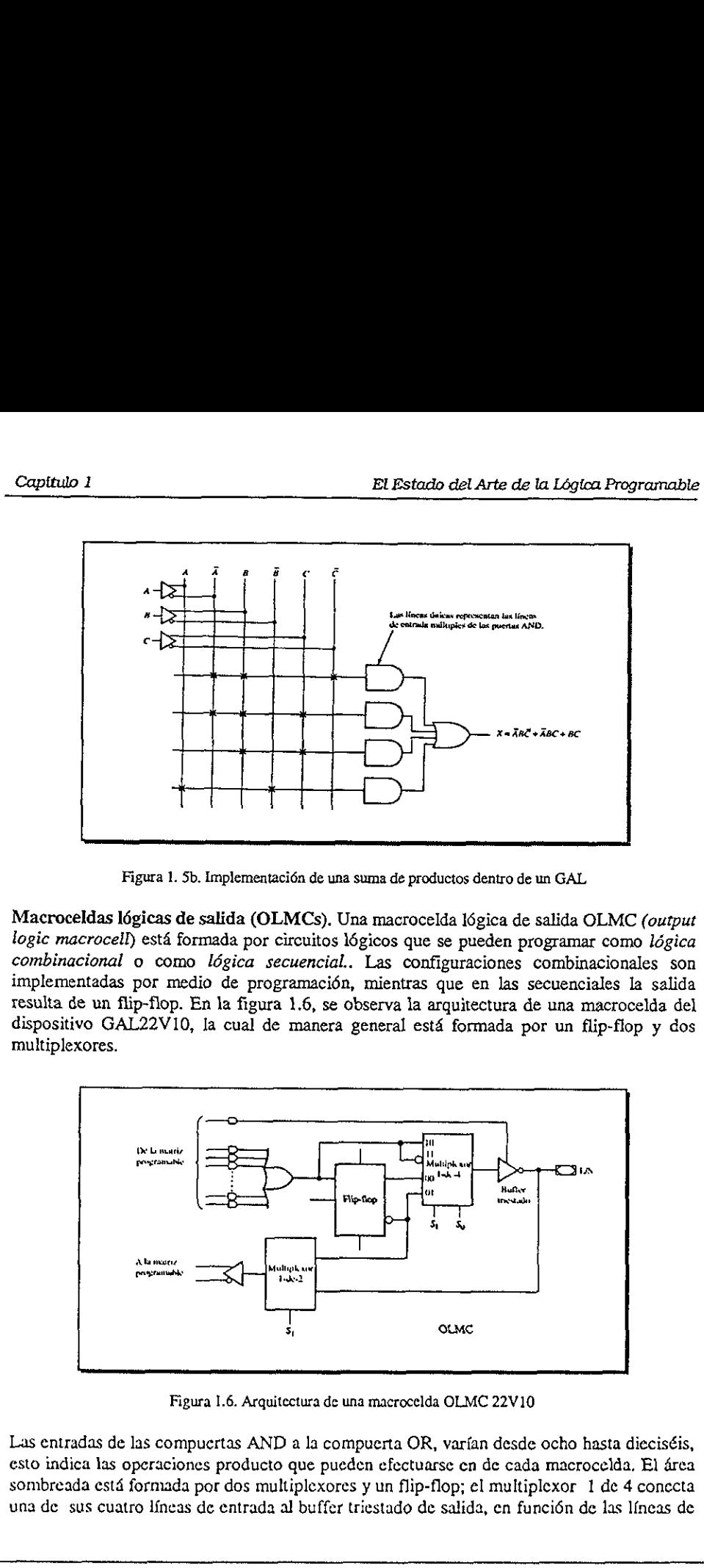

Figura 1. Sb. Implementacién de una suma de productos dentro de un GAL

Macroceldas légicas de salida (OLMCs). Una macrocelda légica de salida OLMC (output logic macrocell) está formada por circuitos lógicos que se pueden programar como lógica combinacional o como lógica secuencial.. Las configuraciones combinacionales son implementadas por medio de programacién, mientras que en las secuenciales la salida resulta de un flip-flop. En la figura 1.6, se observa la arquitectura de una macrocelda del multiplexores.

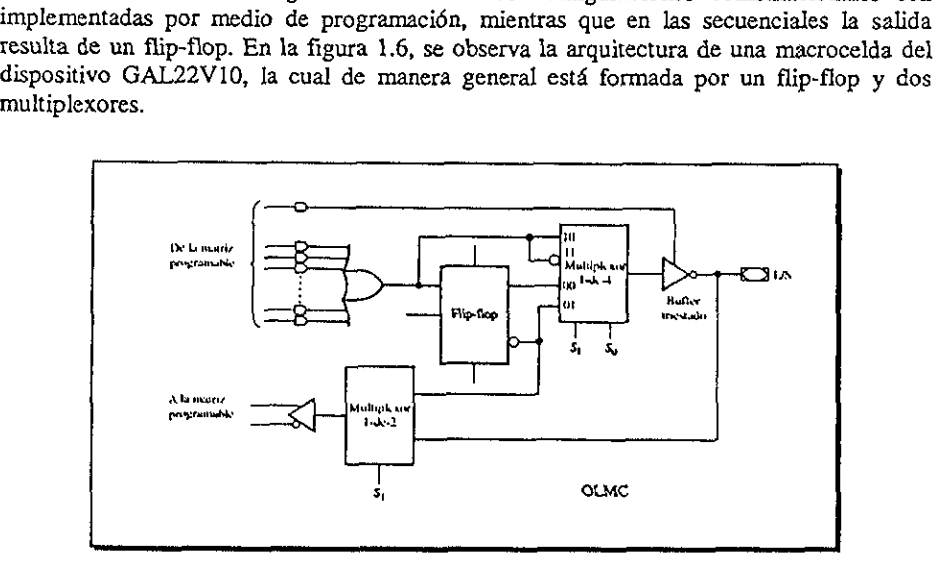

Figura 1.6. Arquitectura de una macrocelda OLMC 22V10

 $\frac{1}{2}$ Las entradas de las compuertas AND a la compuerta OR, varfan desde ocho hasta dieciséis, esto indica las operaciones producto que pueden efectuarse cn de cada macrocelda. El drea sombreada estd formada por dos multiplexores y un flip-flop; el multiplexor 1 de 4 conecta una de sus cuatro Ifneas de entrada al buffer triestado de salida, en funcién de las Ifneas de

selección SO y S1. Por otro lado, el multiplexor de 1 de 2 conecta por medio del buffer, la salida del flip-flop o la salida del buffer triestado al arreglo AND; esto se determina por medio de S1. Cada una de las lineas de seleccién es programada mediante un grupo de celdas especiales que se encuentran dentro del arreglo AND.

## 1.3. Dispositivos L6égicos Programables de Alto Nivel de Integracién

Los PLDs de alto nivel de integracién fueron creados con el objeto de integrar una mayor cantidad de dispositivos dentro de un solo circuito (sistema en un chip SOC), caracterizindose por la reducci6n de espacio y costo, aunado a la mejora sustancial en la habilidad para disefiar sistemas complejos, incrementandose la velocidad y las frecuencias de operacién. Ademdés, brinda a los disefiadores la oportunidad de enviar productos al mercado de una forma més répida, adicionando la facilidad de hacer cambios en el disefio sin afectar la légica, agregando periféricos de entrada/salida sin consumir una gran cantidad de tiempo, dado que los circuitos son reprogramables en el campo de trabajo positivos Lógicos Programables de alto nivel de integración fueron de dispositivos dentro de un stándose por la reducción de espacionar diseñar sistemas complejos, inción. Además, brinda a los diseñas de una forma más rápi

### 1.3.1. Dispositivos Légicos Programables Complejos CPLDs.

Un circuito CPLD consiste en un arreglo de miiltiples PLDs agrupados como bloques dentro de un solo chip. En algunas ocasiones estos dispositivos son nombrados también como EPLD (Enhanced PLD, PLD mejorado), Super PAL, Mega PAL, etc. Estos dispositivos son considerados de alto nivel de integracién, ya que tienen una gran capacidad equivalente a aproximadamente 50 PLDs sencillos.

En su estructura bisica cada CPLD contiene miiltiples bloques légicos (similares al GAL22V10), conectados por medio de sefiales canalizadas desde Ja Interconexién Programable (PY). Esta unidad (PI) se encarga de interconectar a los bloques légicos, los bloques de entrada y salida del dispositivo, sobre las redes apropiadas, figura 1.7.

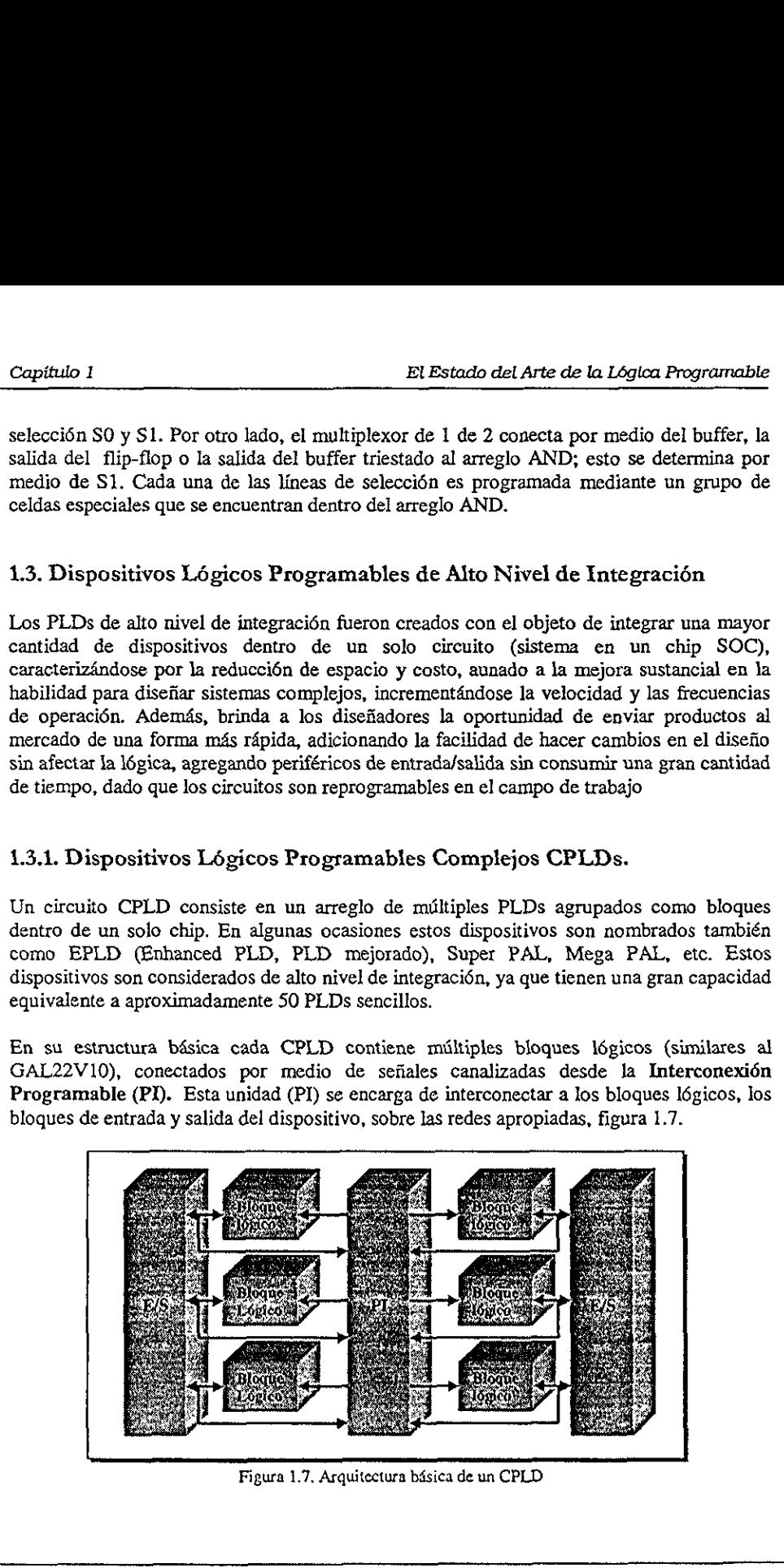

Figura 1.7. Arquitectura basica de un CPLD

Los bloques lógicos, también conocidos como celdas generadoras de funciones, están formados por un arreglo de productos de términos que se encarga de implementar los productos efectuados en las compuertas AND; un esquema de distribución de términos que permite crear las sumas de los productos provenientes del arreglo AND y por macroceldas (similares a las incorporadas en la GAL22V10), figura 1.8. En ocasiones las celdas de entrada/salida son consideradas parte del bloque légico, aunque la mayoria de los fabricantes coinciden en que son externas a él. Cabe mencionar que el tamaño de los bloques légicos es importante, ya que de este depende la capacidad del dispositive, debido a que determina cuanta Iégica puede ser implementada dentro del CPLD. Capítulo 1<br>
Los bloques lógicos, también conocidos c<br>
formados por un arreglo de productos de<br>
productos efectuados en las compuertas ANI<br>
permite crear las sumas de los productos pro<br>
(similares a las incorporadas en la G sicos, también conocidos c<br>
n arreglo de productos de<br>
sumas de los productos pro<br>
incorporadas en la GAL22<br>
on consideradas parte del<br>
ciden en que son externas<br>
es importante, ya que de este<br>
cuanta lógica puede ser impl Solution Concords Contains the product of the product of the set of the set of the product of the container of the set of the set of the set of the set of the set of the set of the set of the set of the set of the set of t ALLEY VIOI, HE<br>
e del bloque<br>
ernas a él. Ca<br>
de este depende<br>
r implementada

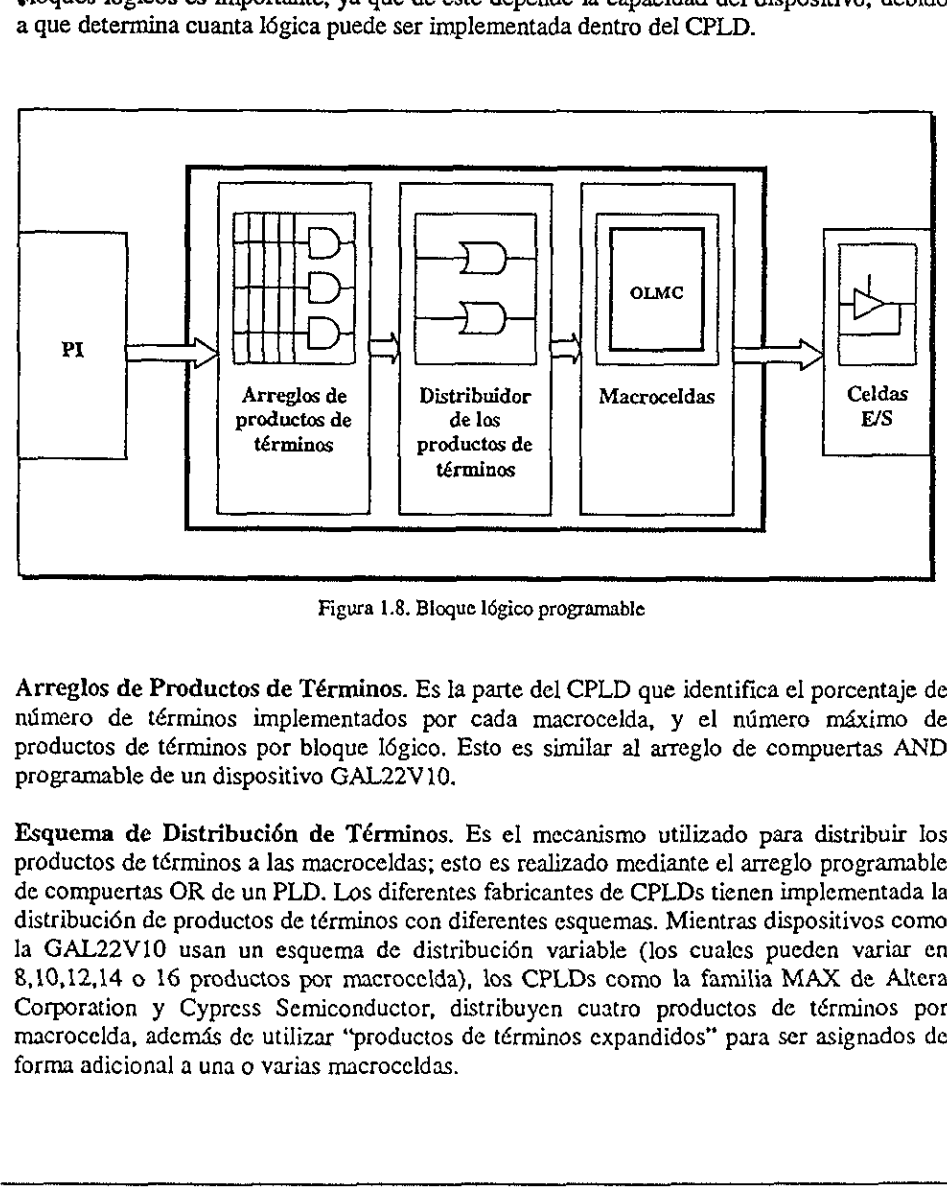

Figura 1.8. Bloque légico programable

Arreglos de Productos de Términos. Es la parte del CPLD que identifica el porcentaje de nimero de términos implementados por cada macrocelda, y el ntimero méximo de productos de términos por bloque Iégico, Esto es similar al arreglo de compuertas AND programable de un dispositive GAL22V 10.

Esquema de Distribucién de Términos. Es el mecanismo utilizado para distribuir los productos de términos a las macroceldas; esto es realizado mediante e] arreglo programable de compuertas OR de un PLD. Los diferentes fabricantes de CPLDs tienen implementada la distribuci6n de productos de términos con diferentes esquemas. Mientras dispositivos como la GAL22V10 usan un esquema de distribucién variable (los cuales pueden variar en 8,10,12,14 o 16 productos por macrocelda), los CPLDs como la familia MAX de Altera Corporation y Cypress Semiconductor, distribuyen cuatro productos de términos por macrocelda, adem4s de utilizar "productos de términos expandidos" para ser asignados de forma adicional a una o varias macroceldas.

 $\mathbf{I}$ 

Macroceldas. Una macrocelda de un CPLD esté configurada internamente por flip-flops y un control de polaridad que habilita cada afirmacién o negacién de una expresién. Los CPLDs suelen tener macroceldas de entrada/salida, macroceldas de entrada y macroceldas ocultas, mientras que los PLDs tienen Gnicamente macroceldas de entrada/salida.

El nimero de macroceldas que contiene un CPLD es importante, debide a que cada uno de los bloques I6gicos que conforman el dispositivo, son tipicamente expresados en términos del nimero de macroceldas que contiene. Generalmente, cada bloque légico puede variar en mimero de macroceldas (desde 4 hasta 60), permitiendo con esto la implementacién de funciones mas complejas en dispositivos con mayor nimero de ellas.

## 1.3.2 Arreglos de Compuertas Programables en Campo (FPGA)

Los dispositivos FPGA están basados en lo que se conoce como arreglos de compuertas, los cuales consisten en una parte de la arquitectura que contiene tres elementos configurables: bloques légicos configurables (CLBs), Bloques de entrada y de salida ({OBs) y canales de comunicacién, A diferencia de los CPLDs, en los FPGAs se establece su densidad en cantidades equivalentes a cierto nimero de compuertas.

Internamente un FPGA esté formado por arreglos de bloques légicos configurables (CLBs) las cuales se comunican entre sf y con las terminales de entrada/salida (E/S), por medio de alambrados Hamados canales de comunicacién. Cada FPGA contiene una matriz de bloques iégicos idénticos, usualmente de forma cuadrada. conectados por medio de Lineas metdlicas que corren vertical y horizontalmente entre cada bloque. Figura 1.9. noceldas. Una macrocelda de un CPLD<br>ntrol de polaridad que habilita cada<br>s suelen tener macroceldas de entrada<br>s, mientras que los PLDs tienen únicar<br>nero de macroceldas que contiene un to<br>ques lógicos que conforman el dis en una parte de<br>
s lógicos configural<br>
municación. A diferente des depivalentes a ci<br>
des equivalentes a ci<br>
des equivalentes a ci<br>
de setá formado por a<br>
mentre sí y con las canales de comun<br>
cos, usualmente de l<br>
ertica Sológicos configuralmentes de diferentes de contrator de la contrator de la contrator de la contrator de la contrator de la contrator de la contrator de la contrator de la contrator de la contrator de la contrator de la c

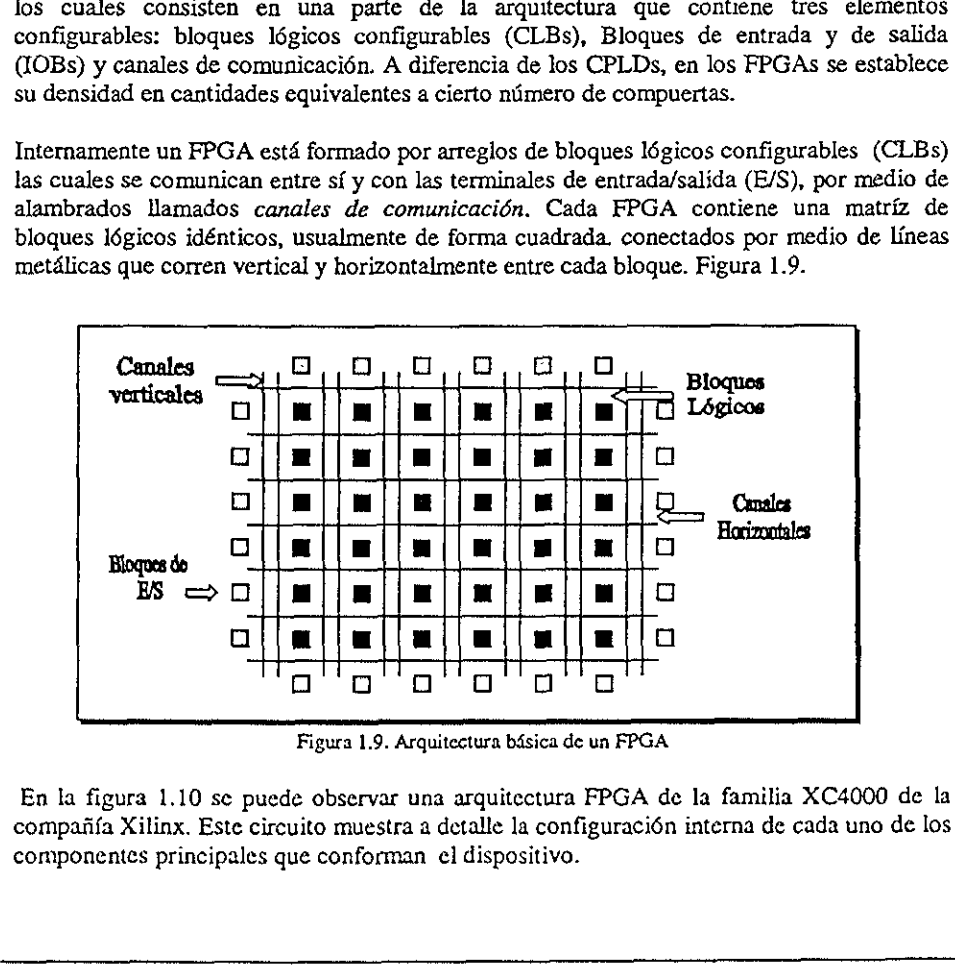

Figura 1.9. Arquitectura basica de un FPGA

En Ia figura 1.10 se puede observar una arquitectura FPGA de la familia XC4000 de la compafifa Xilinx. Este circuito muestra a detalle la configuraci6n interna de cada uno de los componentes principales que conforman el dispositivo.

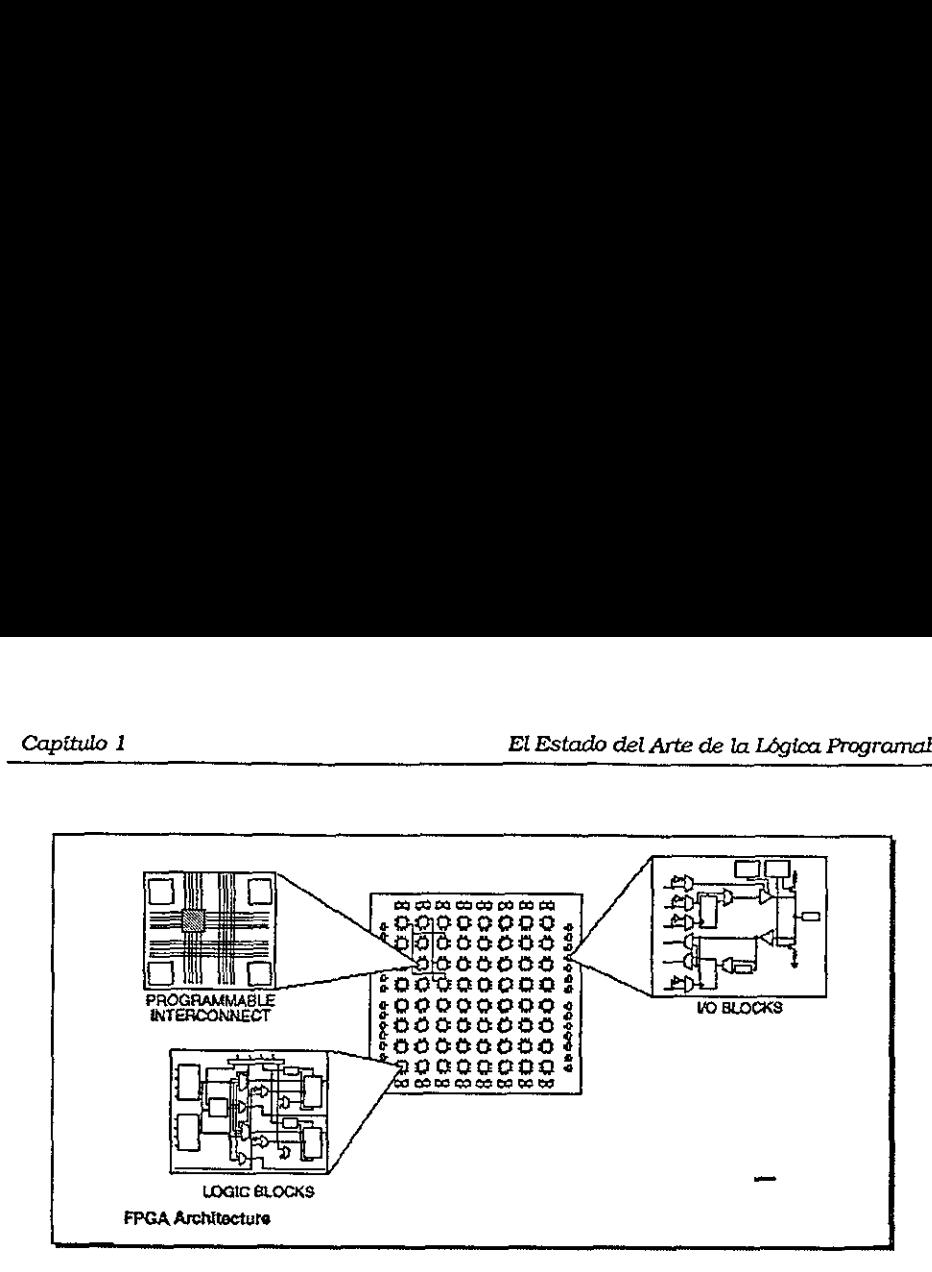

Figura 1.10. Arquitectura del FPGA XC4000 de Kilinx

Los bloques légicos (lamados también celdas generadoras de funciones), estén configurados para procesar cualquier aplicacién Iégica. Estos bloques presentan la caracteristica de ser funcionalmente completos, es decir permiten la implementacién de cualquier funcién booleana representada en Ja forma de suma de productos. La forma de implementar el diseño lógico es mediante bloques conocidos como generadores de funciones o LUTs (Look Up Table, Tabla de búsqueda), los cuales permiten almacenar la \égica requerida, ya que cuentan con una pequefia memoria interna generalmente de 16 bits. Figura 1.10. Arquitectura d<br>
Los bloques lógicos (llamados también<br>
configurados para procesar cualquier aplic<br>
característica de ser funcionalmente complete<br>
cualquier función booleana representada en l<br>
implementar el di

Cuando se aplica alguna combinacién en las entradas de Ja LUT, el circuito la traduce en una direccién de memoria y envia fuera del bloque el dato almacenado en esa direcci6n. En Ja figura 1.11, se observan los tres LUTs que contiene esta arquitectura, los cuales se encuentran etiquetados con las letras G,F y H.

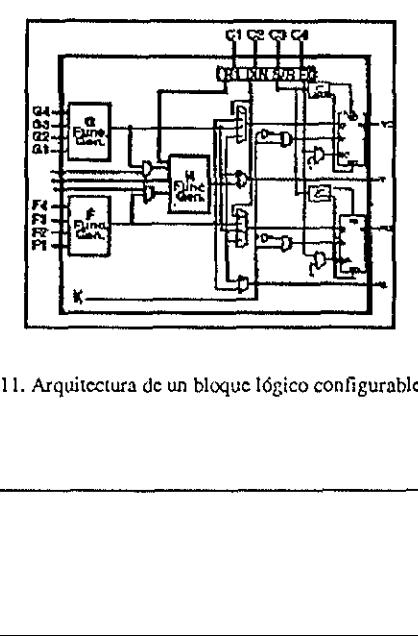

Figura 1.11. Arquitectura de un bloque légico configurable FPGA

Dentro de un dispositive FPGA, los CLBs estén ordenados en arreglos de matrices programables ( Programmable Switch Matrix PSM), la cual se encarga de dirigir las salidas de un bloque a otro. Las terminales de entrada y salida del FPGA pueden estar conectadas directamente al PSM o CLBs, o pueden ser conectadas por medio de vias o canales de comunicacién. Mo 1<br>
o de un dispositivo FPGA, los CLB<br>
amables (Programmable Switch Matris de un bloque a otro. Las terminales<br>
tadas directamente al PSM o CLBs, o<br>
se de comunicación.<br>
gunas ocasiones se pueden llegar a conf<br>
sutilizan ulo 1<br>
o de un dispositivo FPGA, los CLB<br>
amables (Programmable Switch Matr.<br>
s de un bloque a otro. Las terminales<br>
tadas directamente al PSM o CLBs, o<br>
s de comunicación.<br>
gunas ocasiones se pueden llegar a conf<br>
sutiliz

En algunas ocasiones se pueden llegar a confundir los conceptos de FPGA y CPLD ya que ambos utilizan bloques lógicos en su fabricación. La diferencia radica en el número de flipflops, ya que la arquitectura FPGA es rica en registros. En la tabla 4 se presentan algunas otras diferencias entre una y otra arquitectura.

|                                                                                                  | El Estado del Arte de la Lógica Progra                                                                                                    |
|--------------------------------------------------------------------------------------------------|----------------------------------------------------------------------------------------------------|
|                                                                                                  | Dentro de un dispositivo FPGA, los CLBs están ordenados en arreglos de ma<br>programables (Programmable Switch Matrix PSM), la cual se encarga de dirig<br>salidas de un bloque a otro. Las terminales de entrada y salida del FPGA pueden<br>conectadas directamente al PSM o CLBs, o pueden ser conectadas por medio de                                                                                                    |
| otras diferencias entre una y otra arquitectura.                                                 | En algunas ocasiones se pueden llegar a confundir los conceptos de FPGA y CPLD y<br>ambos utilizan bloques lógicos en su fabricación. La diferencia radica en el número d<br>flops, ya que la arquitectura FPGA es rica en registros. En la tabla 4 se presentan al                                                                                                    |
| <b>CPLD</b>                                                                                      | ${\bf FPGA}$                                                                                                    |
| Similar a un PLD<br>Más combinacional                                                            | Similar a los arreglos de<br>$\blacksquare$<br>compuertas<br>Más registros + RAM<br>٠                                                                                                    |
| Trabajan a frecuencias<br>٠                                                                      | Media a alta<br>٠<br>Depende de la aplicación<br>ш.                                                                                                    |
| Contadores rápidos<br>Máquinas de estado<br>Lógica combinacional                                 | (arriba de los 135Mhz)<br>Excelentes en aplicaciones<br>$\bullet$<br>para arquitecturas de<br>computadoras<br>Procesadores Digitales de<br>۰<br>Señales (DSP)<br>Diseños con registros                                                                                                    |
| Tabla 4. Diferencias entre CPLDs y FPGAs<br>1.4. Ambiente de desarrollo de la Lógica Programable |                                                                                                    |
|                                                                                                  | Una de las grandes ventajas al diseñar sistemas digitales mediante dispositivos le<br>programables radica en el bajo costo de los recursos requeridos para el desarrollo de<br>aplicaciones. De manera generalizada el soporte básico se encuentra formado po<br>computadora personal, un grabador de Dispositivos Lógicos Programables y el softw<br>aplicación que soporta a las diferentes familias de circuitos integrados PLDs. Figura 1 |
| <b>ARTHOL</b><br>Figura 1.12 Herramientas necesarias en la programación de PLDs                  |                                                                                                    |
|                                                                                                  | Baja a media<br>superiores de 200Mhz                                                                                                    |

Tabla 4. Diferencias entre CPLDs y FPGAs

## 1.4. Ambiente de desarrollo de la Logica Programable

Una de las grandes ventajas al diseñar sistemas digitales mediante dispositivos lógicos programables radica en el bajo costo de los recursos requeridos para e] desarrollo de estas aplicaciones. De manera generalizada el soporte bdsico se encuentra formado por una computadora personal, un grabador de Dispositivos Légicos Programables y el software de aplicacién que soporta a las diferentes familias de circuitos integrados PLDs. Figura 1.12 Contagores<br>
Máquinas d<br>
Lógica com<br>
Tabla 4. Diferencias e<br>
desarrollo de la Lóg<br>
ventajas al diseñar sisten el bajo costo de los 1<br>
nera generalizada el seu, un grabador de Dispo<br>
da a las diferentes familia

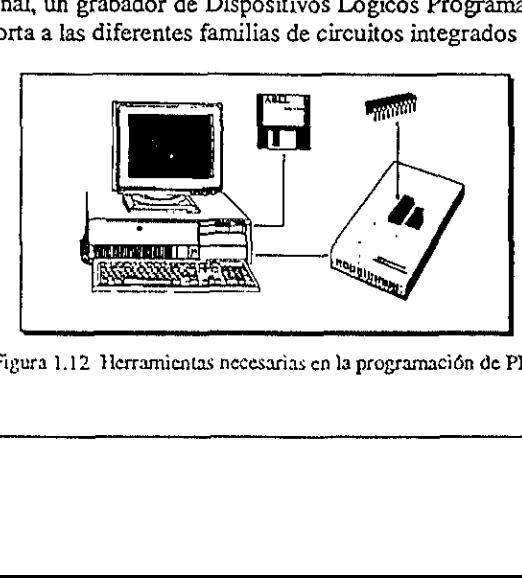

Figura 1.12 Herramientas necesarias en Ja programacién de PLDs

Actualmente existen diversos programas para computadora denominados CAD (Disefio Asistido por Computadora), que facilitan el disefio de sistemas digitales. Algunos de estos Capítulo I<br>Actualmente existen diversos programas pa<br>Asistido por Computadora), que facilitan el d<br>programas se muestran en la tabla 5. programas se muestran en la tabla 5. Capítulo I<br>
Actualmente existen diversos programas pa<br>
Asistido por Computadora), que facilitan el c<br>
programas se muestran en la tabla 5.<br>
COMPILADOR LÓGICO

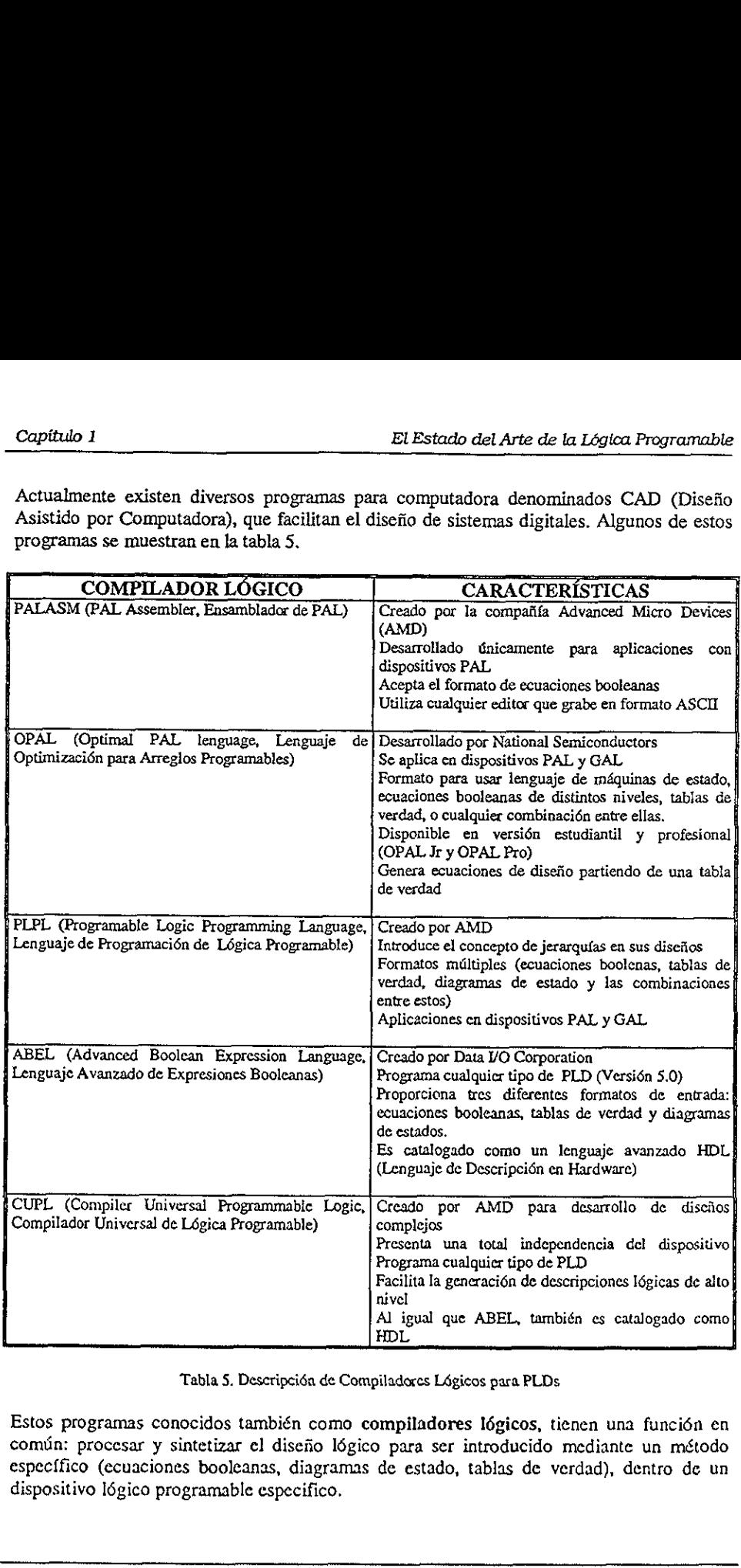

Tabla 5. Descripcida de Compiladoces Légicos para PLDs

Estos programas conocidos también como compiladores Iégicos, tienen una funcién en comin: procesar y sintetizar ¢l disefio Iégico para ser introducido mediante un método especffico (ecuaciones booleanas, diagramas de estado, tablas de verdad), dentro de un dispositivo Iégico programable especifico.

### 1.4.1. Método tradicional de disefio con iégica programable

La manera tradicional de diseño con lógica programable, parte de la representación esquemática del circuito que se requiere implementar, para de forma posterior definir por el método adecuado (ecuaciones booleanas, tablas de verdad, diagramas de estado) la soluci6n del sistema. Por ejemplo, en la figura 1.13 se observa un diagrama que representa a un circuito implementado con compuertas Iégicas AND y OR. En este caso se eligid el método de ecuaciones booleanas para representar su funcionamiento, aunque pudo haberse utilizado también una tabla de verdad. todo tradicional de diseño c<br>a tradicional de diseño con lóg<br>ca del circuito que se requiere impecuado (ecuaciones booleanas, tab<br>a. Por ejemplo, en la figura 1.13<br>pplementado con compuertas lógic<br>ones booleanas para repre

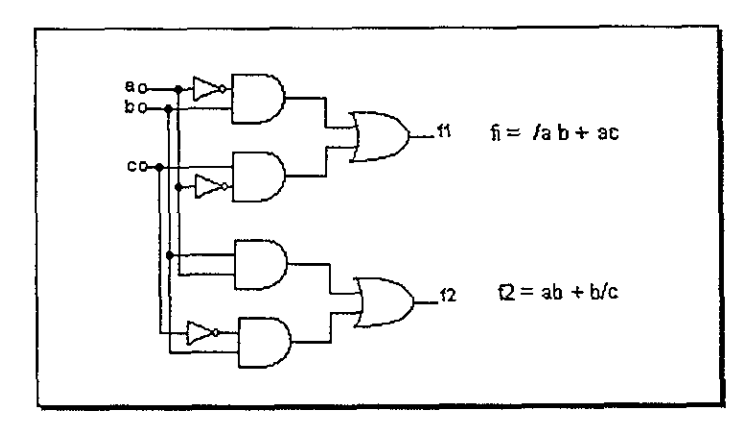

Figuca 1.13. Obtencién de las ecuaciones booleanas

Como se puede observar, las ecuaciones que rigen el comportamiento del sistema se encuentran derivadas en función de las salidas  $f1 \gamma f2$  del circuito. Una vez que se obtienen estas ecuaciones, el siguiente paso consiste en introducir a la computadora el archivo fuente o de entrada, es decir el programa que contiene los datos que le permitirin al compilador sintetizar la lógica requerida. Típicamente se introduce alguna información preliminar que indique datos tales como el nombre del disefiador, la empresa, fecha, nombre del diseiio, etc. Posteriormente se especifica el tipo de dispositivo PLD que se va a utilizar, la numeracién de los pines de entrada y salida, asf como las variables que serdn utilizadas en el disefio. Por titimo, se define la funcién Iégica en forma de ecuaciones booleanas o cualquier formato que sea aceptado por el compilador.  $Q = ab + b/c$ Figura 1.13. Obtanción de las ocuaciones booleanas<br>
Figura 1.13. Obtanción de las ocuaciones booleanas<br>
encuentran derivadas en función de las salidas fl y  $P$  del circuito. Una vez que se obtienen<br>
estas ecuacio

En la figura 1.14 se observa la pantalla principal del software PALASM, en el cual se compilard, con el fin de ejemplificar la metodologia a seguir, el disefio de la figura 1.13.

the contract of the contract of the contract of the contract of the contract of the contract of the contract of

|                                                                           |             |                                           |   |             | El Estado del Arte de la I                         |  |
|---------------------------------------------------------------------------|-------------|-------------------------------------------|---|-------------|----------------------------------------------------|--|
|                                                                           |             |                                           |   |             |                                                    |  |
|                                                                           |             |                                           |   |             |                                                    |  |
|                                                                           |             |                                           |   |             |                                                    |  |
| THE SUBJECT ( ) INTO THE REPORT OF STREET AND RELEASED FOR STREET         |             |                                           |   |             |                                                    |  |
|                                                                           |             |                                           |   |             |                                                    |  |
|                                                                           |             |                                           |   |             |                                                    |  |
| <b>ROBERT RESERVES (200</b><br>Input PDS file<br>Device<br><b>PAL16L8</b> | F1<br>ł     | Directory<br>Disolay Dir                  | i | F2          | DESCRIPTION AND RELEASED<br>Enter DOS              |  |
|                                                                           |             |                                           |   |             |                                                    |  |
| F3.<br>Edit PDS                                                           | F4.         | Program Dovice                            |   |             |                                                    |  |
| F5.<br>POLASK2                                                            | F6          | Software Set-Up                           |   |             | <b>AENU</b>                                        |  |
| FZ<br>View Data                                                           | F8          | Supplementary                             |   |             | <b>WINDOW</b>                                      |  |
| F9<br>DataSook                                                            | F10         | Help                                      |   |             |                                                    |  |
|                                                                           |             |                                           |   |             |                                                    |  |
| <↓> - next field                                                          |             | KEY HOVENCHTS                             |   | <del></del> | - delete                                           |  |
| (1) = previous field                                                      | <ecc></ecc> | - raturn<br><esc><esc> = exit</esc></esc> |   | <ins></ins> | <ins> = insert<br/><home> = first fie</home></ins> |  |
| <-> * previous position<br><-> * previous position                        |             | <esc><ret> = refresh</ret></esc>          |   | <end></end> | - last fiel                                        |  |
|                                                                           |             |                                           |   |             |                                                    |  |
|                                                                           |             |                                           |   |             |                                                    |  |
| <u> STATUS – ALL OK</u>                                                   |             | Figura 1.14. Pantalla principal de PALASM |   |             |                                                    |  |

Figura 1.14. Pantalla principal de PALASM

La forma de introducir el disefio se muestra en el listado 1. Nétese que las palabras reservadas por el compilador se encuentran representadas por letras negritas.

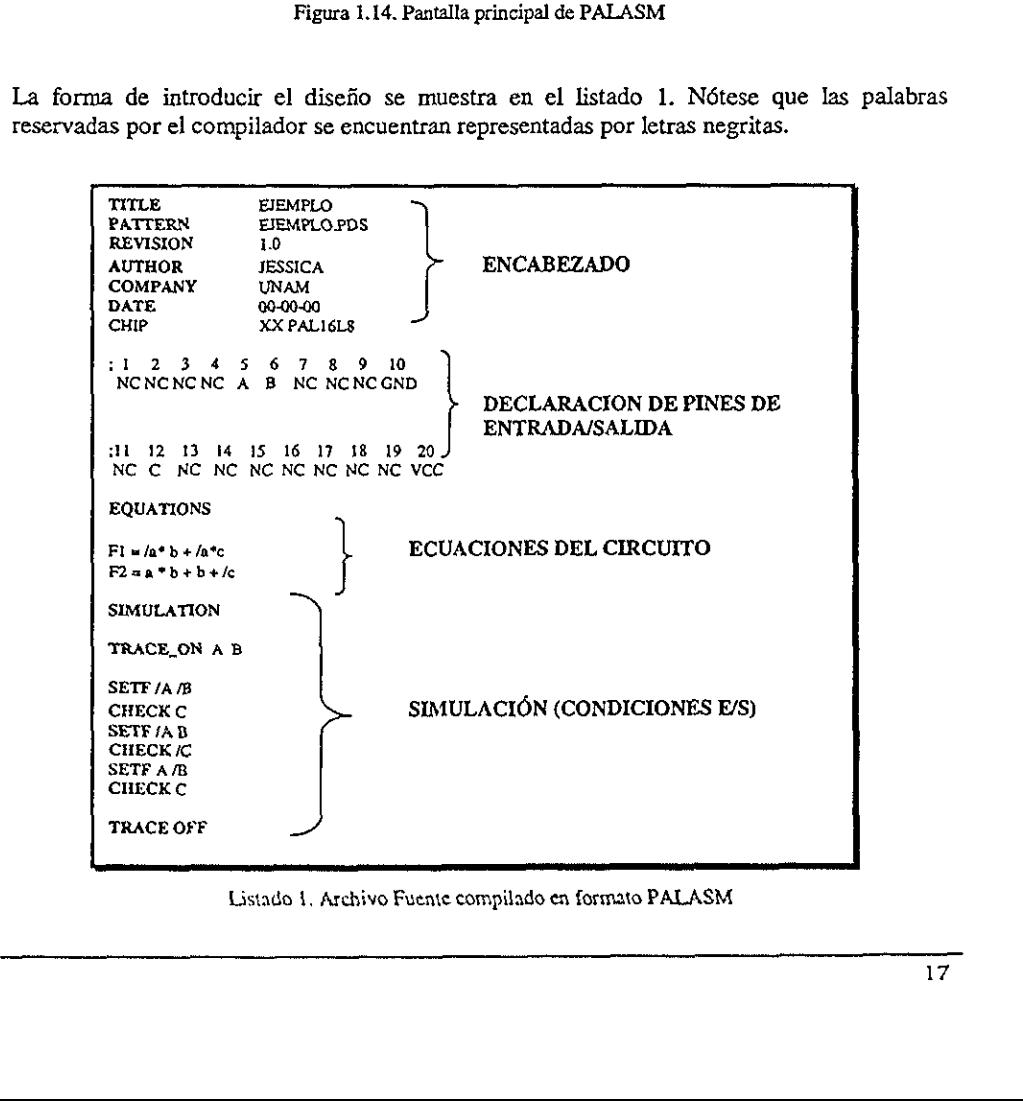

Listado 1. Archivo Fuente compilado en formato PALASM

El siguiente paso consiste en la compilación del diseño, el cual radica básicamente en localizar los errores de sintaxis<sup>1</sup> o de otro tipo, cometidos durante la introducción de los datos en el archivo fuente. El compilador procesa y traduce el archivo fuente y minimiza las ecuaciones. En este paso, el disefio es simulado utilizando un conjunto de entradas y sus correspondientes valores de salida conocidos como vectores de prueba. Es durante este proceso cuando se "verifica" que el diseño funcione de manera correcta antes de ser introducido al PLD. Si se detecta algún error en la simulación entonces el diseño debe ser depurado para corregir este defecto. consiste en la compilación<br>
o consiste en la compilación<br>
vo fuente. El compilador pr<br>
in este paso, el diseño es simu<br>
valores de salida conocidos<br>
se "verifica" que el diseño<br>
LD. Si se detecta algún error<br>
orregir este

Una vez que ef disefio no tiene errores, el compilador genera un archivo conocido como **JEDEC** (Joint Electronic Device Engineering Council)<sup>2</sup> o mapa de fusibles. Este archivo se encarga de indicar al grabador cuales fusibles seran fundidos y cuales se activan, para que de forma posterior se grabe el PLD de acuerdo al mapa de fusibles. Figura 1.15

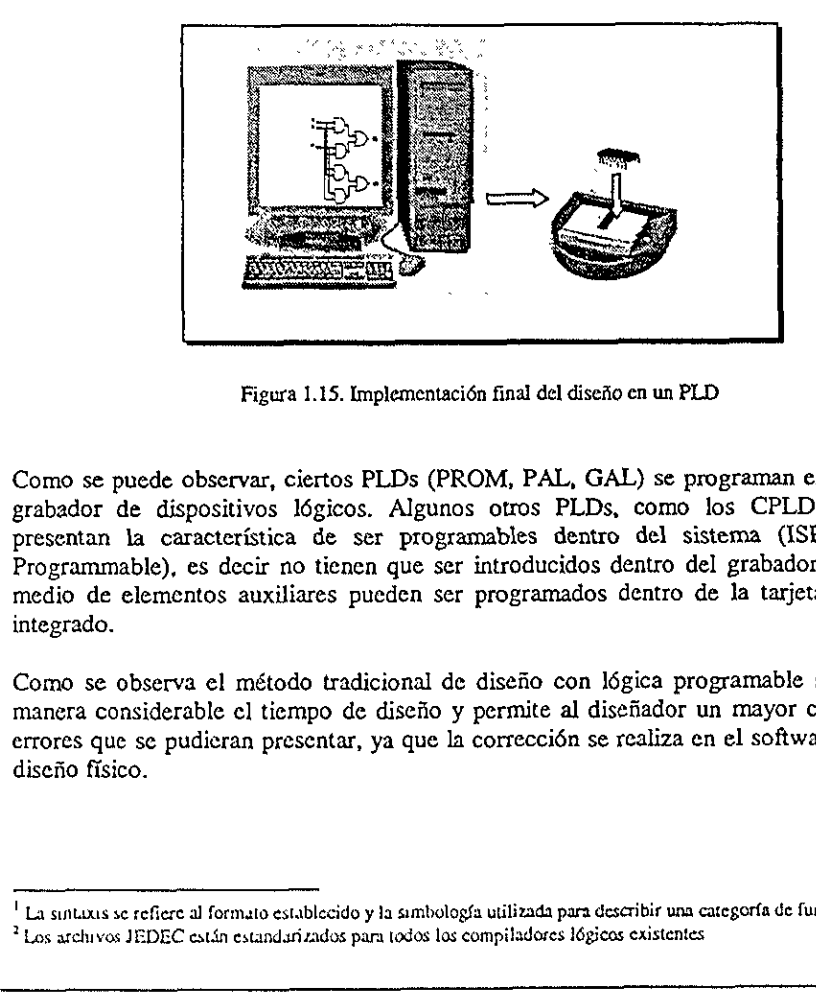

Figura 1.15. Implementaci6n final del disefio en un PLD

Como se puede observar, ciertos PLDs (PROM, PAL, GAL) se programan empleando un grabador de dispositivos légicos. Algunos otros PLDs, como los CPLDs y FPGAs, presentan la caracteristica de ser programables dentro del sistema (ISP, In-System Programmable), es decir no tienen que ser introducidos dentro del grabador, ya que por medio de elementos auxiliares pueden ser programados dentro de la tarjeta de circuito integrado.

el tiempo de diseño y<br>an presentar, ya que la<br>mato establecido y la simbolo,<br>estandarizados para todos los Como se observa el método tradicional de disefio con \égica programable simplifica de manera considerable el tiempo de disefio y permite al disefiador un mayor control de los errores que se pudicran presentar, ya que la correccién se realiza en el software y no en el disefio fisico.

<sup>&</sup>quot;La suntwus se refiere al formato establecido y 1a simbologfa utilizada para deseribir una categorfa de funciones.

<sup>7</sup> Los archivos JEDEC estan estandari zados para todos los compiladores légicos existentes

## 1.5 Campos de aplicacién de la ldgica programable

La Idgica programable es una herramienta de disefio muy poderosa, aplicada a nivel industrial y en proyectos efectuados en diversas universidades del mundo. Actualmente son utilizados desde los PLDs mas sencillos (como el GAL, PAL, PLA.) que se usan en aplicaciones para reemplazar circuitos LSI y MSI, hasta los potentes CPLDs y FPGAs que tienen aplicaciones en dreas como telecomunicaciones, computaci6n, redes, medicina, procesamiento digital de sejiales, Multiprocesamiento de datos, Microondas digitales de tadio, Telefonfa celular, Filtros digitales programables, entre otros. Capitulo :<br>
El Estado del Adre de la lógica programable<br>
1.5 Campos de aplicación de la lógica programable<br>
1.4 lógica programable es una hermaienta de diseño muy poderosa, aplicada a nivel<br>
industrial y en proyectos efec

De manera general, los CPLDs son recomendables en aplicaciones donde se requieran muchos ciclos de sumas de productos, ya que pueden introducirse en el dispositivo para ejecutarse a un mismo tiempo, lo que conduce a pocos retrasos. En la actualidad, los CPLDs son muy utilizados a nivel industrial, debido a que se pueden convertir fécilmente diseños compuestos por múltiples PLDs sencillos a un solo circuito CPLD.

Por otro lado, los FPGAs son recomendables en aplicaciones secuenciales que no combinen grandes cantidades de términos producto. Por ejemplo los FPGA desarrollados por la compaiiia ATMEL son utilizados para proveer una alta velocidad en cémputa intensivo, aplicaciones en procesadores digitales de señales (DSPs) y en otras fases del diseño lógico, debido al número tan grande de registros con los cuentan sus dispositivos (de 1024 a 6400), esto los hace ideales para su uso en dichas dreas,

### 1.5.1. Desarrollos recientes

Existen desarrollos realizados por diversas compafifas donde su funcionamiento se basa en un PLD, por ejemplo en la figura 1-16, se observa una tarjeta basada en un FPGA de la familia XC4000 de Xilinx Corporation. Este desarrollo permite el procesamiento de datos en paralclo a alta velocidad, reduciendo con esto los problemas de procesamiento de datos intensivo®.

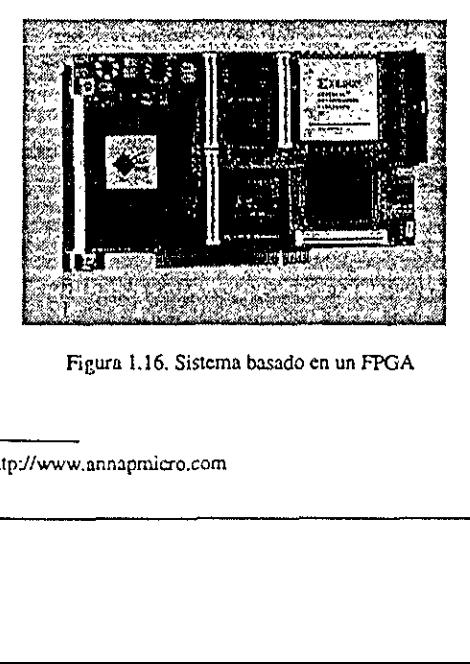

Figura 1.16. Sistema basado en un FPGA

<sup>&</sup>gt; fuente de informacién: bttp//www.annapmicro.com

En Ja figura 1.17 observamos otra aplicacién implementada en un dispositivo CPLD de la Familia Flexl0K de Altera Corporation (nivel de integraci6n de 7000 compuertas). La funcién de esta tarjeta es permitir diversas aplicaciones en tiempo real, como por ejemplo el procesamiento digital de sefiales\*,

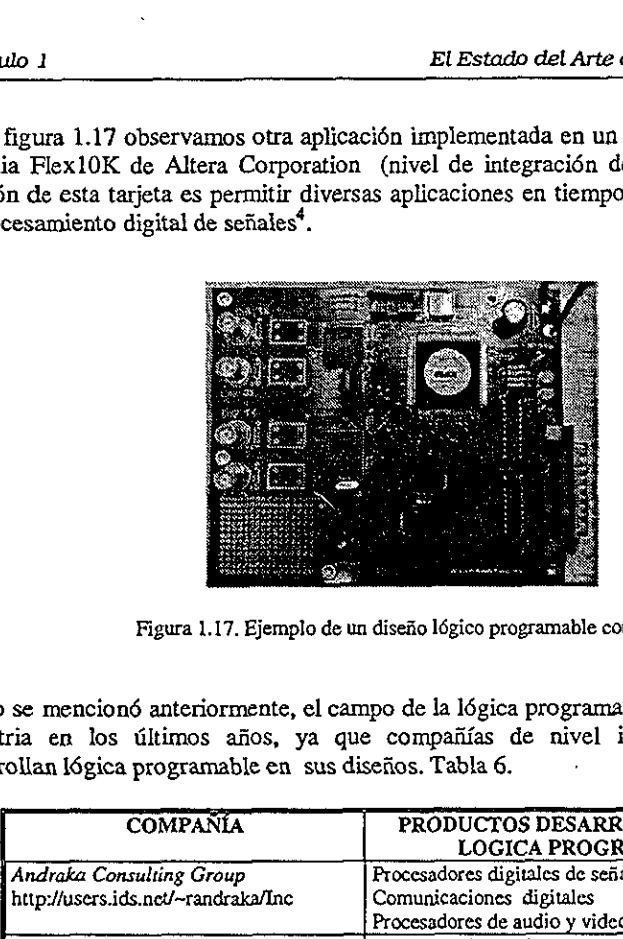

Figura 1,17. Ejemplo de un disefio légico programable completo.

Como se mencioné anteriormente, el campo de la l6gica programable se ha extendido en la industria en los últimos años, ya que compañías de nivel internacional integran o desarrollan l6gica programable en sus disefios. Tabla 6.

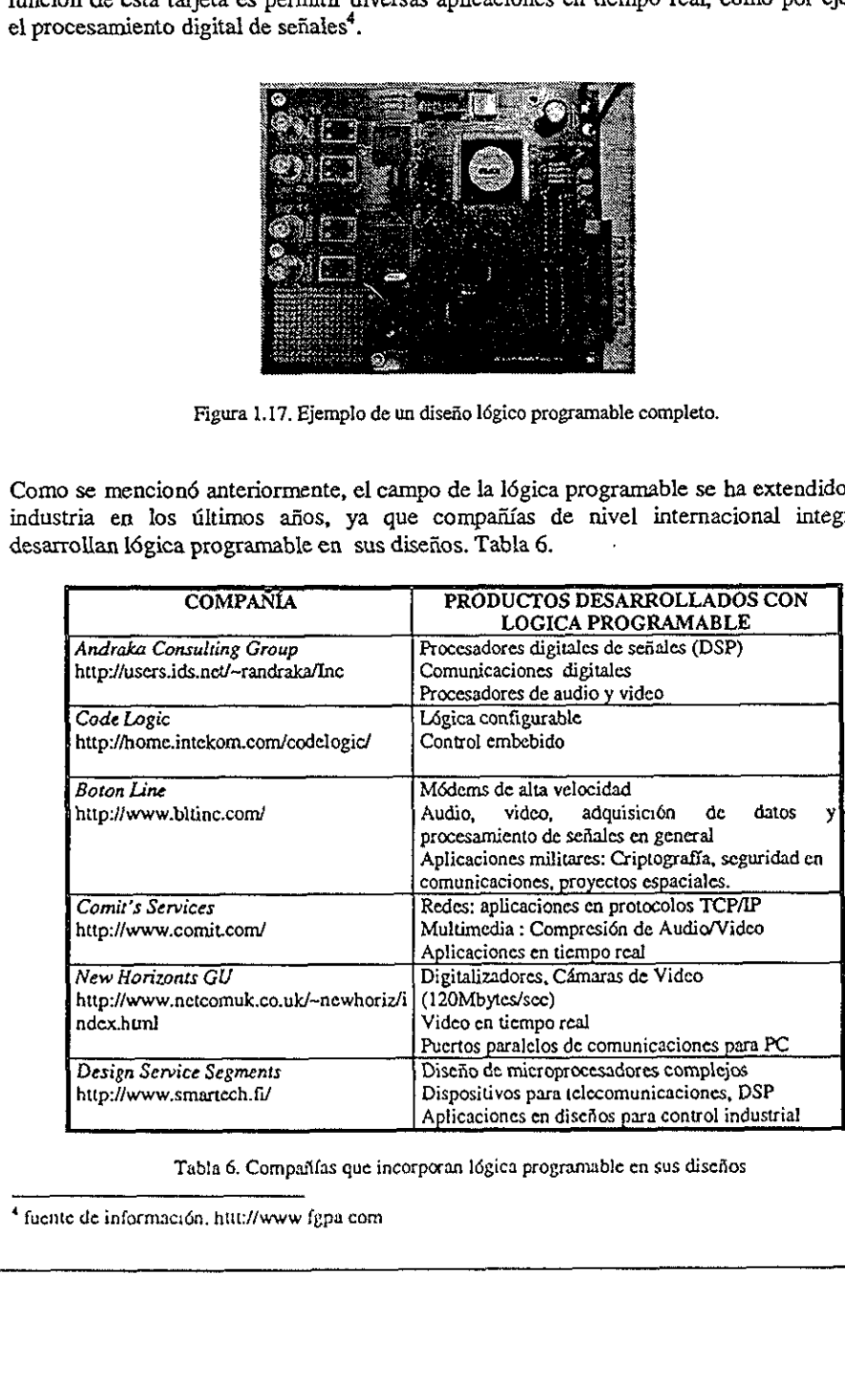

Tabla 6, Compañías que incorporan lógica programable en sus diseños

Į

fuente de información, httt://www fgpa com

## 1.6. La légica programabie y los Lenguajes de Descripcién en Hardware (ADLs).

Como consecuencia de la creciente necesidad de integrar cada vez mayor nimero de dispositivos dentro de un circuito integrado, se ve la necesidad de desarrollar nuevas herramientas de disefio que auxiliaran al ingeniero integrador de sistemas en su dificil tarea. Este paradigma hace que en la década de los afios 50 los lenguajes de descripcién en hardware (HDLs), aparezcan como una opcién de disefio para el desarrollo de sistemas electrénicos complejos. Estos lenguajes alcanzan un mayor desarrollo durante los aflos 70, donde es posible encontrar varios de ellos como IDL de IBM, TI-HDL de Texas Instruments, ZEUS de General Electric, etc., todos ellos a nivel industrial, asf como los lenguajes en el 4mbito universitario (AHPL, DDL, CDL, ISPS, etc.). Los primeros no estaban disponibles fuera de la empresa que los manejaba, mientras que los segundos carecfan de soporte y mantenimiento adecuados que permitieran su utilizacién industrial. Algunos sélo tenfan aplicaciones como herramientas de simulaci6n o de sintesis, otros por el contrario estaban enfocados a una tecnologia a nivel de disefio o metodologia de disefic dados.

Continuando con su desarrollo en la década de los ochenta surgen lenguajes como VHDL, Verilog, ABEL 5.0, AHDL, etc., que son considerados Lenguajes de Descripcién en Hardware, debido a que permiten abordar un problema Iégico a nivel funcional facilitando con esto la evaluaci6n de soluciones alternativas antes de abordar un disefio detallado.

Una de las principales caracteristicas de estos lenguajes, radica en su capacidad para describir en distintos niveles de abstracción (funcional, transferencia de registros RTL y 6gico o nivel de compuertas) un disefio especifico. Los niveles de abstraccién se emplean para poder clasificar un modelo HDL según el grado de detalle y precisión de sus descripciones. el contrario estaban enfocados a una tecnolog<br>dados.<br>Continuando con su desarrollo en la década d<br>Verilog, ABEL 5.0, AHDL, etc., que son<br>Hardware, debido a que permiten abordar un<br>con esto la evaluación de soluciones alter

Los niveles de abstracción descritos desde el punto de vista de simulación y síntesis del circuito pueden definirse como sigue:

- © Algoritmico: se refiere a la relaci6n funcional entre las entradas y salidas del circuito o sistema, sin hacer referencia a la implementacién final.
- e Transferencia de registros (RT): se desarrolla una particién del sistema en bloques funcionales sin considerar a detalle la realizacién final de cada bloque.
- $\bullet$  *Lógico o de compuertas:* el circuito se encuentra expresado en términos de ecuaciones I6gicas o de compuertas.

## 1.6.1, El Lenguaje de Descripcién en Hardware VHDL

Actualmente el lenguaje de descripcién en hardware més utilizado a nivel industrial es VHDL' (VHSIC, Hardware Description Language), el cual nace en Ja década de los 80 como un lenguaje estándar, capaz de soportar el proceso de diseño de sistemas electrónicos complejos, con las caracteristicas de reducir el tierapo de disefio y los recursos tecnolégicos requeridos. VHDL fue creado por el Departamento de Defensa de los Estados Unidos, como parte del programa "Very High Speed Integrated Circuits" (VHSIC), el cual detect6 la necesidad de un medio estándar de comunicación y documentación para la gran cantidad de datos asociados al disefio de dispositivos de escala y complejidad deseados, es decir VHSIC debe de conceptualizarse como la rapidez en el disefio de circuitos integrados.

Después de varias versiones revisadas por el gobierno de los Estados Unidos, industrias y universidades, finalmente el IEEE (Instituto de Ingenieros Eléctricos y Electrénicos) publicé en diciembre de 1987 el estindar JEEEstd 1076-1987. Un afio mds tarde, surge la necesidad de que todos los ASICs creados por el Departamento de Defensa sean descritos en VHDL, por lo que en 1993 el estdndar adicional de VADL IEEE1164 era adoptado.

Hoy en día VHDL es considerado como un estándar para la descripción, modelado y sintesis tanto de circuitos digitales, como de sistemas complejos. Este lenguaje presenta diversas caracteristicas que lo hacen uno de los HDL's mAs utilizados en la actualidad:

#### 1.6.2. Ventajas del desarrollo de circuitos integrados con VHDL

- ¢ VHDL presenta una notacién formal con la intencién de ser usada en cualquier disefio electrénico.
- ¢ Disponibilidad ptiblica. VHDL es un esténdar no sometido a ninguna patente o marca registrada, por lo que puede ser utilizado sin restriccién alguna por cualquier empresa o institucién. Ademds, al estar mantenido y documentado por IEEE, existe la garantia de estabilidad y soporte.
- ¢ Independencia tecnologia de disefio. VHDL fue disefado para soportar diversas tecnologias de disefio (PLDs, FPGAs, ASICs, etc.) con distinta funcionalidad (circuitos combinacionales, secuenciales, s{ncronos y as{ncronos), permitiendo de esta forma satisfacer las distintas necesidades de disefio. • Independe<br>tecnologías<br>combinacio<br>satisfacer la<br>formale satisfacer independent<br>sistema ele necesidad de que todos los Asics creados po<br>
en VHDL, por lo que en 1993 el estándar adic<br>
Hoy en día VHDL es considerado como u<br>
síntesis tanto de circuitos digitales, como de<br>
diversas características que lo hacen uno de
	- ¢ Independencia de Ia tecnologia y proceso de fabricaci6n. VHDL ha sido creado para ser independiente de Ja tecnologia y del proceso de fabricacién del circuito o del sistema electrénico. El Jenguaje puede ser utilizado de igual manera en circuitos MOS,

<sup>&</sup>lt;sup>5</sup> La letra V que antecede a las siglas HDL en el término VHDL, tiene su origen en el proyecto del Departamento de Defensa de los Estados Unidos VHSIC (Very High Speed Integrated Circuit). fuente: hupi//www. vidl.org,

bipolares, BICMOS, etc., sin necesidad de incluir dentro del disefio informacién especifica de la tecnologia utilizada o de sus caracteristicas (retardos, consumos, temperatura, etc.), aunque esto puede hacerse de manera opcional.

- ¢ Capacidad descriptiva en distintos niveles de abstraccién. El proceso de disefio consiste de varios niveles de detalle, desde la especificacién hasta la implementaci6n final (niveles de abstracci6n), VHDL presenta la ventaja de poder disefiar en cualquiera de estos niveles y combinarlos, creando con esto lo que se conoce como simulacién multinivel.
- Uso como formato de intercambio de información. VHDL permite el intercambio de informacién a lo largo de todas las etapas del proceso de disejio, favoreciendo con esto el trabajo en equipo.
- Independencia de los proveedores. Debido a que VHDL es un lenguaje estándar, permite que las descripciones 0 modelos generados en un sitio sean accesibles desde cualquier otro, independientemente de las herramientas de disefio que sean utilizadas. Este hecho independiza al usuario de los proveedores: por un lado de los distribuidores de componentes comerciales, ya que los modelos generados por VHDL van a ser compatibles; por otro lado, de los centros de disefio, debido a que las especificaciones requeridas van a ser aceptadas por cualquiera de ellos; por tiltimo, de los vendedores de herramientas, porque estas siempre van a utilizar VADL como medio de entrada. Copitule 1 El Estado del Arte de la Liejach Propuesa del Arte de la Liejac<br/>a Proyumania Supelaces, BICMOS, etc., sin mección de sus contractions (resultants of the summers)<br>for the summers of the accounts of the summe
- ¢ Reutilizacién del cédigo. El uso de VHDL como un lenguaje esténdar permite reutilizar los cédigos en diversos disefios, independientemente de que hayan sido generados para una tecnologfa (CMOS, bipolar, etc.) e implementacién (FPGA, ASIC, etc) en particular.
- ¢ Facilitacién en participaci6n en proyectos internacionales. Actualmente VHDL constituye el lenguaje esténdar de referencia a nivel internacional. Impulsado originalmente por el Departamento de Defensa de los Estados Unidos, cualquier programa lanzado por alguna de las agencias oficiales de ese pafs, obliga al uso de VHDL para el modelado de los sistemas y en la documentacién del proceso de disefio. Este hecho ha motivado que diversas empresas y universidades adopten a VHDL como su lenguaje de diseño.

En Europa la situaci6n es similar, ya que actualmente Ja mayoria de las grandes empresas del ramo han definido a VHDL como el Jenguaje de referencia en todas las tareas de diseiio, modelado, documentaci6n y mantenimiento de los sistemas electrónicos. De hecho, el número de usuarios de VHDL en Europa es mayor que en Estados Unidos, debido en gran parte a que VHDL resulta el lenguaje mis comin en la mayorfa de los consorcios.

## 1.6.3. Desventajas del desarrollo de circuitos integrados con VADL

Como se puede observar, VHDL presenta grandes ventajas, sin embargo, es necesario mencionar también algunas desventajas que muchos disefiadores consideran importantes:

- © Debido a que VHDL es un lenguaje disefiado por un comité, presenta una complejidad extensa, ya que se debe dar gusto a las diversas opiniones de los miembros de éste, En base a esto resulta un lenguaje dificil de aprender para un novato.
- En algunas ocasiones el uso de una herramienta provista por alguna compañía en especial, tiene caracteristicas adicionales al propio lenguaje, donde se pierde un poco la libertad de disefio. Como método alternativo, se pretende que entre disefiadores que utilizan distintas herramientas exista una compatibilidad en sus diseiios, sin que esto requiera un esfuerzo importante en la traducción del código.

## 1.6.4. VHDL en la actualidad

La actividad que se ha generado en torno a VHDL es muy intensa. En muchos países, como Espajia, se han creado grupos de trabajo en torno a VHDL, realiz4ndose periddicamente conferencias, reuniones, etc,, donde se presentan trabajos tanto en Estados Unidos (en el VIUF, VHDL International User's Forum) como en Europa (VHDL Forum for CAD in Europe), asf como en el congreso EuroVHDL celebrado desde 1992.

La participacién europea en el esfuerzo de estandarizar el lenguaje se canaliza a través del proyecto ESPRIT, lidereado por STEMENS-NIXDORF, en el proyecto participan pricticamente todas las grandes compafiias europeas del sector electrénico, como ANACAD, ICL, PHILLIPS, TGI y THOMSON-CSF, ademds de diversas universidades y centros de investigacién. Otras empresas dedicadas a la microelectrénica han ido paulatinamente adaptándose a VHDL; incluso en Japón está teniendo una gran aceptación, a pesar que ellos cuentan con su propio lenguaje estándar llamado UDL/I. 1.6.4. VHDL en la actualidad<br>
La actividad que se ha generado en torno a VE<br>
España, se han creado grupos de trabajo en<br>
conferencias, reuniones, etc., donde se preser<br>
VIUF, VHDL International User's Forum) c<br>
Europe), a

EI proceso de estandarizacién del VHDL no se detuvo con Ia primera versién del lenguaje (VHDL'87) , por el contrario ha continuado con la nueva versi6n (VHDL'93) asf como en constantes adiciones, mejoras y metodologfas de uso. Entre estas adiciones se encuentra una muy importante: la extensión analógica  $(1076.1)$  que permite la utilización de un único lenguaje en todas las tareas de especificación, simulación y síntesis tanto de sistemas electrénicos digitales como en analégicos o mixtos.

## 1.7. Compaiiias de Soporte en Hardware y Software

Existen diversas compafifas internacionales que fabrican o distribuyen dispositivos légicos programables, algunas ofrecen productos con caracteristicas gencrales y otras por el contrario introducen innovaciones a sus dispositivas. A continuacién se mencionan algunas de las mds importantes:

#### ALTERA CORPORATION

Altera es una de las compaiifas mas importantes de produccién de dispositivos légicos programables y también es la gue mas familias ofrece, ya que actualmente tiene en el mercado ocho familias: APEX<sup>TM</sup>20K, FLEX®10K, FLEX 8000, FLEX 6000, MAX® 9000, MAX7000, MAX5000, y Classic<sup>TM</sup>. La capacidad de integración en cada familia varía desde 300 hasta 1,000,000 de compuertas utilizables por dispositivo, además de que todas tienen la capacidad de integrar sistemas complejos. (fulo 1<br>
TERA CORPORATION<br>
TERA CORPORATION<br>
Tangle and the last companies mass import<br>
ramables y también es la que mas familiant  $APEX^{IM}20K$ ,  $FLE3$ <br>
1, MAX7000, MAX5000, y Classic<sup>TM</sup>. I<br>
1 desde 300 hasta 1,000,000 de c

Las caracteristicas generales de los dispositivos Altera radican en los siguientes aspectos:

- © Frecuencia de operacién del circuito superior a los 175Mhz y retardos pin a pin de menos de Sns.
- ¢ La implantacién de bloques de arreglos embebidos (EABs), los cuales son utilizados para realizar funciones aritméticas como multiplicadores, ALUs, y secuenciadores, de forma mas eficiente que con arreglos légicos tradicionales. Microprocesadores, microcontroladores y funciones complejas con DSPs (Procesadores Digitales de Sefiales), son mas faciles de implementar por medio de arreglos embebidos [12].
- La programación en sistema (ISP), que permite programar los dispositivos montados en la tarjeta. Figura.1.18.

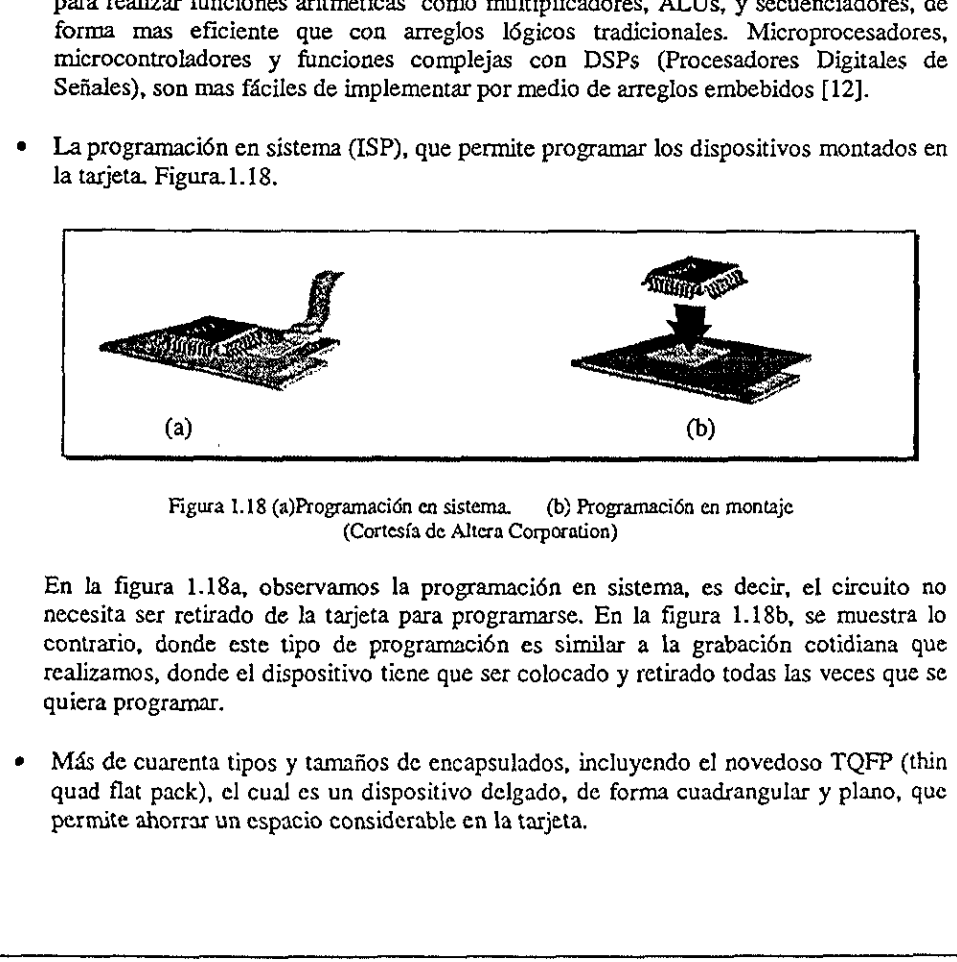

Figura 1.18 (a)Programacién en sistema. \_ (b) Programacién en montaje (Cortesfa de Altera Corporation)

En la figura 1.18a, observamos la programacién en sistema, es decir, el circuito no necesita ser retirado de Ja tarjeta para programarse. En la figura 1.18b, se muestra lo contrario, donde este tipo de programacién es similar a la grabaci6n cotidiana que realizamos, donde el dispositivo tiene que ser colocado y retirado todas las veces que se quiera programar.

¢ Mas de cuarenta tipos y tamafios de encapsulados, incluyendo el novedoso TQFP (thin quad flat pack), el cual es un dispositivo delgado, de forma cuadrangular y plano, que permite ahorrar un espacio considerable en la tarjeta,

- Operación multivoltaje, entre los 5 y 3.3 Volts, para máximo funcionamiento y 2.5V en sistemas hibridos.
- Potentes herramientas de software como MAX+PLUS II, que soporta todas las familias de dispositives de Altera, asf como el software esténdar compatible con VHDL.

#### CYPRESS SEMICONDUCTOR

La compafifa Cypress Semiconductor ofrece una amplia variedad de dispositivos légicos programables complejos (CPLDs), que se encuentran ubicados dentro de las familias Ultra37000™ y FLASH370i™, Cada una de estas familias ofrece la reprogramacién en sistema (ISR), la cual permite reprogramar los dispositivos las veces que se quiera dentro de la tarjeta.

Todos los dispositivos de ambas familias trabajan con voltajes de operacién de 5 6 de 3.3V y contienen internamente desde 32 hasta 128 macroceldas .

En lo que respecta a software de soporte, Cypress ofrece su poderose programa Warp, el cual esté basado en VHDL. Este programa nos permite de manera grdfica simular el circuito programado, generando un archivo de mapa de fusibles (jedec) que puede ser implantado directamente sobre cualquier PLD, CPLD o FPGA de Cypress o de alguna otra compaiifa que sea compatible con ella.

#### CLEAR LOGIC

La compafiia Clear Logic introdujo en noviembre de 1998, los Dispositivos Légicos Procesados por LAser (LPDL), tecnologia que provee reemplazos con los dispositivos de la Compañía Altera, pero con un menor costo y tamaño. La tecnología LPLD puede cortar arriba de un mill6n de transistores para construir aproximadamente 512 macroceldas, teemplazando al dispositivo MAX 7512A de Altera, reduciendo en tamafio mds del 60% con respecto al chip original. Las primeras familias introducidas por Clear Logic son CL7000 y CL7000E, las cuales tienden a crecer en un futuro. Todos los dispositivos de amba Emilias trabajan con voltajes de operacion de 5 o de 3.3 v<br>y contienen internamente desde 32 hasta 128 macrocoldas.<br>En lo que respecta a software de soporte, Cypress ofrece su poderoso progra

#### MOTOROLA

Motorola empresa lider en comunicaciones y sistemas electrénicos ofrece también dispositivos FPGA y FPAA (Field Programmable Array Analog, Campos Programables de Arreglos Analógicos). Los FPAA fueron los primeros campos programables para aplicaciones analdgicas, utilizados en aplicaciones dentro de las 4reas de Transporte, Redes, Computación y telecomunicaciones.

#### XILINX

Xilinx es una de las compañías líder en soluciones de lógica programable, incluyendo circuitos integrados avanzados, herramientas en software para disefio, funciones predefinidas y soporte de ingenierfa. Xilinx fue la compafifa que inventé los FPGA y actualmente sus dispositivos ocupan mas de la mitad del mercado mundial de los dispositivos lógicos programables.

Los dispositivos de Xilinx reducen significativamente el tiempo requerido para desarrollar aplicaciones en las áreas de computación, telecomunicaciones, redes, control industrial, instrumentacién, aplicaciones militares y para el consumo general,

Las familias de CPLDs XC9500 y XC9SOOXL, proveen una larga variedad de dispositivos programables con caracteristicas que van desde los 5 a 3.3 Volts de operacién, 36 a 288 macroceldas, 34 a 192 terminales de entrada y salida, asf como la programaci6n en sistema. Los dispositivos de las familias XC4000 y XC1700 de FPGAs, manejan voltajes de operacién entre los 5 y 3.3V, una capacidad de integracién arriba de las 40,000 compuertas y programacidn en sistema.

En lo que se refiere a software, Xilinx desarroll6 una importante herramienta Uamada Foundation Series, el cual soporta diseños estándares basados en ABEL-HDL y en VHDL. Esta herramienta es ofrecida en versién estudiantil y profesional.

De manera general, existe una amplia y variada gama de dispositivos légicos programables disponibles actualmente en e] mercado. La eleccién de uno u otro depende directamente de los recursos con los que cuenta el disefiador, asf como los requerimientos que exige el disenio. En la tabla 7 se muestra de forma simplificada a algunas de las compafifas que actualmente ofrecen soluciones de l6gica programable, mientras que en la figura 1.19 se muestran los productos que éstas ofrecen

## 1.7.1. El futuro de la I6gica programable

Debido al auge que tiene la légica programable en la actualidad, no es dificil suponer que se pretende mejorar a futuro las herramientas existentes, con el fin de extender su campo de aplicación en más áreas. Algunas compañías buscan mejorar la funcionalidad de sus circuitos, asf como aumentar la integraci6n en ellos, esto permitirfa competir con el mercado de los ASICs, ya que se mejoraria el costo por volumen, el ciclo de disefio y se disminuirfa el voltaje de consumo (actualmente de 5 a 3.3 volts) al mfinimo. Los sueposarios en as santunas Activo y Activo de Privas, analyan voluigo esperación entre los 5 y 3.3V, una capacidad de integración arriba de las 40,000 ompuertas<br>
y programación en sistema.<br>
En lo que se reficere a sof

Otra caracterlstica que se pretende mejorar es la reprogramacién de los circuitos, debido a que su implementacién requiere muchos recursos fisicos y tecnolégicos. Por esta razén se busca cambiar las metodologlas existentes de discfio para incluir sistemas totalmente Teprogramables.

Algunos desarrollos cuentan con memoria RAM o microprocesadores integrados en la tarjeta de programacién, la tendencia de algunos fabricantes es integrar estos recursos Capítulo 1<br>Algunos desarrollos cuentan con memoria 1<br>tarjeta de programación, la tendencia de algunativo de un solo circuito. Capítulo 1<br>
Algunos desarrollos cuentan con memoria 1<br>
tarjeta de programación, la tendencia de algunos de un solo circuito.<br>
COMPAÑÍA PRODUCTOS DE HAR dentro de un solo circuito.

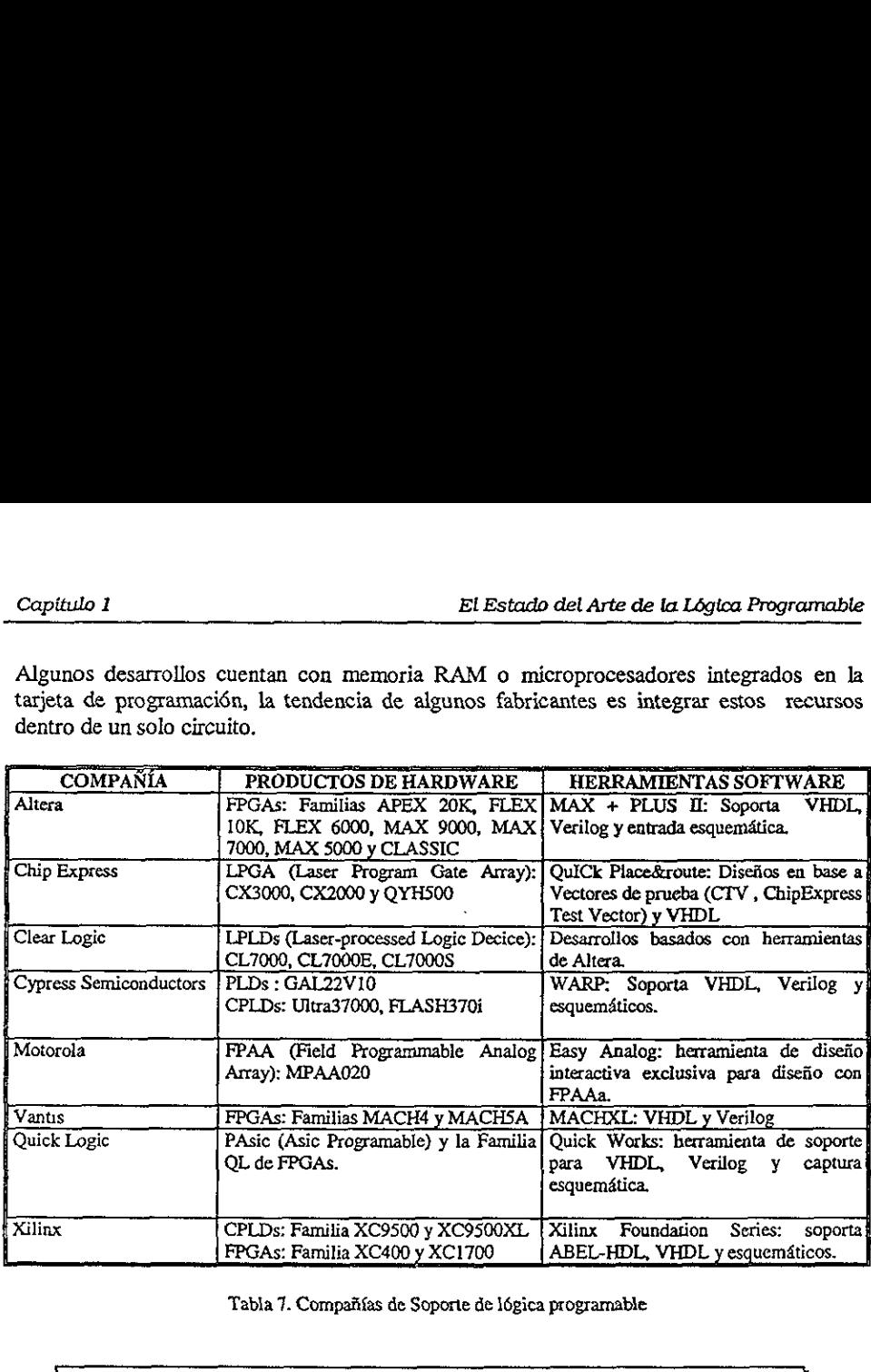

Tabla 7. Compafifas de Soporte de légica programable

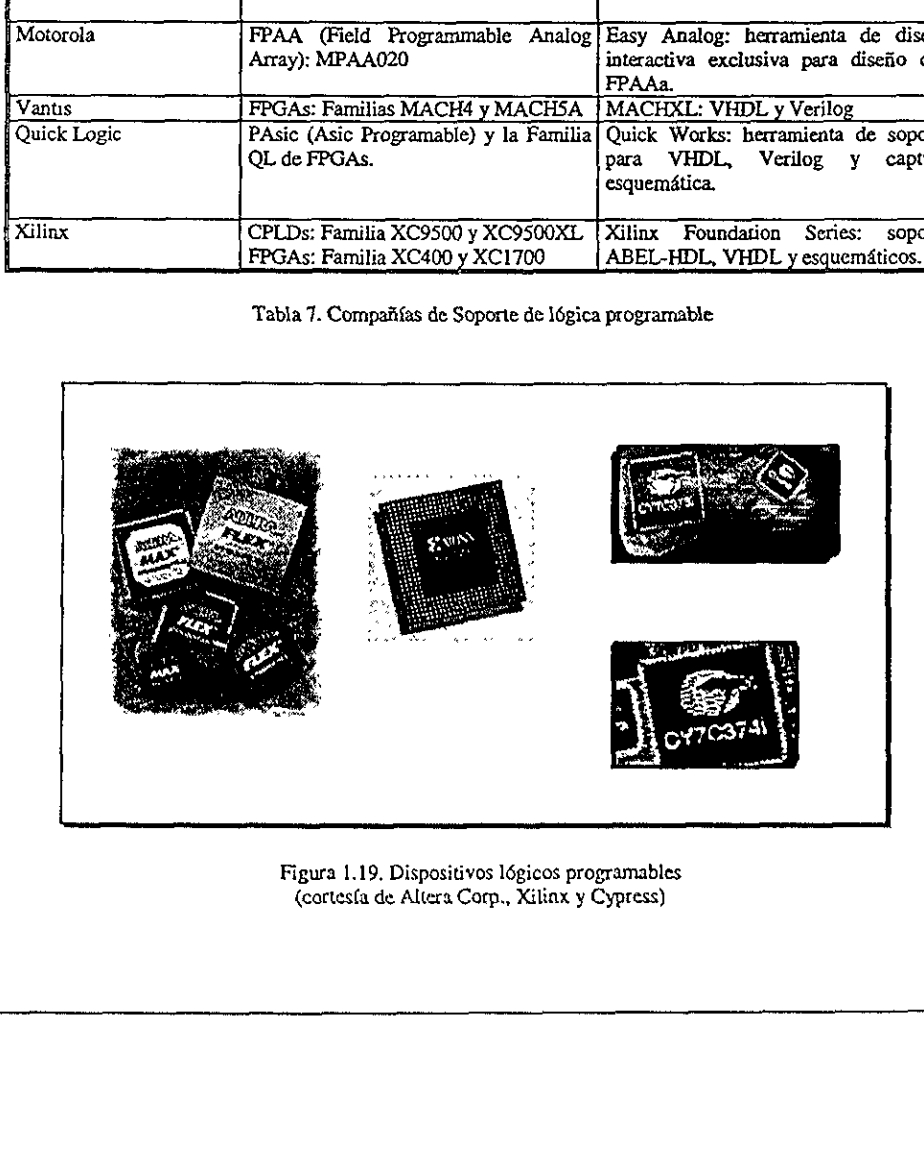

Figura 1.19, Dispositivos l6gicos programables (cortesfa de Alters Com., Xilinx y Cypress)

 $\overline{\phantom{a}}$ 

# Capitulo 2

## VHDL Su Organización y Arquitectura

VHDL (Hardware Description Language) tal como lo indican las siglas de su nombre, es un lenguaje orientado a la descripción o modelado de sistemas digitales, es decir, se trata de un lenguaje mediante el cual se puede desc

VHDL es un lenguaje poderoso que permite la integración de sistemas digitales sencillos y/o complejos dentro de un dispositivo lógico programable, sea este de baja capacidad de integración como un GAL, o de mayor capacidad

#### 2.1. Unidades básicas de diseño

La estructura general de un programa en VHDL está formado por módulos o unidades de diseño. Cada uno de estos módulos está compuesto por un conjunto de declaraciones e instrucciones que definen, describen, estructuran, ana

denguaje mediante el cual se puede describir<br>sistema electrónico.<br>VHDL es un lenguaje poderoso que permite<br>y/o complejos dentro de un dispositivo lógico<br>integración como un GAL, o de mayor capacio<br>2.1. Unidades básicas de Existen cinco tipos de unidades de diseño en VHDL: la declaración de entidad (entity declaration), la arquitectura (architecture), la configuración (configuration), la declaración del paquete (package declaration) y el cue VHDL (Hardware Description Language) tal<br>
ueguaje orientado a la descripción o modela<br>
lenguaje mediante el cual se puede describi<br>
sistema electrónico.<br>
VHDL es un lenguaje poderoso que permitativo lógic<br>
un lenguaje medi

Las declaraciones de entidad, paquete y configuración son consideradas unidades de diseño Primarias, micntras que la arquitectura y ¢l cuerpo del paquete son unidades de disefio secundarias, debido a que dependen de una entidad primaria que debe ser analizada antes que elias.
#### 2.1.1 Entidad (entity)

Una entidad es la representacién en hardware de un sistema digital, es decir, entidades son todos aquellos elementos electrénicos (compuertas, flip-flops, memorias, multiplexores, etc.,) que forman de manera individual o en conjunto un sistema digital. La entidad puede representarse de muy diversas maneras, por ejemplo, la figura 2.1a muestra la arquitectura de un sumador a nivel de compuertas, esta misma entidad puede ser representada a nivel de sistema indicdndose tinicamente las entradas (Cin, A y B) y salidas (Suma y Cout) del circuito, figura 2.1b Capítulo 2<br>
2.1.1 Entidad (entity)<br>
Una entidad es la representación en hardward<br>
todos aquellos elementos electrónicos (con<br>
tec..) que forman de manera individual o en<br>
representarse de muy diversas maneras, por t<br>
de un depitulo 2<br>
1.1 Entidad (entity)<br>
ina entidad es la representación en hardwardos aquellos elementos electrónicos (coronicos)<br>
c., que forman de manera individual o enterpresentarse de muy diversas maneras, por e un sumador e forman de r<br>tarse de muy<br>mador a nivel<br>indicándose i<br>figura 2.1b

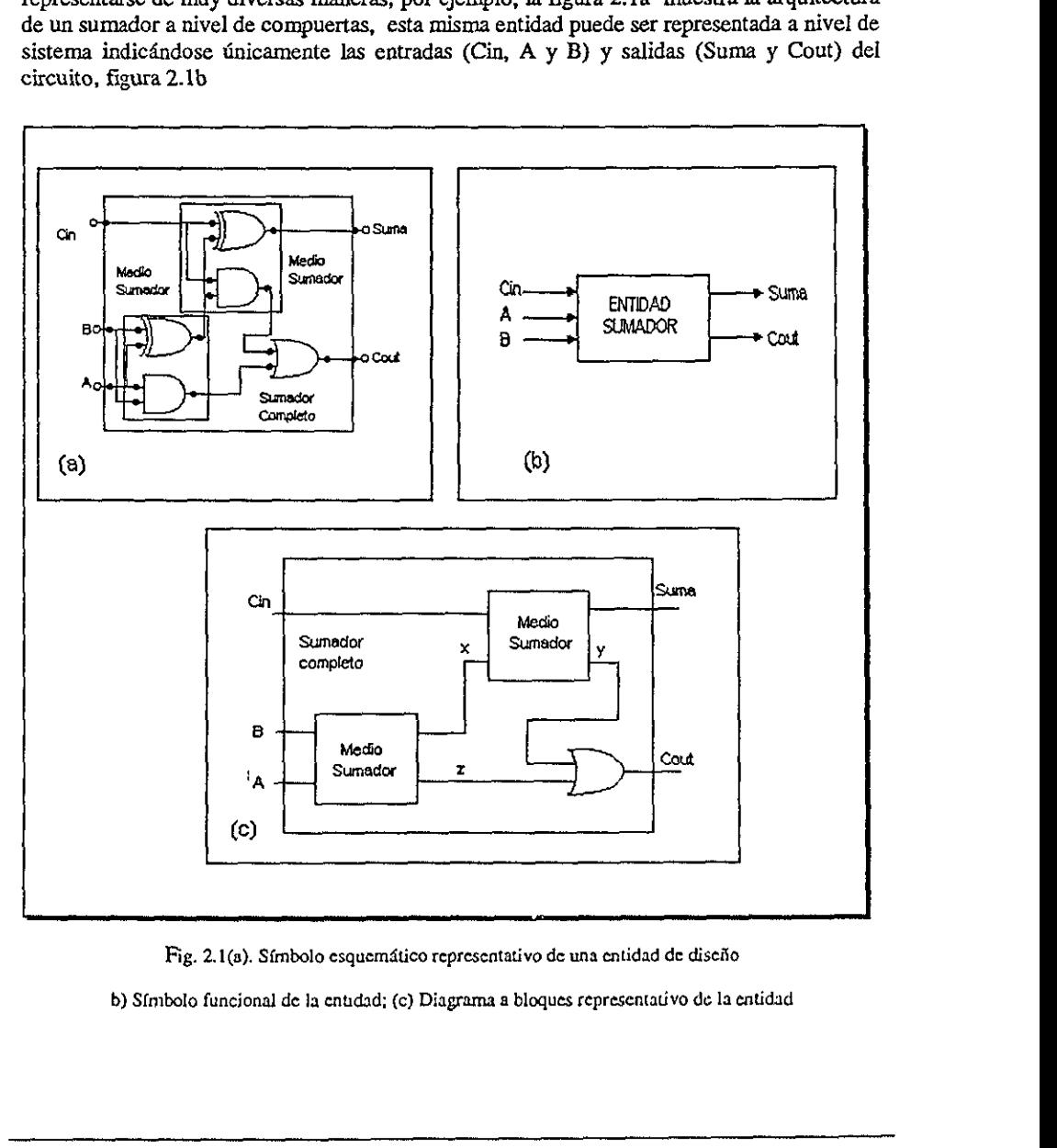

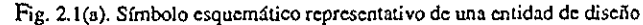

b) S{mbolo funcional de la enudad; (c) Diagrama a bloques representativo de la entidad

De igual forma, la integración de varios subsistemas también puede representarse mediante una sola entidad, tal y como se muestra en la figura 2.1c. Los subsistemas pueden conectarse internamente entre sí, pero la entidad sigue identificando de manera clara sus entradas y salidas generales.

#### 2.1.1.1 Puertos de entrada - salida

Cada una de las sefiales de entrada y salida en una entidad son referidas como un puerto, el cual es similar a una terminal (pin) de un sfmbolo esquemético. Todos Jos puertos que son declarados deben tener un nombre, un modo y un tipo de dato. El nombre es utilizado como una forma de llamar al puerto; el modo permite definir la dirección que tomará la información, mientras que el tipo define que clase estén representados por a y b, y el puerto de salida por la variable c. integración de varios subs<br>tal y como se muestra<br>nente entre sí, pero la entenerales.<br>**Ile entrada - salida**<br>ales de entrada y salida en<br>na terminal (pin) de un sín<br>ner un nombre, un monte llamar al puerto; el monte llamar

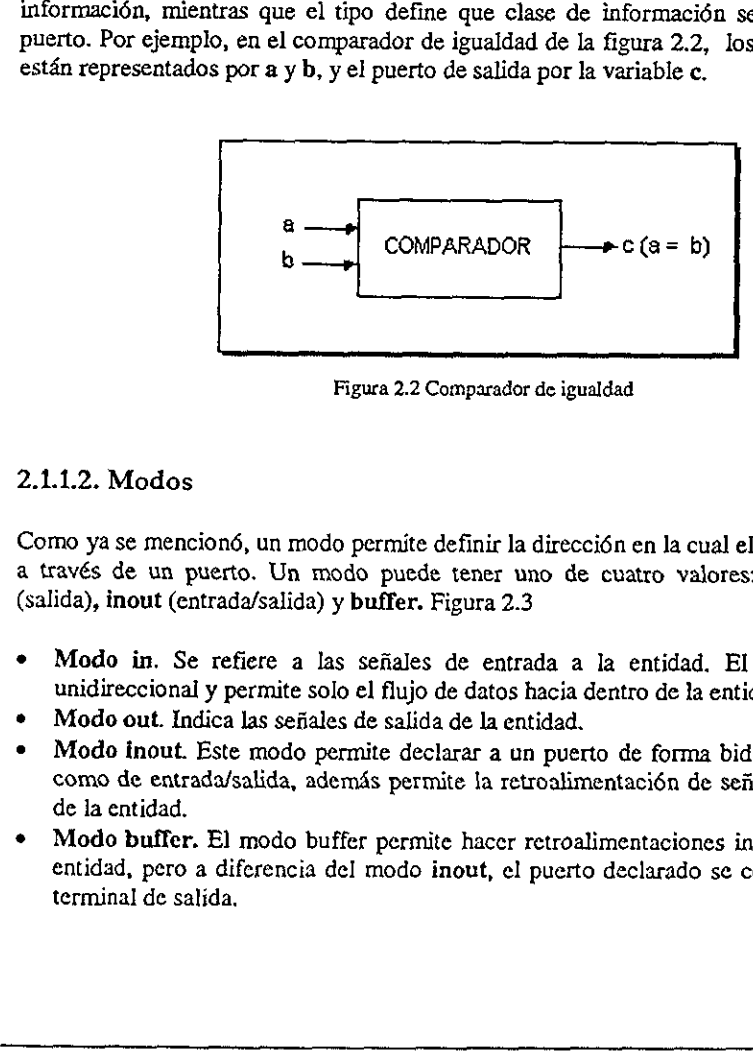

Figura 2.2 Comparador de igualdad

#### 2.1.1.2. Modos

Como ya se mencion6, un modo permite definir la direccién en la cual el dato es transferido a través de un puerto. Un modo puede tener uno de cuatro valores: in (entrada), out (salida), inout (entrada/salida) y buffer. Figura 2.3

- ° Modo in. Se refiere a las sefiales de entrada a la entidad. El modo in es solo unidireccional y permite solo el flujo de datos hacia dentro de la entidad.
- Modo out. Indica las señales de salida de la entidad.
- Modo inout. Este modo permite declarar a un puerto de forma bidireccional, es decir como de entrada/salida, ademds permite !a retroalimentacién de sefiales dentro o fuera de Ja entidad.
- Modo buffer. El modo buffer permite hacer retroalimentaciones internas dentro de la entidad, pero a diferencia del modo inout, el puerto declarado se comporta como una terminal de salida,

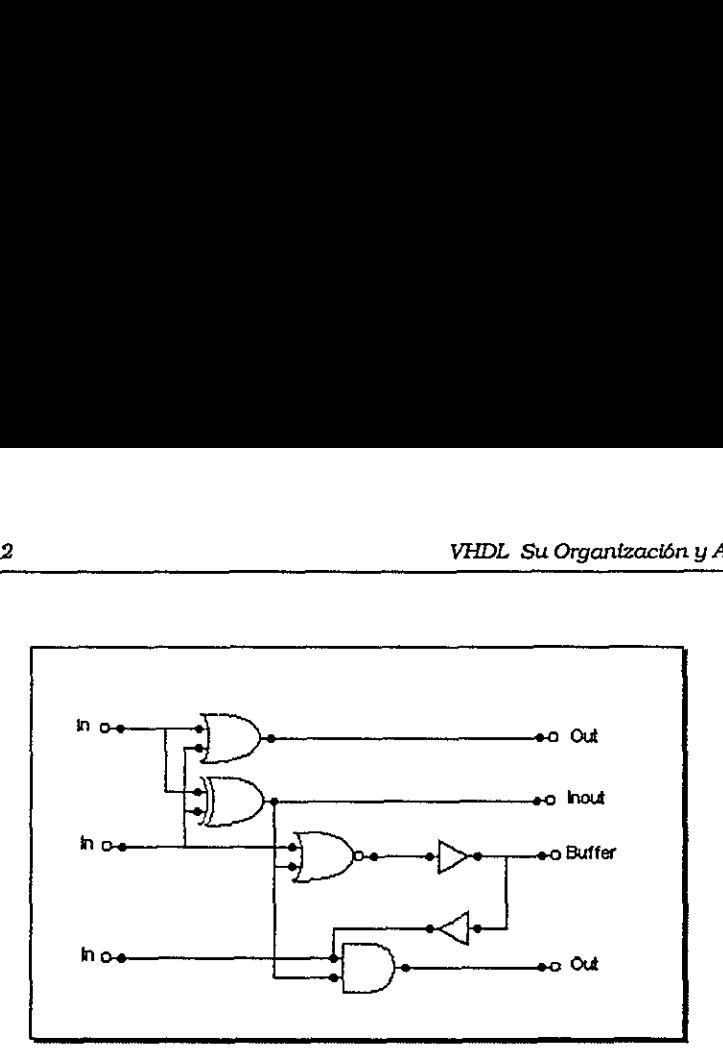

Figura 2.3. Modos y el curso de sus sefiales

#### 2.1.1.3. Tipos de datos

Los tipos son los valores (datos) que el disefiador establece para los puertos de entrada y salida dentro de una entidad, y son asignados de acuerdo a las caracteristicas de un disefio en particular. Los tipos més utilizados en VHDL son el tipo bit el cual tiene valores de 0 y 1 légico, el tipo boolean (booleano) que define valores de verdadero o falso en una expresién, bit\_vector (vectores de bits) que representa un conjunto de bits para cada variable de entrada y/o salida, el tipo integer (entero). Estos son solo algunos de los tipos que maneja VHDL, pero no son los tnicos, en el apéndice A se explican con mas detalle todos los tipos existentes. Figura 2.3. Modos y e<br>
2.1.1.3. Tipos de datos<br>
Los tipos son los valores (datos) que el disei<br>
salida dentro de una entidad, y son asignados<br>
en particular. Los tipos más utilizados en VH<br>
1 lógico, el tipo boolean (boole

#### 2.1.2. Declaracién de entidades

Como se mencioné en la seccién 2.1, los médulos elementales en el desarrollo de un programa dentro del Lenguaje de Descripcién en Hardware (VHDL) son la entidad y la arquitectura.

Una declaracién de una entidad consiste en la descripcién de las entradas y salidas de un cirenito de disefio identificado como entity (entidad), es decir, la declaraci6n sefiala las terminales o pines de entrada y salida con los que cuenta la entidad de diseño.

La forma de declarar la entidad correspondiente al circuito de la figura 2.1(b), se muestra a continuacién en el listado 1.

```
1--Declaracién de la entidad de un circuito sumador 
2 entity sumador is 
3 pert (a,b, Cin: in bit; 
é suma, Cout: out bit); 
5 end sumador;
```
Listado 1. Declaracién de una entidad de disefio

Los números de las líneas no son parte del código, éstos son usadas como referencia para<br>explicar alguna sección en particular. Las palabras en negritas están reservadas para el<br>lenguaje de programación VHDL, es decir tien las otras palabras son asignadas por el disefiador.

Ahora comencemos a analizar el código línea por línea. Observemos que la línea 1 inicia<br>con dos guiones (--), los cuales indican que el texto que esta a la derecha es un comentario,<br>usado únicamente con el fin de documenta la palabra reservada is. Los puertos de entrada y salida (port) son declarados en las líneas 3 y 4 respectivamente; en este caso los puertos de entrada son  $a$ ,  $b$  y  $C$ *in*, mientras que los puertos de salida están repr las otras palabras son asignadas por el diseñadas de diseñadas por el diseñadas por el diseñadas de conencemos a analizar el código líne con dos guiones  $(-)$ , los cuales indican que e usado únicamente con el fin de docume

Debemos notar que como cualquier lenguaje de programación, VHDL sigue una sintaxis y una semántica dentro del código, la cual hay que respetar. En esta entidad notemos el uso de punto y coma (;) al finalizar una declaracién, as{ como los dos puntos (:) al asignar nombres a las entradas y salidas.

#### 2.1.2.1. Identificadores

Los identificadores son simplemente los nombres 0 etiquetas que se usan para referenciar variables, constantes, sefiales, procesos, etc. Estos identificadores pueden ser mimeros, letras del alfabeto y guiones bajos ( \_ ) que separen caracteres. Todos los identificadores deben seguir ciertas especificaciones 0 reglas para que puedan ser compilados sin errores:

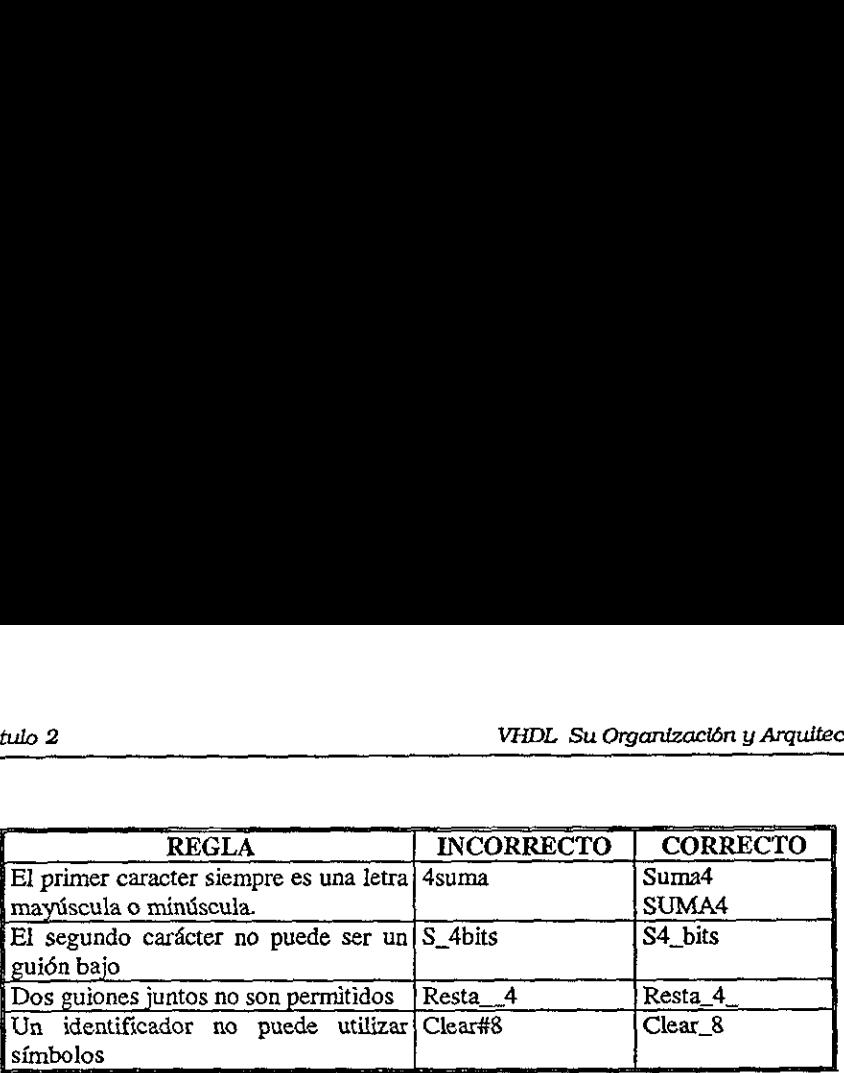

VHDL cuenta con una lista de palabras reservadas que no pueden ser utilizadas como identificadores (ver Apéndice B).

#### 2.1.3. Disefio de entidades utilizando vectores

La operacién légica realizada en el circuito del listado 1 usa bits individuales, los cuales solo pueden representar dos valores (0 0 1). De manera general, en la prdctica se utilizan conjuntos (palabras) de varios bits; en VHDL las palabras binarias son conocidas como vectores de bits, los cuales son considerados un grupo y no como bits individuales, Como ejemplo considérese los vectores de 4 bits que se muestran a continuacién: de entidades utilizandos<br>ca realizada en el circuito de entidades utilizando<br>ca realizada en el circuito de<br>sentar dos valores (0 o 1).<br>las) de varios bits; en VHD<br>los cuales son considerados<br>se los vectores de 4 bits que<br>

vector\_a =  $[a3, a2, a1, a0]$ vector  $b = [b3, b2, b1, b0]$ vector\_suma =  $[s3, s2, s1, s0]$ 

En la figura 2.4 se observa Ja entidad del sumador analizado anteriormente, solo que ahora incorpora vectores de 4 bits en sus puertos:

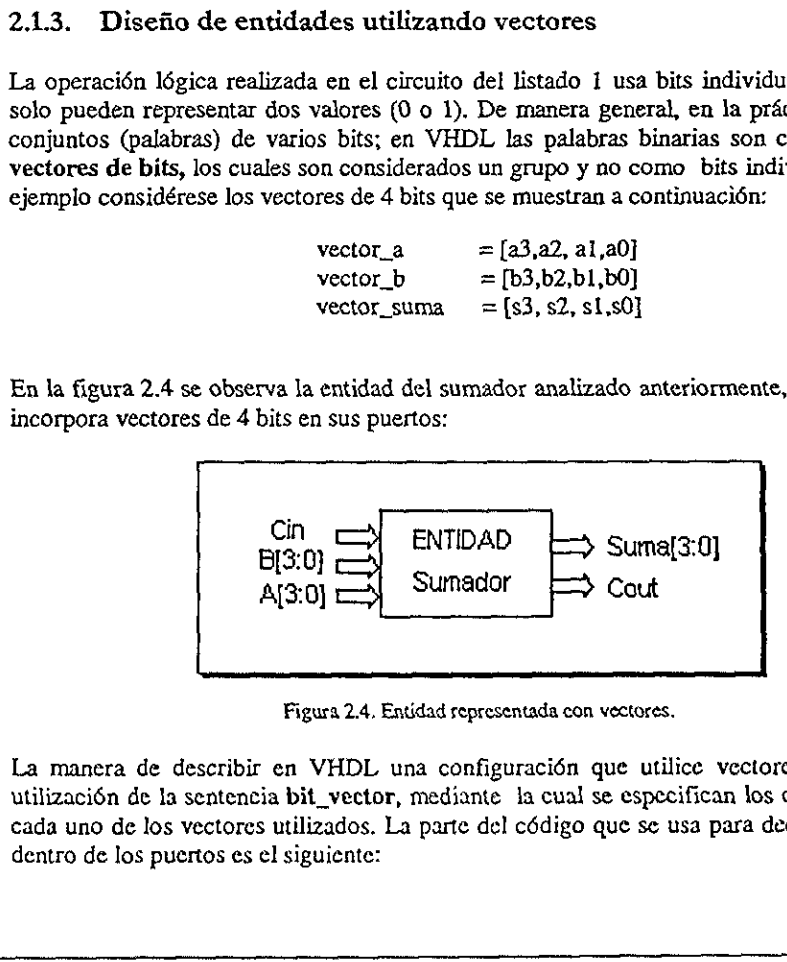

Figura 2.4, Entidad sepresentada con vectores.

La manera de describir en VHDL una configuracién que utilice vectores, radica en la utilizaci6n de la sentencia bit\_vector, mediante 1a cual se especifican los componentes de cada uno de los vectores utilizados. La parte del cédigo que se usa para declarar un vector dentro de los puertos es el siguiente:

```
port ( vector_a, vector_b: in bit_vector (3 \text{ down to } 0);
             yector_suma: out bit_vector (3 downto 0));
```
esta declaracién define a los vectores (a, b y suma) con cuatro componentes distribuidos en orden descendente por medio del comando 3 downto 0 (3 hacia 0):

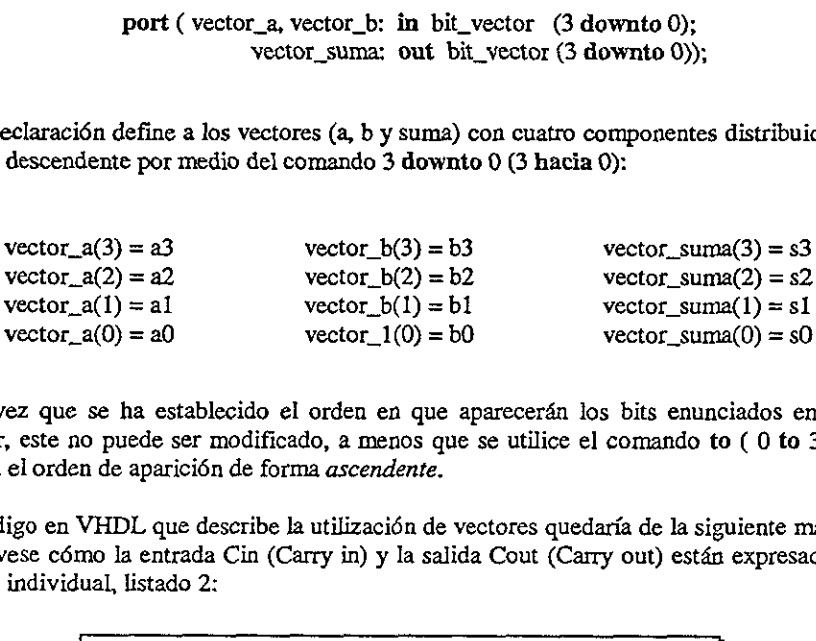

Una vez que se ha establecido el orden en que aparecerda los bits enunciados en cada vector, este no puede ser modificado, a menos que se utilice el comando to (0 to 3) que indica el orden de aparici6n de forma ascendente.

El cédigo en VHDL que describe la utilizacidn de vectores quedaria de la siguiente manera, obsérvese cémo la entrada Cin (Carry in) y la salida Cout (Carry out) estén expresadas de forma individual, listado 2:

```
entity sumador fa 
                                     port (a,b: in bit_vector (3 downto 0); 
                                                  Cin: in bit; 
                                                  Cout: out bit; 
                                                  Suma: out bit_vector(3 downto 0)); 
                                     end sumador; 
Una vez que se ha establecido el orden en<br>vector, este no puede ser modificado, a meno<br>indica el orden de aparición de forma ascende<br>El código en VHDL que describe la utilización<br>obsérvese cómo la entrada Cin (Carry in) y
```
Listado 2. Entidad de un sumador de 4 bits

#### 2.1.3.1. Declaracién de entidades utilizando librerias y paquetes.

Una parte importante en la programacién con VHDL radica en el uso de librerfas y paquetes que permiten declarar y almacenar estructuras ldgicas, seccionadas o completas, que facilitan el disefio.

Una librerfa (biblioteca) es un lugar al que se puede acceder para utilizar las unidades de disefio predeterminadas por el fabricante de la herramienta (paquete), y que se utilizan para agilizar el diseño. En VHDL se encuentran definidas dos librerías llamadas iece y work, (figura 2.5). Como puede observarse dentro de la librerfa ieee, se encuentra el paquete

std\_logic\_1164, mientras que en la librerfa work se encuentran: numeric\_std, std\_arith y gatespkg.  $\frac{1}{\sqrt{1-\frac{1}{\sqrt{1-\frac{1$ 

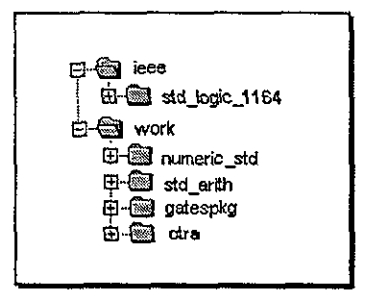

Figura 2.5. Contenido de las librerfas ieee y work

Dentro de una libreria también se permite almacenar el resultado obtenido de la compilacién de un disefio, con el fin de que este pueda ser utilizado dentro de uno o varios programas. La librerfa work es el lugar establecido donde se almacenan los programas que el usuario va realizando. Esta libreria se encuentra siempre presente en la compilacién de un diseño, y mientras no sea especificada otra librería, los diseños serán guardados dentro de ella. La carpeta (otra) mostrada en la figura 2.5, representa esta situacién.

Un paquete es una unidad de disefio que permite desarrollar un programa en VHDL de una manera 4gil, debido a que en este se encuentran algoritmos prestablecidos (sumadores, restadores, contadores, etc.) que ya tienen optimizado un comportamiento; por Io cual, el disefiador no necesita caracterizar paso a paso una nueva unidad de disefio si esta ya se encuentra almacenada en algtin paquete, en este caso solo basta Mamarlo y especificarlo dentro del programa. Es decir, un paquete no es mas que una unidad de disefio formada por declaraciones, programas, componentes y subprogramas, que incluyen los diversos tipos de datos (bit, booleano, std\_logic), empleados en la programación en VHDL y que generalmente forman parte de las herramientas en software. Dentro de una librería también se permi<br>compilación de un diseño, con el fin de que e:<br>programas. La librería work es el lugar estab<br>el usuario va realizando. Esta librería se enec<br>un diseño, y mientras no sea especificada

Finalmente, cuando en el diseño se utiliza algún paquete, es necesario llamar a la librería que lo contiene, esto se lleva a cabo por medio de la siguiente declaracién:

library ieee;

la cual permite el uso de todos los componentes incluidos en la librerfa ieee. En el caso de la librerfa de trabajo (work) su uso no requicre de la declaracién library, dado que la carpeta work siempre está presente al desarrollar un diseño.

#### 2.1.3.1.1. Paquetes

El paquete std\_logic\_1164 (estándar Iógico\_1164) que se encuentra dentro de la librería ieee, contiene a todos los tipos de datos comunmente utilizados en WHDL (std\_logic\_vector, std\_logic, entre otros).

La forma en que se accede a Ja informacién contenida dentro de un paquete, es por medio de Ja sentencia use, seguida del nombre de Ia librerfa y del paquete respectivamente:

use nombre\_libreria.nombre\_paquete.all;

por ejempio

use ieee.std\_logic\_1164.all;

en este caso ieee es la libreria, std\_logic\_1164 es el paquete y la palabra reservada all, indica que todos los componentes almacenados dentro del paquete pueden ser utilizados.

- e El paquete numeric\_std, define funciones para realizar operaciones entre diferentes tipos de datos (sobrecargado), ademds los tipos puede representarse con y sin signo. Apéndice A.
- El paquete numeric\_bit, define tipos de datos binarios signados y no signados.
- \* El paquete std\_arith, define funciones y operadores aritméticos, como igual (=), mayor que (>), menor que (<), entre otros. Apéndice A.

En Io sucesivo, se hard uso extensivo de las librerfas y paquetes dentro de los programas desarrollados en el texto.

#### 2.1.4, Arquitecturas (architecture)

Una arquitectura se define como la estructura que describe el funcionamiento de una entidad, de tal forma que permita el desarrollo de los procedimientos que se Nevardn a cabo con el fin de que la entidad cumpla las condiciones de funcionamiento deseadas.

La gran ventaja que presenta VHDL para definir una arquitectura, radica en Ja manera en como pueden describirse los disefios. Es decir, en el algoritmo de programacién puede describirse desde el nivel de compuertas hasta el nivel de sistema. indica que todos los componentes almacenado<br>
• El paquete numeric\_std, define funcion<br>
tipos de datos (sobrecargado), además los<br>
Apéndice A.<br>
• El paquete numeric\_bit, define tipos de d<br>
• El paquete numeric\_bit, define t

De manera general, los estilos de programacién utilizados en el disefio de arquitecturas se clasifican como:

- Estilo estructural
- ¢ Estilo funcional
- ¢ Estilo por flujo de datos

El nombre asignado a estos estilos no es importante, ya que es tarea del disefiador escribir el comportamiento de un circuito utilizando uno u otro estilo, que a su juicio le parezca el más acertado.

#### 2.1.4.1, Descripcién Funcional

En Ja figura 2.6. se muestra un ejemplo de un circuito representado como una descripcién funcional. Se lama asf porque se describe la forma en como funciona el circuito, es decir las descripciones son hechas considerando la relacién que se presenta entre Jas entradas y las salidas del circuito, sin importar cémo este organizado internamente. A estos estilos no es importantes en estaba de singuestra un ejemplo de la hechas considerando la hechas considerando la hechas considerando la hechas considerando la hechas considerando la hechas considerando la hechas co

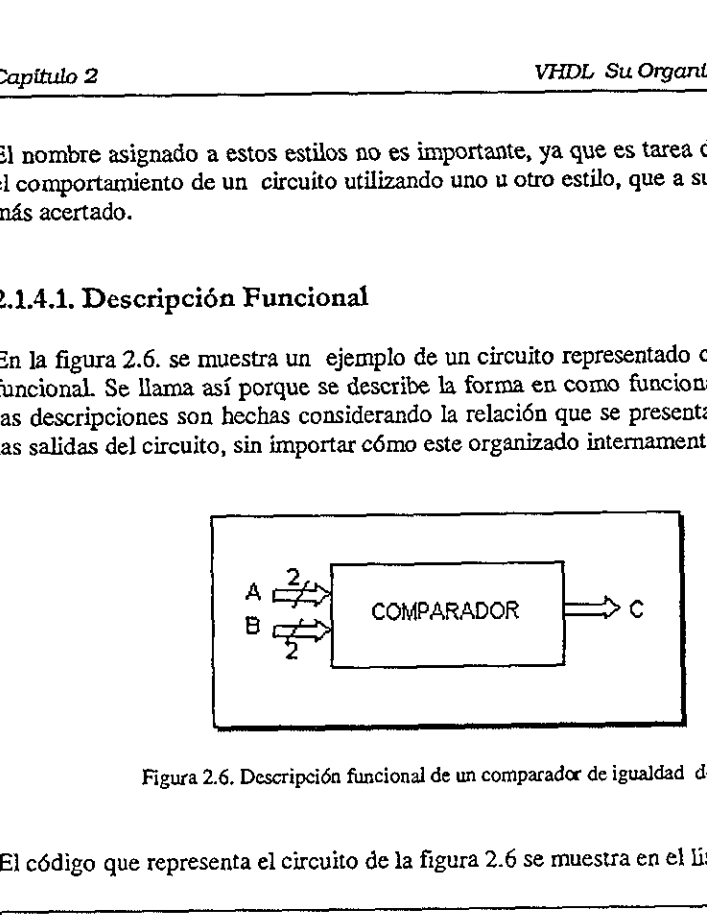

Figura 2.6. Descripcién funcional de un comparador de igualdad de dos bits

El cédigo que representa el circuito de la figura 2.6 se muestra en el listado 3.

```
Paw and and and an
           -- Bjemplo de una descripcién funcional 
           library ieee; 
           use ieee.std logic_1164.all; 
           entity comp ia 
           port (a,b: im bic_vector( 1 downto 0); 
                          c: out bit); 
            end comp; 
            architecture funcional of comp is 
           begin 
           compara: process (a,b) 
           begin 
                     if a = b then
                            c \leftarrow '1';else 
                            c \leftarrow 0;
           end if;
            end process compara; 
 A \overrightarrow{A}<br>
B \overrightarrow{C}<br>
B \overrightarrow{C}<br>
COMPAR
           end funcional; 
El código que representa el circuito de la figure<br>
El código que representa el circuito de la figure<br>
El código que representa el circuito de la figure<br>
1 \frac{1}{2} library ieee;<br>
3 use ieee; statlogic_1164.all;<br>
4 entity
```
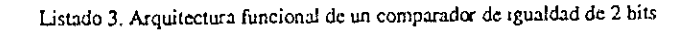

Ahora obsérvese el cédigo desde la linea § a la 18, donde se desarrolla el algoritmo (architecture) que describe el funcionamiento del comparador. Para iniciar la declaracién de la arquitectura (linea 8) es necesario definir un nombre arbitrario con la que pueda ser referenciada, en nuestro caso el nombre asignado es funcional, además de incluir a la entidad con la que está relacionada (comp). En la línea 9, se puede observar el inicio (begin) de la secci6n donde se comienza a declarar los procesos que rigen el comportamiento del sistema. La declaraci6n del proceso (linea 10) es utilizada para la definicién de algoritmos, e inicia con una etiqueta opcional (en este caso compara), seguida de dos puntos ( $:$ ), la palabra reservada process y una la lista sensitiva (a y b), la cual hace referencia a las sefiales que determinan el funcionamiento del proceso,

Siguiendo con el andlisis del cdédigo, nétese que de Ja linea 11 a Ja 17 el proceso es ejecutado mediante declaraciones secuenciales del tipo if-then-else (si-entonces-sino). Esto se interpreta como sigue: si el valor de la señal  $a$  es igual al valor de la señal  $b$ , entonces '1' es asignado a c, sino se asigna un '0' (el símbolo  $\leq$  se lee como "es asignado a"). Una vez que se ha definido el proceso, se termina con la palabra reservada end process y de manera opcional el nombre del proceso (compara); de forma similar la etiqueta (funcional) al terminar la arquitectura en la linea 18.

Como se puede observar, la descripci6n funcional radica principalmente en el uso de procesos y de declaraciones secuenciales, las cuales permiten de forma répida el modelado de Ia funcién.

#### 2.1.4.2. Descripcién por flujo de datos

La descripcién por flujo datos indica la forma en que los datos pueden ser transferidos de una sefial a otra sin el uso de declaraciones secuenciales (if-then-else). Este tipo de descripciones permiten definir el flujo que tomarán los datos entre módulos encargados de implementar operaciones. En este tipo de descripci6n se pueden utilizar dos formatos: primero mediante instrucciones when-else (cuando-sino) o segundo, mediante ecuaciones booleanas. asignado a ). Una vez que se na demnido el proceso y de manera enconal el nonbre etiqueta (funcional) al terminar la arquitectura<br>Como se puede observar, la descripción funcionas y de declaraciones secuenciales, las de la

#### 2.1.4.2.1. Descripcién por flujo de datos utilizando when-else

A continuación se muestra el código del comparador de igualdad de dos bits descrito anteriormente.

Notemos que la diferencia entre los listados 3 y 4, radica en la eliminacién del proceso y en la descripci6n sin el uso de declaraciones sccuenciales (if-then-else). En VHDL se manejan dos tipos de declaraciones: secuenciales y concurrentes.

```
--Ejemplo de declaracién de la entidad de un comparador 
library ieee; 
use ieee.std_logic_1164.all; 
entity comp ia 
port (a,b: in bit_vector (1 downto 0); 
               ¢: out bit); 
end comp; 
architecture f_datos of comp is 
begin 
c \leq x '1' when (a = b) else '0';
end f_datos; 
 e: out bit);<br>and comp;<br>architecture f_datos of compegin<br>z = 1' when (a = b) else<br>and f_datos;<br><br>Listado 4. Arquitecture is listado 4. Arquitection secuencial de la forma if-th<br>en donde su ejecución debe seguentras que en un
```
Listado 4. Arquitectura de flujo de datos

Una declaraci6n secuencial de la forma if-then-else, la observamos en el listade 3 dentro del proceso, en donde su ejecucién debe seguir un orden para evitar la pérdida de la légica descrita, mientras que en una declaracién concurrente esto no es necesario, ya que el orden en que son ejecutadas no es importante, tal es el caso del listado 4.

#### 2.1.4.2.2. Descripcién por flujo de datos utilizando ecuaciones booleanas

Otra forma de describir el circuito comparador de dos bits que se muestra en la figura 2.7, es mediante la obtencién de sus ecuaciones booleanas. En el listado S se observa este desarrollo:

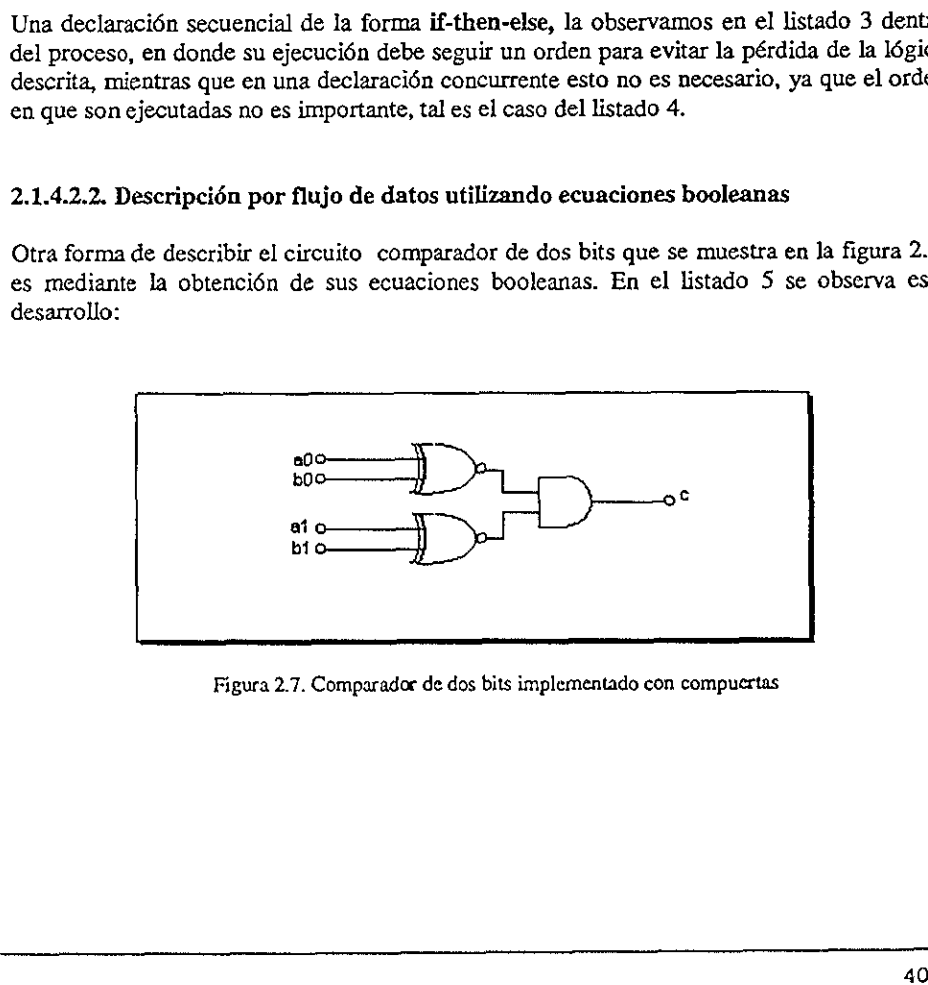

Figura 2.7. Comparador de dos bits implementado con compuertas

```
~- Ejemplo de declaracién de la entidad de un comparador 
      library ieee; 
       use ieee.std_logic_1164.al1; 
       entity comp ia 
       port { a,b: in bit_vector (1 downto 0) ; 
                          cr out bit) ; 
       and comp; 
       architecture booleana of comp is 
      begin 
       c \le (a(1) \mod b(1))and a(0) xnor b(0));
       end booleana; 
When the control of the control of the control of the control of the control of the control of the control of the control of the control of the control of the control of the control of the control of the control of the con
```
Listado S. Arquitectura de forma flujo de datos implemeatada por medio de ecuaciones booleanas.

La forma de flujo de datos en cualquiera de sus representaciones describe el camino que los datos siguen al ser transferidos de las operaciones efectuadas entre las entradas a y b a la seftal de salida c.

#### 2.1.4.3 Descripción estructural

Como su nombre lo indica, una descripeién estructural basa su comportamiento en modelos Iégicos ya establecidos, (compuertas, sumadores, contadores, etc.) como veremos mas adelante, estas estructuras pueden ser disefiadas por el usuario y guardadas para su posterior utilizacién o extraidas de los paquetes contenidos en las librerfas de disefio del software que se esté utilizando. seriados de las operadores de las operadores de las operadores de las partidas de los paquetes contrabandores de las paquetes contrabandores de las paquetes de la está formado por partidas de las paquetes de la está formad

En la figura 2.8, se observa una representación esquemática del circuito comparador de igualdad de 2 bits, el cual está formado por compuertas nor-exclusivas y una compuerta AND.

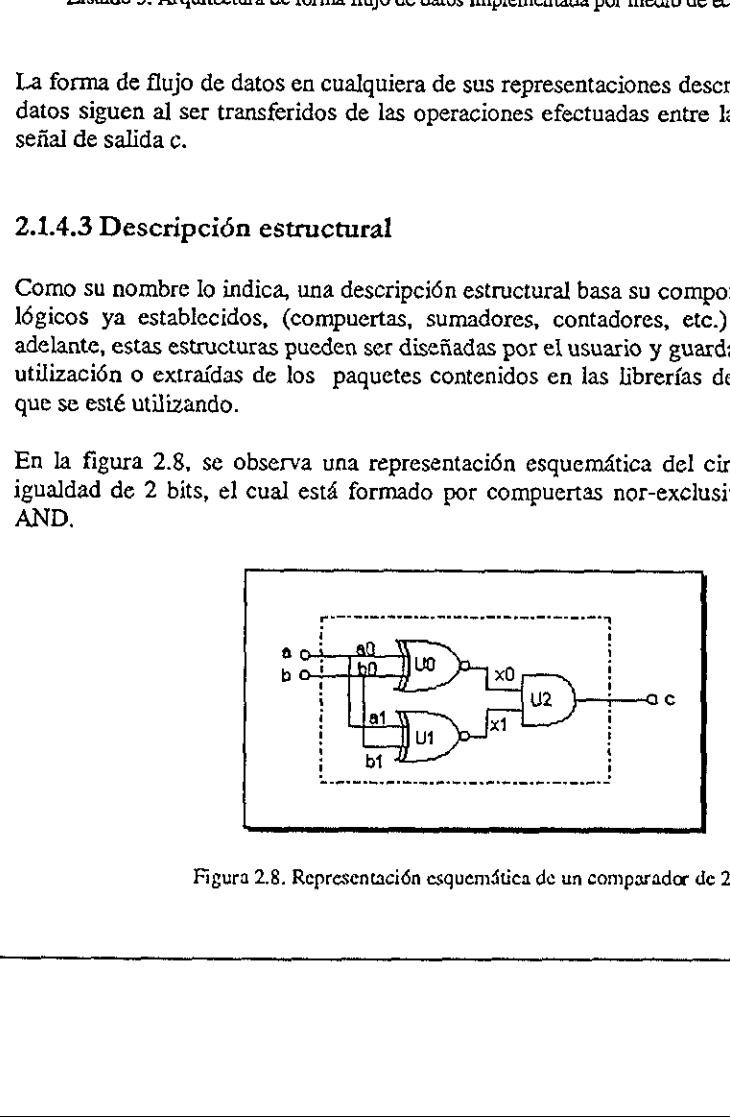

Figura 2.8. Representacién esquemdtica de un comparador de 2 bits

En nuestro caso, cada una de estas compuertas (modelo iégico) se encuentra dentro del paquete gatespkg® del cual son extrafdas para estructurar el disefio. A su vez este tipo de arquitecturas estándar son conocidas como componentes, las cuales al ser conectadas entre sf por medio de sefiales internas ( x0, x1), permiten integrar una solucién. En VHDL esta conectividad se conoce como netlist" 0 listado de componentes.

Para iniciar la programacién de una entidad de manera estructural, es necesario la descomposici6n Idgica del disefio en pequefios submédulos (jerarquizar), los cuales permiten analizar de manera prdctica el circuito, ya que la funcién de entrada/salida es conocida, En nuestro ejemplo se conoce la funcién de salida de las dos compuertas xnor, por lo que al unirlas a la compuerta and, la salida  $c$  es solo el resultado de la operación and efectuada internamente a través de las sefiales x0 y x1, figura 2.8. caso, cada una de estas compues despação del cual son extraídas para estándar son conocidas como exio de señales internas (x0, x1), pad se conoce como netlist<sup>7</sup> o listade ar la programación de una entisición lógica del d

Es importante resaltar que una jerarquia en VHDL se refiere a dividir en bloques y no el que un bloque tenga mayor peso que otro. Esta forma de dividir el problema hace de la descripcién estructural una forma sencilla de programar. Dentro del contexto del disefio \égico esto es observable cuando se analiza por separado alguna seccién de un sistema integral

En el listado 6 se muestra el cédigo del programa que representa al diagrama esquematica de la figura 2.8,

```
library ieee; 
                     use leee.std_logic_1164.all; 
                     entity comp ia port ( 
                                a,b: dn bit_vector (0 to 1); 
                            ec: out bit); 
                     end comp; 
                     use work.gatespkg.all; 
                     architecture estructural of comp is 
                     aignal x: bit vector (0 to 1); 
                     begin 
                         DO: xnor2 port map (a(0), b(0), x(0)); 
                         Ul: x nor 2 port map (a(1), b(1), x(1));U2: and 2 port map (x(0), x(1), c);
                     end estructural; 
Capitulo 2<br>
Capitulo 2<br>
En anostro caso, cada una de estas compuertas (modelo lógico) se escregara dentro del<br>
paquete gatesplag<sup>e</sup> del cual son extraístas pura estructurar el dissino. A su vez este tipo de<br>
arquelectura
```
Listado 5. Descripcién estructurat de un comparador de igualdad de 2. bits

<sup>\*</sup> Et paquete gatespkg no s¢ encuentra disponible en todas las herramicntas de VHDL.

<sup>&</sup>lt;sup>7</sup> Un netlist se refiere a la forma en como se encuentran conectados los componentes dentro de una estructura y las sefiales que propician esta interconexién,

En el c6digo se puede ver que en la entidad inicamente son descritas las entradas y salidas del circuito (a, b y c respectivamente), tal como se ha venido haciendo. Los componentes mor y and no se declaran, debido a que se encuentran incluidos en el paquete de compuertas (gatespkg), el cual a su vez está contenido dentro de la librería de trabajo (work),

En la arquitectura nombrada estructural, se describe la estructura de la siguiente forma: cada compuerta se maneja como un bloque légico independiente (componente) del disefio original, al cual se le asigna una variable temporal (U0,U1 y U2); la salida de cada uno de estos bloques se maneja como una sefial x (x0 y x1), las cuales se declaran dentro de la arquitectura y no en la entidad. De forma posterior, la compuerta and recibe las dos sefiales de x, ejecuta la operacién y asigna el resultado a la salida c del circuito.

#### 2.1.4.4. Comparacién entre los estilos de disefio

El estilo de disefio utilizado en la programacién del circuito, depende exclusivamente del disefiador y de la complejidad del proyecto, Por ejemplo, un disefio puede describirse por medio de ecuaciones booleanas, pero si este es muy extenso, quiz4 sea més apropiado describirlo mediante estructuras jerérquicas para dividirlo; ahora bien, si se requiere disefiar un sistema cuyo funcionamiento dependa solo de sus entradas y salidas es conveniente utilizar la descripcién por flujo de datos, Ja cual presenta la ventaja de requerir un mimero menor de instrucciones y de que el disefiador no necesita un conocimiento previo de cada componente que forma el circuito. 2.1.1.1.1. Comparacion entier los estilos<br>El estilo de diseño utilizado en la programad<br>diseñador y de la complejidad del proyecto.<br>medio de ecuaciones booleanas, pero si est<br>describito mediante estructuras jeráquicas po<br>u

## Capitulo 3

# Síntesis de Diseño e Implementación Capítulo 3<br>Síntes<br>In

La tendencia actual en la fabricaci6n y produccién de casi cualquier producto es la utilizaci6n de programas computacionales (software de aplicaci6n) que permiten al disefiador moldear y modelar detalladamente las caracteristicas del producto a elaborar. El uso de estos prograrnas (que actualmente se consideran como una herramienta poderosa de disefio) representa para Ia industria que los emplea, la optimizacién de los recursos con los que cuenta, asf como el aprovechamiento de los avances tecnolégicos de vanguardia, elevando su capacidad competitiva y la calidad de los productos que desarrolla. La tendencia actual en la fabricación y prutilización de programas computacionales diseñador moldear y modelar detalladamente se diseño) representa para la industria que los em en deigono elevando su capacidad competitiva

En el terreno de la electrénica las ventajas que presenta la utilizaci6n de estas herramientas en el disefio de circuitos analégicos y/o digitales es muy importante, ya que permiten conocer de forma anticipada el comportamiento del circuito antes de programarse y/o fabricarse, reduciendo notablemente los tiempos de disefio, asf como también los costos de ptoducci6n, pues en lugar de emplear equipo de medicién, instalaciones adecuadas, material y personal capacitado para efectuar prucbas preliminares y modificaciones al disefio del circuito, sólo se tendrá que adquirir la herramienta de diseño adecuada a su necesidad.

Ya con anterioridad se han mencionado las ventajas que presenta el disefio de circuitos ASIC'S mediante dispositivos lógicos programables, una de las más importantes radica en el bajo costo de los elementos requeridos para el desarrollo de estas aplicaciones, dado que el soporte b4sico lo forman tan solo una computadora personal, un grabador de dispositivos Idgicos programables y el software de aplicacién. Sobre esto ultimo existen varias compafifas que brindan el servicio para este tipo de aplicaciones (capitulo 1 seccién 1.6). En nuestro caso utilizaremos el software WarpR4 de la compañía Cypress Semiconductor [1].

La finalidad de introducir en este capitulo el uso de software es con la idea de que el lector pueda de manera inmediata realizar y programar sus primeros disefios y/o circuitos. La practica obienida le permitira enfrentar con relativa facilidad jos ejemplos de los siguientes capitulos.

#### 3.1 WarpR4 la herramienta de soporte

WarpR4 es una herramienta para el disefio con légica programable creada por Cypress Semiconductor, la cual procesa varios tipos de entrada de datos (captura esquemática, compilador esténdar de VHDL y la combinacién de ambos), haciéndola muy flexible y funcional.

Actualmente es uno de los estándares mas usados en la industria ya que presenta la caracteristica de optimizar los disefios de forma rdpida y precisa utilizando solamente una pequefia drea del circuito, adem4s ofrece una interface grafica (Galaxy) amigable con el usuario.

En la parte correspondiente al hardware WarpR4 permite la grabaci6n en diferentes familias de dispositivos légicos programables por ejemplo: PLD's (22V10,20V8 y 16V8), CPLD (de la serie Cypress FLASH370™), CPLD (de la familia MAK340™) y FPGA (de la familia FPGA-pASIC380).

#### 3.1.1 Iniciando WarpR4

Para utilizar la herramienta de trabajo WarpR4, esta debe de encontrarse previamente instalada. En la figura 3.1 se muestra esta condici6n y como se observa, dentro de este software se encuentra la interface grdfica (Galaxy), el simulador (Nova), las notas técnicas (Release Notes)y la barra de herramientas (Warp Toolbar). de trabajo Wa<br>
se muestra esta<br>
erface gráfica (G.<br>
herramientas (W. FPGA-pASIC380).<br>
3.1.1 Iniciando WarpR4<br>
Para utilizar la herramienta de trabajo War<br>
instalada. En la figura 3.1 se muestra esta contivare se encuentra la interface gráfica (Ga<br>
(Release Notes)y la barra de herramientas

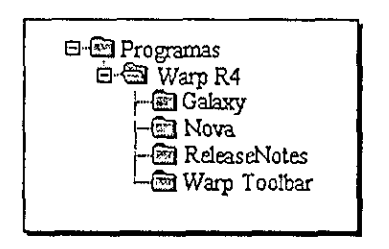

Figura 3.1 El software de soporte WARPR4

#### 3.1.2 Galaxy (Interface Grafica del Usuario)

Galaxy es la interface que permite la interacci6n entre el usuario y la herramienta de trabajo, en esta se realiza la edici6n, compilacién y sintesis de los archivos escritos en c6digo VHDL

Para iniciar Galaxy es necesario entrar al menú de WarpR4 y seleccionar Galaxy, otra forma de cjecutarlo es desde la barra de herramientas, la cual puede estar de manera fija en la

 $\overline{\phantom{a}}$ 

pantalla, figura 3.2a. La seleccién de Galaxy da origen al menti grdfico mostrado en la figura 3.2b 2a. La selección de Galaxy

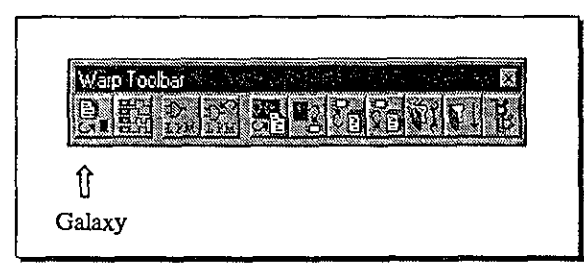

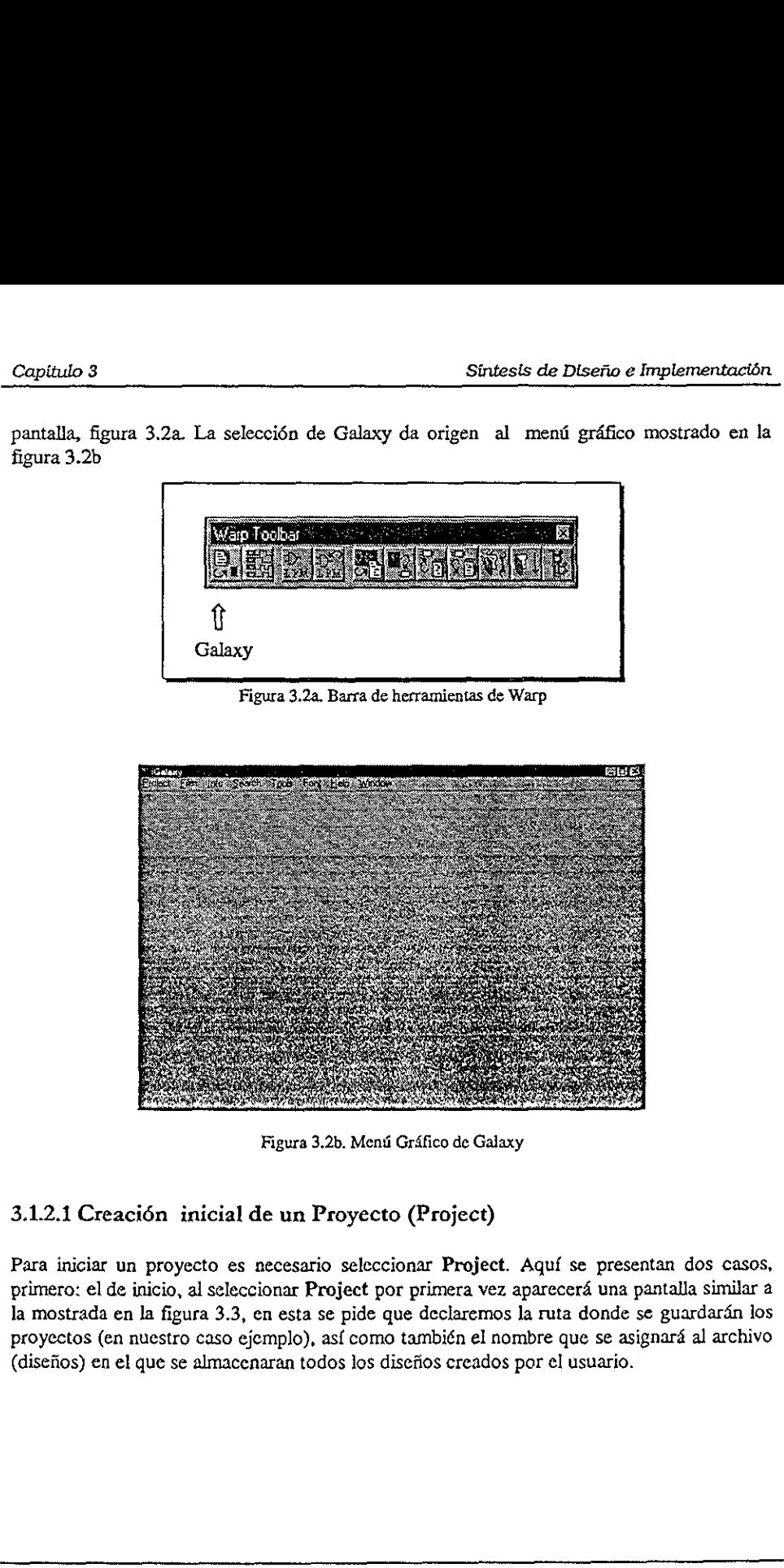

Figura 3.2b. Menti Grdfico de Galaxy

#### 3.1.2.1 Creacién inicial de un Proyecto (Project)

ión inicial de un Proyecte<br>proyecto es necesario selecc<br>inicio, al seleccionar Project po<br>la figura 3.3, en esta se pide q<br>que se almacenaran todos los d<br>que se almacenaran todos los d Para iniciar un proyecto es necesario seleccionar Project. Aquf se presentan dos casos, primero: el de inicio, al seleccionar Project por primera vez aparecerá una pantalla similar a la mostrada en la figura 3.3, en esta se pide que declaremos la ruta donde se guardarán los proyectos (en nuestro caso ejemplo), asf como también el nombre que se asignard al archivo (disefios) en el que se almacenaran todos los disefios creados por el usuario.

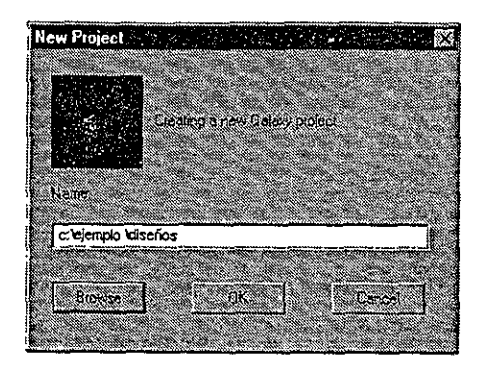

Figura 3.3. Creacién de un nuevo Proyecto

Segundo, si ya con anterioridad existe un proyecto, al seleccionar Galaxy aparecerá la pantalla de la figura 3.4.

| Segundo, si ya con anterioridad existe un proyecto, al seleccionar Ga<br>pantalla de la figura 3.4.                                                                                                    |
|----------------------------------------------------------------------------------------------------|
| ROX.<br><b>ALL THE REAL PROPERTY AND INCOME.</b><br>" Project: c. tejemplo dischos<br>জনাম<br><b>SERIES</b><br><b>Construct Discharge</b><br>Los sarias 3 nomes de presencial vien pasario contrario Dovices.<br><b>A You Link of California</b> |
| Figura 3.4. Proyecto creado en Galaxy                                                                                                    |
| En esta se observa la presencia de un menú para Galaxy y uno para Proye                                                                                                    |
| Dentro del menú Proyect existe el bloque Edit, en él se tiene la posibilio<br>un diseño ya almacenado (Select) o bien editar uno nuevo a través de la<br>esta aparecerá la pantalla de edición que se mu<br>muestra en la figura 3.5             |
|                                                                                                    |

Figura 3.4. Proyecto creado en Galaxy

ct existe el bloque Ed<br>
o (Select) o bien edit<br>
de edición que se mu Figura 3.4. Proyect<br>
a la presencia de un menú par<br>
Proyect existe el bloque Ed<br>
cenado (Select) o bien edite<br>
antalla de edición que se mu<br>
ra 3.5 Dentro del meni Proyect existe el bloque Edit, en él se tiene la posibilidad de seleccionar un diseño ya almacenado (Select) o bien editar uno nuevo a través de la opción New, con esta apareceré la pantalla de edicién que se mu muestra en la figura 3.5

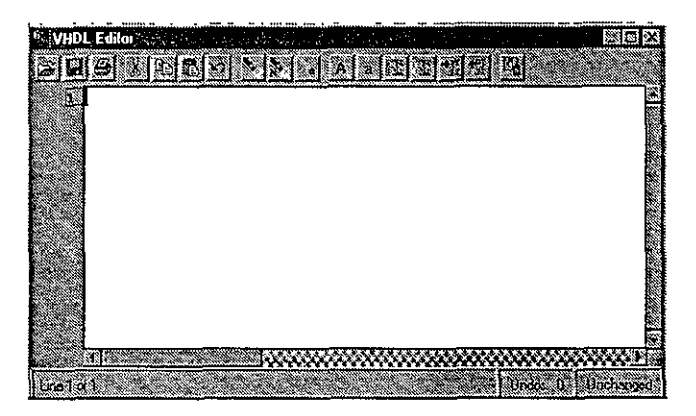

Figura 3.5 Editor de Galaxy

Para proseguir con nuestro anélisis, considere editar el comparador de igualdad de dos bits mostrado en la figura 2.6 y por comodidad desplegado nuevamente en la figura 3.6

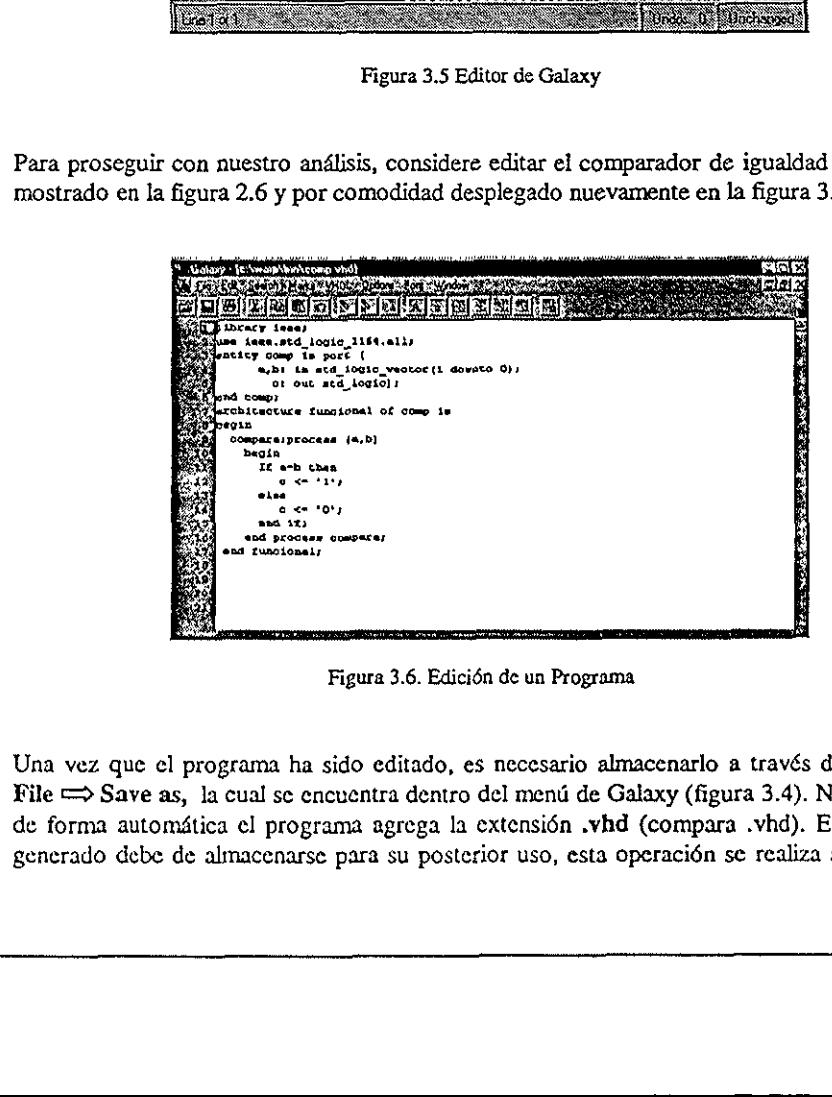

Figura 3.6. Edicién de un Programa

Una vez que el programa ha sido editado, es necesario almacenarlo a través de la opción File => Save as, la cual sc encuentra dentro del ment de Galaxy (figura 3.4). Nétese como de forma automética el programa agrega la extensi6n .vhd (compara .vhd). El disefio asf generado debe de almacenarse para su posterior uso, esta operacién se realiza a través del

menú de Galaxy por medio del comando File  $\implies$  Add, de esta manera el nuevo diseño aparecerd listado en la ventana de Proyect, figura 3.7.

| Galaxy .                           | S.C.                                          |              | ■ ※には集<br>$\blacksquare$<br>٠. |
|------------------------------------|-----------------------------------------------|--------------|--------------------------------|
| <b><i>Common Search Common</i></b> | <b>Section Model</b>                          |              |                                |
| Project: c:\ejemplo\discrios       | <b>THE REE</b>                                |              |                                |
|                                    |                                               |              |                                |
| 闣<br>Sentence States"              |                                               |              |                                |
|                                    | Selection.<br>9. ee                           |              |                                |
|                                    |                                               |              |                                |
| <b>Concert</b>                     |                                               | <b>TBF</b> I |                                |
|                                    |                                               |              |                                |
| mmmm                               | <b>START OF STREET</b><br><u>a mammazan</u> a |              |                                |
|                                    |                                               |              |                                |
|                                    | <b>Elizabeth Textons</b>                      |              |                                |
|                                    | <b>BANK</b>                                   |              |                                |
|                                    |                                               |              |                                |
|                                    | <b>But to your</b><br>医印度子宫                   |              |                                |
|                                    |                                               |              |                                |
| <b>Sacrossimous</b>                | $J$ entar $L$ (Fig.                           |              |                                |
|                                    |                                               |              |                                |
|                                    | <b>MACONMONA</b>                              |              |                                |
|                                    | <b>DANK</b>                                   |              |                                |
|                                    |                                               |              |                                |
| <b>Louis Cop</b>                   | diese typ                                     |              |                                |
|                                    |                                               |              |                                |
|                                    |                                               |              |                                |
|                                    |                                               |              |                                |
|                                    |                                               |              |                                |
|                                    |                                               |              |                                |

Figura 3.7 Agregando un nuevo disefio

#### 3.1.3 Compilacién del disefio

Un compilador légico tiene como funcién procesar y sintetizar el disefio, generando el archivo JEDEC (conocido como mapa de fusibles); este archivo es el que reconoce el grabador de dispositivos légicos programables. Como una ventaja adicional este tipo de compiladores detectan los errores de sintaxis y semántica, los cuales en el caso de existir impiden la generacién del archivo JEDEC.

#### 3.1.3.1 Seleccién del dispositivo.

Antes de compilar un disefio es necesario seleccionar al dispositivo en el que se grabard la aplicación. La selección se realiza dentro del bloque synthesis options del menú Project (figura 3.7), en este se elige la opcién dispositivo (device), desplegdndose la pantalla mostrada en la figura 3.8.

ección se realiza dentro del tras<br>ección se realiza dentro del tras<br>este se elige la opción disposario<br>ura 3.8.<br>sior izquierda de la pantalla se elige de entre varias familia<br>caso seleccionamos la familia<br>dispositivos disp En la parte superior izquierda de la pantalla se observan las opciones Device y Package: dentro de Device se elige de entre varias familias, la correspondiente al dispositivo que se va a utilizar (en este caso seleccionamos la familia C3721). En la opcién Package se despliega una lista de los dispositivos disponibles dentro de la familia seleccionada, en ella se encuentra el tipo de encapsulado del dispositivo elegido, en este caso es el CY7C372I-66JC, Figura 3.7 Agregan<br>
3.1.3 Compilación del diseño<br>
Un compilador lógico tiene como función parchivo JEDEC (conocido como mapa de f<br>
grabador de dispositivos lógicos programabl<br>
compiladores detectan los errores de sintaxis<br>

Otra de las opciones a escoger, es la referente al voltaje de funcionamiento, el cual puede ser de 3.3 6 5 Volts. El dispositive CY7C372I funciona con 5 volts (consultar las hojas técnicas en el Apéndice D)

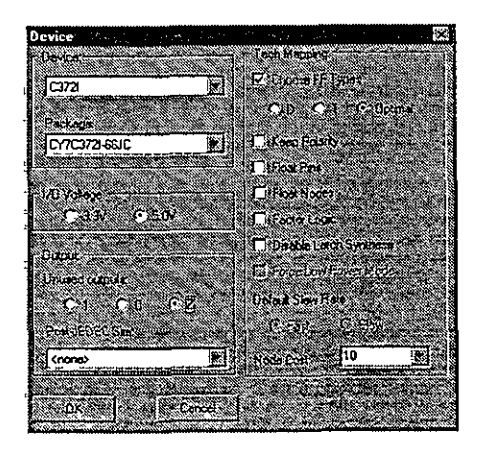

Figura 3.8 Eleccién del dispositivo

#### 3.1.3.2 Tecnologia del dispositivo (Tech Mapping)

La tecnologia del dispositivo se refiere a las opciones de caracterizaci6n disponibles para el circuito seleccionado, que a su vez depende de la estructura de su arquitectura interna.

#### Elegir tipos de Flip-Flops (Choose FF Types)

Esta opcién permite seleccionar los diferentes tipos de flip-flops que se utilizan en la optimizacién de un disefio. La opcién Opt es la recomendada, ya que permite al programa elegir de forma automética el flip-flop que mejor se adecue a cada disefio.

#### © Mantener polaridad (Keep Polarity)

Cuando esta opcién es habilitada el usuario tiene la posibilidad de elegir la polaridad deseada para cada salida. Cuando no está seleccionada el programa asigna de manera automática la polaridad que el considera mas adecuada.

#### © Terminales y nodos variables (Float pins, Float nodes)

o no esta seleccionada<br>ra mas adecuada.<br>variables (Float pins<br>les y a los nodos int<br>ar la lógica producida<br>in no se activa, dejand Se refiere a Jas terminales y a los nodos internos del dispositivo, que serén ignorados al momento de implementar la légica producida por los procesos de sintesis y optimizacién. Figure 3.8 Eleccional Figure 3.8 Eleccional Figure 3.8 Eleccional Figure 3.8 Eleccional Figure 3.8 Eleccional Catalogía del dispositivo se refiere a las o circuito seleccionado, que a su vez depende de<br>
• Elegir tipos de F Generalmente esta opcién no se activa, dejando al criterio del programa estos cambios.

#### Factor Lógico (Factor Logic)

Es una opcién aplicable tnicamente a la familia MAX340, este médulo permite la implementacién légica en tres niveles en lugar del modo normal de dos niveles (suma de productos).

© Nodos (Node cost)

Permite sintetizar el disefio de tal manera que sea compatible con otro. EI valor recomendado es "10".

Opciones de Simulación (PostJEDEC Sim)

Esta opcién es solamente aplicable a PLDs y CPLDs, consiste en un modelo de simulaci6n que permite al usuario simular el disefio con informacién basada en periodos de tiempo. El mend PostJEDEC Sim despliega una lista de simuladores disponibles. En nuestro ejemplo la opcién no esté seleccionada (<none>).

#### 3.1.3.3. Opciones Genéricas (Generics)

Diversas caracterfsticas relativas a la compilacién son consideradas dentro de la opcién Generics, figura 3.9.

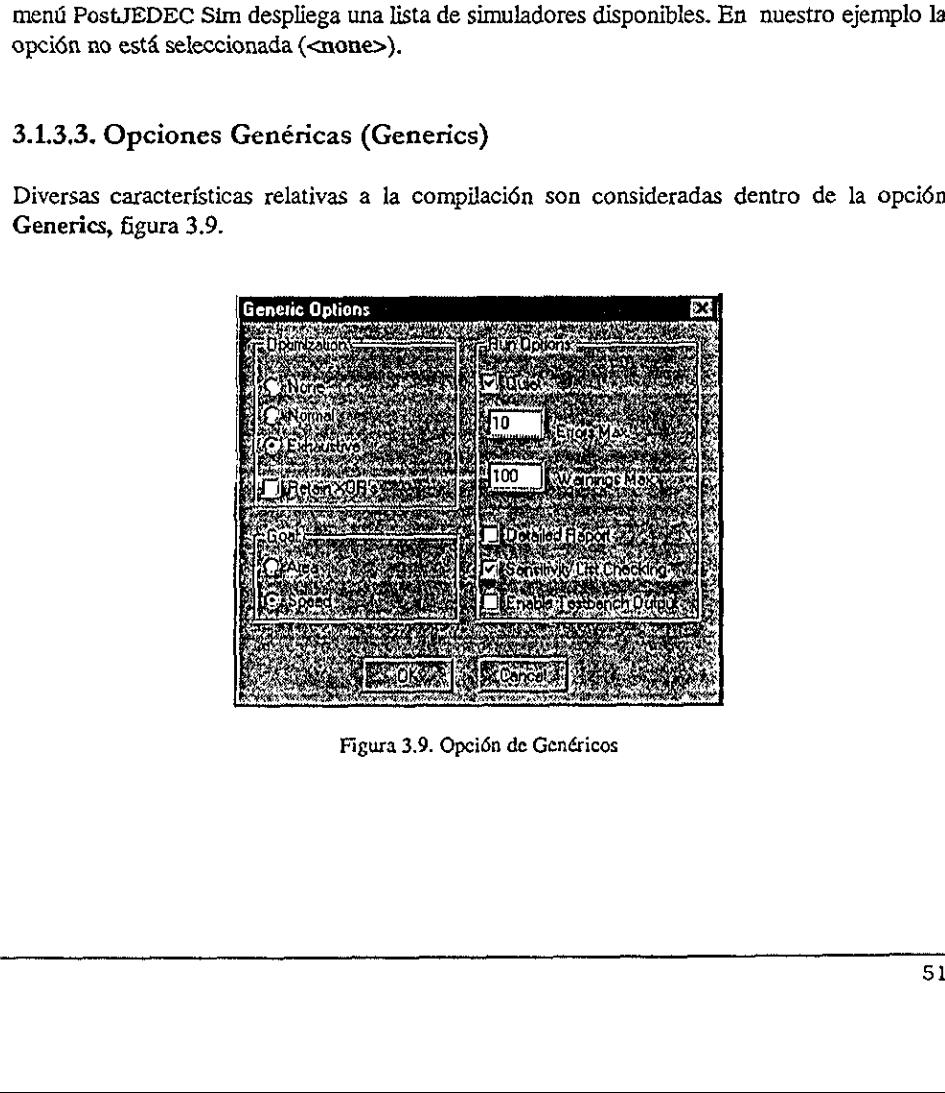

Figura 3.9. Opcidn de Genéricos

#### « Nivel de optimizacién ( Optimization)

Esta propiedad se utiliza para indicar el nivel en el que se quiere optimizar el disefio. El nivel exhaustivo permite una optimizacién que abarca diagramas de estado y condiciones no importa.

#### Retención de XORs (Retain XOR's)

Esta opcién provoca que Warp retenga operadores XOR encontrados en el disefio, con el fin de lograr una implementación más adecuada en el dispositivo.

#### Síntesis de Campos (Goals)

Con esta opción el usuario puede seleccionar el camino que seguirá la síntesis del diseño. (Sélo recomendado para usuarios experimentados)

Número Máximo de errores y condiciones de riesgo (Max errors, Max Warnings)

Ambas opciones se utilizan principalmente cuando los disefios son largos. Su funcién es que el usuario especifique el nimero maximo de errores y condiciones de riesgo (warning) que se desplegarán en la pantalla.

#### ° Reporte detallado (Detailed Report)

Esta opcién despliega un reporte detallado de la compilacién de un archivo. No es recomendable habilitarla en disefios largos, debido a que el reporte que produce seria también muy extenso. 

#### + Verificar la lista sensitiva (Sensitivy List Checking )

Como su nombre lo indica, esta opcién verifica Ja lista sensitiva de los procesos que se encuentran en los disefios. Si el disefio no presenta procesos, esta opcién no es recomendable.

#### Iniciando la compilación del diseño.

Antes de iniciar la compilacién del diseiio, es necesario que dentro del meni del proyecto se scleccione el archivo y posteriormente la opcién Set top, ya que esta permite la compilacién de dicho disefio (una vez realizado esto el archivo debe aparecer Juminado en la pantalla).

Ahora bien, consideremos que existen dos caminos para iniciar la compilacién:

1) Seleccionar de la ventana de proyecto el archivo que se desca compilar. Presionar Selected para iniciar la compilación.

| Capítulo 3<br>Síntesis de Diseño e Implementación                                                                                                    |
|----------------------------------------------------------------------------------------------------|
| 2) Seleccionar el archivo y presionar Smart. Cuando un archivo se modifica, es necesario<br>volver a compilarlo.                                                                                                    |
| Una vez compilado el diseño, se genera una pantalla que despliega, entre otras cosas, el<br>resultado de los diversos procesos por los que atraviesa el diseño para ser compilado<br>exitosamente (Figura 3.10).                                                                                                    |
| <b>Cuncdon VHDJ</b><br>S SPECIAL<br>C:\warp\hin\ULBP.KXI -q -e10 -u100 -02 -yg= -f0 -fP -v:0 -dC3721 -pCT7C372I-66JC -b nomp.vh<br>WHOL parset (Citwarpthin wholie.exe V4 IR x95)                                                                                                    |
| Satting library 'work' to directory 'ic372i'<br>Compiling comp.vhd is Cituary BIN.<br>VEDL parsar {Cilverp\bin\vbdife.exe V4 IR x95}<br>Library 'eork' "> directory '1c3721'<br>inking 'C:\warp\iib\common\work\cypress.vif'.<br>Library 'isse' => directory 'C:\warp\lib\issa\work'<br>Linking 'Cilwarp\lin\iese\work\etdiopic.vif'.<br>Eigh-level wynthesis (Cilwar)hin(tovii.ess V4 18 x95)<br>Liaking 'C'\warp\iih\common\work\cypress.vif'<br>Linking 'Cliwarp\lin\iees\work\stdlogic.vif'.<br>Bysthesis and optimization (Criverpibinicopid.exe V4 IR x95)<br>Linking 'C:\warp\Lib\common\work\cypress.vif'.<br>Linking 'Crimarp\lin\ieee\work\stdlogic.vir'.<br>Design optimization (degmopt) |
| Equation minimization (minopt)<br>Design optimization (degmopt)<br>Device fitting (c)?srit)<br>TARP done,<br><b>HER REAL</b><br><b>AND ARRAIGNMENT COMPANY</b><br>Compiator except in 199<br>$[500, 1047]$ $Dose(101)$                                                                                                    |
| Figura 3.10. Resultados de la compilación                                                                                                    |
| Si el diseño tiene errores, estos aparecen dentro de la ventana de compilación. La manera<br>más sencilla de localizar un error, es presionando el botón Locate error, ya que esta opción<br>indica donde se encuentra cada uno de los errores del código.                                                                                                    |
| Una vez terminada la compilación se pueden guardar los mensajes en un archivo, esto se<br>hace únicamente seleccionando la opción Save as $\implies$ nombre.                                                                                                    |
| 3.1.4 Nova (el simulador)                                                                                                    |
| Nova es la herramienta que nos permite simular el comportamiento de un diseño basado en<br>el trazado de formas de onda. La manera de entrar al simulador Nova es por medio de la<br>barra de herramientas o dentro del menú de Warp. La pantalla principal se muestra en la<br>figura 3.11                                                                                                    |
| La pantalla principal contiene un menú con las opciones File, Edit, Simulate, Views y<br>Options. Observe como en la sección izquierda de la pantalla se tiene una columna de<br>botones en los cuales se indica el número de terminal (pin) y el número de nodos <sup>8</sup> asociados<br>a las señales que serán simuladas, figura 3.11                                                                                                    |
| <sup>\$</sup> Un nodo es un área del circuito que contiene uno o más puntos donde el usuario puede trazar una señal                                                                                                    |

Figura 3.10. Resultados de la compilacién

#### 3.1.4 Nova (el simutador)

tro del menú de Warp.<br>
ne un menú con las ope<br>
la sección izquierda de<br>
ca el número de terminal<br>
das, figura 3.11<br>
<br>
pue contiene uno o más punto par contene un in<br>c como en la secc<br>ales se indica el nún<br>serán simuladas, figu<br>del circuito que contie La pantalla principal contiene un menú con las opciones File, Edit, Simulate, Views y Options. Observe como en la sección izquierda de la pantalla se tiene una columna de botones en los cuales se indica el número de termin a las sefiales que serdn simuladas, figura 3.11 el trazado de 1<br>barra de herrar<br>figura 3.11<br>La pantalla pri<br>**Options.** Obse<br>botones en los<br>a las señales qu

<sup>\*</sup> Un nodoes un drea del circuito que conticne uno o mds puntos donde ef usuario pucde trazar una sefial

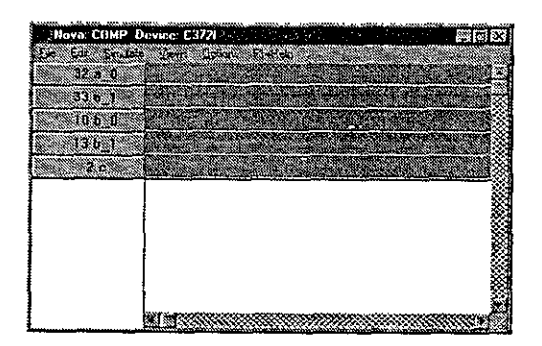

Figura 3.11. Simulador Nova

#### 3.1.4.1 Area de Trazado

| 3.1.4.1 Area de Trazado                                                                                                    |    |
|----------------------------------------------------------------------------------------------------|----|
| El área de trazado despliega los valores de las señales y nodos listados en la columna<br>izquierda de la pantalla.                                                                                                    |    |
| Para iniciar la simulación se debe asignar un valor a cada señal de entrada. Esto se realiza a<br>través de la opción Edit, ya que en ella se encuentran contenidos los diversos valores que<br>puede tomar una señal (valor alto, bajo, señal de reloj y un pulso de reloj), cada valor se<br>asigna seleccionando primero el botón correspondiente a la señal y posteriormente indicando<br>un valor opcional. Figura 3.12. |    |
| Nova: CUMP Device: C3721<br>ाञ<br>or Smile system clusters of whood<br>ada Dain At<br>Rodori                                                                                                    |    |
| Figura 3.12. Asignación de valores a señales<br>En nuestro ejemplo asignaremos el valor de 'l' a las señales de entrada (ao,ai, bo y bi).<br>Una vez realizado lo anterior, se procede a simular el diseño ejecutando el menú<br>Simulate $\Rightarrow$ Ejecute, el cual despliega los siguientes resultados. Figura 3.13.                                                                                                    |    |
|                                                                                                    | 51 |

Figura 3.12. Asignación de valores a señales

Figura 3.12. Asignación<br>Figura 3.12. Asignación<br>pnaremos el valor de 'l'<br>terior, se procede a simu Figura 3.12. Asignació<br>
Figura 3.12. Asignació<br>
ignaremos el valor de '1'<br>
nterior, se procede a sim<br>
e, el cual despliega los si En nuestro ejemplo asignaremos el valor de '1' a las sefiales de entrada (ao,a:,bo y br). Una vez realizado lo anterior, se procede a simular el diseño ejecutando el menú Simulate  $\implies$  Ejecute, cl cual despliega los siguientes resultados. Figura 3.13.

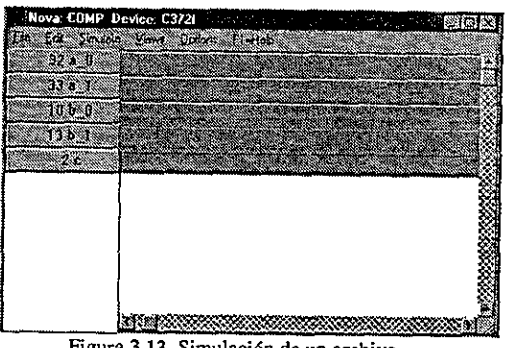

Figura 3.13. Simulación de un archivo

#### 3.1.5 Archivo de Reporte

|                            | Síntesis de Diseño e Implementación                                                                                                    |
|----------------------------|----------------------------------------------------------------------------------------------------|
|                            | Nova: COMP. Device: C3721 Company<br>一个强国的<br>Ed Sinsolo Vant Color: Eleteb<br>92. V<br>100 00<br>13 D. A<br>2e<br><u>Representation</u><br>Figura 3.13. Simulación de un archivo                                                                                                    |
| ambos iguales.             | Notemos que la señal de salida c toma el valor de '1', debido a que los bits de entrada son                                                                                                    |
| 3.1.5 Archivo de Reporte   |                                                                                                    |
|                            |                                                                                                    |
| continuación, figura 3.14: | La compilación del diseño trae consigo la generación de un archivo de reporte (.rpt), el cual<br>presenta información importante del diseño y de la forma en que se implementará en el<br>dispositivo. Para analizar el archivo de reporte, se regresa a la pantalla principal y se elige el<br>menú Info $\implies$ Report file, el cual despliega una pantalla como la que se muestra a                                                                                                    |
|                            | e ywnisypuyenia me<br>上開ス<br><b>Be instruction in the complete</b><br>1111111<br>- 1<br>CYPRESS<br>-1<br>Warp VIDL Synthesis Compiler: Version 4 IR x95<br>Copyright (C) 1991, 1992, 1993,<br>1994, 1995, 1996, 1997, 1996 Cypress Bamiconduct<br>, , , , , ,<br><br>ХУХомрііцарі сомр.∨≿д<br>- 62<br>Optionar - -q -410 -4100 -62 -yqs -f0 -fP -v10 -dc3721 -pCY7C3721-44JC<br>IFJC:\warp\Din\vhdire.exe V4 IR x95: VHDL parmer<br>פפפג כגולווסג סל געל באקפת<br>Library 'work' -> diredtory '1c3721'<br>el inting it i be all interman muthemass with<br>All international communication of the communication<br><b>Comment of the Comment of the Comment of the Comment of the Comment of the Comment of the Comment of the Comme</b> |

Figura 3.14. Archivo de Reporte

\_\_

nivel

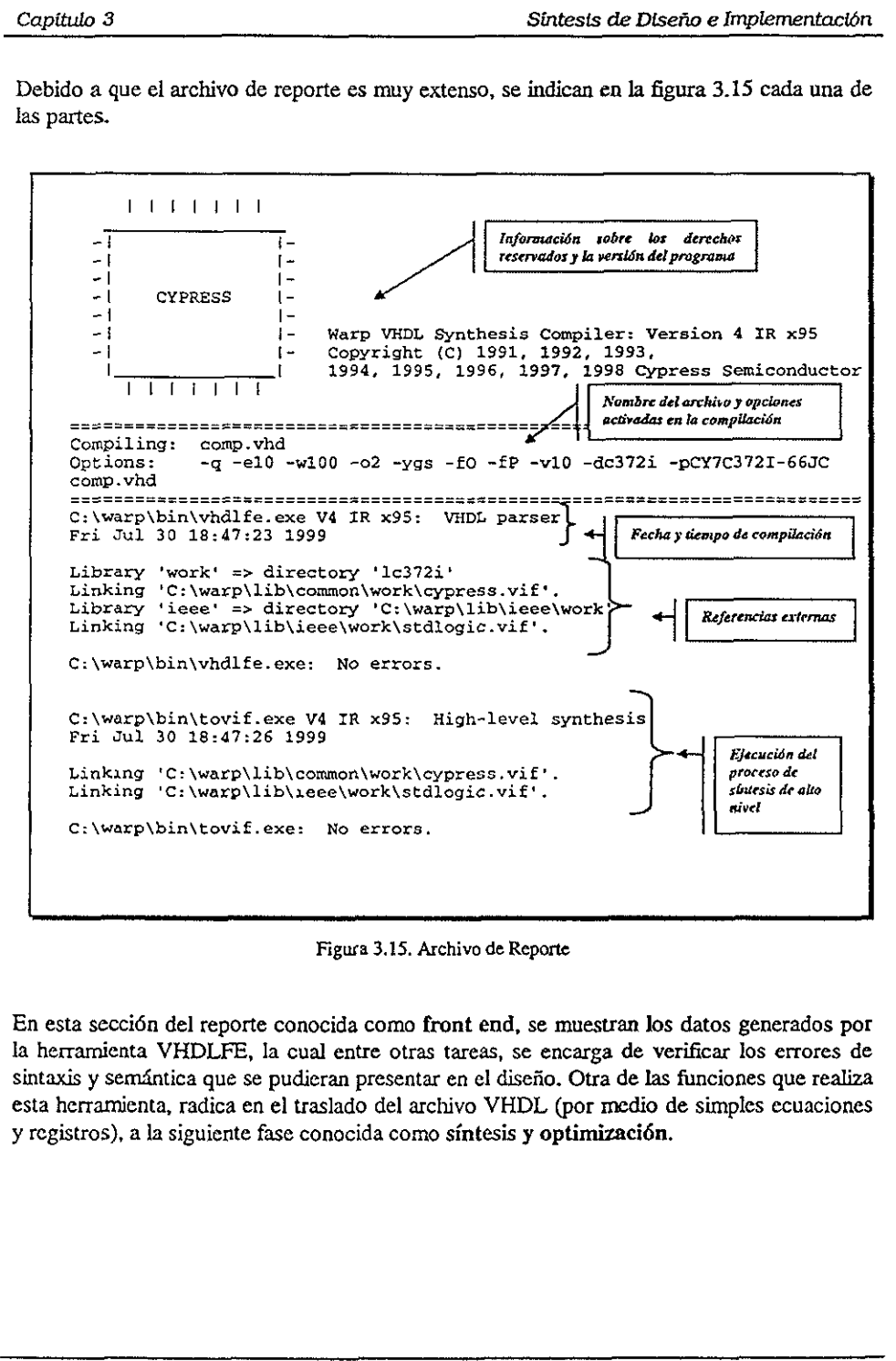

Debido a que el archivo de reporte es muy extenso, se indican en la figura 3.15 cada una de las partes. depitulo 3<br>ebido a que el archivo de reporte es muy extes partes.

Figura 3.15. Archivo de Reporte

Linking 'C:\warp\lib\common\work\cypress.vif'. <br>
Linking 'C:\warp\lib\ieee\work\stdlogic.vif'. | sbitesis de alto

C:\warp\bin\tovif.exe: No errors.

realista de la reporte conocamienta VHDLFE, la cual<br>lis y semántica que se pudiente ramienta, radica en el tras<br>erramienta, radica en el tras<br>stros), a la siguiente fase con En esta seccidn del reporte conocida como front end, se muestran Jos datos generados por la herramienta VHDLFE, la cual entre otras tareas, se encarga de verificar los errores de sintaxis y semAntica que se pudieran presentar en el disefio. Otra de las funciones que realiza esta herramienta, radica en el traslado del archivo VHDL (por medio de simples ecuaciones y registros), a la siguiente fase conocida como sintesis y optimizacién.

 $\blacksquare$  . The contract of the contract of the contract of the contract of the contract of the contract of the contract of the contract of the contract of the contract of the contract of the contract of the contract of the

En Ja figura 3.16 se muestra la parte del reporte generada en la seccién conocida como optimizacién, en donde de manera general, se presentan Jas ecuaciones que rigen el comportamiento del disefio. La notacién utilizada para representar dichas ecuaciones es del tipo suma de productos (la / representa una inversién, el \* una funcién AND, el + una función OR). Cada ecuación impresa en este archivo espera ser introducida en una macrocelda de un bloque légico en particular. pítulo 3<br>
la figura 3.16 se muestra la parte del re<br>
dimización, en donde de manera genera<br>
protamiento del diseño. La notación utili<br>
diseño. La notación utili<br>
diseño. Cada ecuación impresa en erocelda de un bloque lógic

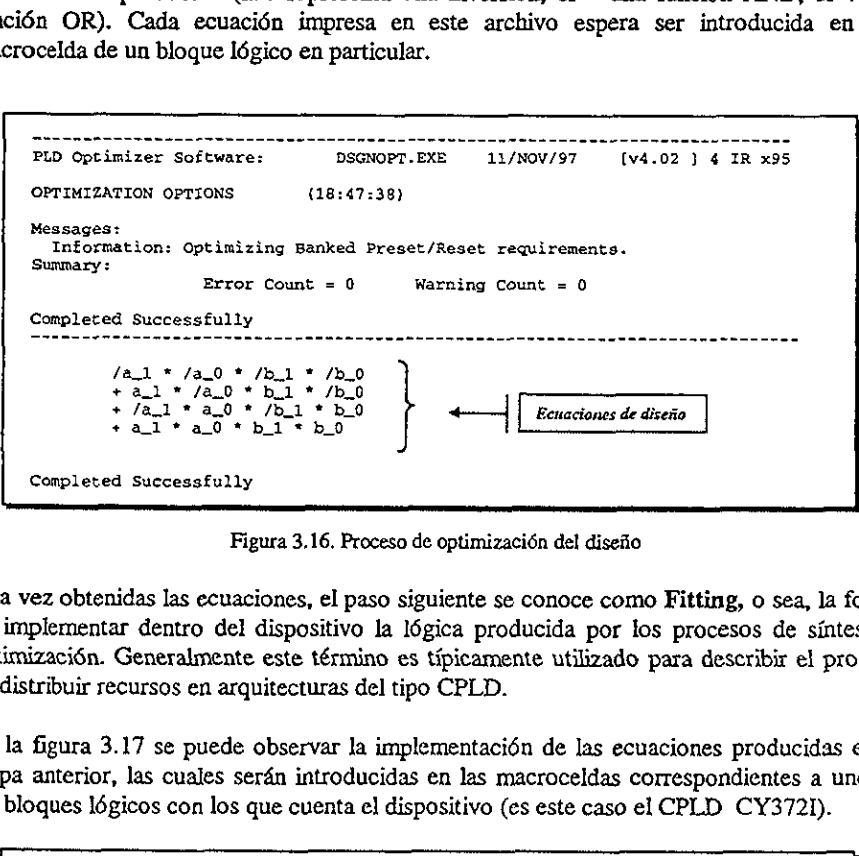

Figura 3.16, Proceso de optimizacién del disefio

Una vez obtenidas las ecuaciones, el paso siguiente se conoce como Fitting, o sea, la forma de implementar dentro del dispositivo la l6gica producida por los procesos de sintesis y optimizacién. Generalmente este término es tipicamente utilizado para describir el proceso de distribuir recursos en arquitecturas del tipo CPLD.

En la figura 3.17 se puede observar la implementacién de las ecuaciones producidas en la etapa anterior, las cuales serén introducidas en las macroceldas correspondientes a uno de los bloques ldgicos con los que cuenta el dispositivo (es este caso el CPLD CY3721).

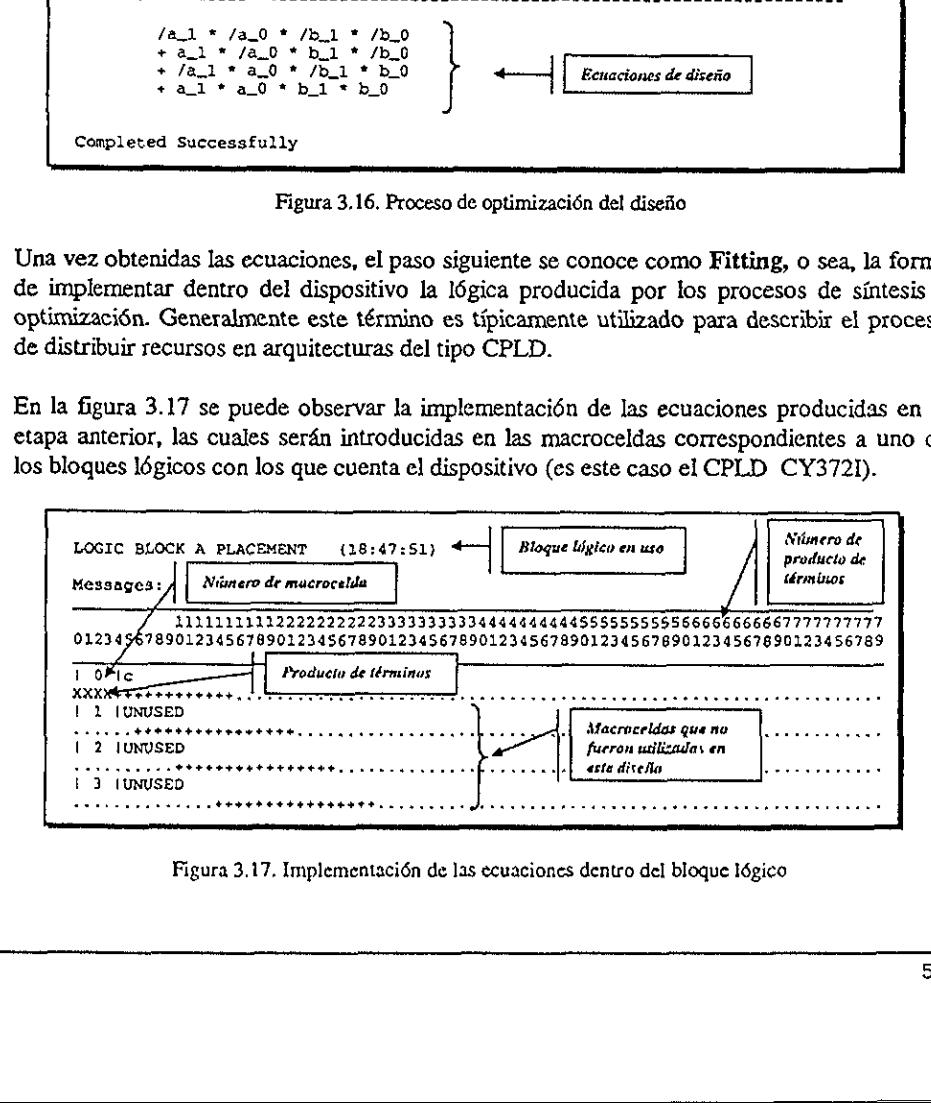

Figura 3.17, Implementacién de las ecuaciones dentro del bloque Iégico

En este bloque, podemos observar que la primera columna indica el nimero de la macrocelda dentro del bloque légico, en donde la "X" representa un producto de términos (PT) y el signo + un espacio dentro del arreglo de PT que no está ocupado en esta macrocelda pero puede ser ocupado en otra. que, podemos observar que la pentro del bloque lógico, en donde l<br>pro + un espacio dentro del arregero puede ser ocupado en otra.<br>artes incluidas en esta sección es la<br>das debido a que presentan diversaro de productos de t

Otra de las partes incluidas en esta seccién es Ia que se refiere a las estadisticas, las cuales son incorporadas debido a que presentan diversa informaci6n relativa al bloque légico, tal como el ntimero de productos de términos implementados, las sefiales de control que fueron usadas, el porcentaje de utilizacién del bloque, etc. (Figura 3.18).

```
pitulo 3<br>
este bloque, podemos observar que la<br>
crocelda dentro del bloque lógico, en dond<br>
C) y el signo + un espacio dentro del ar<br>
crocelda pero puede ser ocupado en otra.<br>
a de las partes incluidas en esta sección es<br>

                                  Total count of outputs placed Total count of unique Product Terms \mathbf{I}\pmb{4}\equivTotal Product Terms to be assigned \equiv\boldsymbol{A}Max Product Terms used / available 
                                                                                                          \sim4 / 80 = 5.1Control Signals for Logic Block A 
                                  CLK pin 13 : <not used> CLK pin 38 : <not used> PRESET : < not used>
                                  RESET : < not used>
                                  OE 0 : <not used><br>OE 1 : <not used>
                                  OE 1 : <not used><br>
OE 2 : <not used><br>
OE 3 : <not used>
                                                          OE 3 : <not used>
```
Figura 3.18. Estad{sticas presentadas por bloque Idgico

Otra de las partes que incluye el archivo de reporte, es la correspondiente a la distribucién de terminales del dispositivo, la cual se muestra en la figura 3.19.

```
Device: c3721
       Package: C¥7C3721-660C 
                          d CNO 23 = GNO<br>2 = c 24 = Not
                          2 c 24 : Not Used<br>3 c Not Used 25 : Not Used
                             3 Not Used 25 9: Not Used 
                          4 +: Not Used 26 : Not Used 
                          5: Not Used 27: Not Used<br>6: Not Used 28: Not Used
                          6 : Not Used 26 : Not Used 26 : Not Used 29 : Not Used 29<br>7 : Not Used 29 : Not Used 29 : Not Used
                             8 Not Used 30 = Nor Used<br>8 Not Used 31 = Nor Used
                         g : Not Used 31 : Not Used<br>10 : b_0 32 : a_0
                         21 : VPP 33 : a_1112 GND 3400: GND 
                         13 ba 35°: Not Used 
                         14 : Not Used 36 : Not Used<br>15 : Not Used 37 : Not Used
                         1S: Not Used 37): «Not Used 16: Not Used 380: Not Used 
                         17 : Not Used 39 : Not Used 39 2: Not Used 39 2: Not Used
                         18° 4; Not Used 46: Not Used 19; Not Used 41: Not Used 
                         20 Not Used 42 : Not Used 43 Not Vaed
                         21 : Not Used 43 : Not Used<br>22 : VCC 44 : VCC
                         22 : vec 44 : vec
CIX pin 13 : cnot used<br>
meter in 13 : cnot used<br>
meter in 13 : cnot used<br>
meter<br>
meter<br>
meter<br>
on 2<br>
or 2<br>
or a context<br>
or a context<br>
or a context<br>
or a context<br>
or a context<br>
Figura 3.18. Estadísticas pr<br>
Figura 3.18. Es
```
Figura 3.19. Asignacién de terminales para el CPLD C3721

En el apéndice D se muestra la hoja técnica correspondiente a este dispositivo. Recordemos que la asignación de terminales (pines) la hace el programa automáticamente, basándose en la distribucién de productos de términos dentro de cada macrocelda. Solution and the set of the set of the set of the set of the set of the sphere of the sphere of the sphere of the sphere of the sphere of the sphere of the sphere of the sphere of the sphere of the sphere of the sphere of

Por tltimo se despliega la informacién correspondiente al mapa de fusibles (JEDEC) el cual se genera primero para cada bloque Iégico y posteriormente para el archivo de salida JEDEC (comp,jed), el cual finalmente se implementaré en el dispositivo elegido, figura 3.20.

```
JEDEC ASSEMBLE (18:47:52)Messages: Information: Processing JEDEC for Logic Block 1. 
   Information: Processing JEDEC for Logic Block 2. Information: Processing JEDEC for Logic Block 3. Information: Processing JEDEC for Logic Block 4. Information: JEDEC output file 'comp.jed' created. 
Summary: 
                       Error Count = 0 Warning Count = 0Completed Successfully at 18:47:53
```
Figura 3.20. Generacién del archive JEDEC

#### 3.1.6. Uso del programador ISR

Uno de los aspectos mds importantes que hacen de un PLD un dispositivo dindmico es la habilidad de poderlo borrar y reprogramar sin necesidad de borradores ultravioleta. Los CPLDs se pueden borrar tanto electrénicamente como mediante la opcién ISR Reprogramabilidad En Sistema (In System Reprogrammable), en donde Ja funcién es implementada desde la interface paralelo de la computadora hacia el conector tipo serial JTAG. Este programador nos permite borrar, verificar y/o leer uno varios dispositivos que empleen el estándar JTAG. Summary:<br>
Completed Successfully at 1<br>
Completed Successfully at 1<br>
Figura 3.20. Generaci<br>
3.1.6. Uso del programador ISR<br>
Uno de los aspectos más importantes que ha<br>
habilidad de poderlo borrar y reprogramar c<br>
CPLDs se p

#### 3.1.6.1. Caracteristicas del programador ISR

Ei archivo que se utiliza para programar CPLDs se llama isr.exe, el cual entre otras funciones, convierte el archivo con extensién .jed generado por Warp, al archivo con extensi6n .bit que finalmente se grabard en el CPLD, Para programar una aplicacién se recomiendan seguir los siguientes pasos:

1) Copiar el archivo isr.exe al directorio de nuestra preferencia, por ejemplo:

C: >md isr

 $C:$  > cd isr

C: *WSR>* copy a: *\isr.exe* 

2) Una vez que tengamos nuestro archivo .jed generado en Warp, necesitamos usar el editor de MS-DOS para generar un archivo con extensién .dat. Por ejemplo:

C:\ISR>edit config.dat

3) Dentro de este archivo se deben de llenar los siguientes campos:

nombre\_dispositivo[opcién] {archivo jed];

- El nombre\_ dispositivo se refiere al circuito integrado en el que se quiere realizar la grabacién.
- En el campo de opción se pueden declarar los siguientes parámetros:
	- p~ para programar el CPLD con el archivo JED
	- v para verificar si lo que hay en el CPLD es el archivo JED
	- r— para leer lo que hay en el CPLD y colocarlo en el archivo JED
	- e para borrar lo que hay en el CPLD

existen otras varlantes que pueden ser consultadas en el manual de ISR [3].

- ¢ Elcampo archivo. jed es el lugar donde se declara el nombre del archivo (con extensién .jed ) que se va a grabar.
- 4) Al terminar la edici6n, este archivo debe guardarse con el fin de que pueda continuarse con Ja siguiente secuencia:
- Conectar el programador al puerto paralelo de Ia PC
- e Conectar el programador al dispositivo
- ¢ Polarizar el circuito CPLD
- 5) Finalmente en el sfmbolo del sistema se ejecuta el siguiente comando:

#### C:ASR/ISR/d config.dat

Si no existen problemas en la grabación, el programa entregará un reporte en el que se indica que no existieron errores y que la aplicaci6n ya se encuentra instalada dentro del dispositivo. grabación.<br>
• En el campo de opción se pueden declarar los siguientes parámetros:<br>
• En el campo de opción se pueden declarar los siguientes parámetros:<br>  $v - para vector is lo que hay en el CPLD co el archive . JED  
\n- para berlo que hay en el CPLD v colorcario en el archive . JED  
\ne - para borra lo que hay en el CPLD  
\ne  
\nexisten$ 

## Capitulo 4

## Sintesis de Légica Combinacional y Secuencial

En este capítulo se diseña a través del lenguaje de descripción en hardware, los circuitos combinacionales y secuenciales más utilizados en el diseño lógico. Permitiéndonos en estas soluciones introducir nuevos conceptos, hos muestren la potencialidad y profundidad del lenguaje VHDL.

El desarrollo de cada una de las entidades de El desarrollo de cada una de las entidades de portinizar mediante el uso adecuado de las utilizando en esta descripción cualesquiera difiuncional, estructural y por flujo de da El desarrollo de cada una de las entidades de diseño descritas en este capítulo, se puede optimizar mediante el uso adecuado de las declaraciones secuenciales y/o concurrentes, utilizando en esta descripción cualesquiera d En este capítulo se diseña a través del lengua de lengua de lengua de lengua de lengua de lengua de lengua de lengua de les mondiales y secuenciales más utilizados de les mondiales de les mondiales de primizar mediante el

### 4.1, Programacién de estructuras bdsicas mediante declaraciones concurrentes en VHDL

Como se mencionó anteriormente las declaraciones concurrentes se encuentran fuera de la declaración de un proceso, estas son generalmente utilizadas en las descripciones de flujo de datos y estructural, debido a que una de para una determinada funcién serfa el mismo. Existen tres tipos de declaraciones concurrentes:

- Declaraciones condicionales asignadas a una señal (when-else)
- e Declaraciones concurrentes asignadas a sefiales
- Selección de una señal (with-select-when)

#### 4.1.1. Declaraciones condicionales asignadas a una sefial (when-else)

La declaraci6n when-else se utiliza para asignar valores a una sefial, determinando asi la ejecucién de una condicién propia del disefio. Para ejemplificar, consideremos la entidad mostrada en Ja figura 4.1, cuyo funcionamiento se define en la tabla de verdad. Sintes<br>
sintes<br>
cionales asignadas a un<br>
signadas a sei<br>
dia (with-select-when)<br>
condicionales asignadas<br>
se se utiliza para asignadas<br>
se se utiliza para asignadas<br>
dia diseña<br>
dia diseña<br>
dia diseña<br>
dia diseña<br>
dia dise

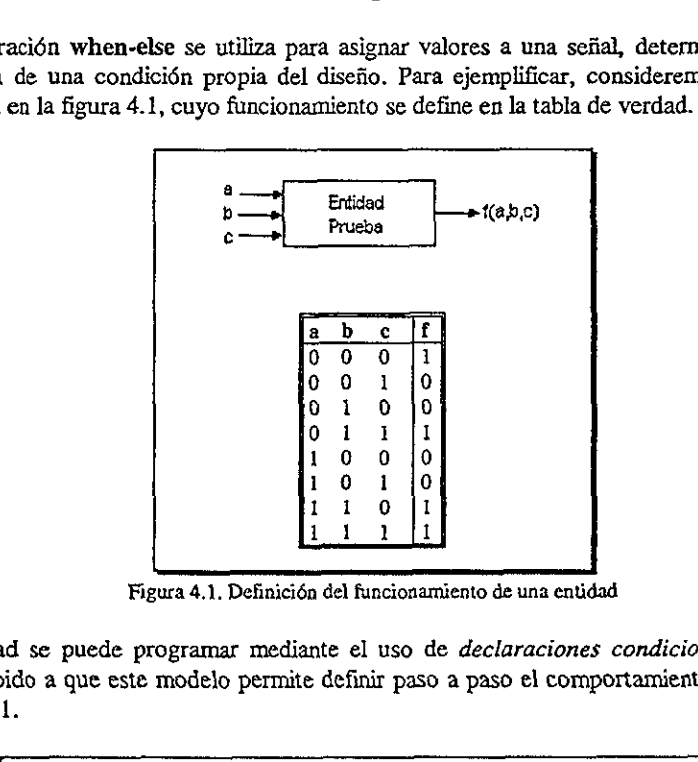

Figura 4,1, Definicién de una entidad

La entidad se puede programar mediante el uso de declaraciones condicionales (whenelse), debido a que este modelo permite definir paso a paso el comportamiento del sistema, listado 4.1.

```
1 -- Ejemplo combinacional básico
                      2 library ieee;
                      usa ieee.std_logic_1164.all; 
                      4 entity tabla is port (
                                a,b,c: in std_logic; 
                                       £: out std_logic); 
                     7 end tabla;
                      architecture ejemplo of tabla is 
                      begin 
                      10 f <= '1' when (a='0' and b='0' and c='0' else
                      11 1 \cdot 1 when (a='0' and b='1' and c='1') alse
                      12 1! when (a='1' and b='1' and c='0') else
                      13 1! when (a=1! and b=1! and c=1!) else
                      14 '0%; 1 -- Ejemplo co<br>
2 library ieee, std<br>
4 entity tabla<br>
4 entity tabla;<br>
5 a, b, c: if<br>
6 f: ou<br>
7 end tabla;<br>
8 architecture<br>
9 begin<br>
10 f <= '1'<br>
11 '1'<br>
12 '1'<br>
11 '1'<br>
11 14 '0';<br>
15 end ejemplo;
Capítulo 4<br>
• Declaraciones constituendas asignadas suns sehal (vinen-else)<br>
• Declaraciones constituendas asignadas suns sehal (vinen-else)<br>
• Scheccino de una seta (vint-seiect-when)<br>
4.1.1. Declaraciones condicionales
```
Listado 1. Descripcién de la entidad tabla

<u> سانتان سانس</u>

Observemos que Ja funcién de salida f, depende directamente de las condiciones que presentan las variables de entrada, adem4s y dado que la ejecucién inicial de una u otra condicién no afecta la légica del programa el resultado es el mismo. Es decir, la condicién de entrada "111" puede ejecutarse antes que la condicién "000".

La ventaja de la programación en VHDL en comparación con el diseño lógico puede intuirse considerando que la función de salida f mediante álgebra booleana se representa por:

 $f = \frac{a}{b}$  /c +  $\frac{b}{c}$  + a b /c + a b c

en el disefio convencional se utilizarfan inversores, compuertas OR y compuertas AND; en VHDL la solucién se realiza de manera directa utilizando Ja funcién I6gica (AND). Por ejemplo las líneas 10 y 11 se interpretan como sigue:

> asigna a "f" el valor de 1 cuando  $a = 0$  y  $b = 0$  y  $c = 0$  sino asigna a "f" el valor de 1 cuando  $a = 0$  y  $b = 1$  y  $c = 1$  sino

Operadores Légicos. Los operadores Iégicos utilizados en Ja descripcién con ecuaciones boolenas y definidos dentro de los diferentes tipos de datos bit, boolean 0 st@\_logic son los operadores: and, or, nand, xor, xnor y not. Las operaciones que se efectuen mediante el uso ellos (excepto not) se deben realizar con datos que tengan la misma longitud o palabra de bits. Solentro de los diferentes tipos de datos<br>
and, or, nand, xor, xnor y not. I<br>
llos (excepto not) se deben realizar co<br>
de bits.<br>
Se deben realizar co<br>
de bits.<br>
Ecuación<br>
DR y XNOR son transparentes al compi<br>
DR y XNOR son and, or, nand, xor, xnor y not. Las<br>
llos (excepto not) se deben realizar con d<br>
de bits.<br>
igicos presentan el siguiente orden y prio<br>
re paréntesis<br>
DR y XNOR son transparentes al compilado<br>
s correspondiente a su funció Capitulo 4<br>
Solutions de Légiton Combinations y Secuencial<br>
Observences que la fuesión de saibla f, depende directuracie de las condiciones que<br>
prosenta la ventajable de sainta a además y dado que la ejección inicial de

Los operadores Iégicos presentan el siguiente orden y prioridad al momento de ser compilados:

- 1) Expresiones entre paréntesis
- 2) Complementos
- 3) Funcién AND
- 4) Funcién OR

Las operaciones KOR y XNOR son transparentes al compilador y las interpreta mediante la suma de productos correspondiente a su funciéa

Ejemplo:

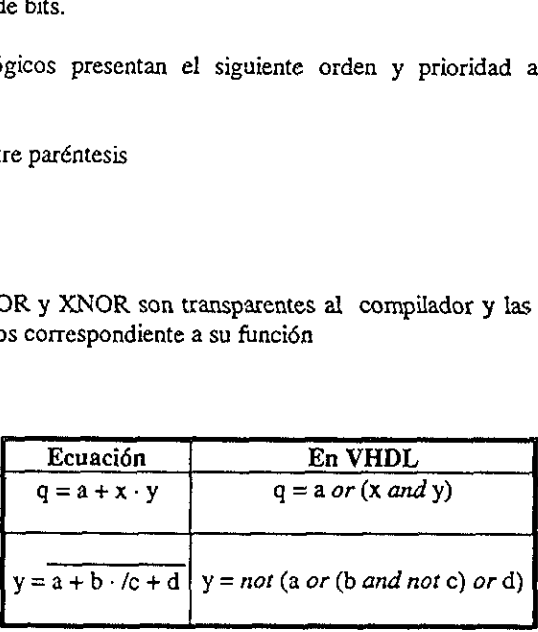

#### 4.1.2. Declaraciones concurrentes asignadas a sefiales

En este tipo de declaracién encontraremos las funciones de salida mediante la ecuacién booleana que describe el comportamiento de cada una de las compuertas, figura 4.2. Sintests<br>
es concurrentes asign<br>
ración encontraremos las<br>
el comportamiento de cad

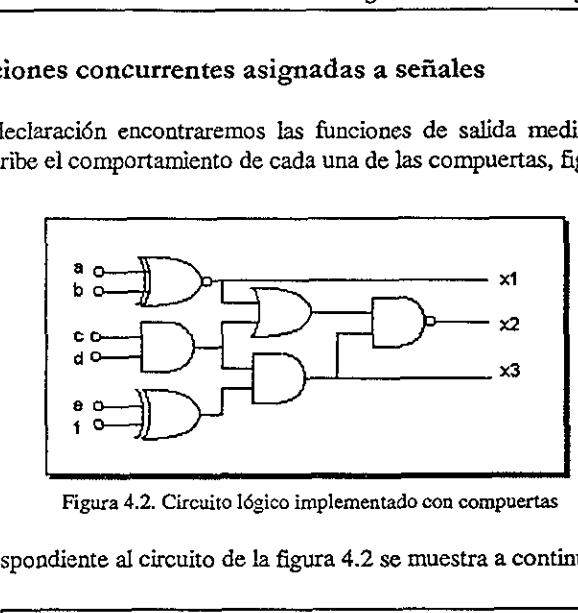

Figura 4.2. Circuito légico implementado con compuertas

El programa correspondiente al circuito de Ja figura 4.2 se muestra a continuacidn, listado 2:

```
library ieee; 
                                    use ieee.std_logic_1164.all;
                                    entity logic is pert ( 
                                                a,b,c,d,e,f: in std_logic; 
                                               x1, x2, x3: out std_logic);
                                    end logic; 
                                    architecture booleana of logic is 
                                    begin 
                                              x1 \leq a xnor b;
                                              x2 \le ((c \text{ and } d) \text{ or } (a \text{ xmor } b)) nand
                                                          ((e \nvert x \nvert r) and (c \nvert and d)));
                                              x3 \leq (e \text{ xnor } f) \text{ and } (c \text{ and } d);end booleana; 
Figura 4.2. Circuito lógico<br>
El programa correspondiente al circuito de la f<br>
la parte de sete de la port<br>
a che, c, d, e, f :<br>
a che, c, d, e, f :<br>
and logic;<br>
a che, c, d, e, f :<br>
and logic;<br>
a x, x, x, s<br>
and logic;<br>
a
```
Listado 2, Declaraciones concurrentes asigaadas a sefiales

#### 4.1.3. Seleccién de una sefial (with-select-when)

La declaración with-select-when es utilizada para asignar un valor a una señal, basado en el valor de otra sefial que ha sido previamente seleccionada. Por ejemplo en la figura 4.3 se muestra el listado que presenta a este tipo de declaraci6n. Como puede observarse el valor de la salida  $c$  depende de las señales de entrada seleccionadas (a(0) y a(1)), de acuerdo con la tabla de verdad correspondiente.

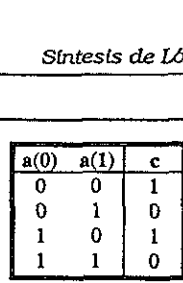

```
library ieee; 
                     use ieee.std_logic_1164.all; 
                     entity circuito 1s port( 
                               a: in std_logic_vector (1 downto 0); 
                               €: out std_logic); 
                     end circuito; 
                     architecture arq cir of circuito is 
                     begin 
                               with a select 
                                   c \leq 1' when 00',
                                              'O' when "01", 
                                              'h' when "10", 
                                              'Q' when others; 
Sinte<br>
Sinte<br>
\frac{a(0)}{0} a<br>
\frac{0}{0}<br>
\frac{1}{1}<br>
\frac{1}{1}<br>
\frac{1}{1}<br>
\frac{1}{1}<br>
\frac{1}{1}<br>
\frac{1}{1}<br>
\frac{1}{1}<br>
\frac{1}{1}<br>
\frac{1}{1}<br>
\frac{1}{1}<br>
\frac{1}{1}<br>
\frac{1}{1}<br>
\frac{1}{1}<br>
\frac{1}{1}<br>
\frac{1}{1}<br>
\frac{1}{1}<br>
\frac{end 
arg_cir;
```
Figura 4.3. Tabla de verdad y su listado correspondiente

#### 4.2. Declaraciones Secuenciales

Como se mencioné anteriormente (seccién 2.1.5.2), las declaraciones secuenciales son aquellas asignadas a sefiales en las que el orden que Mevan puede tener un efecto significativo en Ja légica descrita. Una declaracién secuencial, a diferencia de una concurrente, debe ejecutarse en el orden en el cual aparece y ademas debe formar parte de un proceso (process). 1. We can are determined and the set of the pair of the set of the set of the set of the set of the set of the set of the set of the set of the set of the set of the set of the set of the set of the set of the set of the

Declaración if-then-else. Son declaraciones utilizadas para seleccionar una condición o condiciones basadas en el resultado de evaluaciones booleanas (falso o verdadero). Por ejemplo en Ja siguiente construccién,

> if (condición) then haz algo; else haz algo diferente, end if;

si la condición especificada es evaluada como verdadera, entonces la declaración haz algo seguida de la palabra reservada then es ejecutada. Si la condicién se evalia como falsa, entonces la declaracién haz algo diferente se ejecuta, La construccién se termina con end if.
Un ejemplo que ilustra este tipo de declaracién es el mostrado en la figura 2.6. del capitulo anterior, el cual por comodidad se representa nuevamente en la figura 4.4. Sinte<br>
ra este tipo de declaracio<br>
comodidad se representa

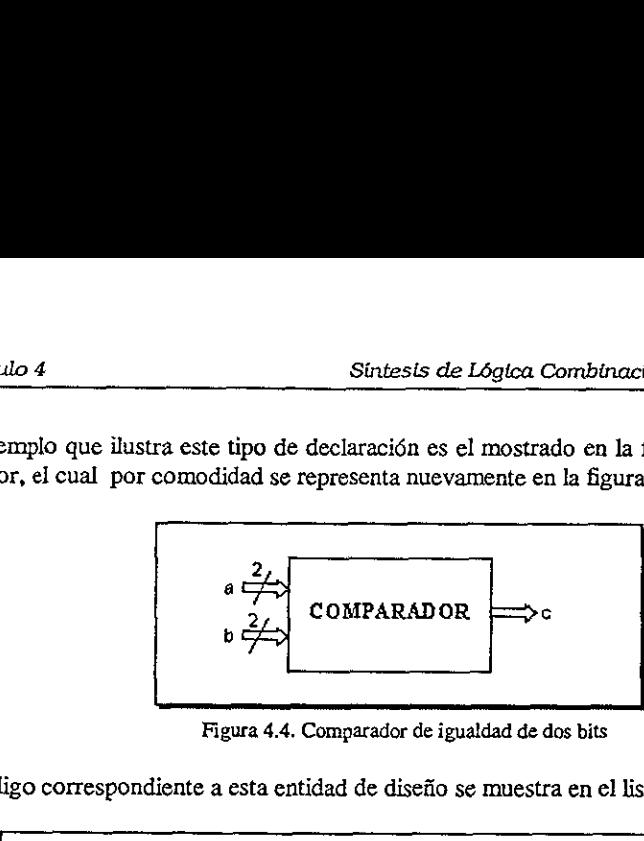

Figura 4.4, Comparador de igualdad de dos bits

El cédigo correspondiente a esta entidad de disefio se muestra en el listado 3.

```
1 --Ejemplo de declaracién de la entidad comparador 
                  Zentity comp is 
                  3port (a,b: in bit_vector( 1 downto 0);
                  4 c: out bit); 
                  5end comp; 
                  6architecture funcional of comp is 
                  Tbegin 
                  8comparas process (a,b) 
                  Sbegin 
                  10 \qquad \qquad if a = b then
                  11 c \epsilon = \frac{1}{i};
                  12 else 
                  13 c \leftarrow '0';14 end \mathbf{f}15 end process compara; 
                  16 end funcional; 
1 - - Figmplo declaració<br>
2 entity comp is<br>
3 port (a, b: in bit_vector (<br>
4 cout bit);<br>
5 and comp;<br>
6 seculateurs funcional of<br>
7 begin<br>
8 compara: process (a, b)<br>
8 begin<br>
10 if a = b then<br>
11 c <='1';<br>
12 else<br>
13 den
```
Listado 3. Declaracidn secuencial de un comparador de igualdad de dos bits

Cuando se requiere tener més condiciones de control se utiliza la estructura lamada elsif (sino-si), la cual permite expandir y especificar prioridades dentro del proceso. La sintaxis para esta operacién es:

> if (condicién1) then haz algo; elsif (condici6n2) then haz algo diferente; else haz algo completamente diferente; end if;

and the contract of the contract of the

la cual se interpreta como sigue: Si (if) la condición 1 es verdadera entonces (then) se ejecuta haz algo, sino-si (elsif) la condición 2 es verdadera entonces (then) se ejecuta haz algo diferente, sino (else) se ejecuta haz algo completamente diferente.

La forma de utilizar esta nueva declaración se ilustra en el diseño de un comparador de dos números de 4 bits, figura 4.5a. En este caso el sistema tiene tres salidas que indican cuando uno de los números es mayor, igual o menor que el otro. La figura 4.5b representa el mismo comparador de manera simplificada utilizando la notación vectorial:

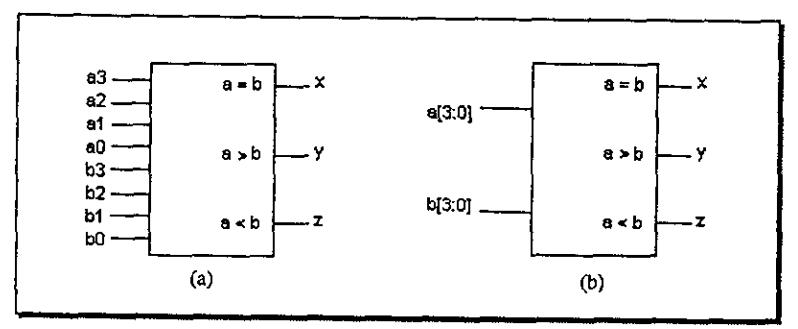

Figura 4.5. Comparador de 4 bits

En el listado 4 se observa el algoritmo en VHDL que describe el funcionamiento del comparador. En la línea 9 se muestra la lista sensitiva (a y b) del proceso (process). De la línea 10 a la 17 el proceso se desenvuelve mediante el análisis de las variables de la lista sensitiva. Sin mucho esfuerzo puede analizarse que si  $a = b$ , entonces x toma el valor de 1, de forma similar se intuye el comportamiento para  $a > b$  y  $a < b$ , incluyendo la declaración elsif.

```
1 library ieee;
2 use ieee.std_logic_1164.all;
3 entity comp4 is port(
4a,b:in std_logic_vector(3 downto 0);
5 x,y,z: out std_logic);
6 end comp4;
7 architecture arg_comp4 of comp4 is
8 begin
\overline{9}process (a,b) begin
10if (a = b) then
             x \leq -1,
11
12elsif (a > b) then
13y \le 1;
14
           else
15
          z \le -1;
16
        end if;
17end process;
18 end arg_comp4;
```
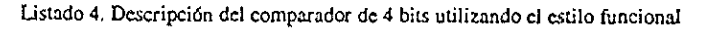

Operadores Relacionales. Los operadores relacionales son utilizados para evaluar la igualdad, desigualdad o la magnitud en una expresién. Los operadores de igualdad y desigualdad ( =  $y$  /= ) son definidos en todos los tipos de datos. Los operadores de magnitud  $(\langle \langle \langle = \rangle \rangle)$  están definidos solo dentro del tipo escalar.

#### 4.2.1, Buffers tri-estado

Los buffers tri-estado tienen diversas aplicaciones, ya sea como salidas de sistemas (modo buffer) o como parte integral de un circuito. En VHDL estos dispositivos son definidos a través de los valores que manejan (0,1 y alta impedancia 'Z'). En la figura 4.6 se observa el diagrama correspondiente a este circuito, y en el listado 5 el cédigo que describe su funcionamiento, on definidos en t<br>
án definidos solo d<br>
n diversas aplicac<br>
gral de un circuito<br>
anejan (0,1 y alta<br>
a este circuito, p tri-estado<br>
stado tienen diversas aplicacio<br>
parte integral de un circuito.<br>
ores que manejan (0,1 y alta ir<br>
pondiente a este circuito, y<br>
enable<br>
entrada<br>
Figura 4.6. But

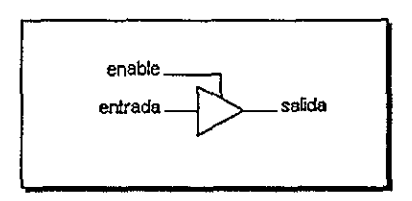

Figura 4.6. Buffer tri-estado

```
library ieee; 
                                   use ieee.std_logic_1164.al1; 
                                   entity tri_est is port( 
                                           enable, entrada: in std_logic; 
                                                           salida: out std_logic);
                                   end tri_est; 
                                   architecture arg buffer of tri_est is 
                                  begin 
                                        process (enable, entrada) begin 
                                             if enable = '0° then 
                                                   salida \leq 'Z';
                                              else 
                                                   salida <= entrada; 
                                              end if; 
                                        end process; 
                                   end arq_buffer; 
enable<br>
entrada<br>
entrada<br>
entrada<br>
entrada<br>
Eigura 4.6. Bu<br>
Eigura 4.6. Bu<br>
Eigura 4.6. Bu<br>
entrada<br>
entra tradica<br>
entra tradical entra salia<br>
end trients<br>
position architecture arg_b<br>
begin<br>
process (enable<br>
if enable<br>
i
```
Listado 5, Descripcién utilizando valores de alta impedancia

El listado anterior se basa en un proceso, el cual es utilizado para describir los valores que tomará la salida del buffer. En este proceso se indica que cuando el habilitador del circuito (enable) es afirmado, el valor que se encuentra a la entrada del circuito, es asignado a la salida; si por el contrario enable no es afirmado, la salida del buffer tomará un valor de alta imepedancia (Z). Este valor, al igual que 0 y 1, es soportado por el tipo std\_logic, a esto se debe que en el diseño se prefiera utilizar el estándar std\_logic\_1164 y no el tipo bit, ya que el primero es més versdtil al proveer valores de alta impedancia y no importa (-) Sinte.<br>
Sinte.<br>
r el contrario *enable* no es afirmace.<br>
r (Z). Este valor, al igual que 0 e<br>
e que en el diseño se prefiera utili<br>
el primero es más versátil al prove<br>
tiplexores<br>
e multiplexores<br>
e multiplexores<br>
e mult

#### 4.2.2. Multiplexores

El disefio de multiplexores se puede realizar describiendo su comportamiento mediante la declaración with-select-when o a través de ecuaciones booleanas.

En la figura 4.7a. se observa que el multiplexor tiene como entrada de datos las variables a,b,c y d cada una de ellas representadas por dos bits (a0,a1), b(b0,b1), etc., las Iineas de selección (s) de dos bits (s0 y s1) y la línea de salida z  $(z0y z1)$ .

En la figura 4.76 se muestra un diagrama simplificado que resalta la representacién mediante vectores de bits.

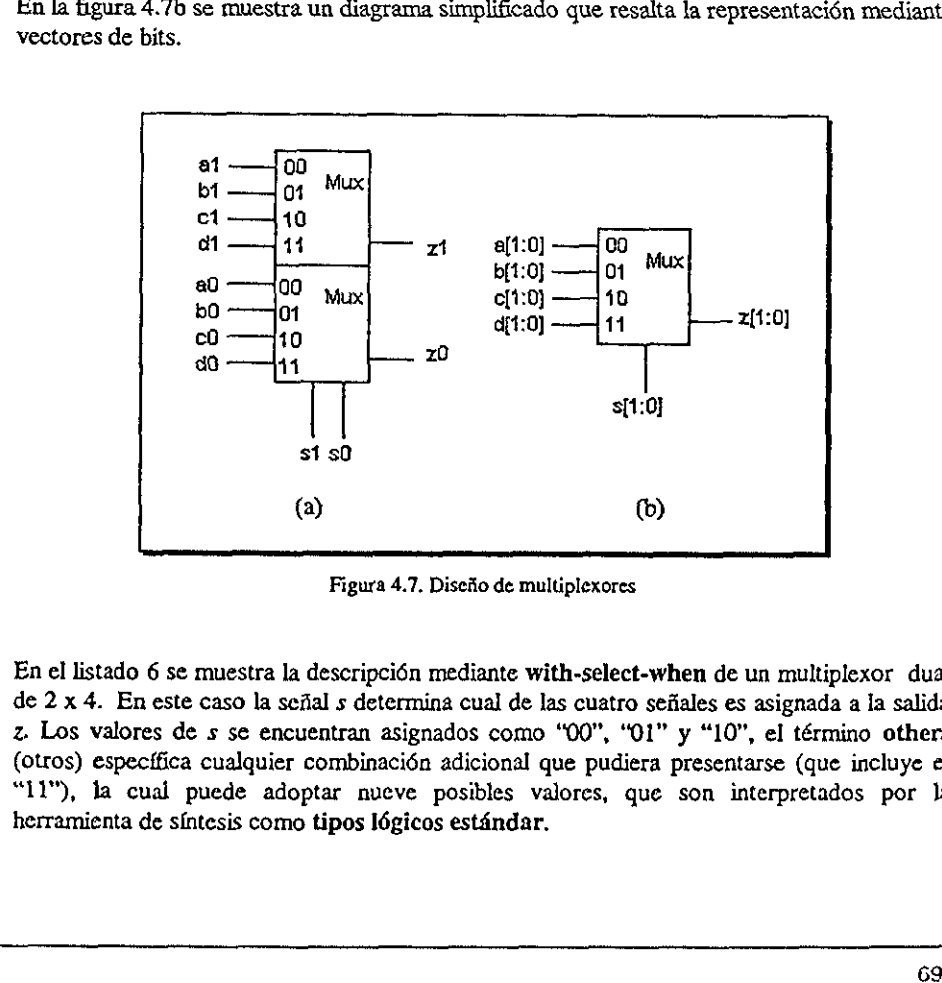

Figura 4.7. Diseño de multiplexores

En el listado 6 se muestra la descripcién mediante with-select-when de un multiplexor dual de 2x 4. En este caso la sefial s determina cual de las cuatro sefiales es asignada a Ia salida z Los valores de s se encuentran asignados como "00", "01" y "10", el término others (otros) especffica cualquier combinacién adicional que pudiera presentarse (que incluye el "L1"), la cual puede adoptar nueve posibles valores, que son interpretados por la herramienta de sintesis como tipos Iégicos estandar.

```
library ieee:
use ieee.std_logic_1164.all;
entity mux is port (
     a,b,c,d: in std_logic_vector(1 downto 0);
           s: in std_logic_vector(1 downto 0);
           z: out std_logic_vector(1downto 0);
end mux:
architecture argmux4 of mux is
begin
with s select
    z \le z a when *00.
           b when '01',
           c when '10",
           d when others;
end argmux4.
```
Listado 6. Multiplexor descrito con declaraciones with-select-when

Tipos lógicos estándar. Con el objeto de estandarizar las herramientas de síntesis para creado el paquete estándar IEEE 1076.3 "Standard VHDL Synthesis VHDL, fue Packages, IEEE 1076.3". Dentro de él están considerados los tipos lógicos estándar que se muestran a continuación:

type std\_ulogic is (

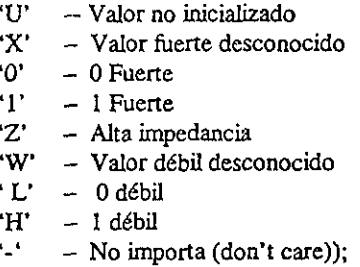

Existen valores como por ejemplo L y H en donde el estándar no especifica ninguna interpretación para ellos, debido a que la mayoría de las herramientas no los soportan. Los valores metalógicos ('U', 'W', 'X', '-') carecen de sentido en la síntesis, pero son utilizados por la herramienta en la simulación del código. Como se mencionó en la sección anterior, el uso de 'Z' implica un valor de alta impedancia.

#### 4.2.3. Descripcién de multipiexores utilizando ecuaciones booleanas.

En el listado 7 se muestra una solucién mediante ecuaciones booleanas para el multiplexor dual de la figura 4.7. Sintes<br>
Sintes<br>
Descripción de multiplexores u<br>
ado 7 se muestra una solución media<br>
i figura 4.7.

```
library ieee; 
                       use ieee.std_logic_1164.all;
                       entity mux is port ( 
                                  a,b,c,d: in std_logic_vector(1 downto 0); 
                                  s: in std_logic_vector(1 downto 0);
                                  z: out std_logic_vector(1 downto 0));
                       end mux; 
                       architecture arqmux of mux 13 
                       begin 
                                  z(1) \leq (a(1) and not(s(1)) and not(s(0))) or
                                              (b(1) and not(s(1)) and s(0)) or
                                              (c(1) and s(1) and not(s(0))) or
                                              (d(1) and s(1) and s(0));
                                   z(0) \leq (a(0) and not(s(1)) and not(s(0))) or
                                              (b(0) and not(s(1)) and s(0) or
                                              (c(0) and s(1) and not(s(0))) or
                                              (d(0) and s(1) and s(0);
                       end arqmux; 
               rado 7 se muestra una solución media<br>
a figura 4.7.<br>
<br>
library ieee;<br>
use ieee.std_logic_1164.a<br>
entity mux is port(<br>
a,b,c,d; in std_logic<br>
s: in std_logic<br>
<br>
and mux;<br>
architecture argmux of mu<br>
begin<br>
z(1) \leq -a(1) an
2(1) \le = (a(1) and no<br>
(b(1) and no<br>
(c(1) and s (c(1) and s (c(1) and s (c(1) and s (d(1) and s (d(1) and s (d(1) and s (d(1) and s (b(0) and no<br>
(b(0) and no<br>
(c(0) and s (d(0) and s (d(0) and s (d(0) and s (d(0) and
```
Listado 7. Multiplexor descrito con ecuaciones booleanas

#### 4.2.4, Sumadores

El desarrollo de un sumador de cuatro bits utilizando compuertas légicas es un buen ejemplo para reafirmar el manejo de sefiales (signal). En la figura 4.8 se observa como los acarreos de salida (C0,C1 y C2) se encuentran retroalimentados dentro del circuito, por lo que no tienen un pin externo asignado. En el listado 8 se muestra la programacién en VHDL.

Como puede observarse el rango utilizado dentro de signal es (2 to 0) debido a que solo se Tetroalimentan los acarreos CO, Cl y C2. Por otro lado con un poco de esfuerzo puede intuirse que cada uno de los diferentes bloques que forma el sumador se encuentra caracterizado utilizando compuertas xor (or exclusiva).

 $\blacksquare$ 

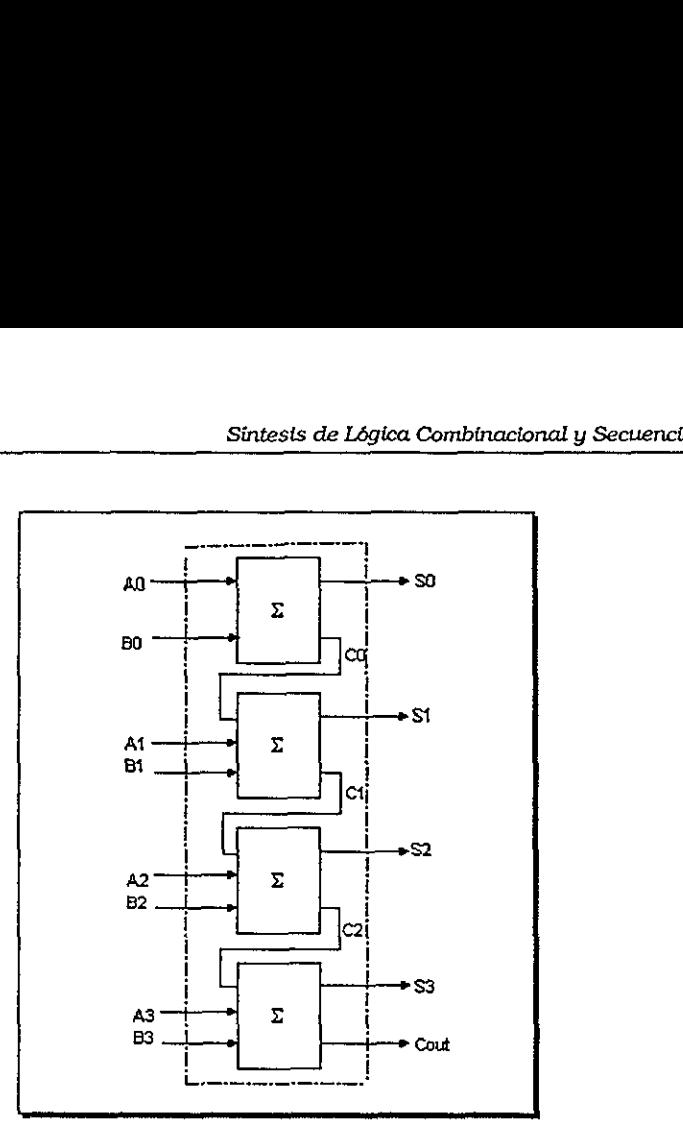

Figura 4.8, Sumador de 4 bits.

```
do 8. Descripción
             library ieee; 
             use ieee.std_logic_1164.all; 
             entity suma is port( 
                  a,b: in std_logic_vector (0 to 3); 
                     S: out std_logic_ vector (0 to 3); 
                    Cout: out std logic); 
             end suma; 
             architecture arqsuma of suma ia 
              signal c: std_logic_vector(0 to 2}; 
               begin 
                       s(0) <= a(0) xor b(0);
                       c(0) <= a(0) and b(0);
                       s(1) \leq (a(1) \text{ xor } b(1)) \text{ xor } c(0);c(1) <= (a(1) and b(1)) or (c(0)and(a(1)xor b(1)));
                       s(2) \leq (a(2) \times \text{for } b(2)) \times \text{for } c(1);c(2) <= (a(2) and b(2)) or (c(1)and(a(2)xor b(2)));
                       s(3) \leq (a(3) \times or b(3)) \times or c(2);Cout \leq (a(3) \text{ and } b(3)) or (c(2) \text{ and } (a(3) \text{ xor } b(3)));
             end arqgsuma; 

          As<br>
B<br>
B<br>
B<br>
B<br>
B<br>
B<br>
D<br>
Figura 4.8. Sun<br>
Figura 4.8. Sun<br>
<br>
Library ieee;<br>
use ieee. std_logic_1164.all;<br>
entity suma is port<br>
a,b: in std_logic_vector<br>
s. out std_logic_vector<br>
Cout: out std_logic_vector<br>
cout: out std_
```
Listado 8. Descripcién de un sumador de 4 bits

Operadores Aritméticos. Como su nombre lo indica, los operadores aritméticos permiten realizar operaciones del tipo aritmético, tales como suma, resta, multiplicacién, divisién, cambios de signo, valor absoluto y concatenacién. Estos operadores son generalmente utilizados en el disefio légico para la descripcién de sumadores y restadores o para las operaciones de incremento y decremento de datos. En la tabla 1, se muestran los operadores aritméticos predefinidos en VHDL: no su nombre internacionale de la description de la description de la description de la description de la description de la description de la description de la description de la description de la description de la descript humetico, talendria<br>para la descritore<br>cremento de di<br>DL:<br>Operador<br>+ S no su nombre la<br>citmético, tales<br>luto y concate<br>para la descri<br>cremento de da<br>DL:<br>Operador no su nombre l'artimético, tales<br>ritmético, tales<br>para la descri<br>cremento de da<br>DL:<br>Operador + S Sinte<br>
es Aritméticos. Como su nombre<br>
ecraciones del tipo aritmético, tale<br>
e signo, valor absoluto y concat<br>
en el diseño lógico para la descr<br>
se de incremento y decremento de c<br>
spredefinidos en VHDL:<br>
Tabla 1. Operado

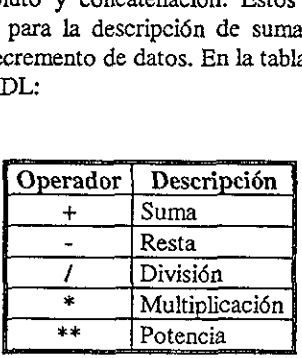

Tabla 1, Operadores Aritméticos utilizados en VHDL

Como un ejemplo, analicemos el disefio de un circuito sumador de 4 bits que no considera el acarreo de salida, listado 9.

```
library ieee; 
                            use ieee.std_logic_1164.all; 
                            use work.std_arith.all; 
                            entity sum is port( 
                                  a.b: in std_logic_vector(3 downto 0); 
                                  suma: out std_logic_vector(3 downto 0)); 
                            end sum; 
                            architecture argsum of sum is 
                           begin 
                                  suma \leq a + b;
                            end argsum;
Tabla 1. Operadores Aritm<br>
Como un ejemplo, analicemos el diseño de un<br>
el acarreo de salida, listado 9.<br>
<br>
library ieee;<br>
use ieee.std_logic_1164<br>
use work.std_arith.all;<br>
a.h: in stort(<br>
a.g. in stort(<br>
a.g. in stort(lo
```
Listado 9. Descripcién de un sumador utilizando std\_logie\_vector y el paquete std\_arith

En el listado 9, se introdujo el paquete std\_arith, ¢l cual como ya se ha mencionado, se encuentra dentro de la librerfa de trabajo (work). Este paquete permite el uso de los operadores aritméticos con operaciones realizadas entre arreglos del tipo std\_logic\_vector, Es decir, debido a que dentro del paquete estándar (std\_logic\_1164) no se encuentran definidos los operadores aritméticos es necesario hacer uso del paquete std\_arith.

El uso de los operadores existentes en VHDL, asf como los tipos de datos para los cuales se encuentran definidos, se incluyen dentro del apéndice B.

#### 4.2.5. Decodificadores

La programacién de circuitos decodificadores, se basa en el uso de declaraciones que permitan establecer la relacién que existe entre un cédigo binario aplicado a las entradas del dispositivo y el nivel de salida obtenido.

En esta secci6n se presentan dos tipos de decodificadores, el decodificador BCD-decimal y el decodificador de BCD a siete segmentos, ya que consideramos que son dos de los mds utilizados dentro disefio l6gico combinacional.

#### 4.2.5.1. Decodificador BCD a decimal

En la figura 4.9 podemos observar la entidad de disefio correspondiente a un circuito decodificador, el cual convierte cédigo BCD (cédigo de binario a decimal) en uno de los diez digitos decimales. Generalmente estos dispositivos son Ilamados decodificadores de 4 a tan dos tipos de de<br>a siete segmentos<br>igico combinaciona<br>lor BCD a decir<br>os observar la ent<br>nvierte código BCI<br>neralmente estos d<br>ntienen 4 líneas de e

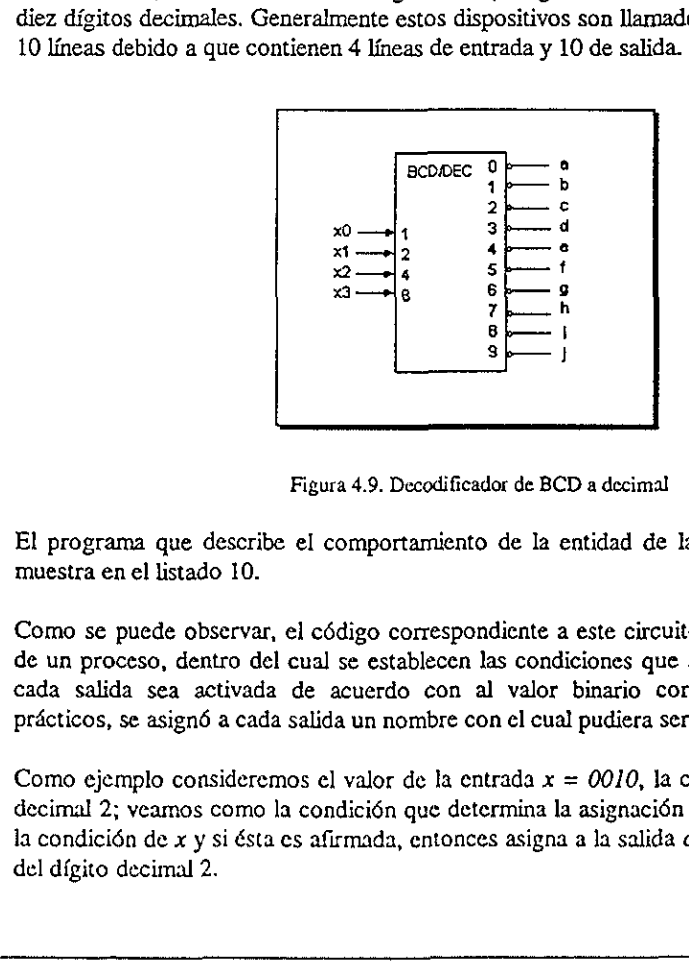

Figura 4.9. Decodificador de BCD a decimal

El programa que describe el comportamiento de la entidad de la figura 4.9 es el que se muestra en el listado 10.

Como se puede observar, el cédigo correspondiente a este circuito se basa en la ejecucién de un proceso, dentro del cual se establecen las condiciones que serán evaluadas para que cada salida sea activada de acuerdo con al valor binario correspondiente. Para fines practicos, se asigné a cada salida un nombre con el cual pudiera ser identificada fdcilmente.

Como ejemplo consideremos el valor de la entrada  $x = 0010$ , la cual corresponde al dígito decimal 2; veamos como la condicién que determina la asignacién del valor, evalia primero la condición de  $x$  y si ésta es afirmada, entonces asigna a la salida  $c$  el valor correspondiente del dfgito decimal 2.

Por otro lado, se puede ver que al inicio del proceso se declararon todas las salidas con un valor inicial de '1', esto se realizó con el fin de asegurar que permanecieran desactivadas cuando no estén siendo evaluadas.

```
--Decodificador de BCD a decimal
library ieee;
use ieee.std_logic_1164.all;
entity deco is port (
 x: in std_logic_vector(3 downto 0);
      a, b, c, d, e, f, g: out std_logic);
end deco;
architectura arqdeco of deco is
begin
   process (x) begin
     a \leq 1.
     b \leq 1'
     c \leq 1;
     d \leq 1,
     e \leq 1;
     f \leq 1,
     q \leq 1;
     h \leq 1;
     i \leq 1;
     j \leq 1;
   if (x = *0000*) then
        a \leq 0;
   elsif x = ('0001") then
        b \leq 0':
   elsif x = ('0010") then
        c \leq v '0';
   elsif x = ('0011") then
        d \leq 0;
   elsif x = ("0100") then
        e \leq 0;
   elsif x = ("0101") then
        f \leq 0' :
   elsif x = ("0101") then
        g \leq 10!elsif x = ('0111") then
        h \leq 0';
   elsif x = ("1000") then
        i \leq 10';
   else
        j \leq 10;
   end if;
  end process;
end argdeco;
```
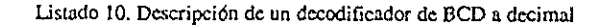

#### 4.2.5.1. Decodificador de BCD a display de 7 segmentos

En la figura 4.10a se muestra un circuito decodificador, el cual acepta código BCD en sus entradas y proporciona salidas capaces de excitar un display de siete segmentos que indica e) digito decimal seleccionado. En la figura 4.10b se observa Ja distribucién de los segmentos dentro del display. Sintes<br>
ficador de BCD a displ<br>
1 se muestra un circuito dec<br>
2010 de excidente de excidente de la figura<br>
21010 de la figura<br>
21010 de la figura<br>
21010 de la figura<br>
21010 de la figura<br>
21010 de la figura<br>
21010 de la fig

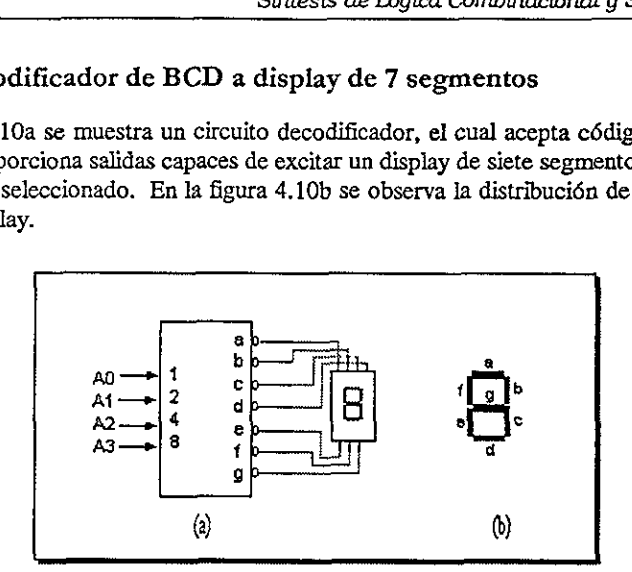

Figura 4.10. Decodificador BCD a 7 segmentos

Como se puede apreciar, la entidad del decodificador cuenta con una entrada llamada A formada por cuatro bits (A0,A1,A2,A3) y siete salidas (a,b,c,d,e,f,g) activas en nivel bajo que corresponden a los segmentos del display. En la siguiente tabla (tabla 2) se indican los valores légicos de salida correspondientes a cada segmento.  $(2)$ <br>  $(3)$ <br>  $(4)$ <br>  $(5)$ <br>  $(6)$ <br>  $(7)$ <br>  $(8)$ <br>  $(8)$ <br>  $(8)$ <br>  $(9)$ <br>  $(10)$ <br>  $(10)$ <br>  $(10)$ <br>  $(10)$ <br>  $(10)$ <br>  $(10)$ <br>  $(10)$ <br>  $(10)$ <br>  $(10)$ <br>  $(10)$ <br>  $(10)$ <br>  $(10)$ <br>  $(10)$ <br>  $(10)$ <br>  $(10)$ <br>  $(10)$ <br>  $(10)$ <br>  $(10)$ <br>  $(10)$ <br>

|   | Código<br>BCD |   |   | Segmento del display |   |   |   |   |   |  |  |
|---|---------------|---|---|----------------------|---|---|---|---|---|--|--|
|   |               |   |   | ь                    | c | ď | e | f | ደ |  |  |
| 0 | 0             | 0 | 0 | 0                    | 0 | 0 | 0 | 0 |   |  |  |
| 0 | 0             | ı | ı | ٥                    | 0 | 1 | 1 |   |   |  |  |
| 0 | 1             | 0 | ٥ | 0                    | ı | 0 | 0 | ı | Ω |  |  |
| O | ı             | ı | 0 | o                    | o | Û | 1 | 1 | o |  |  |
| î | 0             | Ω | 1 | 0                    | 0 | ı | 1 | 0 | 0 |  |  |
| ı | 0             | ı | 0 | 1                    | Ω | 0 | 1 | Ω | O |  |  |
| 1 | 1             | 0 | 0 | 1                    | n | 0 | o | ٥ | 0 |  |  |
|   |               |   | ٥ | o                    | Ω | 1 | Ŧ | 1 | 0 |  |  |

Tabla 2. Valores légicos correspondientes a cada segmento del display

La función del programa cuyo código se despliega en el listado 11, se basa en declaraciones del tipo case-when, las cuales describen de que manera el decodificador es manejado de acuerdo al valor que toma la entrada A. Nétese que para fines prdcticos, se declararon todas las salidas como un solo vector de bits (identificado como d), de esta forma se entiende que la salida a corresponde al valor  $d\theta$ , la b al valor di y así sucesivamente. Por otro lado, la palabra reservada others como se indicé anteriormente, define el (a)<br>
Figura 4.10. Decodifica<br>
Como se puede apreciar, la entidad del decorresponden a los segmentos del display. E<br>
valores lógicos de salida correspondientes a ca<br>
BCD a b<br>
0 0 0 1 0 0 0<br>
0 0 1 0 0 0 0 0 0 0 0 0 0 0 0 0 comportamiento de la salida d para todos los posibles valores de A.

```
iibrary ieee; 
              use ieee.std_logic_1164.all;
              entity deco is port ( 
                     A: dn std_logic_vector(2 downto 0); 
                     d: owt std_logic_vector(6 downto 0)); 
              end deco; 
              architecture arqdeco of deco is 
              begin 
                    process (a) begin 
                     case Ais 
                       when "000" => d \le r "0000001";
                       when "001" => d \le "1001111";
                       when "010" => d \le "0010010";
                       when "011" => d \le "0000110";
                       when "100" => d \le "1001100";
                       when "101" => d \le "0100100";
                       when "110" => d \le "0100000";
                       when "111" \Rightarrow d <= "0001110";
                       when others => d \leq "lllllll";
                   end case; 
                end process; end arqdeco; 
Sunter<br>
Sunter<br>
use ieee.std_logic<br>
entity deco is por<br>
A: in std_log<br>
d: out std_log<br>
d: out std_log<br>
end deco;<br>
architecture argde<br>
begin<br>
process (a) be<br>
case A is<br>
when "000" =<br>
when "010" =<br>
when "100" =<br>
when "100" =
```
Listado 11. Uso de declaraciones case-when

## 4.2.6, Codificadores

En esta seccién se muestra Ja forma de programar un circuito codificador, el cual como se observa en la figura 4.11, posee 10 entradas (cada una correspondiente a un digito decimal) Il arqdeco;<br>Listado 11. Uso de de<br>S<br>S<br>la forma de progr<br>posee 10 entradas (igo binario de 4 bit

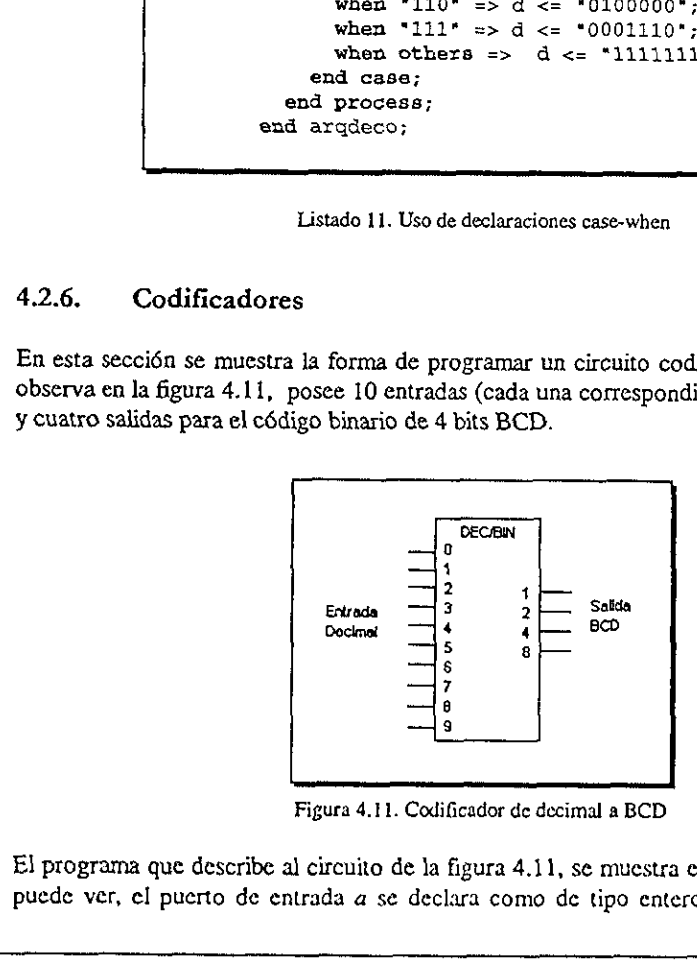

Figura 4.11. Codificador de decimal a BCD

El programa que describe al circuito de la figura 4.11, se muestra en el listado 12. Como se puede ver, el puerto de entrada a se declara como de tipo entero (integer) que tiene un valor en el rango (range) del 0 al 9 inclusive (debido a que son diez los digitos que se usarén), permitiéndonos con esto manejar Jos datos directamente de Ja forma decimal. Por otro lado, el puerto de salida es un arreglo del tipo std\_logic\_vector, lo cual nos permite seleccionar un dato en forma decimal y obtener a la salida su equivalente binario. Al igual que en el listado anterior, el funcionamiento del circuito está basado en un proceso, el cual se ejecuta a través de declaraciones secuenciales. Sintes<br>go (range) del 0 al 9 inclusives<br>iéndonos con esto manejar los<br>erto de salida es un arreglo del<br>dato en forma decimal y obter<br>o anterior, el funcionamiento d<br>vés de declaraciones secuenciale

```
-- Codificador de decimal a 
BCD 
                            library ieee; 
                             use ieee.std_logic_1164.all;
                            entity codif is port ( 
                                    d: out std_logic_vector 
(3 downto 0)}; 
                                     elsif a = 4 then
                                          d \leq 0100;
                                     elsif a = 5 then
                                          d \leq 0101;
                                     elsif a = 6 then
                                           d \leq 0110";
                                     elsif a = 7 then
                                           d \leq 0111;
                                     elsif a = 8 then
                                           d \le 1000;
                                     else 
                                           d <= "1001"; 
                                     end 1f; 
                            end process;<br>end argcodif;
                                     a: in integer range 0 to 9; 
                            end codif; 
                            architecture arqcodif of codif ia 
                            begin 
                                  process (a) begin 
                                     If a = 0 then
                                          d \leq 0000";
                                      elsif a = 1 then
                                           d \leq 0001";
                                      elsif a = 2 then
                                           d \leq 0010";
                                     elsif a = 3 then
                                           d \leq 0011";
                         process (a) begin<br>
process (a) begin<br>
if a = 0 then<br>
d \leq 0.000^{\circ};<br>
elsif a = 1 then<br>
d \leq 0.001^{\circ};<br>
elsif a = 2 then<br>
d \leq 0.01^{\circ};<br>
elsif a = 3 then<br>
d \leq 0.011^{\circ};<br>
elsif a = 4 then<br>
d \leq 0.011^{\circ}scatted argoodif<br>
login<br>
process (a) begin<br>
f a = 0 then<br>
d \leq = '0000';<br>
elsif a = 1 then<br>
d \leq = '0001';<br>
elsif a = 3 then<br>
d \leq = '0101';<br>
elsif a = 3 then<br>
d \leq = '0101';<br>
elsif a = 4 then<br>
d \leq = '0101
```
Listado 12. Descripcién de un codificador usando enteros y vectores

Enteros (integer). El tipo integer es utilizado en VHDL para representar nimeros enteros con o sin signo. Los valores soportados por el lenguaje se encuentran definidos en el rango de  $-2,147-483,647$  ( $-2^{31}-1$ ) hasta 2,147,483,647 ( $2^{31}-1$ ).

and the contract of the contract of the contract of the contract of the contract of the contract of the contract of

Un rango (range) es una palabra reservada por VHDL utilizada para definir el conjunto de valores que el entero tomará. Con las palabras reservadas to y downto se puede especificar el rango creciente o decreciente respectivamente, de tal forma que pueda establecerse el orden en que seran ejecutadas los datos.

#### 4.3. Disefio légico secuencial con VHDL

Como se sabe un sistema secuencial esta compuesto por un sistema combinacional y un elemento de memoria conocido como flip-flop. Este elemento es fundamental en el diseño y funcionamiento de los registros y contadores por de este tema ejemplificando la programacién de un flip-flop. secuencial esta concido como flip-flop<br>cido como flip-flop<br>istros y contadores<br>la programación d<br>igica secuencial, co<br>va este circuito cue<br>na salida representa

#### 4.3.1. Flip-Flops

Para iniciar el análisis de Iógica secuencial, consideremos el flip-flop tipo D mostrado en la la entrada de reloj clk), y una salida representada por q. figura 4.12. Como se observa este circuito cuenta con dos pines de entrada (la entrada d y

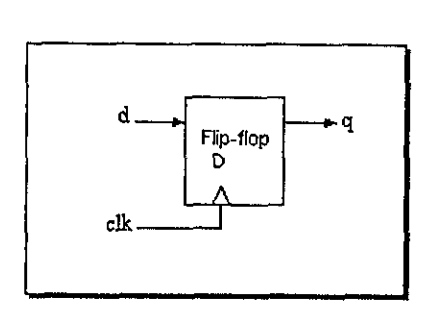

Figura 4.12. Entidad de un flip-flop tipo D

Debido a la facilidad para implementar funciones secuenciales, las declaraciones if-thenelse son las més utilizadas. En el programa mostrado en el listado 13, se aprecia el uso estas declaraciones dentro del proceso, así como también de la variable sensitiva clk, la cual es la encargada de sincronizar los cambios de estado en el circuito.

La ejecución del proceso es sensible a los cambios en clk (pulso de reloj). Esto es, cuando clk cambia de valor de una transición de 0 a 1 (clk='1') el valor de d es asignado a q, y se mantiene hasta que se genere un nuevo pulso. De manera inversa, si clk no presenta dicha transición, entonces el valor de  $q$  se mantiene igual. Esto puede observarse de manera clara en la figura 4.13, Para iniciar el análisis de lógica secuencial, contrar el análisis de lógica secuencial, contrar el análisis de lógica secuencial, contrar el análisis de lógica), y una salida representat de reloj clk), y una salida repre

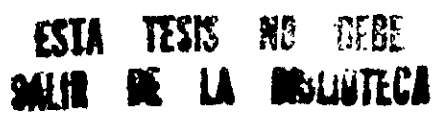

```
library ieee; 
use ieee.std_logic_1164.all; 
entity ffd is port( 
    d,clk: in std_logic; 
    a: out std_logic); 
end ffd; 
architecture arq_ffd of ffd is 
begin 
          process (clk) begin 
                              if (clk'event and clk='1') then 
                                            q \leq d;
                              end if; 
          end process; 
end arq_ffd; 
   ibrary ieee;<br>
see ieee.std_logic_1164.al<br>
muity ffd is port(<br>
d,clk: in std_logic;<br>
q: out std_logic);<br>
nd ffd;<br>
rchitecture arg_ffd of fi<br>
segin<br>
process (clk) begin<br>
if (clk'event and<br>
q <= d;<br>
end if;<br>
end process;<br>
md 
                       out sculpture,<br>
i;<br>
leture arg_fid of ffc<br>
ess (clk) begin<br>
if (clk'event and<br>
q <= d;<br>
end if;<br>
process;<br>
process;<br>
excripción de un flip-flop disp<br>
disposes interesting in the dispose of the proof<br>
dispose of the proof o
 entity ffd is port(<br>
d,clk: in std_logic;<br>
q: out std_logic);<br>
end ffd;<br>
architecture arg_ffd of fi<br>
hegin<br>
process (clk) begin<br>
if (clk'event and<br>
q <= d;<br>
end if;<br>
end process;<br>
end arg_ffd;<br>
and 13. Descripción de un fl
```
Listado 13. Descripcién de un flip-flop disparado por flanco positivo

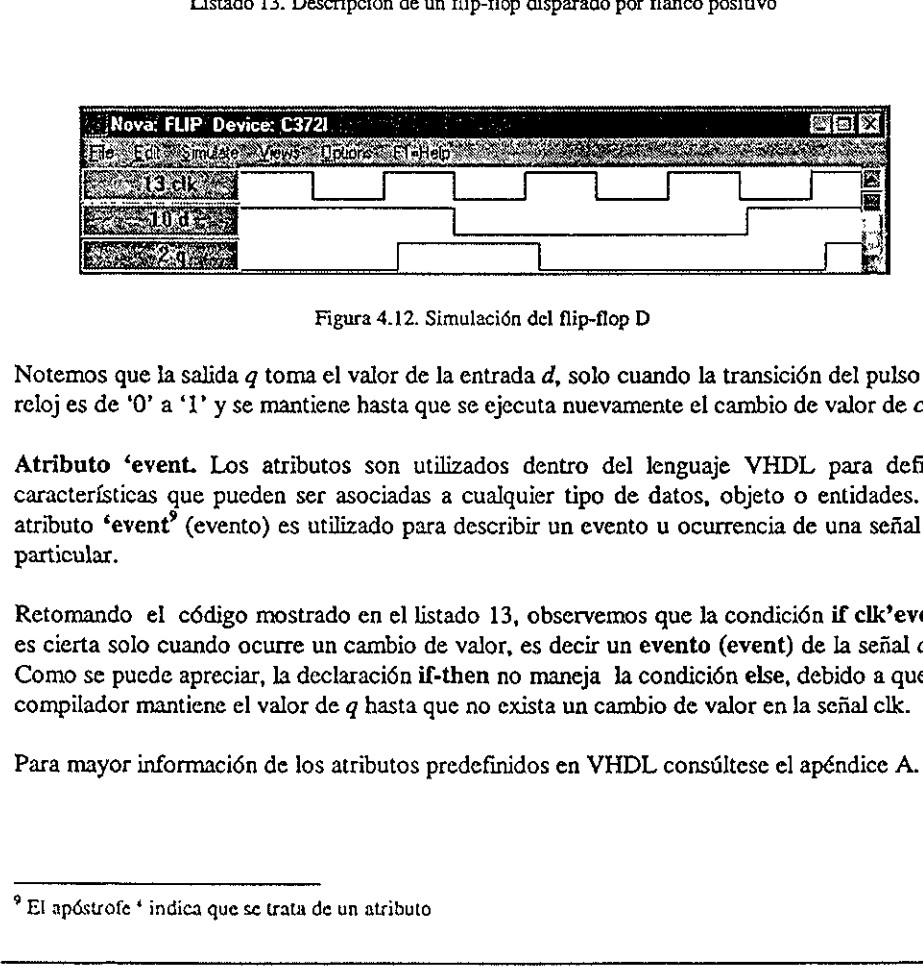

Figura 4.12. Simulacién del flip-flop D

Notemos que la salida q toma el valor de la entrada  $d$ , solo cuando la transición del pulso de reloj es de '0' a '1' y se mantiene hasta que se ejecuta nuevamente el cambio de valor de clk

Figura 4.12. Simula<br>nos que la salida q toma el valor de la en<br>s de '0' a '1' y se mantiene hasta que se<br>noto 'event. Los atributos son utilizad<br>erísticas que pueden ser asociadas a cu<br>to 'event' (evento) es utilizado para Atributo 'event. Los atributos son utilizados dentro del lenguaje VHDL para definir caracterfsticas que pueden ser asociadas a cualquier tipo de datos, objeto o entidades. El atributo 'event? (evento) es utilizado para describir un evento u ocurrencia de una sefial en particular.

Retomando el cédigo mostrado en el listado 13, observemos que la condicién if clk'event es cierta solo cuando ocurre un cambio de valor, es decir un evento (event) de la sefial clk. Como se puede apreciar, la declaraci6n if-then no maneja Ja condicién else, debido a que el compilador mantiene el valor de q hasta que no exista un cambio de valor en Ia sefial clk.

Para mayor informacién de los atributos predefinidos en VHDL consiiltese el apéndice A.

<sup>&</sup>lt;sup>9</sup> El apóstrofe <sup>4</sup> indica que se trata de un atributo

#### 4.3.2, Registros

En Ia figura 4.14 se presenta la estructura de un registro de 8 bits con entrada y salida de datos en paralelo. El disefio es muy similar al flip-flop anterior, la diferencia radica en la utilizaci6n de vectores de bits en lugar del bit individual. Sint<br>
enta la estructura d<br>
enta la estructura d<br>
poste en lugar del bit<br>
entant del poste del poste del poste del poste del poste del poste del poste del poste del poste del poste de<br>
del poste del poste del poste del pos

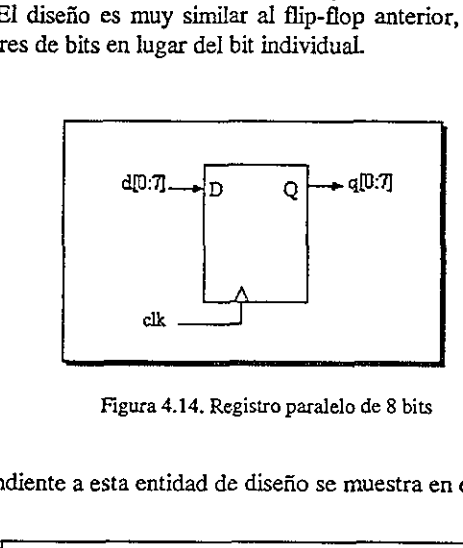

Figura 4.14. Registro paralelo de 8 bits

El cédigo correspondiente a esta entidad de disefio se muestra en el listado 14.

```
library ieee; 
                                  use ieee.std_logic_1164.all; 
                                  entity reg is port ( 
                                            d: in std_logic_vector(0 to 7);
                                            elk: in std_logic; 
                                            a: out std_logic_vector(0 to 7)); 
                                  end reg; 
                                  architectura arqreg of reg is 
                                  begin 
                                       process (clk) begin 
                                       if (clk'event and clk='1') then q \leq d;
                                       end if; 
                                    end process; 
                                  end arqreg: 
Figura 4.14. Regist<br>
El código correspondiente a esta entidad de di<br>
library ieee;<br>
use ieee. std_logic_<br>
entity reg is port (<br>
cl: in std_l<br>
end reg;<br>
cl: in std_l<br>
end reg;<br>
begin<br>
process (clk) be<br>
if (clk'event and if<br>
```
Listado 14. Cédigo VHDL de un registro de 8 bits

Al igual que el listado 13, la descripcién presentada en el cédigo del registro maneja el atributo 'event encargado de la ejecucién del proceso.

#### 4.3.3. Contadores

Los contadores son entidades muy utilizadas en el disefio I6gico. La forma usual para describirlos en VHDL es mediante operaciones de incremento y/o decremento de datos. Capítulo 4<br>
Sintes<br>
4.3.3. Contadores<br>
Los contadores son entidades muy utilizada<br>
describirlos en VHDL es mediante operaciones<br>
Como ejemplo veamos la figura 4.15 que rep<br>
como el diagrama de tiempos que indica su fur

Como ejemplo veamos la figura 4.15 que representa un contador ascendente de 4 bits, asf

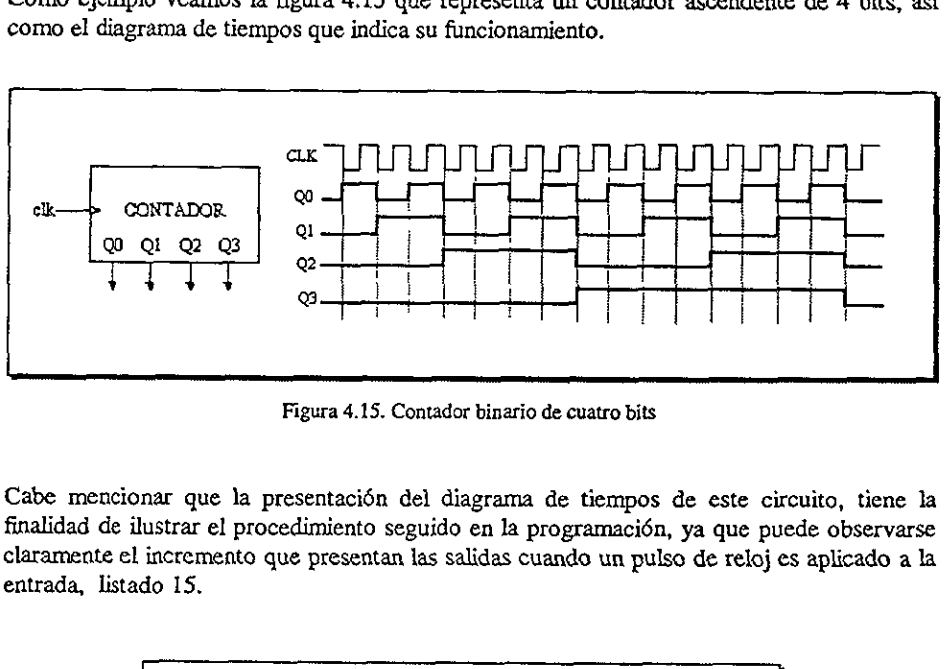

Figura 4.15. Contador binario de cuatro bits

Cabe mencionar que la presentacidn del diagrama de tiempos de este circuito, tiene la finalidad de ilustrar el procedimiento seguido en Ja programacién, ya que puede observarse claramente el incremento que presentan las salidas cuando un pulso de reloj es aplicado a la entrada, listado 15.

```
reconcernational port of<br>
in std_logic;<br>
inout std_logic_vector(3<br>
inout std_logic_vector(3<br>
instant and of cont4<br>
cocess (clk)<br>
begin<br>
If (clk'event and clk<br>
and f;<br>
and fricess;<br>
recont;<br>
ble 15. Código que describe un c
                                                  library iece; 
                                                 use ieee.std_logic_1164.all; 
                                                 use work.std_arith.all; 
                                                 entity contd is port{ 
                                                     elk: in std_logic; 
                                                           q: dnout std_logic_vector(3 downto 0)}; 
                                                  end cont4; 
                                                  architecture argcont of cont4 is 
                                                 begin 
                                                             process (clk) 
                                                                     begin 
                                                                           If (c)k'event and clk = '1') then
                                                                                      q \leq q + 1;end if; 
                                                               end process; 
                                                 end arqcont; 
                                  nar que la presentación del di<br>
lustrar el procedimiento seguido<br>
incremento que presentan las sa<br>
do 15.<br>
<br>
lubrary ieee;<br>
use ieee.std_logic_l<br>
use work.std_arith.s<br>
entity cont4 is port<br>
clk: in std_logic;<br>
q: inout std
Tigura 4.15. Contador<br>
Figura 4.15. Contador<br>
Figura 4.15. Contador<br>
claramente el incremento que presentan las sa<br>
entrada, listado 15.<br>
Website a second legal contador de port claramente de second de port claramente de p
```
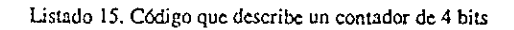

Cuando requerimos que una señal sea retroalimentada ( $q \leq q+1$ ) ya sea dentro o fuera de<br>la entidad, utilizamos el modo inout (sección 2.1.1.2). En nuestro caso el puerto<br>correspondiente a q se maneja como tal, debido a q

El funcionamiento del contador se define básicamente en un proceso, en el cual se llevan a cabo los eventos que determinan el comportamiento del circuito. Al igual que en los otros programas, una transición de 0 a 1 efect Sondaente a q se maneja como tal, debie reloj. Notemos también el uso del parmente permite utilizar el operador "+"<br>ionamiento del contador se define básicos eventos que determinan el comportanas, una transición de 0 a 1 e

#### 4.3.3.1, Contador con reset y carga en paralelo (load)

La entidad de disefio mostrada en la figura 4.16a es un ejemplo de un circuito contador sincrono de 4 bits. Este contador tiene varias caracteristicas adicionales con respecto al anterior,

Su funcionamiento se encuentra predeterminado en la tabla mostrada en la figura 4.16b.<br>como se puede observar este contador tiene las entradas de control *enable* y load y<br>dependiendo del valor lógico que tengan en sus ter PO, pl, p2,p3.

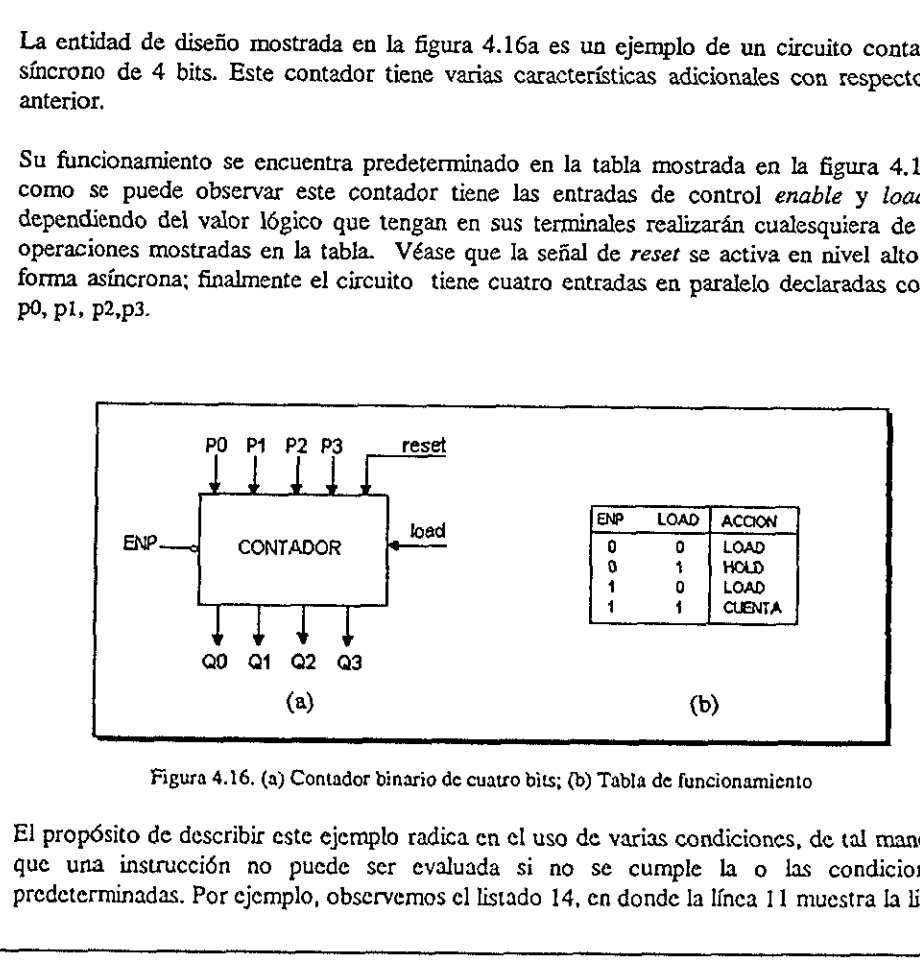

Figura 4.16, (a) Contador binario de cuatro bits; (b) Tabla de funcionamiento

El propdsito de describir este ejemplo radica en el uso de varias condiciones, de tal manera que una instrucción no puede ser evaluada si no se cumple la o las condiciones predeterminadas. Por ejemplo, observemos el listado 14, en donde Ia linea 11 muestra la lista

sensitiva de las variables involucradas en el proceso (clk, enp, load, reset) nótese que no importa el orden en el cual están declaradas. En la línea 12 se indica que si reset =  $I$ entonces las salidas g toman el valor de 0, pero si reset no es igual a 1 entonces pueden evaluarse las siguientes condiciones (es importante resaltar que la primera condicién debe de ser reset). En la linea 15 se observa el proceso de habilitar una carga en paralelo por lo que si load = 0 y enp es una condición de no importa ('-') que puede tomar el valor de 0 o 1 según la tabla 4.16b, las salidas  $q$  adoptarán el valor que este presente en las entradas  $p$ (p3,p2,pi,p0). Este ejemplo muestra de forma diddctica el uso de la declaracién elsif (sinosi). Sintesis<br>
Sintesis<br>
le las variables involucradas en el procorden en el cual están declaradas. I<br>
as salidas q toman el valor de 0, perces das siguientes condiciones (es important<br>
En la línea 15 se observa el proceso do 9

```
1 library ieee; 
                 2 use ieee.std_logic_1164.all;
                 3 use work.std_arith.all; 
                 4 entity cont is port ( 
                 5 p: in std_logic_vector(3 downto 0); 
                 6 clk, load,enp,reset: in std_logic; 
                 7 q: inout std_logic_vector(3 downto 0)); 
                 8 end cont; 
                 9 architecture arg_cont of cont is 
                 10 begin 
                 11 process (clk, reset,load, enp) begin 
                 12 if (reset = '1') then
                 13 q \leq 0000";
                 14 elsif (clk'event and clk = '1') then
                 15 15 15 (load = '0' and enp = '-') then16 q \leq p17 elsif (load = '1' and enp = '0') then
                 18 q <= q;<br>19 elaif (load
                 19 elsif (load = '1' and enp = '1') then q \leq q + 1;
                 21 end if; 
                 22 end 1f:
                 23 end process; 
                 24 end arq_cont; 
Fig. 1 in std_logic_vec<br>
6 clk,load, enp, reset:<br>
7 c; in std_logic_vec<br>
8 end cont;<br>
7 c; in std_logic_vec<br>
9 architecture arg_cont<br>
10 begin<br>
11 process (clk, reset<br>
12 if (reset = 1.1)<br>
14 elsif (clk'event<br>
15 c = 1.1)<br>
```
Listado 16. Contador con reset, enable y carga en paralelo

#### 4.3.4. Diagramas de estado

El uso de diagramas de estados en la légica programable facilita de manera significativa la descripción de un diseño secuencial, ya que no es necesario seguir la metodología tradicional de disefio. En VHDL se puede utilizar un modelo funcional, en el cual tinicamente se indica la transición que siguen los estados y las condiciones que controlarán el proceso.

Para ilustrar lo anterior, consideremos el diagrama de estados mostrado en la figura 4.17(a) en donde se observa que el sistema tienen una sefial de entrada denominada x y una sefial de salida z. En la figura 4.17b se muestra la tabla de estados que describe el comportamiento del circuito. Sinte<br>
a ilustrar lo anterior, consideremos el diag<br>
donde se observa que el sistema tienen una<br>
ida z. En la figura 4.17b se muestra la tab<br>
circuito.

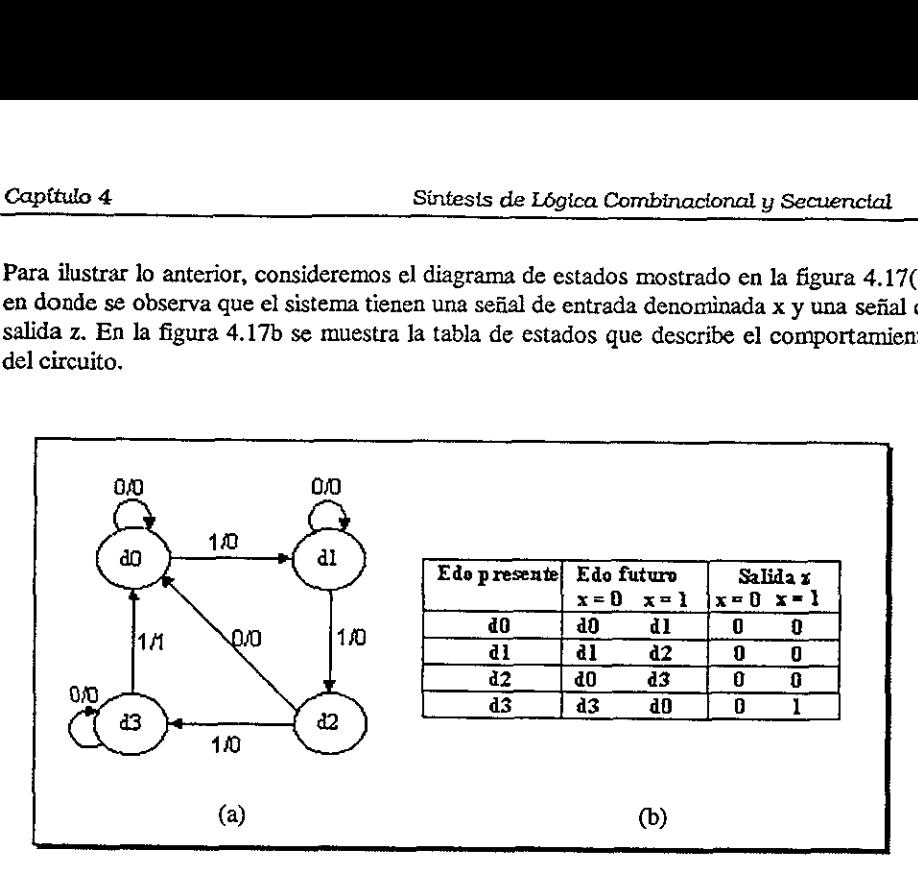

Figura 4.16. Diagrama de Estados

Este diagrama puede ser codificado facilmente utilizando una descripcién de alto nivel en VHDL. Esta descripcién consiste en el uso de declaraciones case-when, las cuales determinan en un caso particular, el valor que tomará el siguiente estado. Por otro lado, la transicién entre estados se realiza por medio de declaraciones if-then-else, de tal forma que ellas son las encargadas de establecer la légica que seguird el programa para poder realizar Ja asignacién del estado. (d) Figure 4.16. Dia<br>
Figure 4.16. Dia<br>
Este diagrama puede ser codificado fácilmen<br>
VHDL. Esta descripción consiste en el u<br>
determinan en un caso particular, el valor que<br>
transición entre estados se realiza por medio c

Como primer paso en nuestro disefio consideremos los estados d0,di,d2 y d3, los cuales para poder ser representados en cédigo VHDL, deben definirse dentro de un tipo de datos enumerado'® (apéndice A) utilizando la declaracién type. Observemos como son listados los identificadores de los estados, asf como las sefiales utilizadas para el estado actual (edo\_presente) y el siguiente (edo\_futuro):

> type estados is  $(d0, d1, d2, d3)$ ; signal edo\_presente, edo\_futuro : estados;

man tipos enumerado<br>el tipo.<br>Alexandro de la contenentada de la contenentada de la contenentada de la contenentada de la contenentada de l  $^{9}$  Se Haman tipos enumerados porque en ellos se listan o enumeran todos y cada uno de los valores que forman ¢l tipo.

El siguiente paso consiste en la declaración del proceso que definirá el comportamiento del sistema. En él debe considerarse que el edo\_futuro depende del valor del edo\_ presente y de la entrada x. De esta manera la lista

```
proceso1: process (edo_presente, x)
```
Es precisamente dentro del proceso donde se describe la transición del edo\_presente al edo\_futuro. Primero se inicia con la declaración case que especifica el primer estado a evaluar, en nuestro caso, consideremos que el a donde la salida z siempre es cero sin importar el valor de x. Si la entrada  $x$  es igual a 1 entonces el estado futuro es d1, y en caso contrario el estado futuro es d0.

De esta forma la declaracién del proceso quedarfa de la siguiente manera:

```
proceso 1: process (edo_presente, x) begin 
   case edo_presente is 
     when d0 \Rightarrow z \leq 0':
       if x = 'i' then
         edo_futuro <= di; 
       else 
         edo_futuro <= d0; 
       end if,
```
Nótese que en cada estado debe indicarse el valor de la salida ( $z \le$  '0') después de la condici6n when, siempre y cuando la variable z no cambie de valor.

En el listado 17 se muestra la definici6n completa del cédigo explicado anteriormente. Como podemos observar en el programa se utilizan dos procesos, en el primero, proceso! (linea 11) se describe la transicién que sufren los estados y las condiciones necesarias que de manera síncrona la asignación del estado futuro al estado presente, de tal forma que cuando un pulso de reloj es aplicado, el proceso se ejecuta, proceso1: process (edo\_<br>
case edo\_presente is<br>
when d0  $\Rightarrow$  z <= '(<br>
if x = i' then<br>
edo\_futuro <= d<br>
else<br>
edo\_futuro <= d<br>
else<br>
edo\_futuro <= d<br>
else<br>
edo\_futuro <= d<br>
end if;<br>
Nótese que en cada estado debe indicarse

En la linea 31 se describe la forma de programar la salida z en el estado d3 cuando esta obtiene el valor de 0 o 1 dependiendo del valor de la entrada x.

```
1 library ieee;
 2 use ieee.std_logic_1164.all;
 3 entity diagrama is port (
 4
   clk, x: in std_logic;
 s
        z:out std_logic);
 6 end diagrama;
 7 architecture arq_diagrama of diagrama is
 8
     type estados is (d0, d1, d2, d3);
 9
     signal edo_presente, edo_futuro: estados;
10
      begin
 11procesol: process (edo_presente, x) begin
12case edo_presente is
13
           when d0 \Rightarrow z \leq 0;
14
             if x = 1 then
15
                 edo_tfuturo <= d1;
16
             else
17
                 edo_futuro <= d0;
18
             end if;
19
           when d1 => z \le 0';
20
             if x = 1 then
21edo_futuro <= d2;
22else
23
                 edo_futuro \leq dl24
             end if;
25
           when d2 \implies z \leq 0';
26
             if x = 1' then
27
                edo_futuro <= d3;
28
             else
29
                edo_futuro <= d0:
30
             end 1t;
31
          when d3 =32
             if x = 1 then
33
                edo_{tuturo \text{ & } \text{d0}}34
                  z \leq 1;
35
          else
36
                edo_futuro <= d3:
37
                  z \le 0,
38
            end if;
39
       end case;
40
    end process procesol;
41
42
     proceso2: process (clk) begin
43
      if (clk'event and clk='1') then
44
          edo_presente <= edo_futuro;
45
      end if;
46
     end process proceso2;
47
    end arg_diagrama;
```
Listado 17. Discño de un diagrama de estados

#### 4.3.5. Disefio de algoritmos de controladores digitales

En la figura 4.17a, se muestra la carta ASM (algoritmo de la máquina de estado) que representa al algoritmo de control de una m4quina despachadora de refrescos, Como puede observarse el algoritmo está formado por siete estados designados mediante las letras A.B,C,D,E,F,G,H. Los rombos utilizados en el diagrama especifican las variables de entrada, mientras que las salidas se encuentran declaradas dentro del bloque 0 rectangulo de estado.

En la figura 4.17b se tiene esta misma representacién mediante el formato de Mealy o diagrama de estados, en donde los recténgulos se ban sustituido por los estados, los rambos por las lfneas de interconexi6n que unen a cada estado y las salidas se encuentran indicadas mediante la simbología  $\uparrow \downarrow$  En el listado 18 se muestra el código de programación en VHDL para este disefio. Capítulo 4<br>
Sinte<br>
4.3.5. Diseño de algoritmos de control<br>
En la figura 4.17a, se muestra la carta AS.<br>
representa al algoritmo de control de una mádobservarse el algoritmo está formado por<br>
A,B,C,D,E,F,G,H. Los rombos ut maquina despachador siete estados de<br>en el diagrama espectados de<br>en el diagrama espectador del bl<br>representación med<br>gulos se han sustituida a cada estado y las s<br>8 se muestra el códio

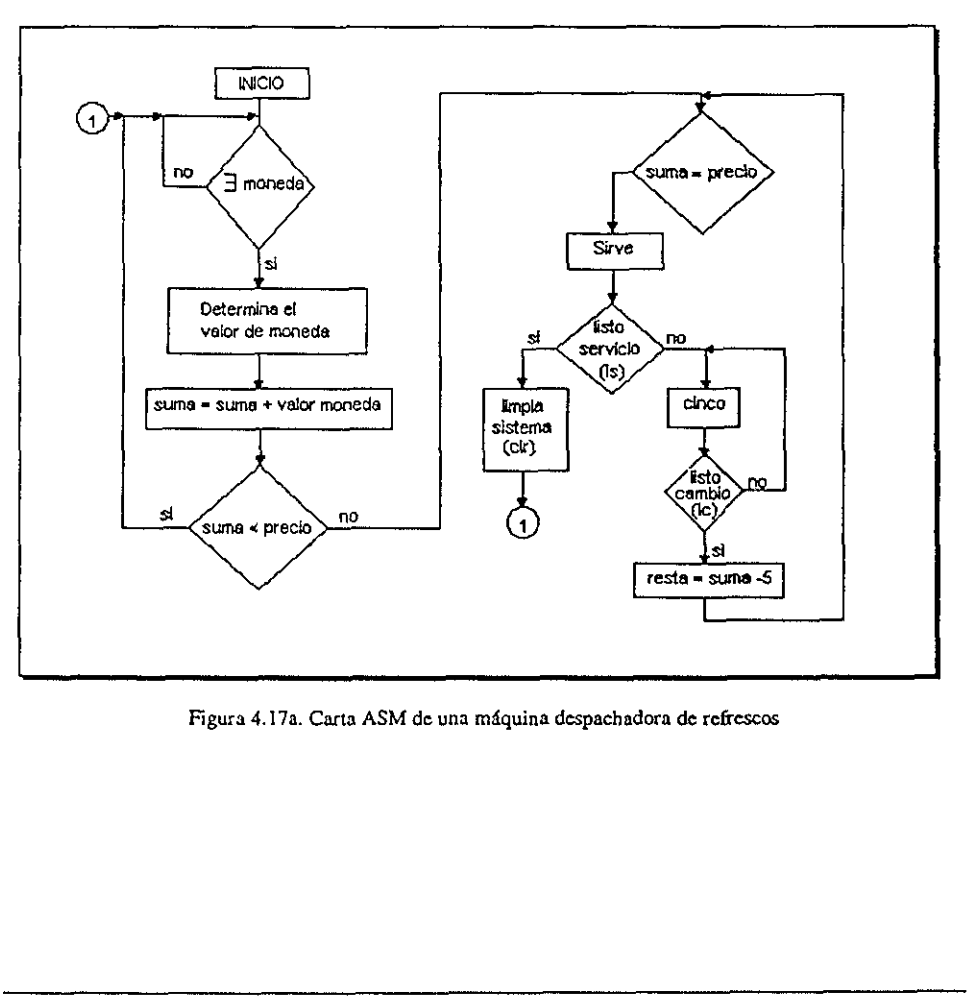

Figura 4.17a. Carta ASM de una m4quina despachadora de refrescos

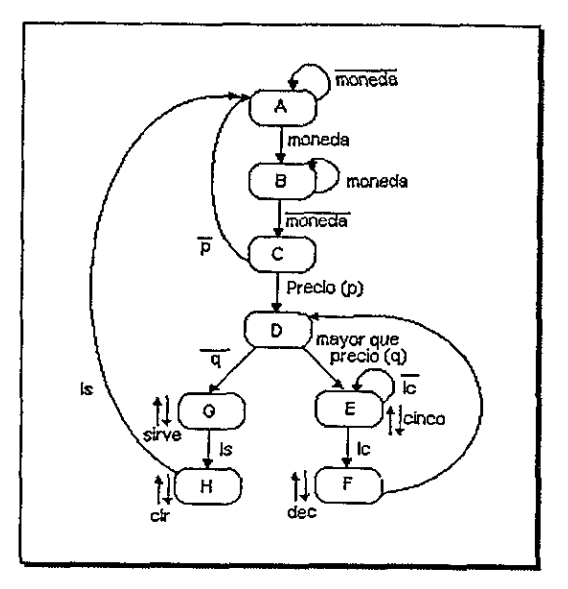

Figura 4.17b. Diagrama de estados de la máquina de refrescos

#### $4.3.6.$ Integración de entidades

El siguiente ejemplo tiene como finalidad mostrar de manera sintetizada el diseño la interconexión de dos unidades de diseño dentro de una entidad. En la figura 4.18, se muestra un contador que permite visualizar mediante un display de siete segmentos el conteo del 0 al 9. Nótese que en esta parte se integran el contador y un decodificador de BCD a siete segmentos.

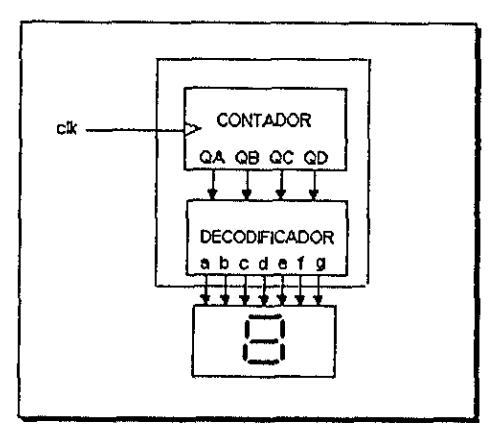

Figura 4.18. Ejemplo de integración de entidades

```
library ieee;
use ieee.std logic 1164.all;
entity maguina is port (
  clk, moneda, P, Q, LC, LS: in std_logic;
  clr, sirve, cinco, dec: out std_logic);
end maguina:
architecture arg_mag of maguina is
   type estados is (A.B.C.D.E.F.G.H);
   signal edo_pres, edo_fut: estados;
 begin
   p_estados: process (edo_pres, moneda, P, Q, LC, LS) begin
     case edo pres is
         when \overline{A} => clr <= '0'; sirve <= '0'; cinco <= '0'; dec <= '0';
           if moneda = 1' then
              edo_{nt} < = B;
           else
              edo_tut \leq Aend if:
         when B \Rightarrow c1r \iff '0'; sirve \iff '0'; cinco \iff '0'; dec \iff '0';if moneda = 0 then
              edo_fut \leq C;
           else
              edo_fut \leq B;
           end 1f:
         when C \Rightarrow \text{clr} \leq 10'; sirve \leq 10'; cinco \leq 10'; dec \leq 10';
           if P = '0' then
              edo_fut \leq Dalse
              edo_{\text{fut}} \leftarrow Aand \mathbf{if}:
         when D => clr <= '0'; sirve <= '0'; cinco <= '0'; dec <= '0';
           if 0 = 0 then
              edo_fut <= G;
           alsa
              edo_fut <= E;
           end if:
         when G => clr <= '0'; sirve <= '1'; cinco <= '0'; dec <= '0';
               edo_fut \Leftrightarrow H;
         when H => clr <= '1'; sirve <= '0'; cinco <= '0'; dec <= '0';
              edo_fut \leq A;
         when E = 5 clr <= '0'; sirve <= '0'; cinco <= '1'; dec <= '0';
           if LC = 1 then
               edo fut \leq F:
           else
               edo_fut \leq E;
           end if;
         when F \Rightarrow \text{clr} \leq 10; sirve \leq 10; cinco \leq 10; dec \leq 11;
              edo_tut \leq D;
      end case:
  end process p_estados;
    p_reloj: process(clk) begin
    if (clk'event and clk='1') then
         edo_pres <= cdo_fut;
     end if;
    end process p_reloj;
end arg_mag;
```
Listado 18. Programa que describe el funcionamiento de la máquina de refrescos

Ahora observemos el programa correspondiente a la entidad de disefio de la figura 4.18. Cabe mencionar, que los circuitos contador y decodificador son programados como una sola entidad, cuyo funcionamiento se basa en el comportamiento general del sistema. Esto es, cuando el contador realice el conteo de 0, el display automAticamente muestra el nimero 0, cuando sea 1, el display encenderá sus segmentos b y c correspondientes al dígito 1, y así sucesivamente hasta contar al 9, Una vez que sea desplegado este ntimero, se aplica un reset al contador y comienza a funcionar nuevamente de cero. Listado 19. Sinte<br>
Sinte<br>
Sinte<br>
Discrement of programa corresponding<br>
Discrement of the section of the section of the section<br>
of the section of the section of the section<br>
Container and the section of the section<br>
Container and Supp

```
library ieee; 
                use jeee.std_logic_1164.al1; 
                use work.std_arith.all; 
                entity display is port( 
                  elk,reset: in std_logic; 
                 d: inout std_logic_vector(6 downto 0); 
                 q: imout std_logic_vector{3 downto 0)); 
                end display; 
                architecture arqdisplay of display is 
                begin 
                     proceas (clk,reset) 
                         begin 
                            If (clk'event and clk = '1') then
                                   q \leq q + 1;
                                       if (reset = '1' or q = '1001') then
                                            q \leq 0000;
                                       end if; 
                            end if; 
                       end process; 
                     process (q} begin 
                     casa q ia 
                          when *0000" => d <= *00000001";
                          when "0001" => d <= "1001111";
                          when *0010" \Rightarrow d \le *0010010";
                          when "0011" => 
"O000110"; 
                          when "0100" => d \le "1001100";
                          when "0101" => d <= "0100100";when "0110" => d <= "0100000";
                          when '0111 -> d <= '0001110;
                          when *1000* => 
<= "1122211"; 
                          when *1001" => d <= *1111011";
                          when others \Rightarrow d \le "1111111";
                     end case; 
                   end procass; 
                end arqdisplay; 
                                            BAAR, a & 
end display;<br>
architecture argdisplay of<br>
begin<br>
process (clk, reset)<br>
begin<br>
figure and q \leq -q + 1;<br>
if (reset and<br>
q \leq -q + 1)<br>
end if;<br>
end if;<br>
end if;<br>
end process;<br>
process (q) begin<br>
case q is<br>
when 1000^\circ = > d \leq
```
Listado 19. Integración de entidades de diseño

<u> Lander andere er der er som med en andere er </u>

# Capitulo 5

## Diseño Jerárquico En VHDL

El disefio jeraérquico es una herramienta de apoyo, que permite la programacién de extensos disefios mediante la integracién de pequefios bloques (un disefio jerérquico agrupa a varias entidades electrénicas), los cuales pueden ser facilmente detallados y simulados de forma individual.

Abordado desde otro punto de vista, una estructura jerérquica (figura 5.1a) relaciona a varias entidades electrénicas combinacionales y/o secuenciales a través de un algoritmo de integracién (top level), con el fin de resolver una determinada aplicacién. En su concepto, lo anterior es diferente al disefio de subsistemas dentro de una entidad, figura 5. 1b. Discription<br>
Discription<br>
Discription of the property of the property<br>
performance is integración de performance de actrónicas), los cuales pues<br>
dividual.<br>
Discription de vista, una est<br>
discription de vista, una est<br>
dis e otro punto<br>s electrónicas<br>p level), con e<br>ferente al dise

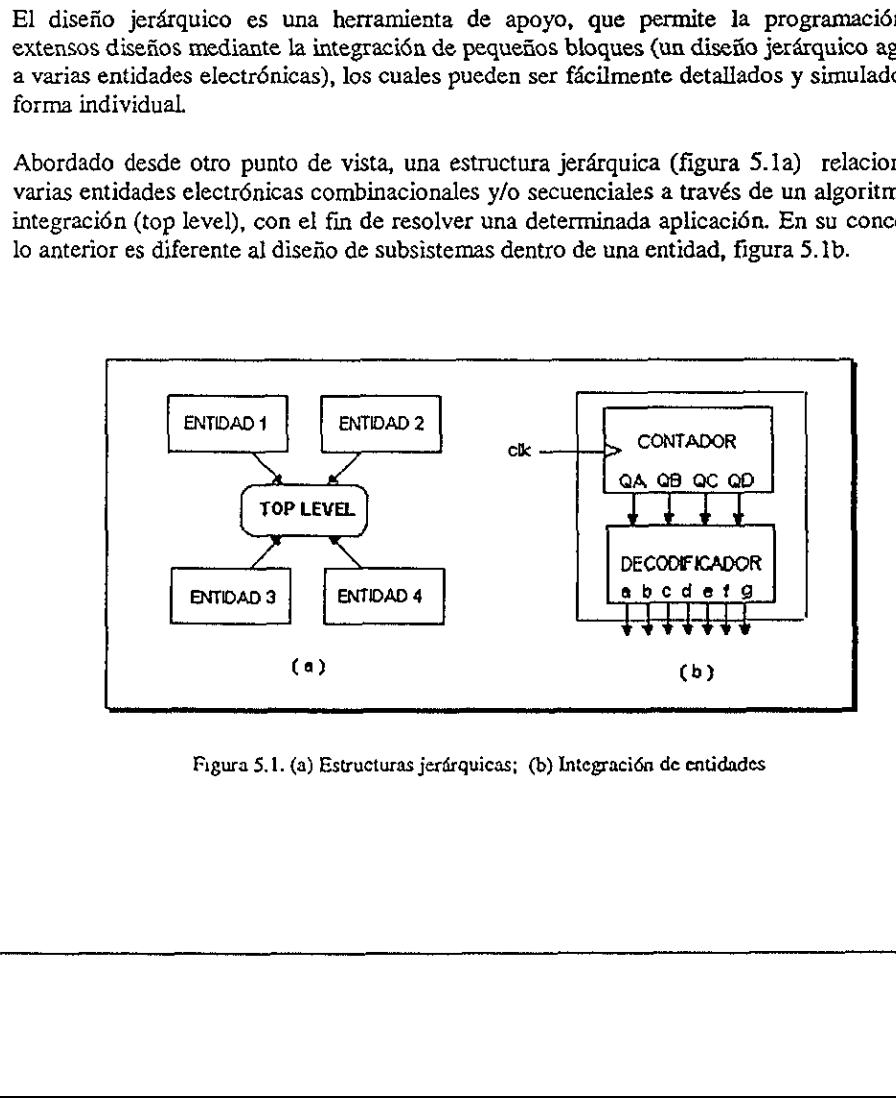

Figura 5.1. (a) Estructuras jerirquicas; (b) Integracién de entidades

Otra ventaja importante del diseño jerárquico en la programación de grandes diseños, es la referente a la facilidad para trabajar de forma simultánea con otros diseñadores (paralelismo), ya que mientras uno puede estar dis

En este capitulo se describe la metodología utilizada para desarrollar el algoritmo que permite la integración de las diversas entidades electrónicas (contadores, decodificadores, sumadores, registros, máquinas de estado, librerfas, paquetes y componentes, detallados anteriormente.

#### 5.1. Metodología de Diseño de Estructuras Jerárquicas

Con el fin de describir y detallar la metodología empleada en el diseño de estructuras jerárquicas, programaremos como ejemplo la arquitectura interna del secuenciador bit slice AMD2909. Este dispositivo es un secuenciador importante del diseño jerárquico es<br>
la facilidad para trabajar de 1<br>
ya que mientras uno puede estar en puede estar<br>
ro bloque distinto para de forma po<br>
tulo se describe la metodología i<br>
egración de las diversas entidad

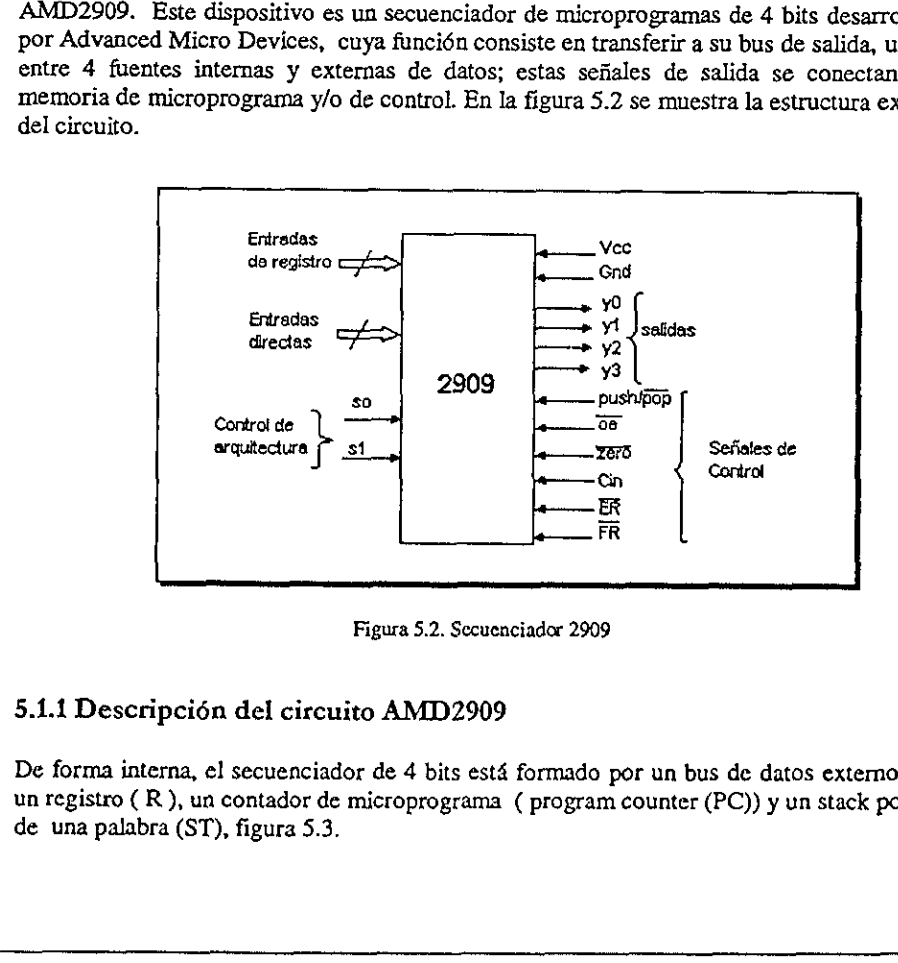

Figura 5.2. Secuenciador 2909

#### 5.1.1 Descripcién del circuito AMD2909

De forma interna, el secuenciador de 4 bits está formado por un bus de datos externo (D), un registro ( R ), un contador de microprograma ( program counter (PC)) y un stack pointer de una palabra (ST), figura 5.3.

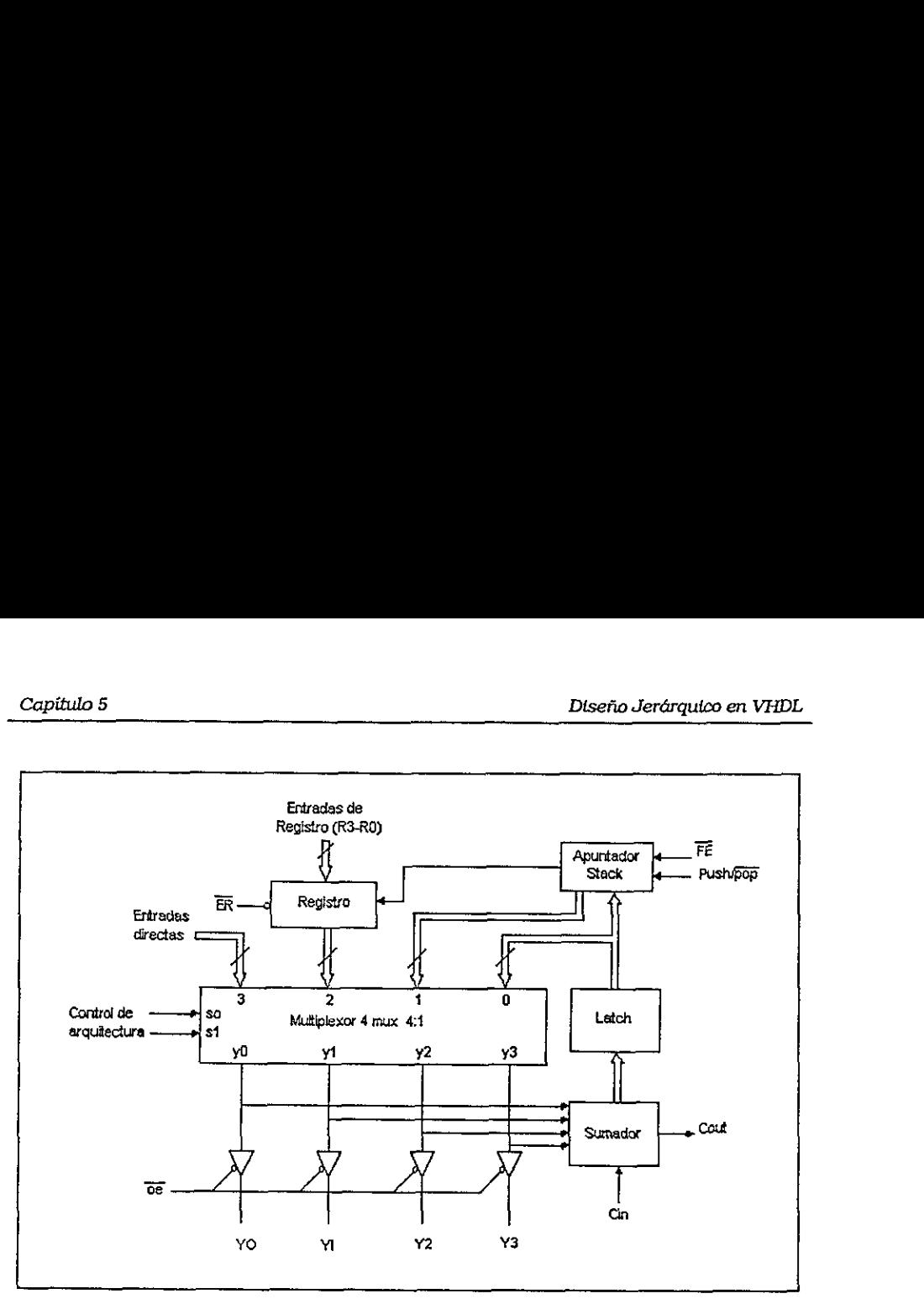

Figura 5.3. Descripción interna del circuito secuenciador AMD2909<sup>11</sup>

de retén o hold. El contador de r.<br>
y cuando el acarreo de entrada in una instrucción de cuenta, o seguido se hace un llamado a subrutina,<br>
rección se obtiene del stack y se cantiene 4 multiplexores de 4:1 que sela<br>
avés d Las entradas directas (D), se utilizan para canalizar las direcciones de ramificacién desde la memoria de programa y/o control hacia el secuenciador de microprogramas. Las entradas (R) en alguna de las arquitecturas de aplicaci6n sirven para almacenar el estado presente en una funcién de retén o hold. El contador de microprograma, incrementa la salida en PC+1, siempre y cuando el acarreo de entrada Cin sea igual a uno, esto nos permite Primero realizar una instruccién de cuenta, o segundo almacenar en e) stack la siguiente direccién cuando se hace un llamado a subrutina, por lo que cuando se hace el retorno de subrutina, la direccién se obtiene del stack y se canaliza al bus de salida (Y).  $\overline{66}$ <br>  $\overline{66}$ <br>

El circuito contiene 4 multiplexores de 4:1 que seleccionan a una de sus cuatro entradas R, D, PC o ST a través de sus lineas de seleccién SO y St.

#### 5.2 Descomposicién de médulos

Como se mencioné anteriormente, el disefio jerérquico basa su fortaleza en la descomposici6n o divisi6n de un disefio, con el fin de poder analizar los diferentes subsistemas que lo conforman, para de forma posterior integrarlos a través de un programa denominado top level. D, PC o ST a t<br>5.2 Descomp<br>Como se me<br>descomposició<br>subsistemas que<br>denominado to

<sup>&</sup>lt;sup>11</sup> Hayes P, John. Diseño de Sistemas Digitales y Microprocesadores. Mc. Graw Hill, 1988

En la figura 5.4 se muestra la interconexién interna de cada una de las sefiales de control que interactudn con cada uno de los subsistemas (Multiplexor de seleccién, Contador de microprograma, Registro y Stack Pointer) del circuito 2909. 5<br>
ura 5.4 se muestra la interconexión<br>
actuán con cada uno de los subsist<br>
grama, Registro y Stack Pointer) del

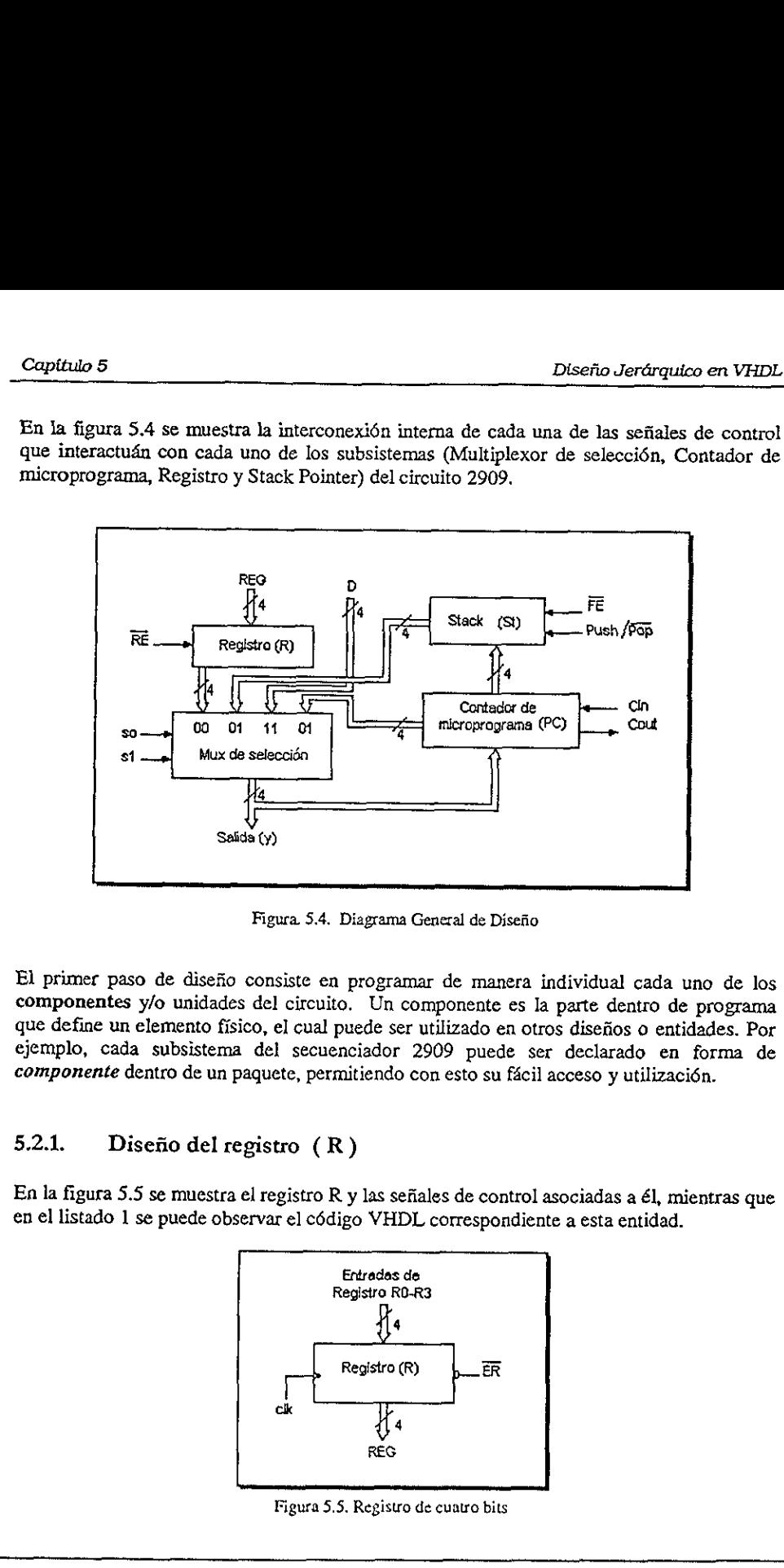

Figura 5.4. Diagrama General de Disefio

El primer paso de diseño consiste en programar de manera individual cada uno de los componentes y/o unidades del circuito. Un componente es la parte dentro de programa que define un elemento físico, el cual puede ser utili consiste en progres<br>
s del circuito. Un<br>
ico, el cual puede s<br>
del secuenciado<br>
paquete, permitiend<br>
egistro (R)<br>
el registro R y las s<br>
ervar el código VE

## 5.2.1, Disefio del registro (R)

En la figura 5.5 se muestra el registro R y las señales de control asociadas a él, mientras que

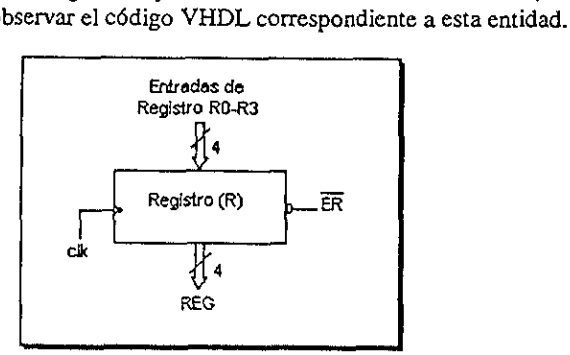

Figura 5.5. Registro de cuatro bits

```
<u> La component de la component de la component de la component de la component de la component de la component de la component de la component de la component de la component de la compo</u>
      ~~ Disefio del registro R 
      library ieee; 
      use jece.std_logic_1164.all; 
      entity registro is port ( 
                    r: in std_logic_vector(3 downto 0);
        er, clk: in std_logic; 
                reg: inout std_logic_vector(3 downto 0)); 
      end registro; 
      architecture arq_reg of registro is 
      begin 
         procesa (clk,re,reg,r) begin 
            i£ (clk'event and clk ='1')then 
                     if er = '0' then 
                           reg \Leftarrow r;else 
                           reg <= reg; 
                     end if; 
             end if; 
         end process; 
5<br>
-- Diseño del registro R<br>
library ieee;<br>
usa ieee.std_logic_1164.al<br>
er, clk: in std_logic,<br>
er, clk: in std_logic,<br>
reg: inout std_logic,<br>
reg: inout std_logic,<br>
reg: inout std_logic,<br>
and registro;<br>
architecture arq_r
       end arq_reg;
```
Listado 1, Programaci6n de un registro de 4 bits

#### 5.2.2. Disefio del multiplexor

Este componente es simplemente un multiplexor cuadruple de 4:1, el cual tiene dos lineas Este componente es simplemente un multiplexor cuadruple de 4:1, el cual tiene dos lineas de selección (S0 y S1), cuatro entradas ( R, ST, D,PC ) y una salida (Y) de 4 bits. (Figura 5.6). 5.6). s;<br>
stado 1. Programación<br>
ultiplexor<br>
emente un multiple<br>
tatro entradas (R, S

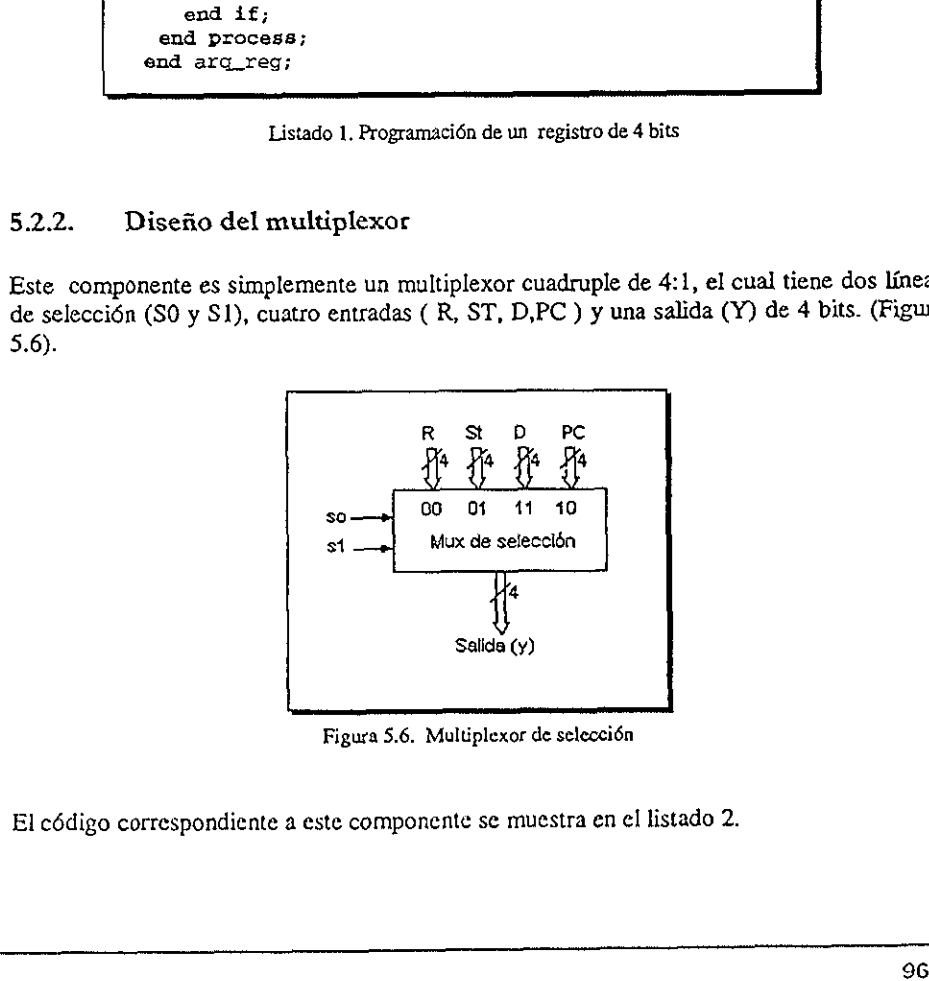

Figura 5.6. Muluplexor de seleccién

El cédigo correspondiente a este componente se muestra en cl listado 2.

```
-- Disefio del mux que selecciona una operacién 
library ieee; 
use ieee.std_logic_1164.all; 
      entity mux_4 is port ( 
            d,r,st,pc: in std_logic_vector(3 downto 0); 
                            s: in std_logic_vector(1 downto 0);
                            Y: out std_logic_vector(3 downto 0)); 
      end mux_4; 
architecture arq mux of mux 4 is
begin 
        with s select 
                  Y \leq r when "00",st when "01", 
                              pe when "10", 
                                d when others; 
end arq_mux;
                \begin{array}{rcl}\n 1 & s & \text{select} \\
 \text{Y} <= & r & \text{when} \quad \text{``0} \\
 & \text{st} & \text{when} \quad \text{``0} \\
 & \text{pc} & \text{when} \quad \text{``1} \\
 & \text{d} & \text{when} \quad \text{ct}\n \end{array}<br>
\begin{array}{rcl}\n \text{Linux;} \\
 \text{Lista} & 2.\n \end{array}<br>
Listado 2. Código del n<br>
de Microprograma<br>
ue
```
Listado 2. Cédigo del maltiplexor de seleccién

#### 5.2.3. Contador de Microprograma (PC)

La funcién de este bloque es basicamente incrementar la direcci6n de entrada cuando Cin sea igual a uno. El diagrama correspondiente se muestra a continuacién:

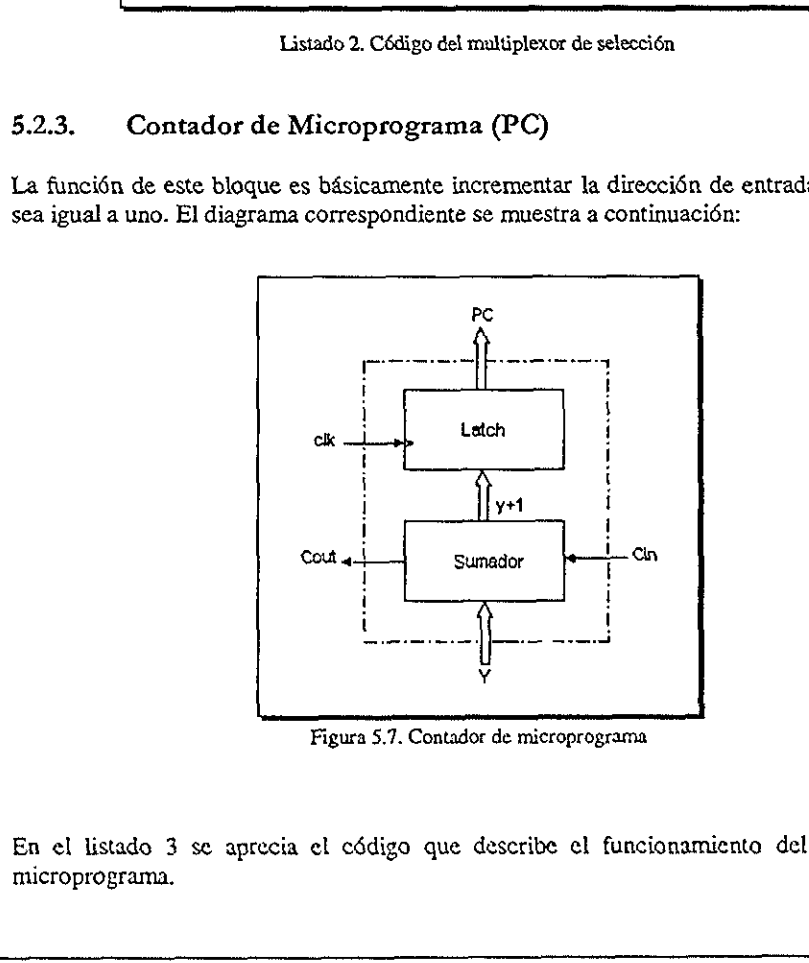

Figura 5.7. Contador de microprograma

En el listado 3 se aprecia el cédigo que describe el funcionamiente del contador de microprograma.

Como puede observarse la manera más sencilla de programarlo es a través de la arquitectura funcional, considerando al circuito sumador y el contador como una sola entidad de disefio, con entradas y salidas generales. El funcionamiento es muy simple, cuando el acarreo de entrada (cin) tiene el valor de 'l' y el reloj del sistema está en la transicién de '0' a '1', la direccién Y se incrementa en uno, y su valor es transferido al bus de salida pc. En caso contrario, cuando  $\text{cin} = 0$ ', se asigna a pc el valor de Y sin cambios. do 5<br>puede observarse la manera más s<br>detura funcional, considerando al circa<br>d de diseño, con entradas y salidas go<br>e la acarreo de entrada (cin) tiene el vión de '0' a '1', la dirección y se incre<br>da pc. En caso contrari

```
-- Disefio del bloque de cuenta (Contador de microprograma) 
             library ieee; 
             use ieee.std_logic_1164.all;
             use work.std_arith.all; 
                   entity mpc is port ( 
                  Cin, clk: in std_logic; 
                           Y: in std_logic_vector(3 downto 0); 
                        Cout: inout std_logic; 
                          pc: inout std_logic_vector(3 downto 0));
                   end mpc; 
             architecture arq_mpc of mpc is 
             begin 
                progess (clk, Y, Cin) begin 
                             if (clk'event and clk = '1') then
                                   if (Cin = '1') then
                                       pc \leq Y + 1;
                                   else 
                                       pc \leq Y;
                                   end if; 
                             end if; 
                end process; 
                  Cout \leq (Cin and Y(0)and Y(1) and Y(2) and Y(3));
             end ard_mpc; 
pc: Inout std_10gi<br>
end mpc;<br>
architecture arg mpc of mpc is<br>
begin<br>
process (clk, y, Cin) begin<br>
if (clk'event and<br>
if (C1x - 1')<br>
D2x = 1 + 1<br>
D3x = 10<br>
pc x = 1 + 1<br>
D4x = 10<br>
pc x = 1 + 1<br>
D5x = 10<br>
pc x = 1<br>
and i
```
Listado 3. Discño del contador de microprograma

#### 5.2.4. Stack Pointer (St)

La pila 6 stack de la figura 5.8, esta disefiada para almacenar un dato de 4 bits, de tal manera que cuando dentro de un programa se hace un llamado a subrutina, se almacena en la pila la siguiente dirección ( $PC + 1$ ), por lo que al ocurrir el retorno de subrutina, la direcci6n es obtenida de Ja pila y se envfa al multiplexor de seleccién, el cual lo canaliza al bus de salida (x).

Para que un dato pueda ser introducido y almacenado dentro de la pila, se debe habilitar primero la señal "FE" (fifo enable) así como la señal push (fe='0' y push = '1'). De esta forma, cuando la transición del reloj  $(c_1k)$  sea de '0' a '1', el dato que se encuentra en pe se introduce y almacena dentro del stack (pila) hasta que la señal push se deshabilite (push =

'0'). Para sacar el dato se habilita la señal pop (pop ='0'), con lo que el dato es obtenido y canalizado al bus de salida st.

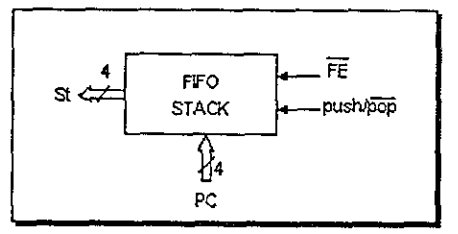

Figura 5.8. Pila o Stack de una palabra de 4 bits

A continuación se muestra el programa que indica el funcionamiento de la entidad correspondiente al stack, listado 4.

```
-- Diseño de un stack de una palabra de 4 bits
library ieee;
use ieee.std_logic_1164.all;
use work.std_arith.all;
  entity stack is port(
   clk, fe, push, pop: in std_logic;
      pc:in std_logic_vector (3 downto 0);
      st:inout std_logic_vector (3 downto 0));
    end stack:
architecture arq_stack of stack is
  signal var: std_logic_vector (3 downto 0);
 begin
   process (fe, clk, push, pop, pc)
     variable x: std_logic_vector (3 downto 0);
       begin
          if (c\&\text{'event and }c\&= 'l') then
                if (fe = '0') then
           if (push = '1') then
                       x := pc; -- almacena dato
                   var <= x;<br>elsif (pop = '0') then
                       st <= var; -- saca dato
                    else
                       st \leq st;
                   endif:
                 end it;
           end if;
   end process;
end ard_stack;
```
Listado 4. Diseño de una pila de una palabra de 4 bits

—\_

#### 5.3. Creacién de un paquete de componentes

Una vez que han sido disefiados cada uno de los médulos que forman el disefio principal, se debe crear un programa que contenga los componentes de cada una de las entidades de disefio descritas anteriormente, Para esto es necesario identificar primero el paquete en el que se almacenar4n los disefios (el nombre asignado al paquete debe ser elegido por el usuario). De manera posterior se declara cada uno de los componentes que integran el disefio, en este caso se trata del registro, multiplexor, pe y stack. tulo 5<br>Creación de un paquete de com<br>vez que han sido diseñados cada uno de le<br>crear un programa que contenga los co<br>descritas anteriormente. Para esto es r<br>se almacenarán los diseños (el nombre<br>io). De manera posterior se

Como se puede observar, en el listado 5 se aprecia la manera de declarar cada uno de los componentes correspondientes a un paquete identificado como comps\_sec. Nétese como cada componente es declarado de manera similar a una entidad de disefio, con la omisién de la palabra reservada is y agregando la clausula **component.** 

```
--Creacién del paquete de componentes del secuenciador 2909 
          library ieee; 
          use ieee.std_logic_1164.all;
          package comps_sec is 
              component registro port ( 
                     re in std_logic_vector(3 downto 0); 
                     er,clk: dn std_logic; 
                     reg: Anout std_logic_vector(3 downto 0)); 
              end component; 
           component mpc port ( 
             Cin,clk: im std_logic; 
                    Y: in std_logic_vector(3 downto 0);
                 Cout: imout stdllogic; 
                   pe: dnout std_logic_vector(3 downto 0)); 
              end component; 
              component stack port { 
                  clk, fe,push,pop: in std_logic; 
                   pc: inout std_logic_vector(3 downto 0);
                   st: inout std_logic_vector(3 downto 0)}; 
              end component; 
               component mux_4 port ( 
                  d,r,st,pc: in std_logic_vector(3 downto 0);
                            s: dn std_logic_vector(1 downto 0); 
                            Y: buffer std_logic_vector (3 downto 0));
              end component; end 
comps_sec; 
--Creación del paquete de comp<br>
library ieee;<br>
use ieee.std_logic_1164.all;<br>
package comps_sec is<br>
component registro port(<br>
r: in std_logic,<br>
er,ck: in std_logic;<br>
reg: inout std_logic;<br>
reg: inout std_logic;<br>
component m
```
Listado 5. Creacién del paquete que contiene los componentes del secuenciador

 $\blacksquare$ 

#### 5.3.1. Disefio del programa de alto nivel (Top Level).

Como ya se mencionó, en VHDL se puede diseñar de forma estructural, es decir, uniendo componente por componente utilizando señales (listado 5). Esta metodología es la base del diseño jerárquico, ya que cada bloque o compon claisulas propias del Jenguaje. El programa de alto nivel que realiza esta funcién es mostrado a continuacién en el listado 6. capítulo 5<br>3.1. Diseño del programa de alto niversions de la programa de alto niversions de la programa de alto niversion<br>de programa de alto niversiale de programa<br>de prácturico, ya que cada bloque o comparés de señales o

```
-+ Disefio de los componentes del secuenciador 2909 
    library ieee, amd; 
    use ieee.std_logic_1164.al1; 
    use work.std_arith.all; 
    use amd.comps_sec.all; --paquete creado dentro de la librerfa amd 
           entity amd2909 is port { 
           r: in std_logic_vector (3 downto 0); 
           d: dn std_logic_vector (3 downto 0); 
          er: in std_logic; 
        elk: in std_logic; 
           s: dn std_logic_vector (1 downto 0); 
          fe: in std_logic; 
        push: in std_logic; 
          pop: dn std_logic; 
          Cin: in std_logic; 
         Cout: inout std_logic; 
            ¥: buffer std_logic_vector (3 downto 0)); 
         end amd2909; 
     architecture arq amd of amd2909 is 
        signal reg: std_logic_vector (3 downto 0); 
        signal st: std_logic_vector (3 downto 0);
        signal pe: std_logic_vector (3 downto 0); 
       begin 
        -- inicia anterconexién de los componentes 
      ul: registro port map (clk => clk, er => er, reg => reg, r => x); 
                     port map (Cin=>Cin, Cout=>Cout, clk=>clk, Y=>Y, pc=>pc);
      u3: stack port map (clk => clk, se => se, push => push, pop =>
                                  pop, mpc => mpc, st => st);
      u4: mux_4 port map (d=>d, r=>r, st=>st, pc=>pe, s=>s, Y=>Y); 
      end arq_sec; 
r: in std_logic_vector (3 dd<br>
er: in std_logic;<br>
er: in std_logic;<br>
ck: in std_logic;<br>
s: in std_logic;<br>
s: in std_logic;<br>
psh: in std_logic;<br>
psh: in std_logic;<br>
pop: in std_logic;<br>
cout: inout std_logic;<br>
cout: in std_lo
```
Listado 6. Creacién del programa principal

En la parte inicial del programa, se Mama a la librerfa amd, la cual contiene el paquete comps\_sec, que cuenta con los componentes que se utilizardn on el disefio.

 $\mathbf{I}$  and  $\mathbf{I}$
La declaracién de la entidad, consiste en todas las terminales de entrada y salida del secuenciador, las cuales son nombradas de la misma forma en que se encuentran referenciadas en su mdédulo. Las sefiales encargadas de interconectar cada uno de los médulos se declaran dentro de la arquitectura (recordemos que estas sefiales no tienen asignada ninguna terminal del dispositivo).

La segunda parte del cédigo hace referencia a la conexi6n de los distintos componentes utilizando Ia clausula port map. U1,u2,u3 y u4 son llamadas etiquetas de asignacién inmediata. En cada una de las asociaciones, el símbolo  $\approx$  es usado para asociar (map) las sefiales actuales (es decir las que conforman la entidad amd2909) con las locales (los puertos que componen cada médulo de disefio), Una vez que se conecta cada médulo, el disefio es compilado, generando con esto un archivo .jed, el cual finalmente contiene todos los componentes creados.

# 5.4, Creacién de una libreria en Warp

Como se puede apreciar, en el listado anterior (listado 6) se utiliz6 una libreria Hamada ama, ta cual fue creada con el propésito de almacenar el paquete comps\_sec que contiene los componentes de nuestro disefio. Ahora, con el fin de que el lector pueda crear de manera fécil una libreria de trabajo, se introduce este apartado, en el cual se indican los pasos a seguir dentro de la herramienta Galaxy, para crear dicha libreria.

- 1. Crear un proyecto Namado c:\ejemplo\libreria
- 2. Seleccionar todos los archivos que fueron creados y adicionarlos al proyecto (multiplexor, registro, pe y stack).
- 3. Desde el menti principal, seleccionar la opcién Libraries del mend File. Esto genera que una pantalla Hamada Manejador de Librerias en Galaxy sea desplegada.
- 4. Seleccionar Create library desde la opcién File (del manejador de librerfas). En la pantalla que se muestra, debe escribirse el nombre con que se identificará dicha librería, en nuestro caso tecleamos amd. Presionar OK para aceptar los cambios.
- 5. Presionar el botén Done para que el nombre de la libreria sea almacenado dentro del proyecto,
- 6. Ya dentro de la pantalla principal, elegimos la opcién Select all desde el mend Files. Aquí se presiona el botón File en el panel correspondiente a Synthesis options. Una ventana como la mostrada en la figura 5.9, serd desplegada. El nombre en la parte superior de esta ventana debe ser el del archivo de la lista de proyectos. Aqui es necesario seleccionar la opcién other y !a libreria de trabajo que ha sido creada (amd). Una vez realizado lo anterior se presiona  $Ok$ . Este paso debe realizarse con cada uno de 5.4. Creaction de una libreria en Wa<br>
Como se puede apreciar, en el listado anterior<br>
la cual fue creada con el propósito de alma<br>
componentes de nuestro diseño. Ahora, con e<br>
fácil una librería de trabajo, se introduce e los disefios existentes dentro del proyecto.

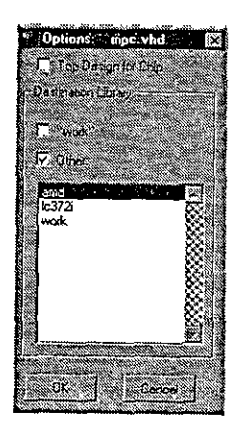

Figura 5.9. Archivos compilados dentro del librarfa amd

- 7. Una vez que se encuentran todos los disefios dentro de Ia librerfa, debe seleccionarse Save del meni File para asegurar que los cambios realizados han sido guardados.
- 8. El siguiente paso consiste en la compilación de los diseños dentro de la librería. Esto se lleva a cabo presionando el botón Smart que se encuentra dentro de la caja de proyectos (proyect). Con esta opción todas las uni 7. Una vez que se encuentran todos los dis<br>Save del menú File para asegurar que los<br>8. El siguiente paso consiste en la compilac<br>lleva a cabo presionando el botón Sm<br>proyectos (proyect). Con esta opción<br>correspondiente, so
	- 9. A manera de verificar si los diseños han sido compilados dentro de la librería, seleccionemos libraries del menú files. Esta opción abre el manejador de librerías de Galaxy. Aquí notaremos como varios diseños existen ah

# Biblio Bibliogratia

# Bibliografia Basica

G. Maxinez David: Amplificación de Señales. ITESM-CEM, 1993

Hon R.W y Sequin C.H.: A guide to LSI implentation. Xerox Parc, 1980

Mead C. y Conway L.: Introduction to VLSI Systems. Addison Wesley, VLSI series 1980.

Teres LL; Torroja Y.; Olcoz S.; Villar E.: VHDL Lenguaje Estándar de Diseño Electrénico, Mc. Graw Hill, 1998

Floyd T.L.: Fundamentos de Sistemas Digitales. Prentice Hall, 1998

Van den Bout Dave: The practical Xilinx Designer Lab Book. Prentice Hall, 1998

Instituto de Ingenieria Eléctrica y Electrénica, IEEE, Revista Computer. IEEE,1977

Delgado C.; Lecha E.; Moré M.; Terés Ll.; Sánchez L.: Introducción a los lenguajes VHDL, Verilog y UDL/I. Novática No. 112, España 1993

Ecker W.: The Design Cube. Euro VHDL Forum, 1995

Novatica (varios autores): Monografía sobre los lenguajes de diseño de hardware. Revista Novatica nims. 112-113, nov-94 a feb-95.

Maxinez David G., Alcald Jessica: Disefio de Sistemas Embebidos a través del Lenguaje de Descripcién en Hardware VHDL. XIX Congreso Internacional Académico de Ingenieria Electrénica. México, 1997.

Kloos C., Cerny E.: Hardware Description Language and their aplications. Specification, modelling, verification and synthesis of microelectronic systems. Chapman&Hall, 1997 IEEE: The IEEE standard VHDL Language Reference Manual. IEEE-Std-1076-1987. 1988. Delgado C.; Lecha E.; Moré M.; Terés Ll. VHDL, Verllog v UDL/I. Novática No. 112, 12. Ecker W.: The Design Cube. Euro VHDL Fo. Euro VHDL For Movatica (varios autores): Monografía sobre Novatica núms. 112-113, nov-94 a feb-

Advanced Micro Devices: Programmable Logic Handbook/Data book. Advanced Micro Devices, 1986.

Navabi Zainalabedin: Analysis and Modeling of Digital Systems. Mc. Graw Hill, ,1988.

Altera Corporation: User Configurable Logic Data Book. Altera Corp., 1988

Altera Corporation: The Maximalist Handbook. Altera Corp., 1990

Ismail M., Fiez T.: Analog VLSI. Mc. Graw Hill, 1994,

Hayes John P.: Computer Architecture and Organization. Mc. Graw Hill, 1979.

Naish P., Bishop P.: Designing ASICs. Ellis Horwood Limited. Chichester, 1988.

Barbacci M.R.: The ISP Computer Description Language. Carnegie-Mellon University, 1981.

Wakerly J. F.: Digital Desing Principles and practices. Prentice Hall, 1990.

Skahill Kevin.: VHDL for programmable logic. Addison Wesley, 1996.

# Bibliografia Complementaria

Mazor S., Laangstraar P.: A Guide to VHDL. Kluwer Academic Publisher, 1993. Kloos C., Cemy E.: Hardware Description Language and their aplications. Specification, modelling, verification and synthesis of microelectronic systems. Chapmané&Hall, 1997 Armstrong, James R.; F. G. Gray: Structured Logic Desing with VHDL. Prentice Hall, 1993. Bhasker J. A: A VHDL Primer. Prentice Hall, 1992. Randolph H.: Applications of VHDL to Circuit Design, Kluwer Academic Publisher Altera Corporation: www.altera.com Cypress Corporarion: www.cypress.com Xilinx Corporation: www.xilinx.com Organizacién Mundial de VHDL: www.vhdl.org Campos de Légica Programable: www.fpga.com

# Apéndice A. Identificadores, Tipos y Atributos

Al igual que otros lenguajes de alio nivel, VHDL utiliza diversos conceptos que son importantes al momento de programar. Algunos de ellos son explicados en este apartado.

# Identificadores

r.

Los identificadores son simplemente los nombres 0 etiquetas que se usan para referenciar variables, constantes, señales, procesos, etc. Estos identificadores pueden ser números, letras del alfabeto y guiones bajos ( \_) que separen caracteres. Todos los identificadores deben seguir ciertas especificaciones 0 reglas para que puedan ser compilados sin errores, por ejemplo, el primer cardcter siempre es una letra, la cual puede ser mintiscula o maytiscula (solo en el uso de identificadores). Apéndice A. Identificadores, Tipos y Atributos<br>
Aigual que otros languajes de abo nivel. VHD, utiliza diversos conceptos que so<br>
importantes al momento de programa. Algunos de ellos son explicados en este apartado.<br>
Ident

VHDL cuenta con una lista de palabras reservadas (las cuales se muestran en el apéndice B), que no pueden ser utilizadas como identificadores por ser de uso exclusivo del compilador.

# Objetos de datos

Un objeto en VHDL es un elemento del lenguaje que tiene un valor especifico, por ejemplo un valor del tipo bit. En este lenguaje, existen cuatro clases distintas de objetos: constantes, sefiales, archivos y variables.

¢ Constantes,

Son objetos que mantienen siempre un valor fijo durante la ejecucién del programa. De manera general, las constantes son utilizadas para mejorar Ia legibilidad del cédigo, debido a que permiten identificar de manera sencilla el valor que les ha sido asignado.

La sintaxis para declarar una constante es la siguiente:

constant identificador: tipo := expresién;

Ejemplos.

constant Vcc: real  $:= 5.0$ ; constant cinco: integer  $:= 3 + 2$ ; constant tiempo: time := 100 ps; constant valores: bit\_vector := "10100011"; como se puede observar, las constantes requieren de la asignacién de un nombre, un tipo de datos y de la expresión que indique el valor especifico que tomarán.

En el momento de programar, las constantes son vdlidas inicamente en la unidad de disefio donde han sido declaradas, por ejemplo, una constante definida en una declaraci6n de entidad, es visible solo dentro de la entidad; cuando la constante es declarada en la arquitectura es visible únicamente dentro de la arquitectura y cuando se encuentra definida en la regién de declaraciones de un proceso, es visible solo para ese proceso. Modern Assets and the series of the series of the program are also declarades, por<br>the program are side of the series and side declarades, por<br>entidad, es visible solo dentiarquitectura es visible únicam<br>da en la región de

Señales.

Son objetos utilizados como alambrados que permiten interconectar componentes dentro de la entidad. Estas sefiales permiten representar entradas 0 salidas de compuertas légicas que no tienen una terminal externa al dispositivo. Por ejemplo observemos Ia figura 1.

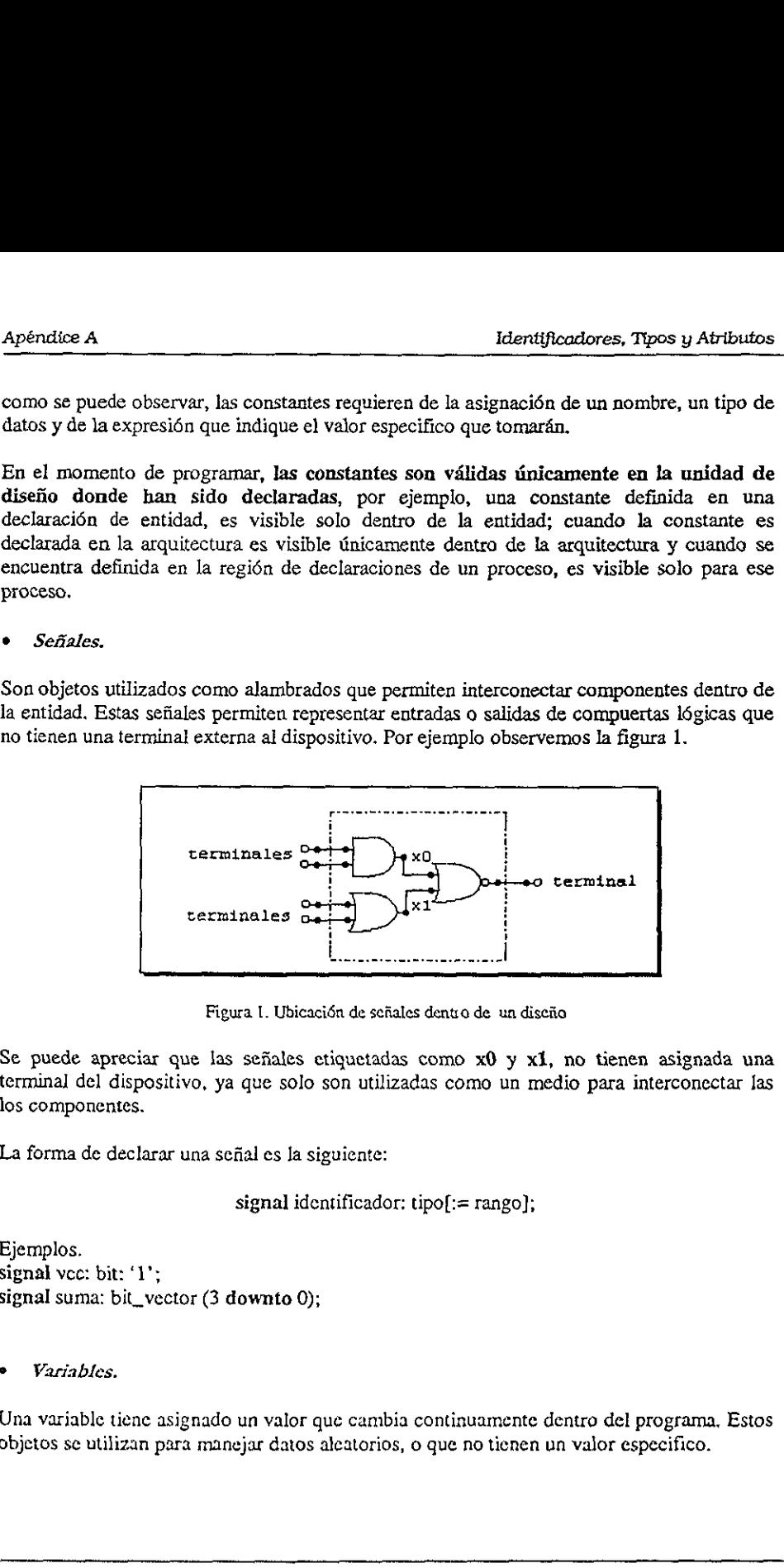

Figura I. Ubicacién de sefiales dentio de un disciia

Se puede apreciar que las señales ctiquetadas como  $x0$  y  $x1$ , no tienen asignada una termina] del dispositive, ya que solo son utilizadas como un medio para interconectar Jas los componentes.

La forma de declarar una scfial es Ja siguiente:

signal identificador:  $tipo[:= range]$ ;

```
Ejemplos. 
signal vec: bit: '1';
signal suma: bit_vector (3 downto 0);
```
Variables.

gnado un valor que ca<br>a manejar datos aleate Una variable tiene asignado un valor que cambia continuamente dentro del programa, Estos objetos se utilizan para manejar datos aleatorios, o que no tienen un valor especifico.

La forma en que se declara una variable es Ja siguiente:

```
variable identificador(s): tipo[rango][:= expresión];
```
Ejemplos.

variable contador: bit\_vector (0 to 7); variable x, y: integer;

Las variables no pueden proyectar formas de onda a su salida, debido a que su valor cambia constantemente y por lo tanto no se permite establecer un valor en cierto instante de tiempo.

© Archivos.

Un archivo es un objeto que permite la comunicación del díseño con su entorno exterior, ya por medio de ellos se pueden leer y escribir datos cuando se hacen evaluaciones del circuito. Un archivo es de un tipo de datos det

La sintaxis para declarar un archivo es la siguiente:

```
file identificador: tipo_archivo is [direccién "nombre";}
```
Ejemplos.

file operaciones : Archivo\_Enteros is in "datos.in"; file salidas : Archivo\_Enteros is out "datos.out";

# Tipos de datos

Un tipo de datos se utiliza para definir el valor que un objeto puede tomar, asf como las operaciones que se realizan con ese objeto. Dentro de VHDL existen dos tipos bdsicos: el tipo compuesto y el tipo escalar, los cuales agrupan a su vez a varios tipos dentro de ellos.

<sup>A</sup>continuaci6n se muestran estos tipos de datos, asf como la forma en que se encuentran clasificados:

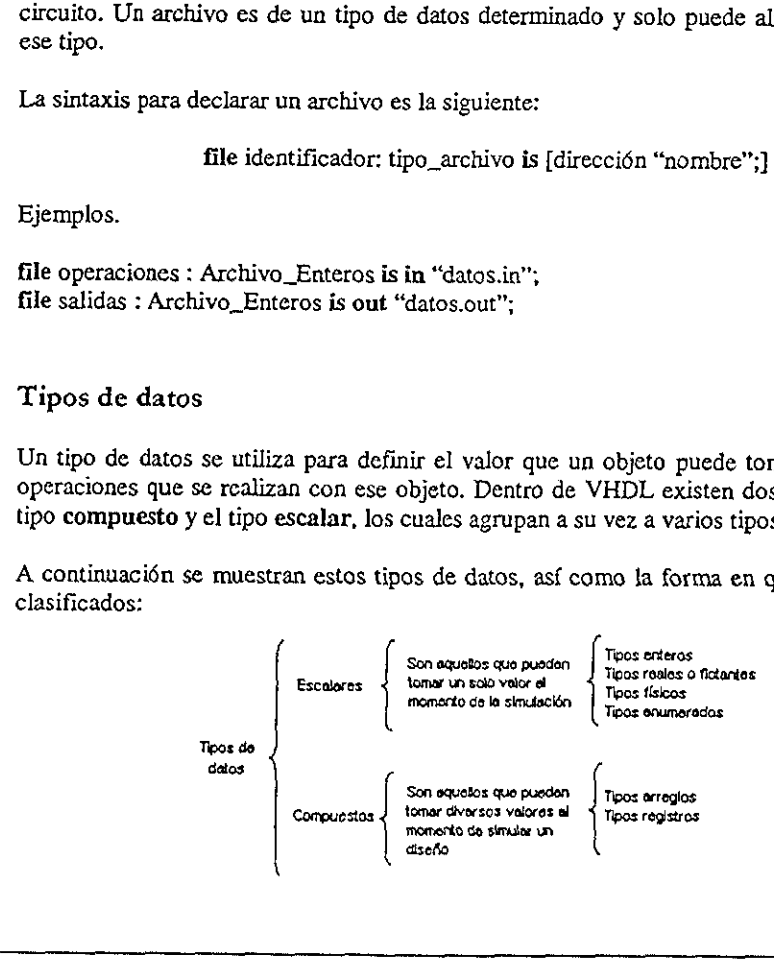

# Tipos escalares

En esta seccién, se describe a detalle los cuatro tipos escalares que existen en VHDL, también se muestran algunos ejemplos que permiten comprender de mejor manera su uso:

Tipos enumerados

Este tipo es utilizado para listar los diversos valores que puede contener un objeto. Se llaman enumerados debido a que listan todos y cada uno de los valores que forman el tipo.

La sintaxis utilizada para declararlo es la siguiente:

type identificador is definici6n\_tipo;

como se puede apreciar, la declaracién del tipo contiene un nombre y la definicidén del tipo. El nombre permite referenciarlo posteriormente, mientras que la definicién corresponde a los valores que tomará el tipo.

Algunos ejemplos de declaraciones de tipos enumerados se muestran a continuacin:

type nombres is (Ana, Mario, Julio, Cecilia); type mdquina is (edo\_presente, edo\_futuro, estado); type letras is ('a', 'b', 'x', 'y', 'z');

los tipos bit y booleano estén considerados dentro de los tipos enumerados, debido a que pueden tomar mas de un valor:

type booleano is (verdadero, falso); type bit is  $('0', '1')$ ;

© Tipos enteros y tipos reales

Los tipos enteros y reales, tal como su nombre lo indica sirven para representar atimeros enteros y reales (fraccionarios) respectivamente. VHDL soporta valores enteros en el rango de  $-2$ , 147-483, 647 ( $-2^{31}$ -1) hasta 2, 147, 483, 647 ( $2^{31}$ -1), y números reales en el rango de -1.0E38 a 1.0638. Apérados A $\label{eq:20}$ Apérados A $\label{eq:21}$  Tipos escalaros En est<br/>a recisión, se describe a detalle los centro tipos escalaros que existen en VIDL, también se muestran algunos ejemplos que permien comprender de mejor ma

Ambos tipos, tanto enteros como reales siguen la misma sintaxis:

objeto identificador : type range [valores];

Un rango (range) es una palabra reservada por VHDL, utilizada para definir un conjunto de valores. Cabe mencionar, que no todas las herramientas en WHDL manejan valores con signo; en nuestro caso el compilador utilizado (Warp), solo maneja valores sin signa.

# © Tipos Flsicos

Se refiere a los valores que son utilizados como unidades de medida. En VHDL el único tipo fisico que se encuentra predefinido es time (tiempo), el cual contiene como unidad primaria el femtosegundo (fs). La manera de definir un tipo fisico es la siguiente:

Type time is range 0 to 1E20 units fs;  $ps = 1000$  fs:  $ns = 1000$  ps;  $us = 1000$  ns:  $ms = 1000$  us:  $sec = 1000$  ms;  $min = 60 sec$ ; hr  $= 60$  min: end units;

se pueden crear otros tipos fisicos como metros, gramos, etc., solo que en el disefio digital es dificil utilizar estos pardmetros. Por esta raz6n solo se muestran los tipos predefinidos, sin profundizar en el tema.

# Tipos Compuestos

Como se mencionó anteriormente, los tipos compuestos pueden tener valores múltiples en un mismo tiempo. Este tipo está formado por los arreglos y registros.

Tipo arregio.

El tipo arreglo está formado por múltiples elementos de un tipo en común. Estos arreglos pueden ser considerados también como vectores, ya que agrupan varios elementos de un mismo tipo.

La sintaxis utilizada para declarar un arreglo es la siguiente:

# type identificador is array (rango) of tipo\_objetos;

Como se puede observar, en ambas declaraciones es necesario utilizar un valor (rango), el cual indica el conjunto de valores que va a tomar el tipo. En este caso el rango no se encuentra especificado, pero debe considerarse que al momento de ser asignado, este debe ser un número entero positivo (número natural). end units;<br>se pueden crear otros tipos físicos como metres<br>es difícil utilizar estos parámetros. Por esta r<br>sin profundizar en el tema.<br>Tipos Compuestos<br>Como se mencionó anteriormente, los tipos ou mismo tiempo. Este tipo

En el estfndar IEEE 1076 y 1164 se encuentran definidos dos arreglos importantes, Namados bit\_vector y std\_logic\_vector, los cuales forman parte de los tipos bit y std\_logic tespectivamente. A continuacién se puede observar la forma cémo se declaran estos arreglos;

type bit vector is array (rango) of bit; type std\_logic\_vector is array (rango) of std\_logic;

el tipo std\_logic, es mas versatil que el tipo bit, debido a que contiene los valores de alta impedancia ('2') y no importa (-).

Acontinuacién se muestran algunos ejemplos de declaraciones de arreglos:

type digitos is array (9 downto 0) of integer; type byte is array (7 downto 0) of bit; type direccién is array (10 to 62) of bit,

otra opcién al utilizar arreglos radica en la facilidad que presentan para crear tablas de verdad:

type tabla is array (0 to 3, 0 to 2) of bit; constant comp\_and: tabla :=  $($ <br>"00.0", "O10", "10\_0", "T1\_1"); verdad:<br>
type tabla is array (0 to 3, 0 to 2) of bit;<br>
constant comp\_and: tabla := (<br>
"00\_0",<br>
"10\_0",<br>
"10\_0",<br>
"11\_1");<br>
el arreglo declarado en este ejemplo es de do<br>
número binario que toman las entradas (de 0<br>
entrad

el arreglo declarado en este ejemplo es de dos dimensiones, ya que tiene un valor para el ntimero binario que toman las entradas (de 0 a 3) y otro valor para el mimero de bits de entrada y salida (dos bits de entrada y uno de salida). Los guiones colocados entre Jos bits, separan las entradas de las salidas.

Tipo Archivo (record).

A diferencia de los arreglos, los tipos archivo estan formados por elementos de diferentes tipos, los cuales reciben el nombre de campos. Cada uno de estos campos debe tener un nombre que permita identificarlos facilmente dentro del registro.

Es importante destacar que cl nombre de registro, no tiene nada que ver con un registro en hardware utilizado para almacenar valores, ya que aunque los nombres son similares, en VHDL son tomados como conceptos totalmente distintos.

La forma de declarar un tipo archivo es la siguiente:

type identificador is record Identificador : tipo; end record;

A continuación se muestra una lista de las palabras reservadas en VHDL. Ninguna palabra reservada puede ser utilizada como identificador de señales.

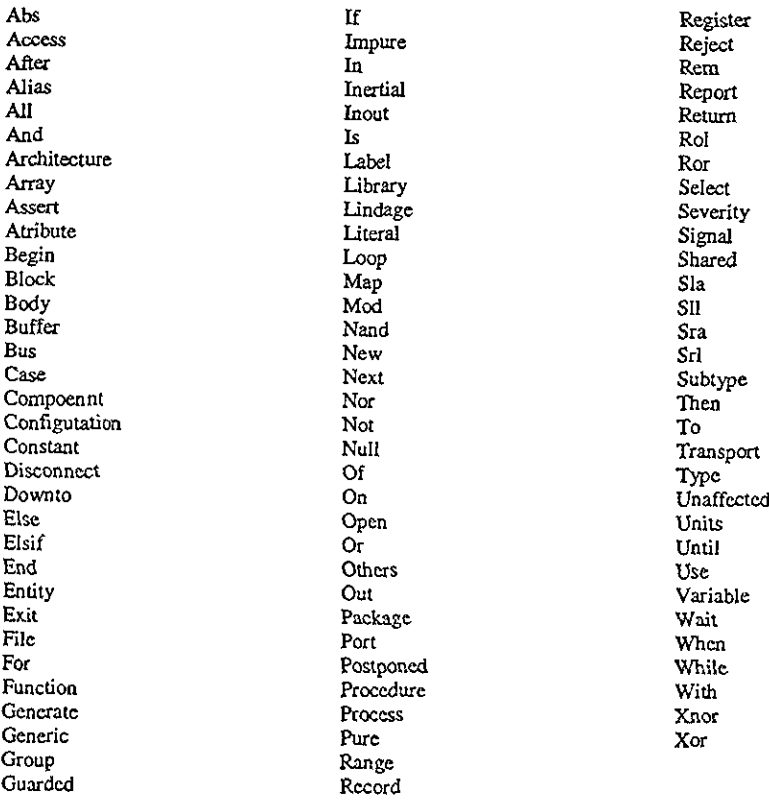

Esta lista está tomada del estándar IEEE Std1076 -1993 del Manual de Referencia del Lenguaje VHDL, impreso por el Instituto de Ingenieros en Eléctricos y Electrónicos en  $1994.$ 

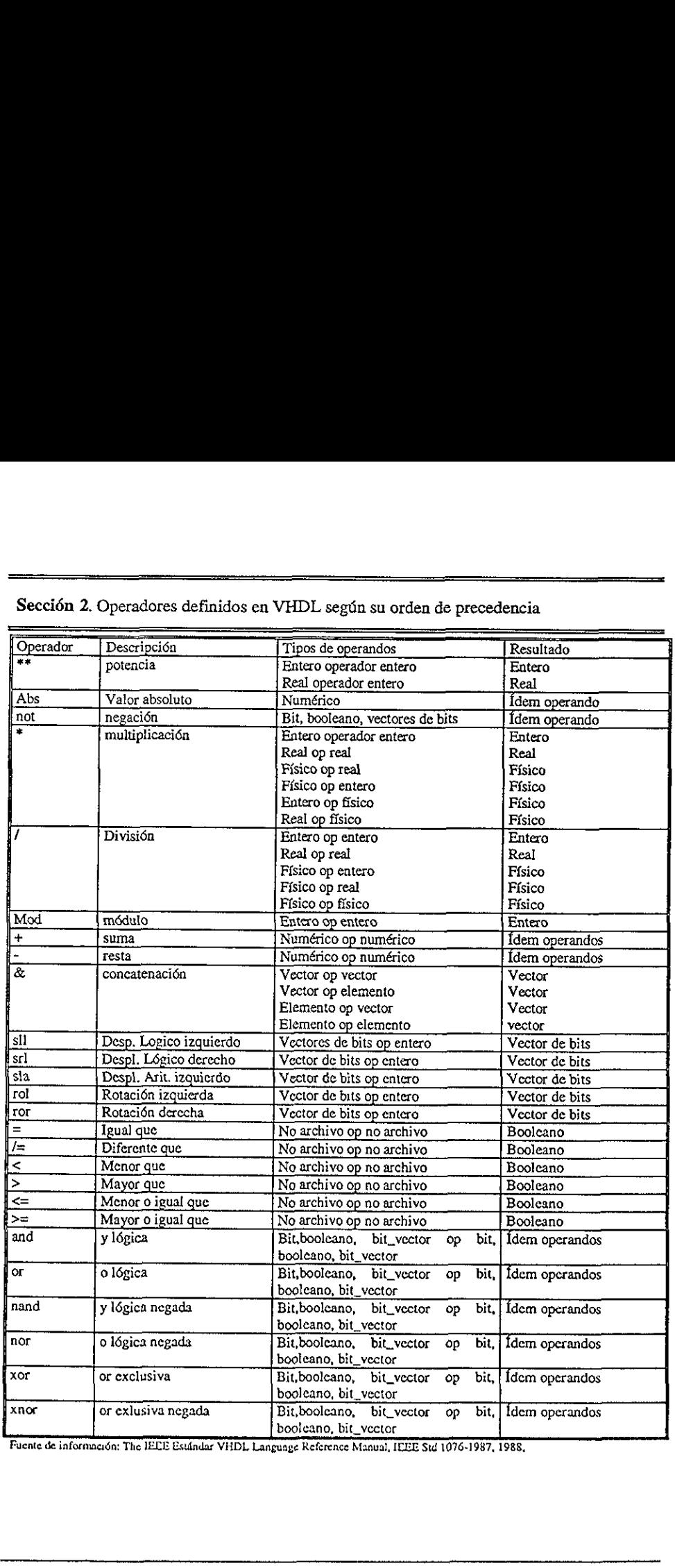

Sección 2. Operadores definidos en VHDL se Sección 2. Operadores definidos en VHDL se Sección 2. Operadores definidos en VHDL según su orden de precedencia

Reference Manual, IEEE Std 1076-1987, 1988,

Instalación de Warp

# Instalacién de Warp

'Warp puede ser instalado tanto en PCs como en plataforma Sun. Los requerimientos para cada uno se muestran a continuacién:  $\frac{1}{2}$ <br>
le Warp<br>
nstalado tanto en PCs como en p<br>
tinuación:

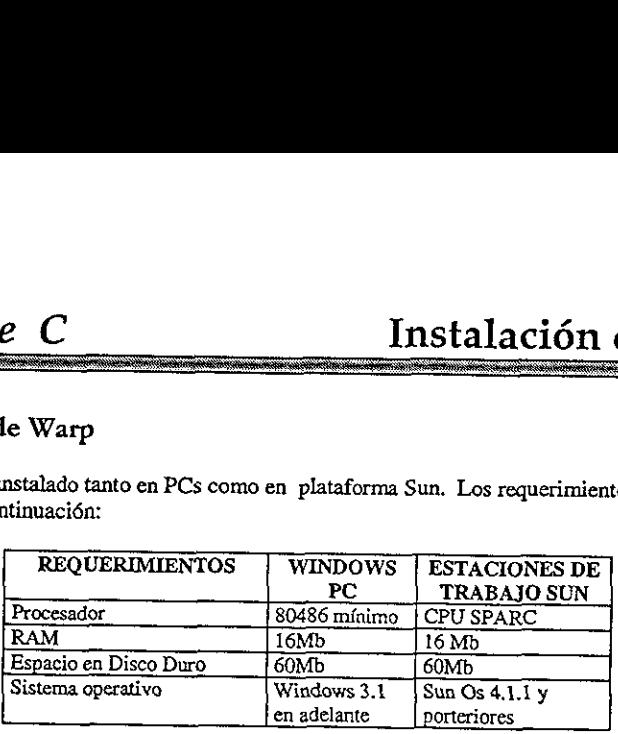

Una vez que se han verificado los requerimientos anteriores, se procede a instalar Warp en una PC, siguiendo los siguientes pasos:

- 1) Cerrar todos las aplicaciones antes de correr el programa de instalación 2) Insertar el CD y correr el archivo pe\setup.exe
- 

Sie requiere teater accesso a la documentacion en<br>cual se encuentra dentro del CD-ROM. Para instalación de Warp, aparece una pantalla des<br>instalar Adobe Reader, seleccione la opción Yes y archivo<br>archivo.<br>Para instalar War Si se requiere tener acceso a la documentación en línea, es necesario instalar el Acrobat Reader, el cual se encuentra dentro del CD-ROM. Para instalar este programa existen dos formas: 1) Durante la instalación de Warp, a **Appéndice C**<br>
Instalación de Warp<br>
Instalación de Warp<br>
Natalación de Warp<br>
Natalación de Warp<br>
Natalación de Warp<br>
2. Francese estadíación<br>
2. Francese estadíación de Mathologue (1980-1137)<br>
Englise en Directo de Mathol

Para instalar Warp en Plataforma Sun (con sistema operativo SunOs 4.1.x/ Solaris 2.5) 0 HP 9000 (serie 7000) se necesitan seguir los siguientes pasos:

En SunOs 4.1.x Una vez introducido el CD-ROM se cjecutan los siguientes comandos para crear el directorio /edrom imkdir /edrom mount -rt hsfs /dev/sr0 /edrom

En Solaris 2.5 Se ejecutan los siguientes comandas para crear el directorio /edrom mkdir /edrom mount -F ufs -r /dev/dsk/cOt6d0s2 /edrom

En HP-UX 10.10 De igual forma que los anteriores, se ejecutan los siguientes comandos par crear el directorio /edrom mkdir /edrom mount -0 ro /dev/dsk/cOt2d0 /edrom

# Apéndice D. Hojas Técnicas del CPLD CY7C372i Apéndice D. Hojas Técnicas del CPLD CY7C

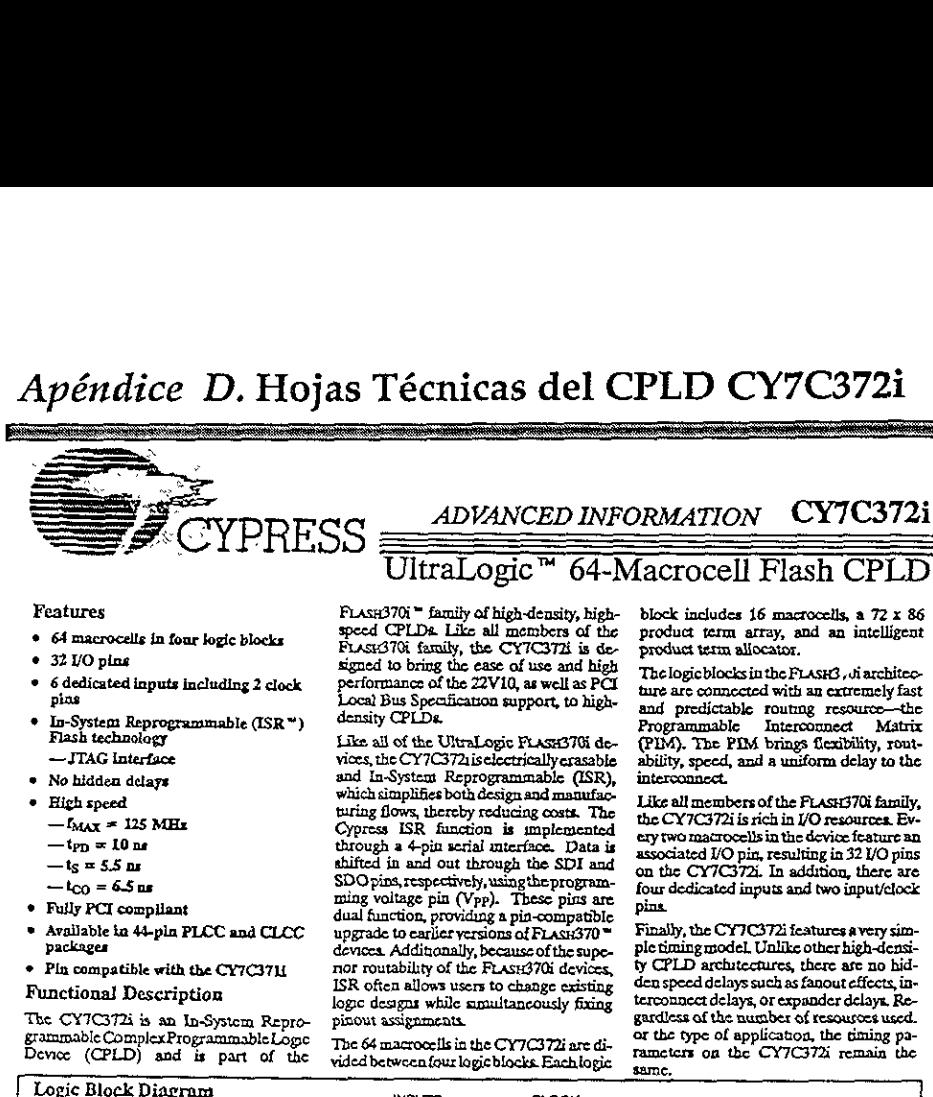

#### Features

- © 64 macrocelis in four logic blocks © 320 pine
- 
- \* 6 dedicated inputs Including 2 clock B
- In-System Reprogrammable (ISR™) Flash technology
- —JTAG Laterface
- © No hidden delays
- High speed
- $-\mathbf{I}_{\text{MAX}}$  = 125 MHz
- $-t_{PD} = 10$  ne
- $-t_S = 5.5$  m<br>-  $t_{CO} = 6.5$  m
- 
- Fully PCI compilant
- Available ka 44-pla PLCC and CLCC packages
- \* Pin compatible with the CY7C37UL

#### Functional Description

The CY7C372i is an In-System Repro-• In-System Reprogrammable (ISR • )<br>Flash technology<br>— JTAG interface<br>• No hidden delays<br>• High speed<br>—  $M_{\text{M}} \times 15$  MHz<br>—  $t_{\text{D}} \times 10 \text{ m}$ <br>—  $t_{\text{D}} \times 10 \text{ m}$ <br>—  $t_{\text{D}} \times 5 \text{ m}$ <br>—  $t_{\text{CO}} = 6.5 \text{ m}$ <br>• Fully PCI

UltraLogic™ 64-Macrocell Flash CPLD

FLASH370i ™ family af high-density, high-speed CPLD2 Like al! members of the Frase37G family, the CY7C372 is de signed to bring the ease of use and high performance of the 22V10, as well as PCI<br>Local Bus Specification support, to high-<br>density CPLDs.

Like all of the UltraLogic FLASH370i de-<br>vices, the CY7C372is electrically erasable and In-System Reprogrammable (ISR), which simplifies both design and manufacturing flows, thereby reducing costs. The Cypress ISR function is mplemented through a 4-pin serial mterface. Data is shifted in and out through the SDI and SDO pins, respectively, using the program-<br>ming voltage pin (Vpp). These pins are<br>dual function, providing a pin-compatible<br>upgrade to earlier versions of FLAsH370™<br>devices. Additionally, because of the supedevices. Additionally, because of the superior routability of the FLASH370i devices, ISR often allows users to change existing logic designs while simultancously fixing pinout assignments SDO pins, respective ming voltage pin (0)<br>ming voltage pin (0)<br>to upgrade to examine when the contrast of the spectrum<br>devices. Additionally of the SO contrast of the SO contrast<br>provinces between four the pinout assignmen

The 64 macroceils in the CY7C372i are di vided between four logic blocks Each togic

block includes 16 macrocells, a 72 x 86 product term array, and an intelligent product term allocator.

The logic blocks in the FLASH3, di architecture are connected with an extremely fast and predictable routing resource—the<br>Programmable Interconnect Matrix (PIM). The PIM brings flexibility, rout- ability, speed, and a uniform delay to the interconnect.

Like all members of the FLAsH370i family, the CY7C372i is rich in /O resources. Evthe CY7C372i is rich in I/O resources. Every two macrocells in the device feature an associated /O pin, resulting in 32 /O pins on the CY7C372i. In addition, there are four dedicated inputs and two input/elock pins.

Finally, the CY7C372i features avery simty CPLD architectures, there ase no bid- den speed delays such as fanout effects, in- terconnect delays, or expander delaya, Re- gardless of the number of resources used. 'or the type of application, the ming parameters on the CY7C372i remain the same, ple timing model. Unlike other high-densi-

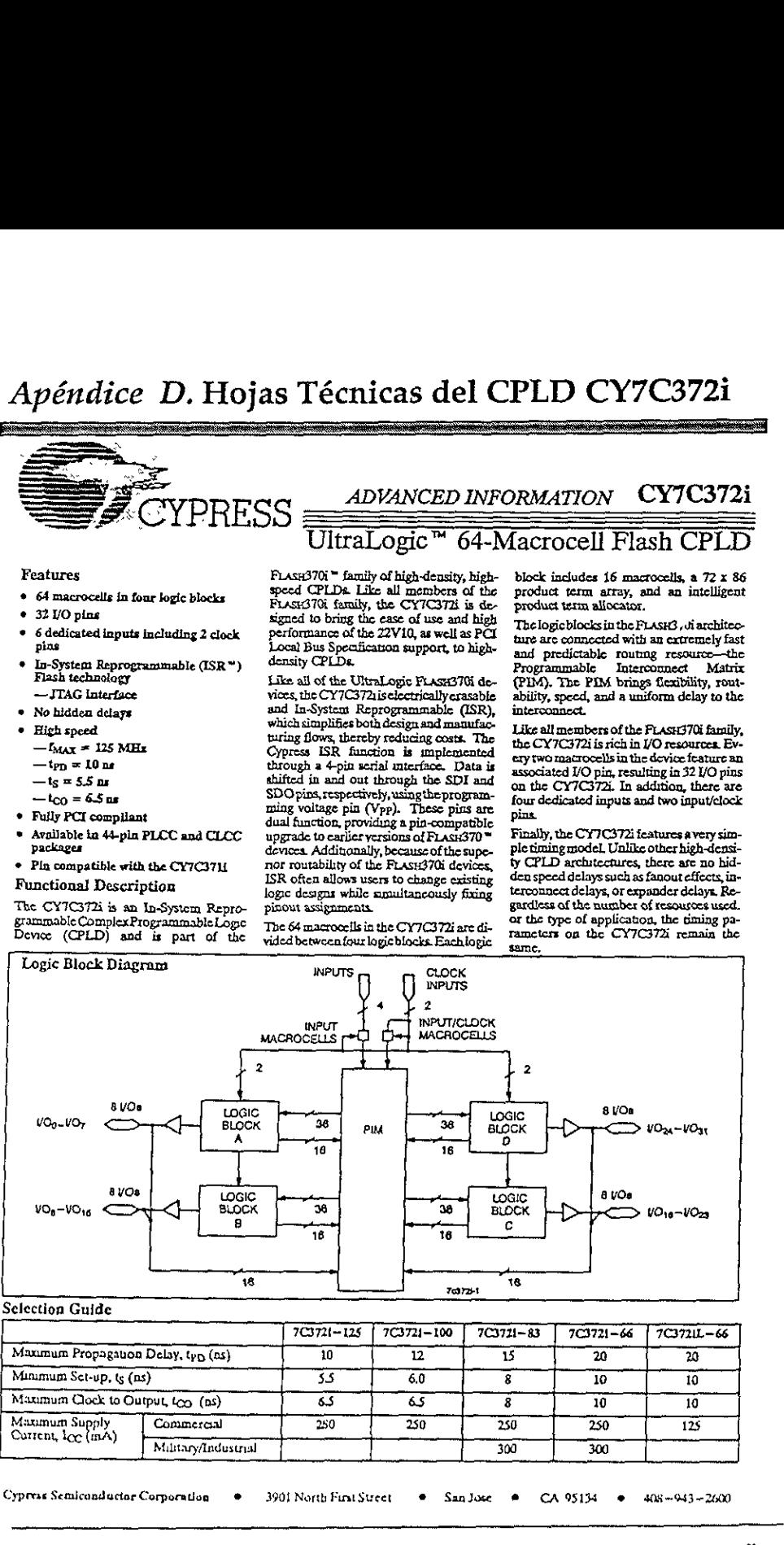

## Selection Guide

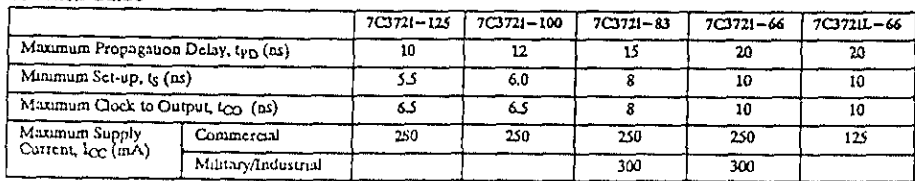

ductor Corporation Cypress Semiconductor Corporation 3901 North Fint Sucet . San Jose . CA 95134 . 408-943-2600  $\frac{408 - 943}{2}$ 

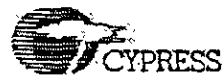

# ADVANCED INFORMATION

CY7C372i

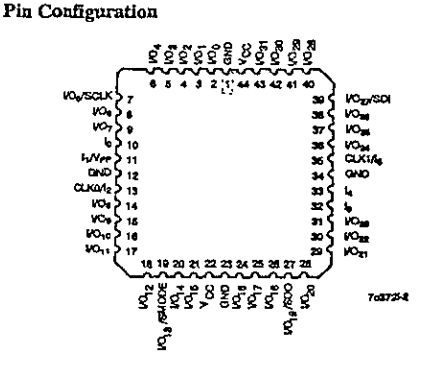

#### Functional Description (continued)

#### Logic Block

The number of logic blocks distinguishes the members of the<br>FLASH370i family. The CY7C372i includes four logic blocks, Each logic block is constructed of a product term array, a product term allocator, and 16 macrocells.

#### Product Term Array

The product term array in the FLASI370i logic block includes 36 inputs from the PIM and outputs 86 product terms to the product term allocator. The 36 mputs from the PIM are available in both positive and negative polarity, making the overall arraysize 72x86.<br>This large array in each logic block allows for very complex functions to be implemented in a single pass through the device.

#### Product Term Allocator

The product term allocator is a dynamic, configurable resource that shifts product terms to macrocells that require them. Any number of product terms between 0 and 16 inclusive can be assigned to any or the logic block macrocells (this is called product

#### Maximum Ratines

(Above which the useful life may be impaired. For user guidelines, not tested.)

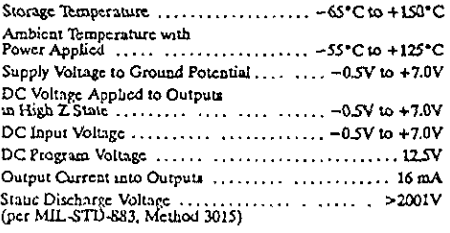

term steering). Furthermore, product terms can be shared among multiple macrocells. This means that product terms that are common to more than one output can be implemented in a single product term. Product term steering and product term sharing help to increase the effective density of the FLASH370 PLDs. Note that product term allocation is handled by software and is invisible to .<br>the user.

#### **BO Macrosoft**

Half of the macrocells on the CY7C372i have separate I/O pins associated with them. In other words, each I/O pin is shared by two macrocells. The input to the macrocell is the sum of between 0 and 16 product terms from the product term allocator. The macrocall<br>includes a register that can be optionally bypassed. It also has polarity control, and two global clocks to trigger the register. The UO macrocell also features a separate feedback path to the FIM so that the register can be buried if the I/O pin is used as an input.

#### Runed Macrocell

The buried macrocell is very similar to the I/O macrocell. Again, it includes a register that can be configured as combinatorial, as a D flip-flop, a T flip-flop, or a latch. The clock for this register has the same options as described for the I/O macrocell. One difference on the buried macrocell is the addition of input register capability. The user can program the buried macrocell to act as an input register (D-type or latch) whose input comes from the I/O pin associated with the neighboring macrocell. The output of all buried macrocells is sent directly to the PIM regardless of its configuration

#### Programmable Interconnect Matrix

The Programmable Interconnect Matrix (PIM) connects the four And respect to the CYTC372 its the inputs and to each other. All<br>logic blocks on the CYTC372 its the inputs and to each other. All<br>inputs (including freedbacks) travel through the PIM. There is no<br>speed penalty incurred by

#### Development Tools

Development software for the CY7C372i is available from Cypress's  $W\omega p2^*$ ,  $W\omega p2^+$  and  $W\omega p3^+$  software packages.<br>Both of these products are based on the IEEE standard VHDL language. Cypress also supports third-party vendors such as ABEL". CUPL", and LOGAC". Please contact your local Cypress representative for further information.

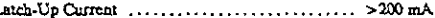

#### **Operating Range**

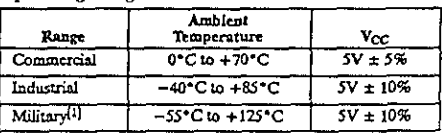

I.

TA is the "instant on" case tomperature. L.

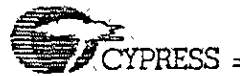

# ADVANCED INFORMATION

# **CY7C372i**

#### Electrical Characteristics Over the Operating Range<sup>[2]</sup>

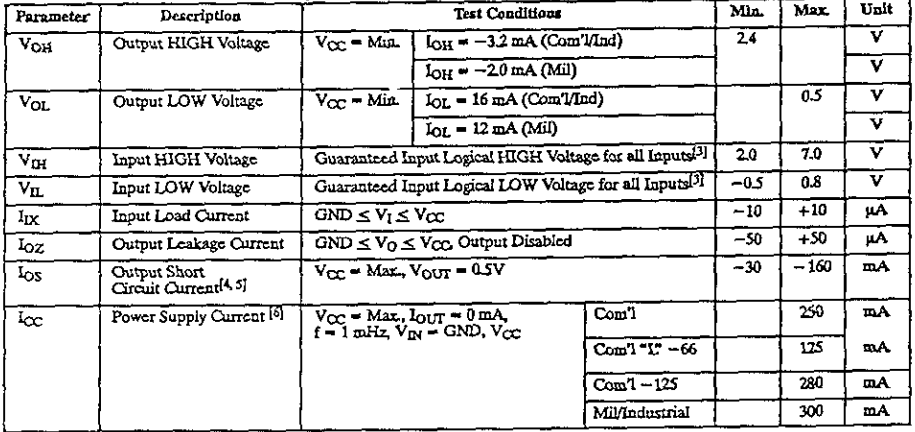

#### Capacitance<sup>[5]</sup>

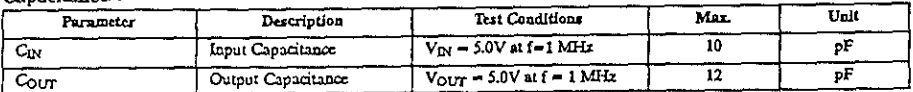

#### Endurance Characteristics[5]

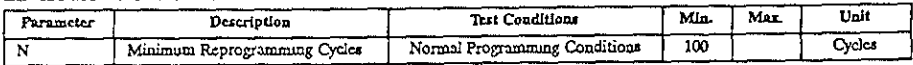

Notes:<br>2. See the last page of this specification for Group A subgroup testing in-<br>formation.

5. Thated initially and after any design or process changes that may affect these parameters.

6. Measted with 16-bit counter programmed into each logic block.

These are absolute values with respect to device ground. All overshoots due to system or tester noise are included. 3.

More than one output should be texted at a time. Duration of the<br>short cureus should not careed 1 second. VoUT = 0.5V has been cho-<br>sen to avoid test problems caused by tester ground degradation.

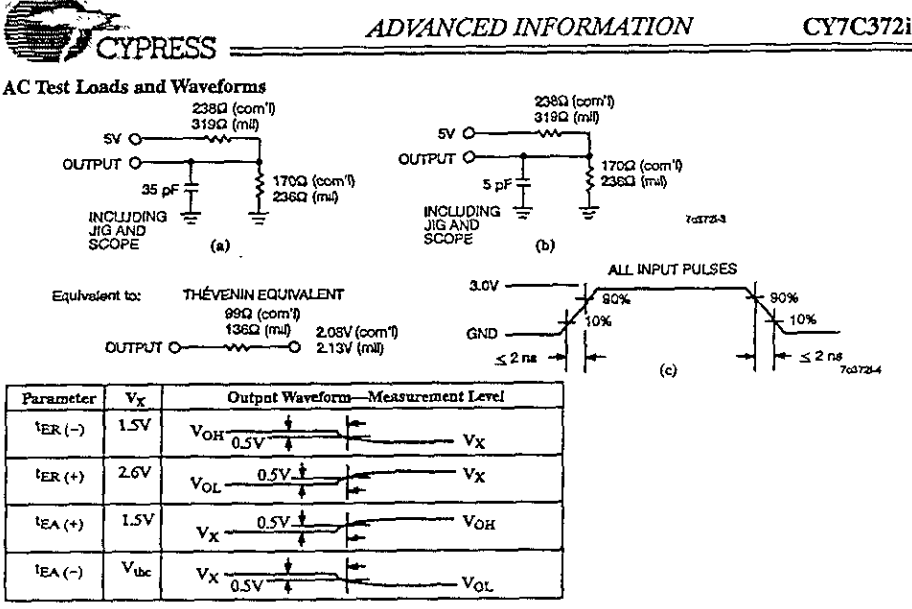

(d) Test Waveforms

Switching Characteristics Over the Operating Range<sup>[7]</sup>

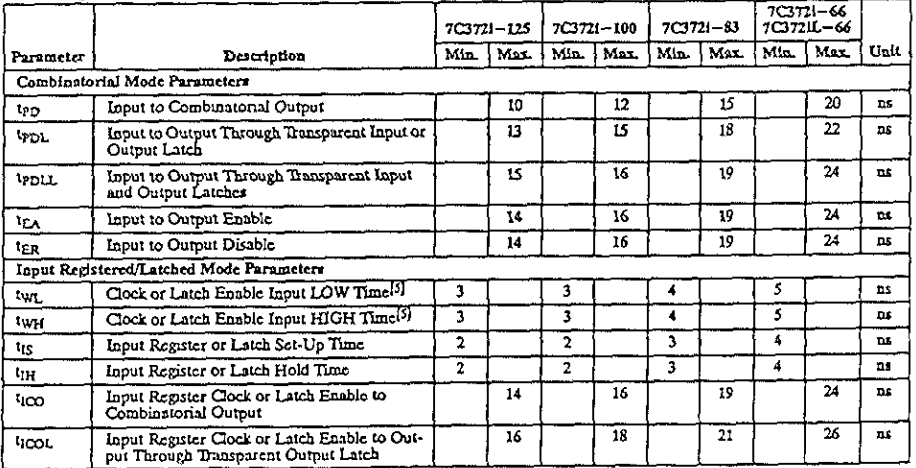

Note:<br> $\frac{1}{2}$ 

All AC parameters are measured with 16 outputs switching.

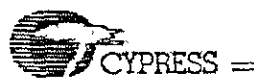

# ADVANCED INFORMATION

# **CY7C372i**

# Switching Characteristics Over the Operating Range<sup>[7]</sup> (continued)

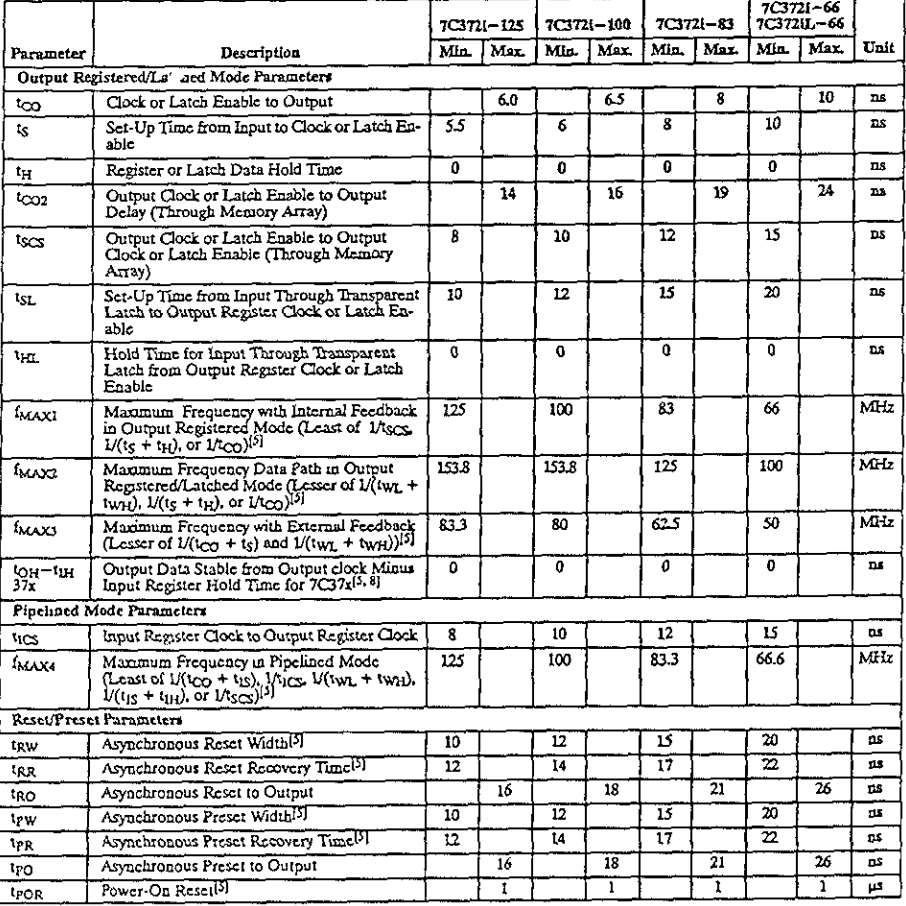

Nate:<br>
8. This specification is intended to guarantee interface compatibility of<br>
the other members of the CY7C3701 family with the CY7C372L This<br>
specification is met for the devices operating at the same ambient tempera

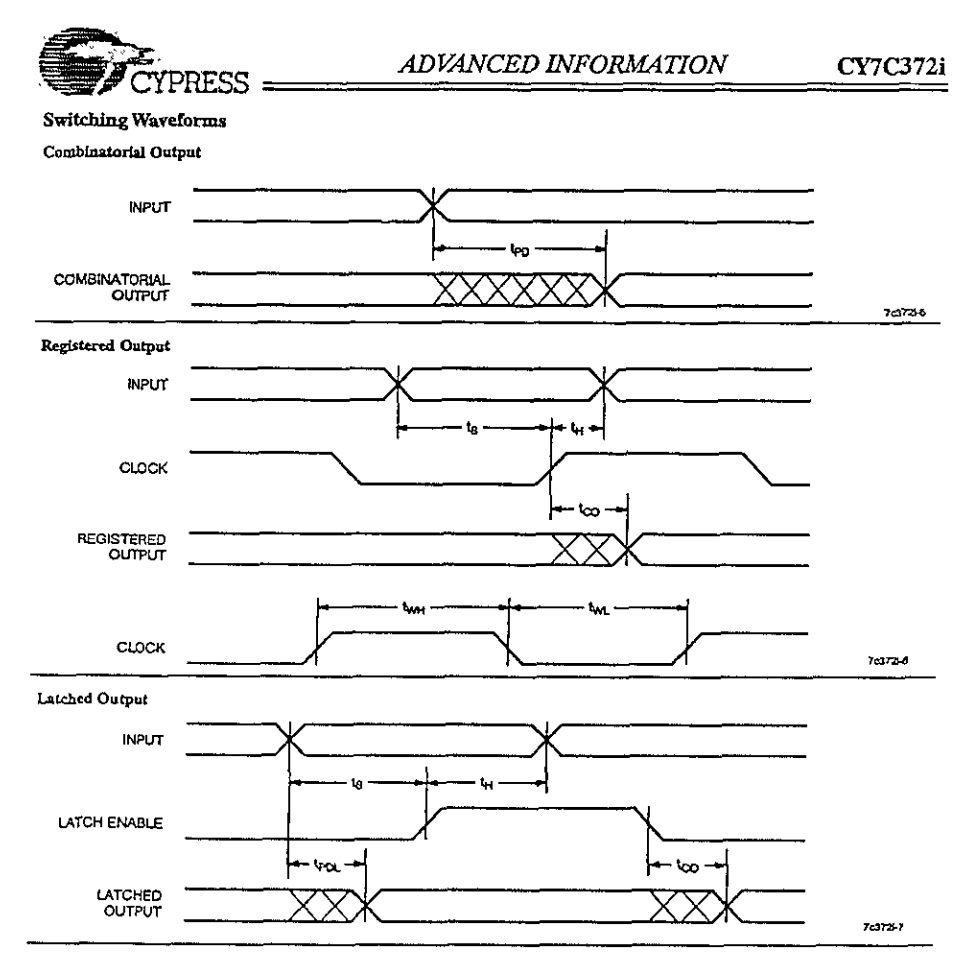

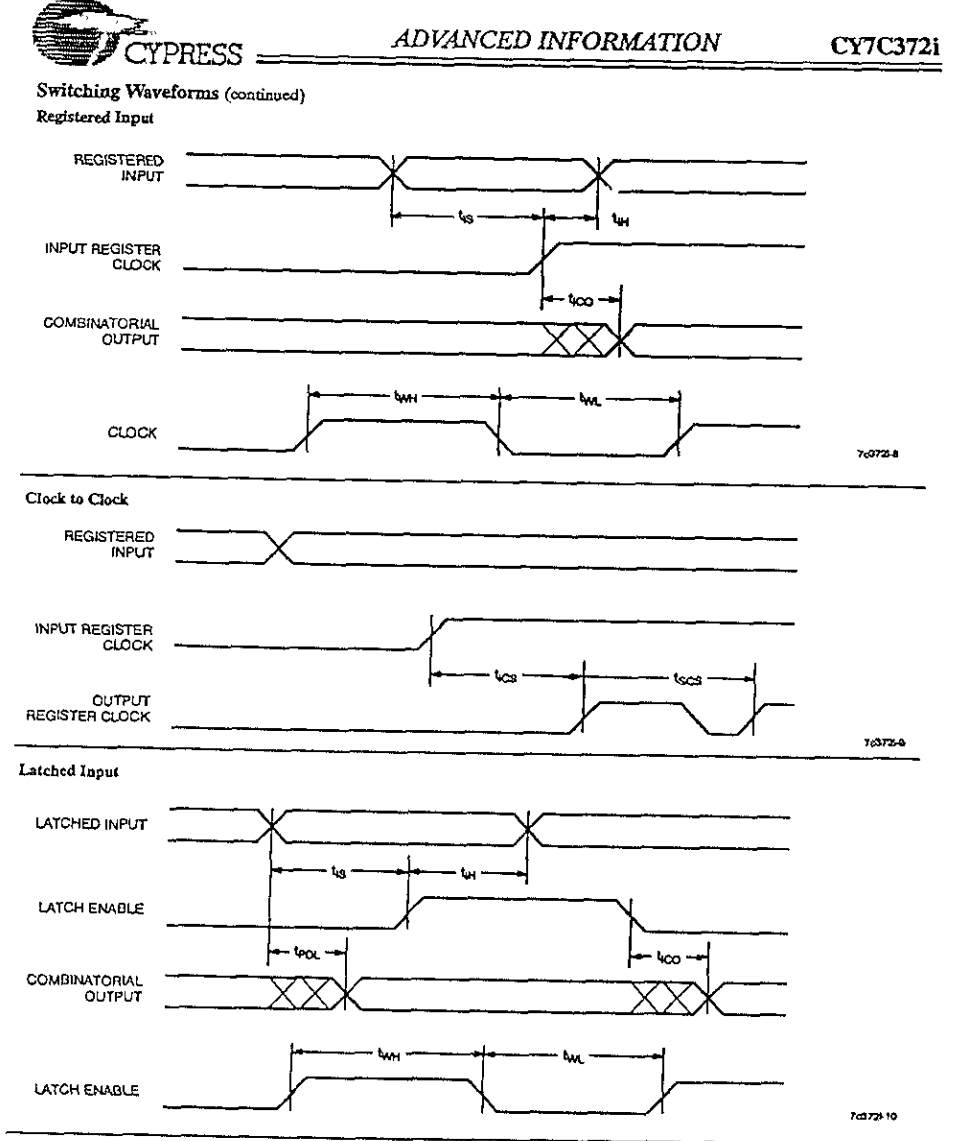

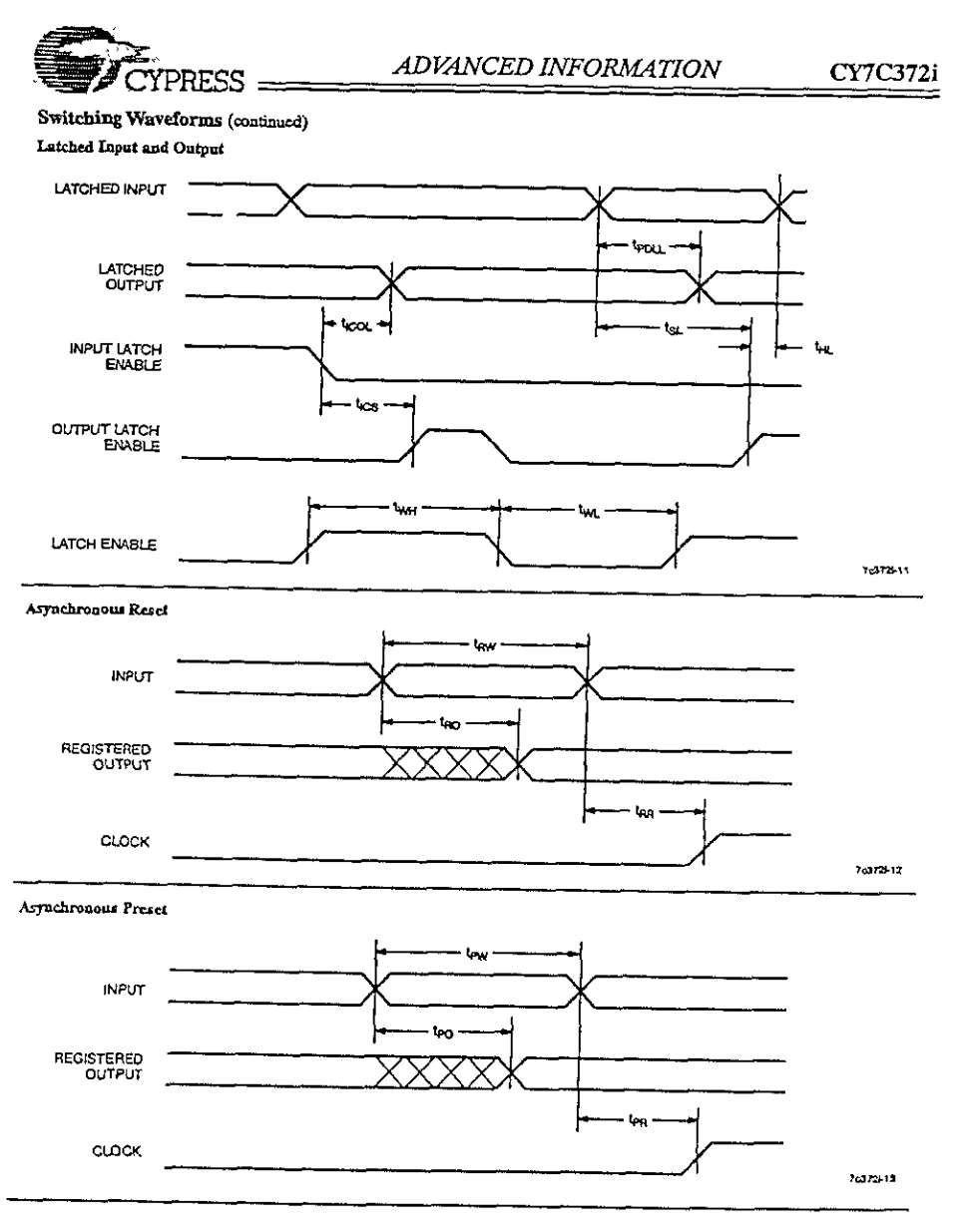

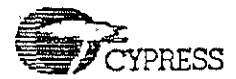

# ADVANCED INFORMATION

**CY7C372i** 

#### Switching Waveforms (continued)

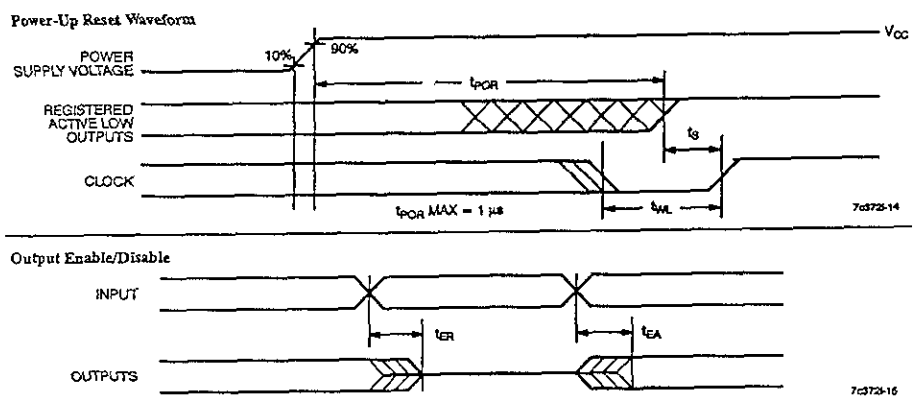

## Ordering Information

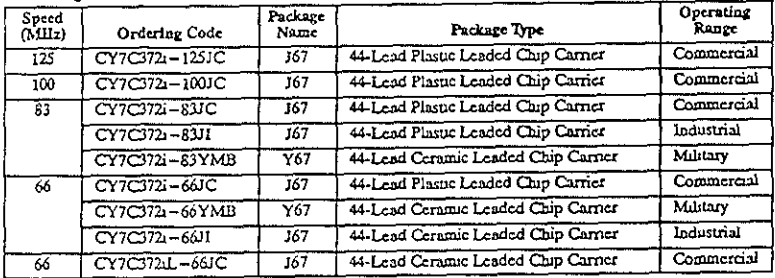

#### MILITARY SPECIFICATIONS **Group A Subgroup Testing** DC Characteristics

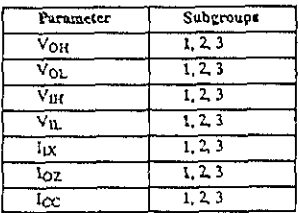

Document #, 38-00498

**Switching Characteristics** 

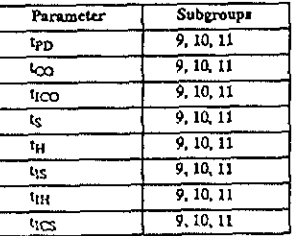

ISR, UltraLogic FLASIC70, FLASIC70k, Warp2, Warp2+, and Warp3 are trademarks of Cypress Semiconductor Corporation ABEL is a trademark of Dath I/O Corporation LOGAC is a trademark of Isdata Corporation.

CUPL is a traitemark of Logical Devices Incorporated.

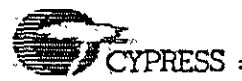

# ADVANCED INFORMATION

CY7C372i

Package Diagrams

#### 44-Lead Plastic Leaded Chip Carrier J67

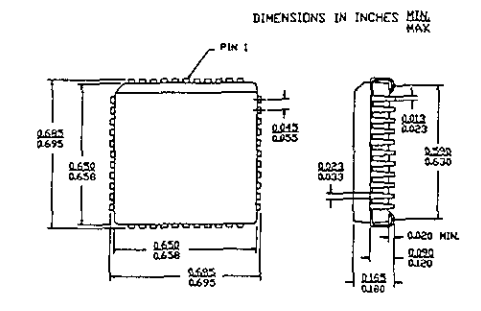

44-Pin Ceramic Leaded Chip Carrier Y67

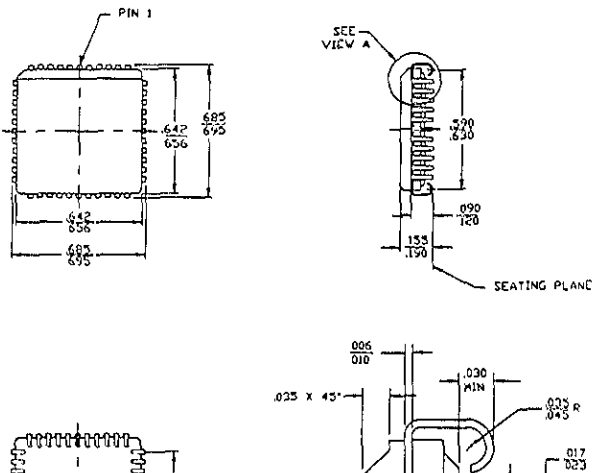

ana<br>Baa 050<br>DSC .<br>- 840 X 451 VIEW A

O cynna Santandacte Canonion, 1996. The Internation constructionen is adapt to change without notas, Cypres Santanonical Canonical internation of mechanical construction of the cynnellistics and the cynnellistics of the co